Proyecto Fin de Carrera Ingeniería de Telecomunicación Grado en Ingeniería Aeroespacial Trabajo Fin de Grado

## Estudio de la estabilidad global de flujos laminares alrededor de perfiles NACA 2412

**Autor: Pablo Sánchez Mora** Tutor: Miguel Ángel Herrada Gutiérrez

> Dpto. de Ingeniería Aeroespacial y Mecánica de **Escuela Técnica Superior de Ingeniería Fluidos Escuela Técnica Superior de Ingeniería Universidad de Sevilla**

Sevilla, 2023

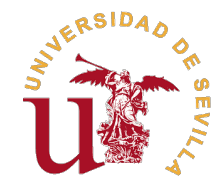

Trabajo Fin de Grado Grado en Ingeniería Aeroespacial

### **Estudio de la estabilidad global de flujos laminares alrededor de perfiles NACA 2412**

Autor: Pablo Sánchez Mora

Tutor: Miguel Ángel Herrada Gutiérrez Catedrático de Universidad

Dpto. de Ingeniería Aeroespacial y Mecánica de Fluidos Escuela Técnica Superior de Ingeniería Universidad de Sevilla

Sevilla, 2023

Trabajo Fin de Grado: Estudio de la estabilidad global de flujos laminares alrededor de perfiles NACA 2412

Autor: Pablo Sánchez Mora Tutor: Miguel Ángel Herrada Gutiérrez

El tribunal nombrado para juzgar el trabajo arriba indicado, compuesto por los siguientes profesores:

Presidente:

Vocal/es:

Secretario:

acuerdan otorgarle la calificación de:

El Secretario del Tribunal

Fecha:

*A mi familia, a mis amigos.*

## **Agradecimientos**

D urante los cuatro años del grado que he vivido en Sevilla, todo ha cambiado por completo, tanto para el mundo como para mí. Al mundo lo ha cambiado una pandemia. A mí, una ciudad. He aprovechado estos años para aprender, no solo sobre el sector aeroespacial, también de la vida. Tengo muchos motivos por los que agradecer, y a mucha gente.

A mis padres, que han sido el mayor apoyo que he tenido, tanto moral como económico. Ellos han sabido estar conmigo sin estar y sé que siempre será así. A mi hermana, mi gran ejemplo de trabajo y constancia. A mi familia al completo; es muy facil encontrar la felicidad con ellos.

A mis amigos y amigas, los de verdad, los que no tengo que nombrar porque ellos saben perfectamente quiénes son. Los que paran el tiempo de mi reloj, o lo aceleran, no lo sé. A Fátima, que me facilita la vida, y me la dibuja.

A Alejadro, mi colega, mi compañero en todo. Compañero de clase, de prácticas, de proyectos, de verano... y de Trabajo Fin de Grado. Sin él nada habría sido igual ni posible.

A Miguel Ángel, que no dudó un segundo en aceptar ser mi tutor para este proyecto cuando se lo propuse.

A mí, porque sí, porque me lo merezco.

*Pablo Sevilla, 2023*

### **Resumen**

<span id="page-8-0"></span>U na aeronave que vuela en el seno de una corriente de aire moviéndose a una velocidad que<br>forma un ángulo elevado con respecto a la corriente, es decir, un ángulo de ataque alto, puede forma un ángulo elevado con respecto a la corriente, es decir, un ángulo de ataque alto, puede experimentar la entrada en pérdida, momento en que la sustentación cae de forma súbita y puede perderse el control. Antes de llegar a este punto, el flujo de aire deja de ser estable, formándose vórtices y desprendiéndose la capa límite, entre otros fenómenos.

A lo largo de los cuatro cursos del grado, se estudian y detallan problemas en las que se suponen ángulos de ataque pequeños, con el objetivo de asegurar la estabilidad del flujo en todo momento. En este documento, se investigan perfiles aerodinámicos con diferentes ángulos de ataque, buscando el momento en que la corriente pasa a ser inestable, para conocer los rangos de trabajos que deben seguir para que no se produzca la entrada en pérdida, sirviendo de introducción a este campo de estudio.

Se comparan soluciones de un perfil simétrico y uno asimétrico, así como los resultados en dos programas informáticos, MATLAB y ANSYS FLUENT, permitiendo conocer por primera vez este segundo software, ampliamente usado en el campo de la dinámica de fluidos computacional.

### **Abstract**

<span id="page-9-0"></span>A n aircraft flying within an airflow moving at a speed that forms a high angle to the airflow, i.e. a high angle of attack, may experience stall, where the lift suddenly decreases and control may be lost. Before reaching this point, the airflow is no longer stable, vortices are formed and the boundary layer is shed, among other phenomena.

Throughout the course, problems where small angles of attack are assumed are studied and detailed, with the aim of ensuring the stability of the flow at all times. In this paper, airfoils with different angles of attack are investigated, looking for the moment when the flow becomes unstable, in order to know the working ranges that must be followed to avoid stall, serving as an introduction to this field of study.

Solutions of a symmetrical and an asymmetrical profile are compared, as well as the results in two computer programs, MATLAB and ANSYS FLUENT, allowing to know for the first time this second software, widely used in the field of computational fluid dynamics.

# **Índice Abreviado**

<span id="page-10-0"></span>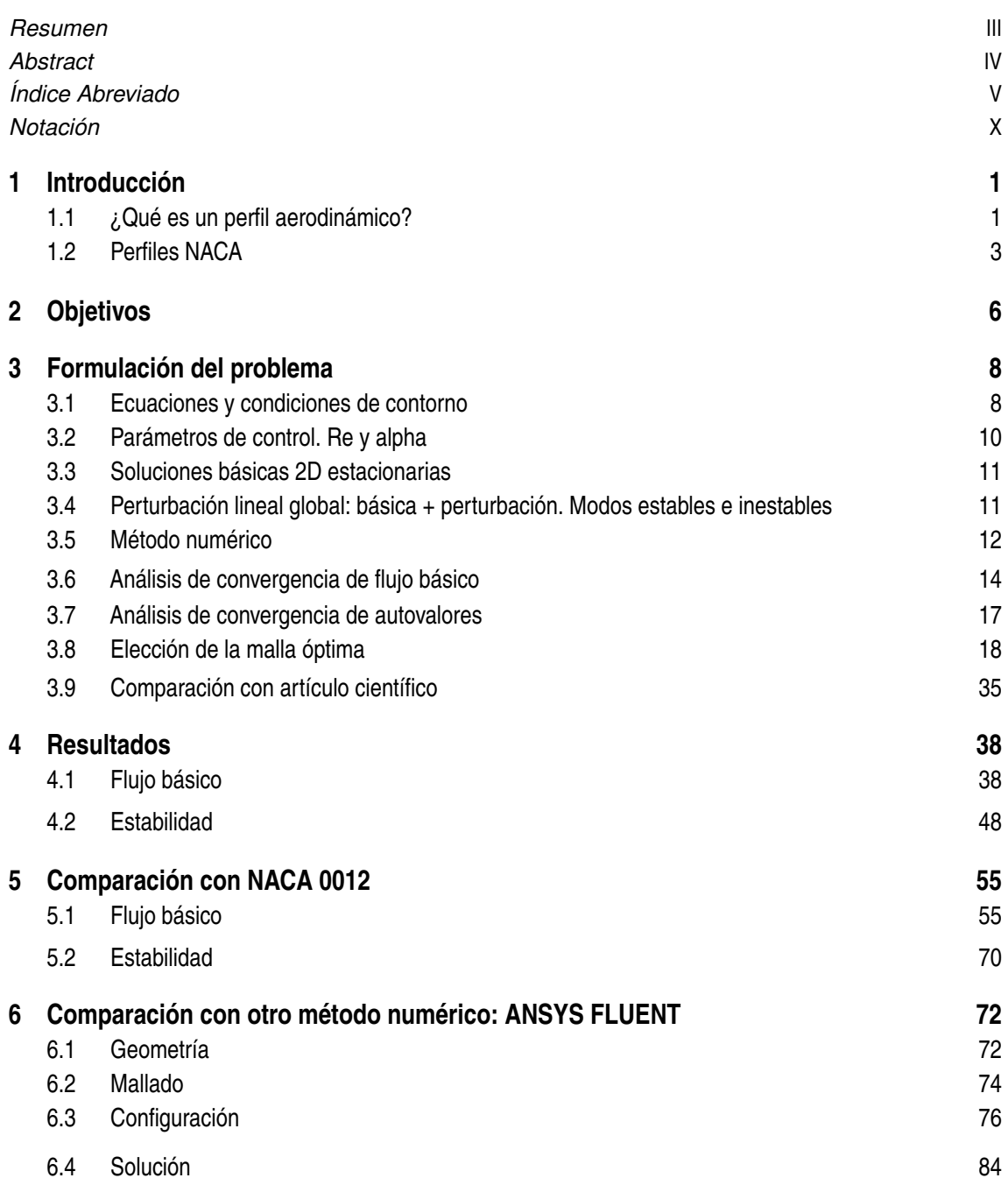

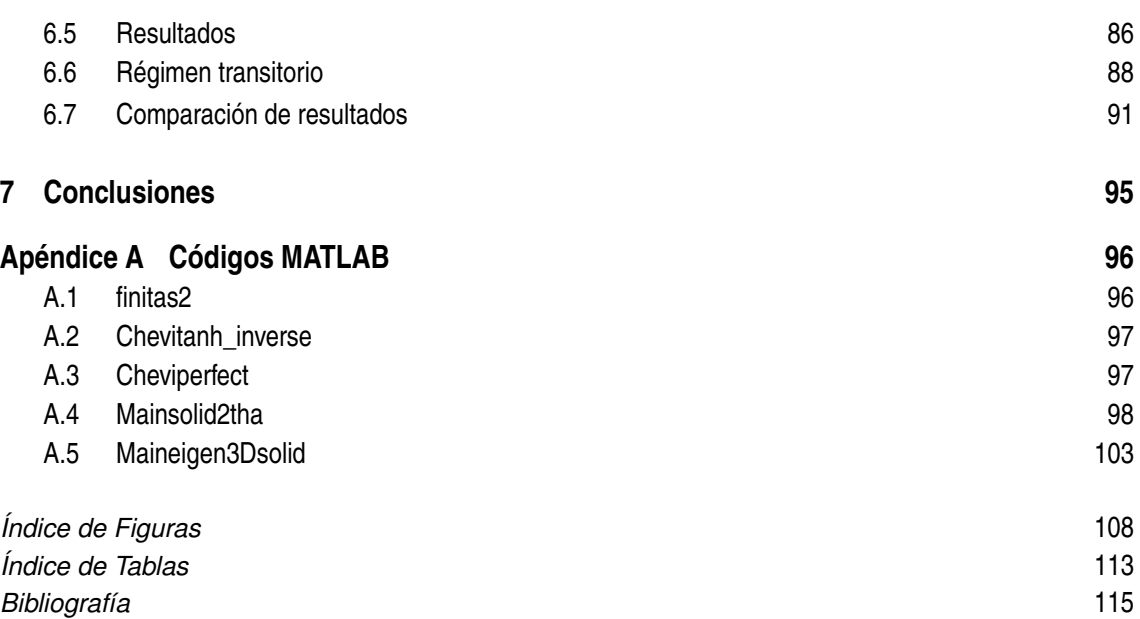

# **Índice**

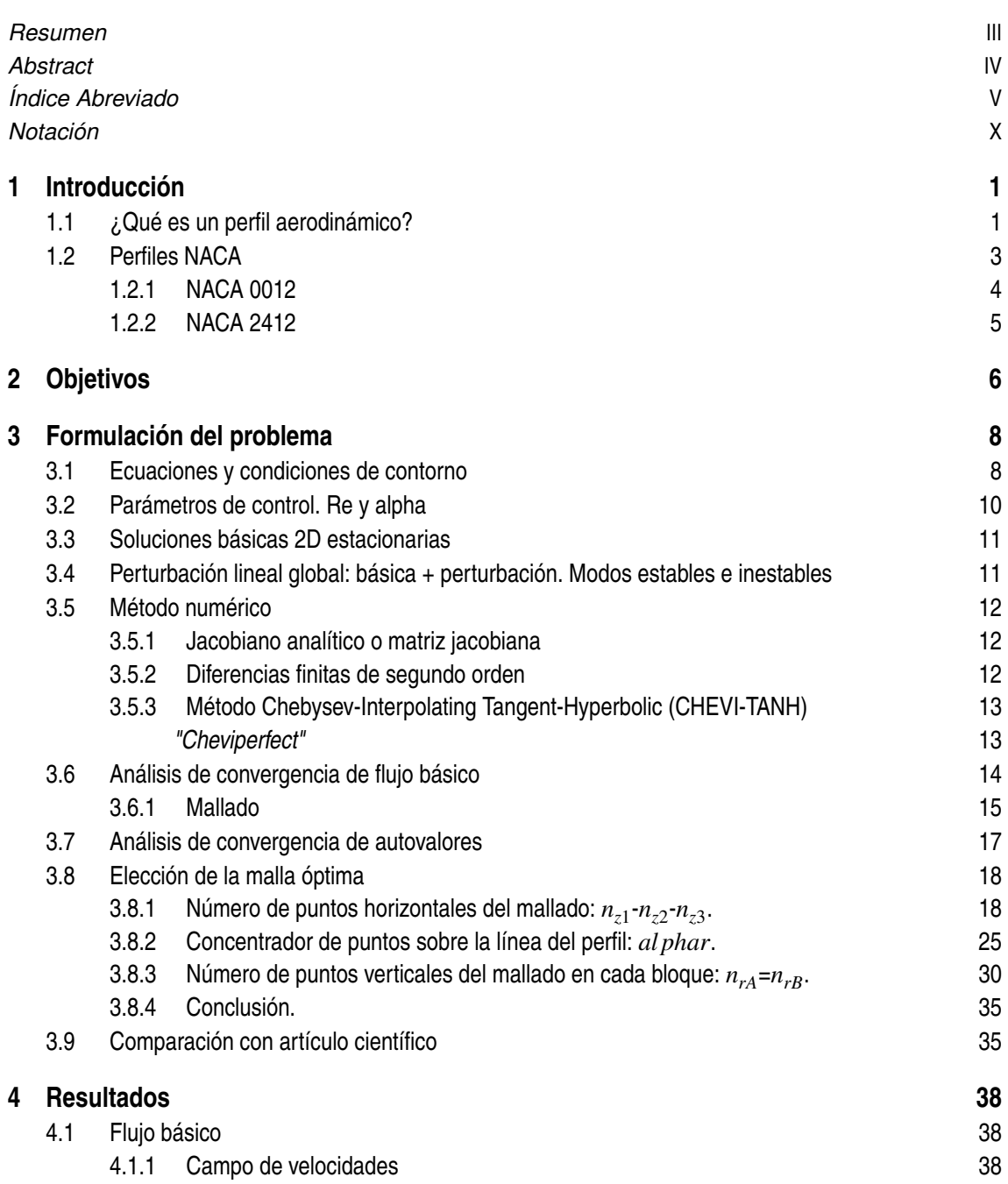

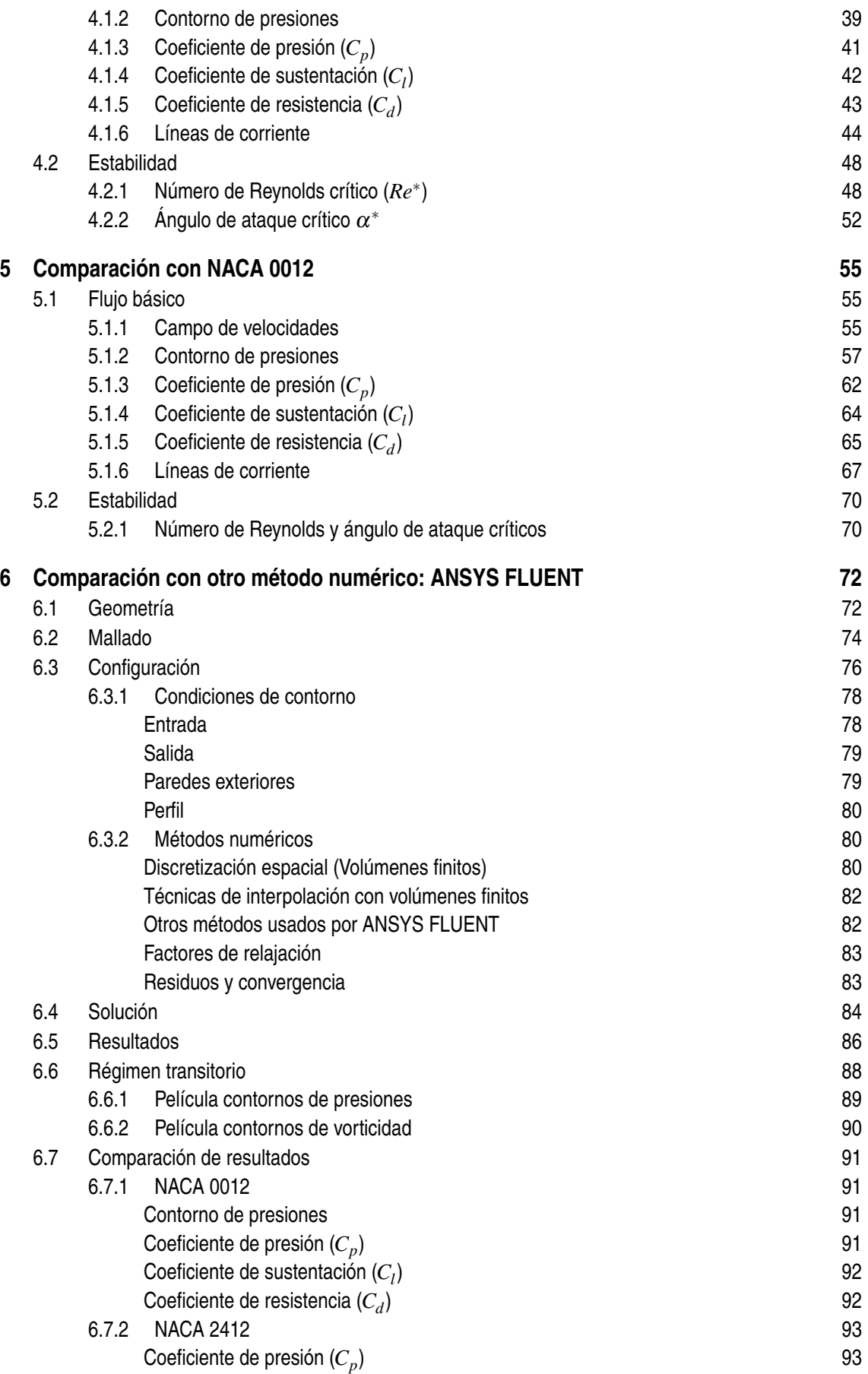

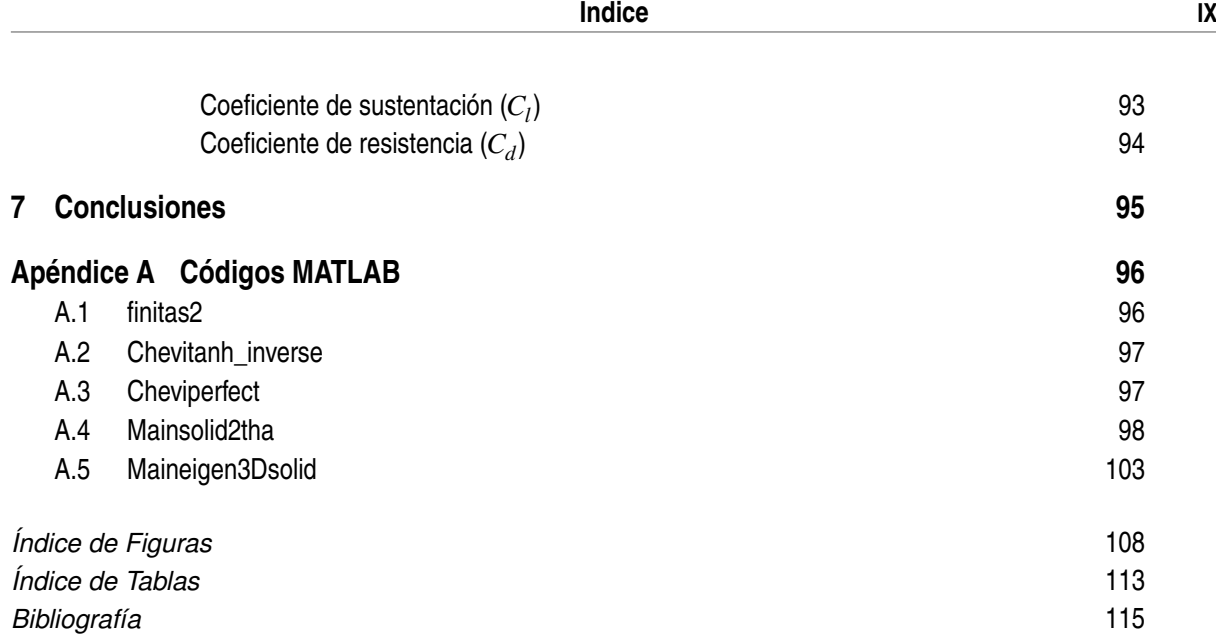

## **Notación**

<span id="page-15-0"></span>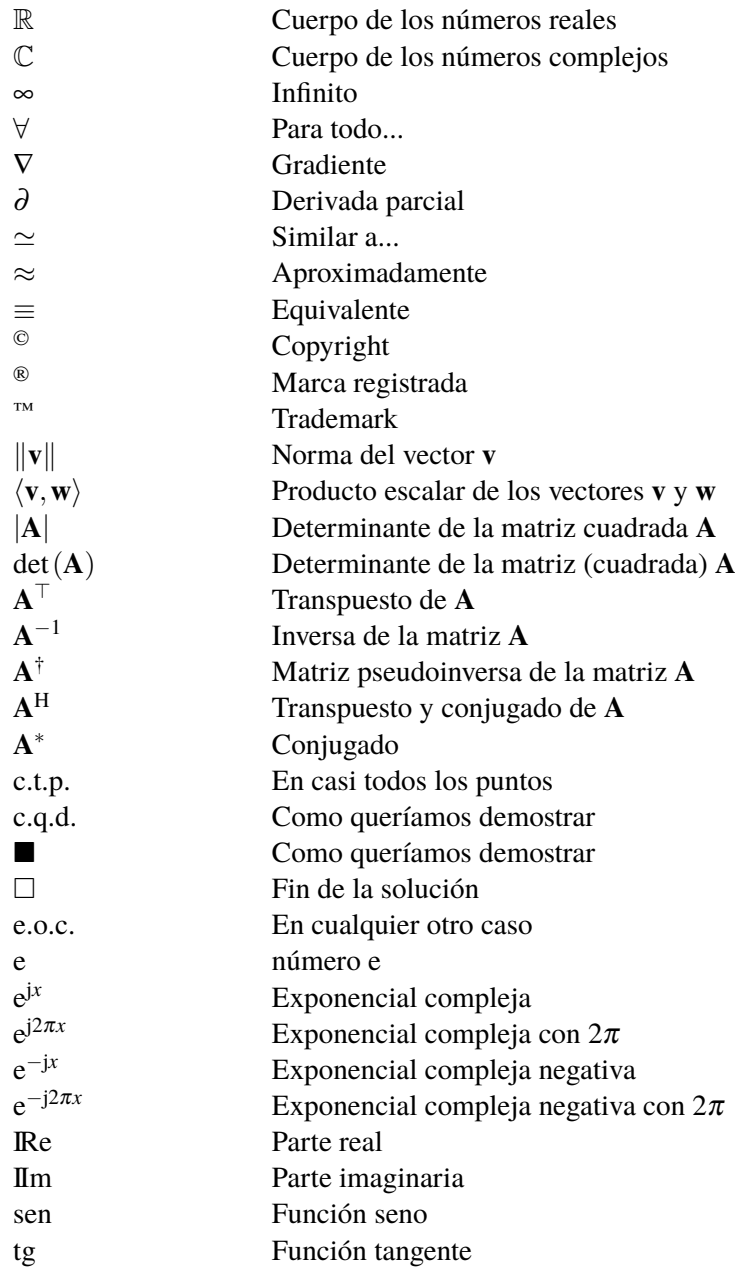

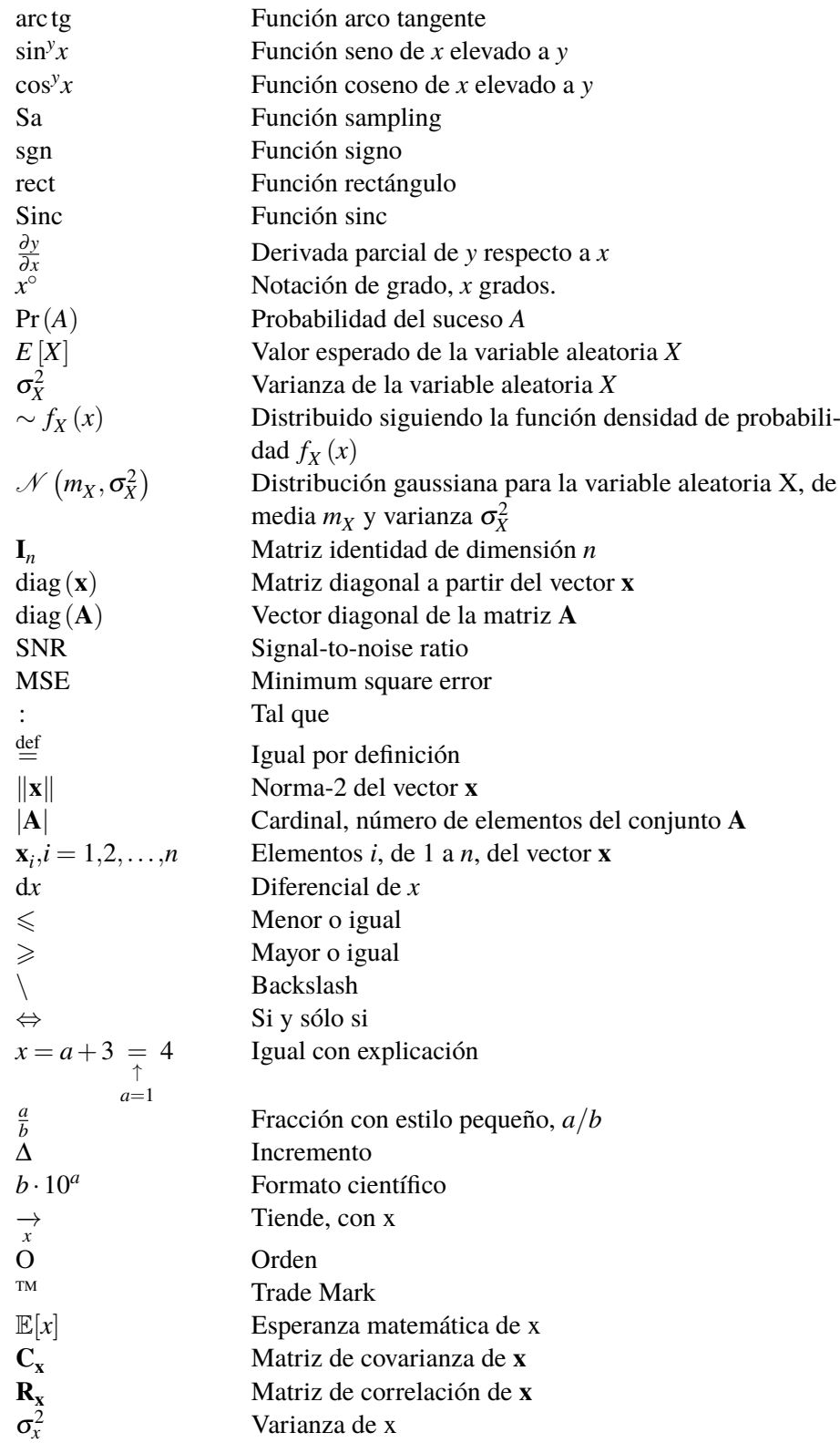

### **Alfabeto Griego**

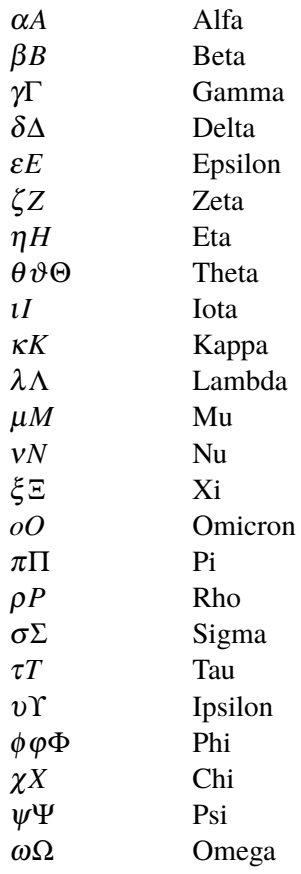

### **Prefijos del Sistema Internacional de unidades**

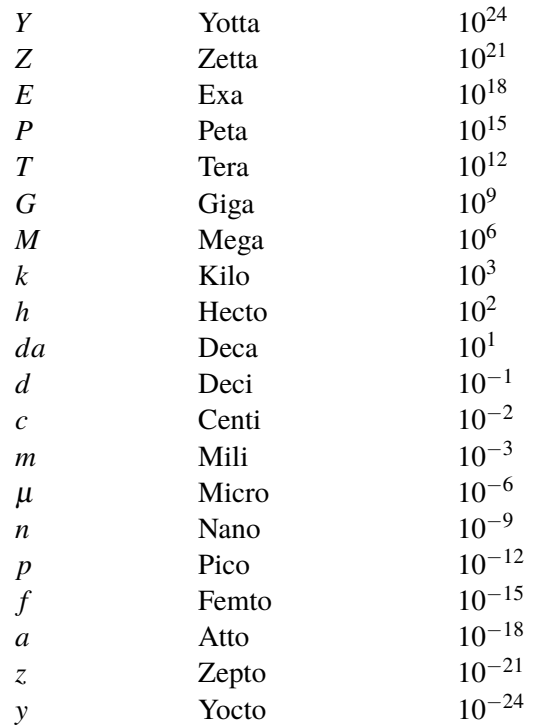

## <span id="page-19-0"></span>**1 Introducción**

*"Los perfiles aerodinámicos son las alas invisibles que llevan nuestros sueños por el cielo"*

Anónimo

En el ámbito de la ingeniería aeroespacial, la comprensión y el análisis de la aerodinámica de<br>En perfiles alares son fundamentales para el diseño y el rendimiento de aeronaves. perfiles alares son fundamentales para el diseño y el rendimiento de aeronaves.

En particular, la evaluación de la estabilidad de estos perfiles desempeña un papel crucial para garantizar un comportamiento óptimo de la aeronave en las diversas condiciones de vuelo a las que está sometida.

Pero... comencemos por el principio.

### **1.1 ¿Qué es un perfil aerodinámico?**

Un perfil alar o un perfil aerodinámico es la forma que tienen las secciones transversales de un ala, un estabilizador de una aeronave o el alerón de un coche de Fórmula 1. El objetivo principal de un perfil aerodinámico es generar una fuerza aerodinámica, en el caso de una aeronave, sustentación, y en el caso de un Fórmula 1, carga aerodinámica o *downforce*.

En el proyecto que nos atañe, se trata con perfiles aerodinámicos de aeronaves, esto es, su objetivo es generar sustentación. Esto se consigue por la diferencia de presiones entre la parte superior (extradós) e inferior (intradós) al desplazarse a través del aire, debido a la diferente geometría entre ellas o al ángulo del perfil con respecto a la corriente (ángulo de ataque).

Los perfiles aerodinámicos se diseñan cuidadosamente de manera que se optimiza el rendimiento en término de eficiencia aerodinámica que, en una aeronave, conlleva una menor resistencia, una mayor eficiencia del combustible, una mejor estabilidad y un mayor alcance, entre otras cosas.

Generalmente, en un perfil aerodinámico se pueden diferenciar las siguientes partes:

- **1. Extradós:** parte superior del perfil que en una aeronave suele ser más convexa que el intradós. Este hecho hace que las moléculas de aire tengan que recorrer una mayor distancia en el extradós, lo que reduce la presión. Al tener una presión menor que en el intradós se crea una diferencia de presiones favorable para generar sustentación.
- **2. Intradós:** parte inferior del perfil que en una aeronave suele ser más plana o menos convexa. De esta forma, ayuda a acelerar el flujo de aire en esta zona, manteniendo la capa límite más delgada, reduciendo así la resistencia aerodinámica.
- **3. Borde de ataque:** Es la parte frontal del perfil. Es la primera en entrar en contacto con el flujo de aire. Se diseña de modo que tenga una forma más redondeada o afilada para minimizar la resistencia aerodinámica con el fin de promover un flujo laminar.
- **4. Borde de salida:** Es la parte posterior del perfil, donde el aire se separa del perfil aerodinámico.
- **5. Cuerda:** La cuerda no es más que una línea imaginaria que conecta el borde de ataque con el de salida. La cuerda es una medida de la longitud del perfil y se utiliza para calcular, entre otros, los coeficientes de sustentación y resistencia o el número de Reynolds.
- **6. Combadura media o** *Camber***:** Es la curvatura media del perfil. Un perfil con *Camber* positivo tiene una curvatura hacia arriba, mientras que si es negativo la tiene hacia abajo. Este hecho afecta a la generación de la sustentación y, dependiendo de su objetivo, se usará una u otra.
- **7. Espesor:** Es la medida de la distancia perpendicular entre las curvaturas superior e inferior del perfil. Puede variar a lo largo del perfil y afecta a la resistencia aerodinámica. El espesor máximo es por tanto la zona del perfil donde se encuentra la mayor separación entre el intradós y el extradós.
- **8. Combadura máxima:** Se refiere a la mayor distancia encontrada entre la cuerda y el *Camber*. Este parámetro está muy relacionado con la cantidad de sustentación y arrastre (o resistencia aerodinámica) que genera un perfil.

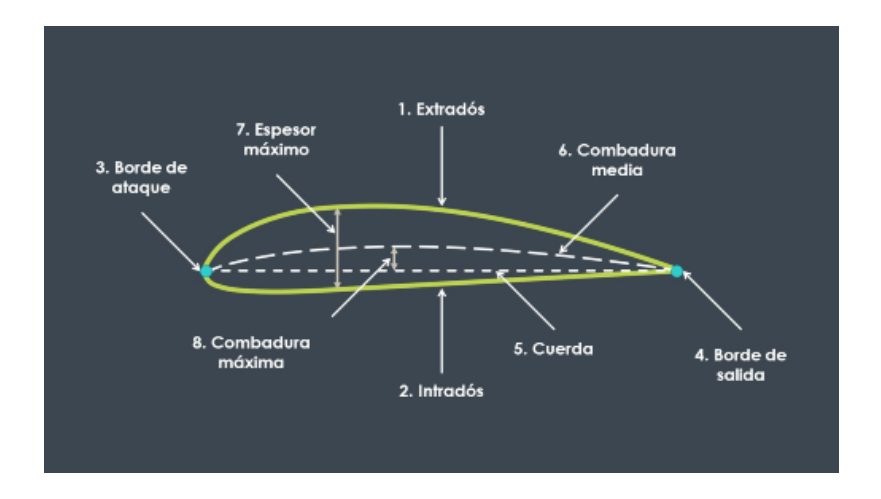

**Figura 1.1** Partes de un perfil aerodinámico [\[1\]](#page-133-0).

### <span id="page-21-0"></span>**1.2 Perfiles NACA**

Los perfiles NACA son una serie de perfiles que fueron creados por la NACA (National Advisory Committee for Aeronautics). Según sus características se engloban en:

- Four-digit series
- Five-digit series
- Modifications
- 1-series
- 6-series
- 7-series
- 8-series

Este documento se centra en los **NACA series de 4 dígitos**.

A continuación se explica el significado de cada uno de los dígitos:

- **Primer dígito:** describe la curvatura máxima como porcentaje de cuerda (%c)
- **Segundo dígito:** describe la distancia de máxima curvatura desde el borde de ataque en 1/10 del porcentaje de la cuerda (%c).
- **Tercer y cuarto dígito:** describen el máximo espesor como porcentaje de la cuerda (%c)

Los perfiles de la serie Four-digit tienen por defecto un valor máximo de espesor del 30% de la cuerda.

Los perfiles que se tratan en este proyecto son el NACA 0012 y el NACA 2412:

- NACA 0012
	- **–** Perfil simétrico (00).
	- **–** Máximo espesor del 12% de la cuerda.
- NACA 2412
	- **–** Máxima curvatura al 2%.
	- **–** Máxima curvatura localizada al 40% (0.4 cuerdas) del borde de ataque.
	- **–** Máximo espesor del 12% de la cuerda.

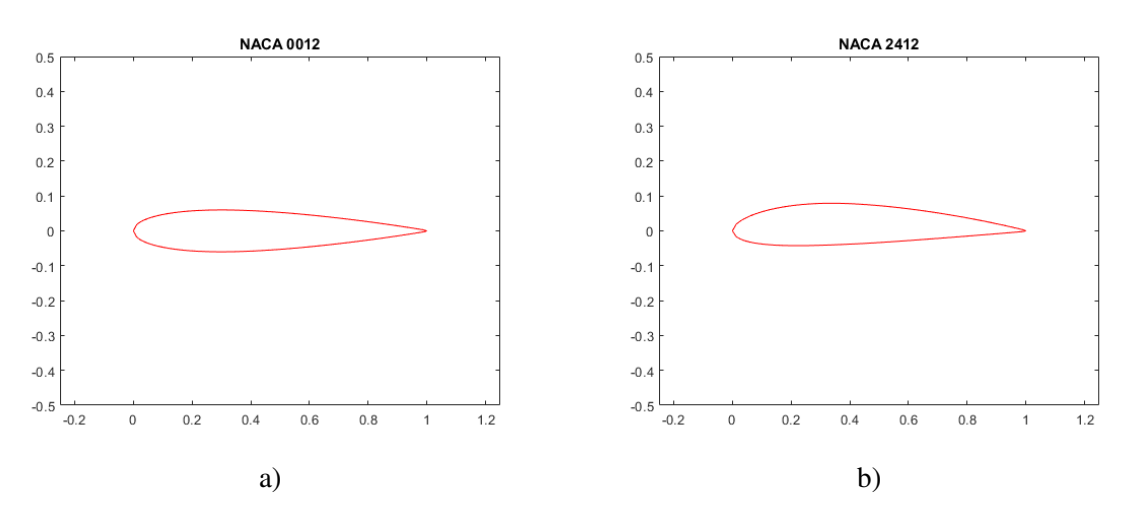

**Figura 1.2** Perfiles NACA. a) 0012 y b) 2412.

#### <span id="page-22-0"></span>**1.2.1 NACA 0012**

El perfil aerodinámico NACA 0012, es un perfil simétrico. El objetivo de este trabajo es el análisis de las prestaciones de perfiles NACA simétricos y asimétricos. Se empieza explicando el caso simétrico.

El motivo fundamental por el que se ha elegido el perfil NACA 0012 es por su grandísima importancia en el ámbito de la aeronáutica. Además, durante todo el grado se ha usado como referencia de perfil simétrico debido a que su geometría es bien conocida y es usado en multitud de ocasiones en el sector aeroespacial. Algunos de los usos más comunes del perfil NACA 0012 son:

- **Estabilizador horizontal de aeronaves:** El perfil NACA 0012 es adecuado para su uso en el estabilizador horizontal de aviones. Debido a su simetría, el perfil NACA 0012 puede proporcionar un flujo laminar suave y una sustentación estable, lo que es importante para la estabilidad y el control del avión.
- **Hélices:** El perfil NACA 0012 también se utiliza en las palas de las hélices. Su simetría y su diseño aerodinámico permiten un rendimiento eficiente y equilibrado durante la rotación, proporcionando una sustentación adecuada y una resistencia mínima.
- **Aeronaves no tripuladas (UAV):** Los perfiles aerodinámicos simétricos como el NACA 0012 son populares en drones y UAV debido a su estabilidad y control predecible. Estos perfiles permiten un vuelo estable y maniobrabilidad precisa en diferentes condiciones de vuelo.
- **Experimentos y pruebas:** Se utiliza en investigaciones y experimentos aerodinámicos en túneles de viento y en estudios de flujo de aire. Su forma bien definida y sus características conocidas permiten estudiar y comprender los principios aerodinámicos básicos.

Un ejemplo de avión que usaba el perfil NACA 0012 era el Bede BD-8. Un avión acrobático desarrollado en los Estados Unidos a medidos de los años 70. El único prototipo estaba siendo construido por Jim Bede pero su compañía (Bede Aircraft) entró en bancarrota en 1977. El avión incompleto fue comprado por Mike Huffman, quien completó su construcción y voló por primera vez con él el 14 de mayo de 1980.

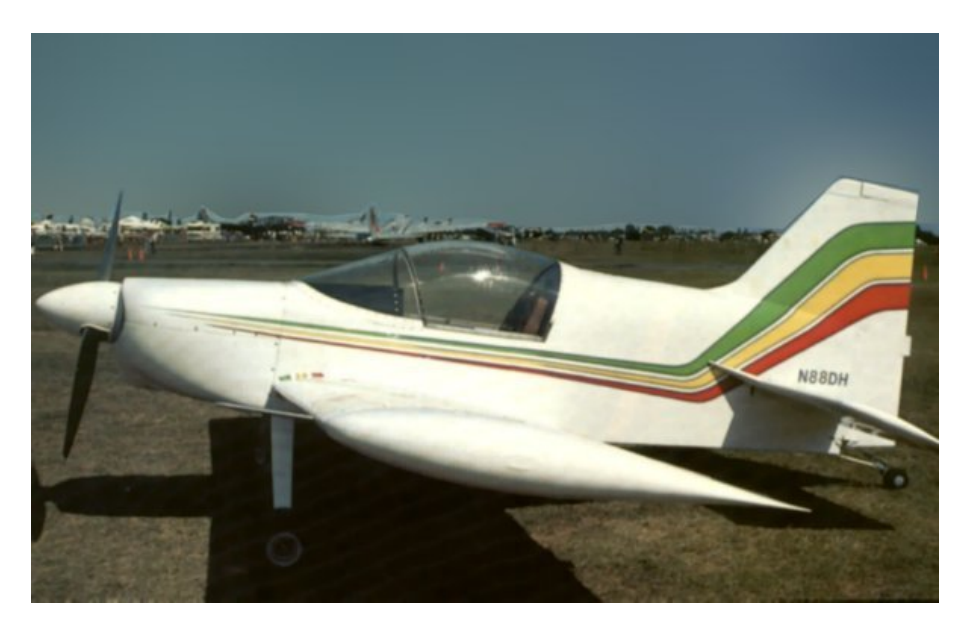

**Figura 1.3** Bede BD-8, avión acrobático que hacía uso del perfil NACA 0012 [\[2\]](#page-133-0).

#### <span id="page-23-0"></span>**1.2.2 NACA 2412**

El perfil aerodinámico NACA 2412, es un perfil asimétrico, se utiliza en diversas aplicaciones aeroespaciales y de aviación debido a su buen rendimiento aerodinámico en un amplio rango de condiciones de vuelo.

Se ha decidido optar por este perfil NACA, debido a la gran importancia y gran uso que tiene en el sector aeronáutico. Algunos de estos usos son:

- **Aviones ligeros y de entrenamiento:** El perfil NACA 2412 es ampliamente utilizado en aviones ligeros y de entrenamiento debido a su estabilidad y manejo predecible. Proporciona un buen equilibrio entre sustentación y resistencia, lo que lo hace adecuado para aplicaciones en las que se necesita una combinación de capacidad de ascenso, maniobrabilidad y estabilidad.
- **Planeadores:** Los perfiles aerodinámicos simétricos como el NACA 2412 son populares en planeadores debido a su capacidad de generar sustentación en condiciones de vuelo sin motor. Estos perfiles permiten a los planeadores mantener altitudes y planear eficientemente.
- **Drones y vehículos aéreos no tripulados (UAV):** El perfil NACA 2412 se utiliza en muchos drones y UAV debido a su estabilidad y rendimiento confiable. Estos perfiles aerodinámicos son adecuados para aplicaciones en las que se requiere maniobrabilidad y eficiencia energética.
- **Experimentos aerodinámicos:** El perfil NACA 2412 también se utiliza en experimentos aerodinámicos en túneles de viento y en investigación aeroespacial. Su forma bien definida y sus características conocidas lo convierten en una opción popular para estudiar y comprender los principios aerodinámicos.

El NACA 2412 es muy conocido por ser el perfil alar que llevan las famosas avionetas Cessna 152. El Cessna 152 es un avión biplaza, con alas altas. La aeronave está diseñada para dar clases de vuelo y para uso personal. Se trata de una versión perfeccionada del Cessna 150 con pequeños cambios respecto al diseño original.

El avión entró en el mercado en 1977 y su comercialización finalizó en 1985. Todavía lo utilizan muchas escuelas de vuelo para la formación básica.

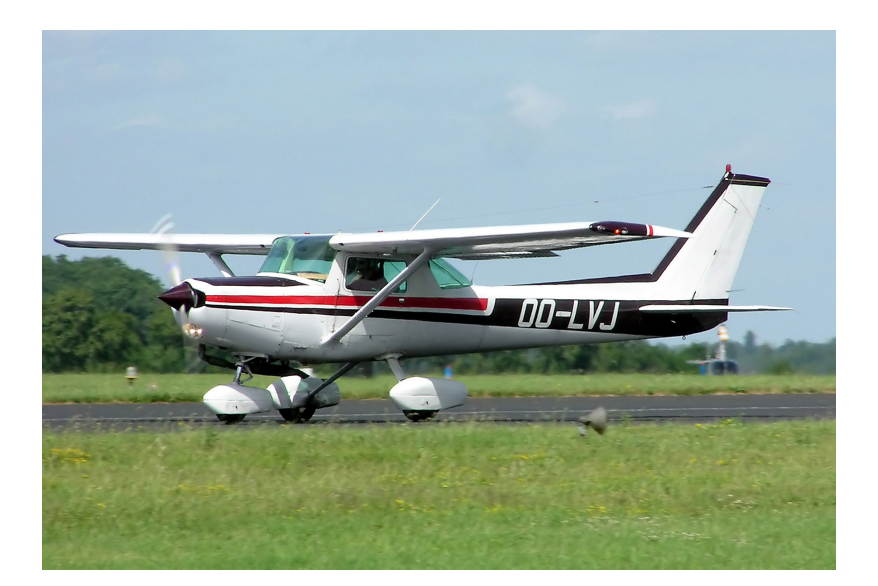

**Figura 1.4** Cessna 152, avión que tiene como perfil alar el NACA 2412 [\[3\]](#page-133-0).

## <span id="page-24-0"></span>**2 Objetivos**

*"La aerodinámica es como el amor, solo puede ser sentida y experimentada"*

Leonardo da Vinci

El objetivo de este Proyecto Fin de Grado es llevar a cabo un estudio de la convergencia de flujo<br>La básico y estabilidad del perfil NACA 2412. Para ello se usarán programas desarrollados tanto básico y estabilidad del perfil NACA 2412. Para ello se usarán programas desarrollados tanto en MATLAB como en ANSYS FLUENT. Este enfoque integral proporcionará una comprensión más profunda de las características aerodinámicas y permitirá identificar los perfiles NACA más adecuados para diferentes aplicaciones aeroespaciales, pues se hará una comparación con el perfil NACA 0012.

El principal motivo por el que se ha decidido desarrollar esta idea es por la gran pasión por la aerodinámica y la mecánica de fluidos fomentada a lo largo del grado. La realización de este proyecto nos ha brindado la oportunidad de profundizar en nuestra área de interés, así como de explorar nuevos desafíos, expandiendo nuestro conocimiento y experiencia en este campo.

Durante el desarrollo de este documento, se utilizan herramientas computacionales avanzadas y técnicas numéricas para llevar a cabo simulaciones detalladas de los perfiles NACA seleccionados. Para su estudio se han considerado dos perfiles con distinta geometría (simétrico NACA 0012 y asimétrico NACA 2412) y parámetros como el ángulo de ataque o el número de Reynolds, con el fin de evaluar su influencia en la estabilidad de los perfiles aerodinámicos. Los resultados obtenidos con MATLAB serán analizados y comparados con uno de los programas líderes en el sector, ANSYS FLUENT, y modelos teóricos existentes, con el objetivo final de validar la metodología y proporcionar una base sólida para futuros desarrollos en este campo. Esto sirve también de introducción al uso del software ANSYS FLUENT, pues no se ha usado antes a lo largo de los cuatro años del grado.

Para comenzar se va a detallar la formulación del problema, desarrollando las ecuaciones, condiciones de contorno y las posibles soluciones: la solución básica (estacionaria) y la solución con perturbación. Esta última permite le explicación de los modos estables e intestables del flujo, base de este trabajo. Asimismo, se va a profundizar en el método numérico utilizado y se detallarán los códigos de MATLAB creados para llevar a cabo la resolución del problema.

Posteriormente se reflejan los resultados para el perfil NACA 2412, tanto del flujo básico como del estudio de la estabilidad. Estos resultados se van a comparar con las soluciones para el perfil NACA 0012 obtenidas por Alejandro Rivera Míguez en su Trabajo Fin de Carrera "*Estudio de la estabilidad global de flujos laminares alrededor de perfiles NACA 0012*" [\[4\]](#page-133-0) con los mismos códigos que aquí se van a desarrollar.

Para finalizar, se implementa el mismo problema en el software ANSYS FLUENT para cotejar los resultados en regimen estacionario de una resolución diferencial, la que proporciona MATLAB, y una resolución integral, la de ANSYS FLUENT.

Las soluciones resultantes son de utilidad tanto para la industria aeroespacial como para la comunidad académica, ya que en el grado no se trabaja la estabilidad en perfiles en función del ángulo de ataque y del número de Reynolds. Esta información puede considerarse valiosa sobre las características de estabilidad de los perfiles NACA y su relación con el rendimiento aerodinámico. Además, este trabajo puede asentar las bases para futuras investigaciones y posibles aplicaciones en el diseño de alas, fuselajes y otros componentes críticos en la industria.

Además de lo mencionado anteriormente, se ha decidido optar por llevar a cabo un análisis con ANSYS FLUENT en regimen transitorio en la sección [6.6](#page-106-0) del capítulo [6,](#page-90-0) como suplemento al estacionario previo, para comprender el comportamiento del fluido con el paso del tiempo. Esto proporciona una visión más realista de la evolución del perfil y permite capturar fenómenos transitorios que podrían estar pasando desapercibidos con el análisis estacionario.

## <span id="page-26-0"></span>**3 Formulación del problema**

*"Las matemáticas son tan importante para los aviones como las alas"*

Charles F. Kettering

En este capítulo se presenta el problema matemático que se plantea. En primer lugar, se exponen las ecuaciones y condiciones de contorno, así como las soluciones posibles, tanto estacionarias las ecuaciones y condiciones de contorno, así como las soluciones posibles, tanto estacionarias como con perturbaciones, explicando los modos estables e inestables.

Asimismo, se detalla el método numérico utilizado y se exponen las diferentes técnicas matemáticas empleadas, con sus implementaciones en MATLAB.

Finalmente se desarrollan y explican los códigos de MATLAB implementados para la resolución completa del problema.

### **3.1 Ecuaciones y condiciones de contorno**

El objetivo presente es el estudio del perfil NACA 2412 en el seno de una corriente de aire con un ángulo de ataque α, como se puede ver en la figura [3.1.](#page-27-0) Este se ubica en el centro de un canal, cuyo borde de ataque dista una longitud *Rout* de unas paredes deslizantes (viscosidad nula) paralelas a la dirección de la corriente a la entrada del canal, que se encuentra a una distancia *L*1 del perfil. Las paredes deslizantes se reflejan en la figura de color azul. El aire a la entrada, parte izquierda de la figura, posee una velocidad *<sup>U</sup>*∞. La salida del canal, parte derecha de la figura, está a una longitud *L*2 del borde de salida. El perfil tiene cuerda unitaria. El origen de coordenadas del sistema cartesiano de referencia es el borde de ataque, con el eje *x* en la dirección de la corriente a la entrada del canal y el eje *y* perpendicular a la corriente en el plano del perfil. El eje *z* lleva la dirección del producto vectorial de los ejes *x* e *y*.

<span id="page-27-0"></span>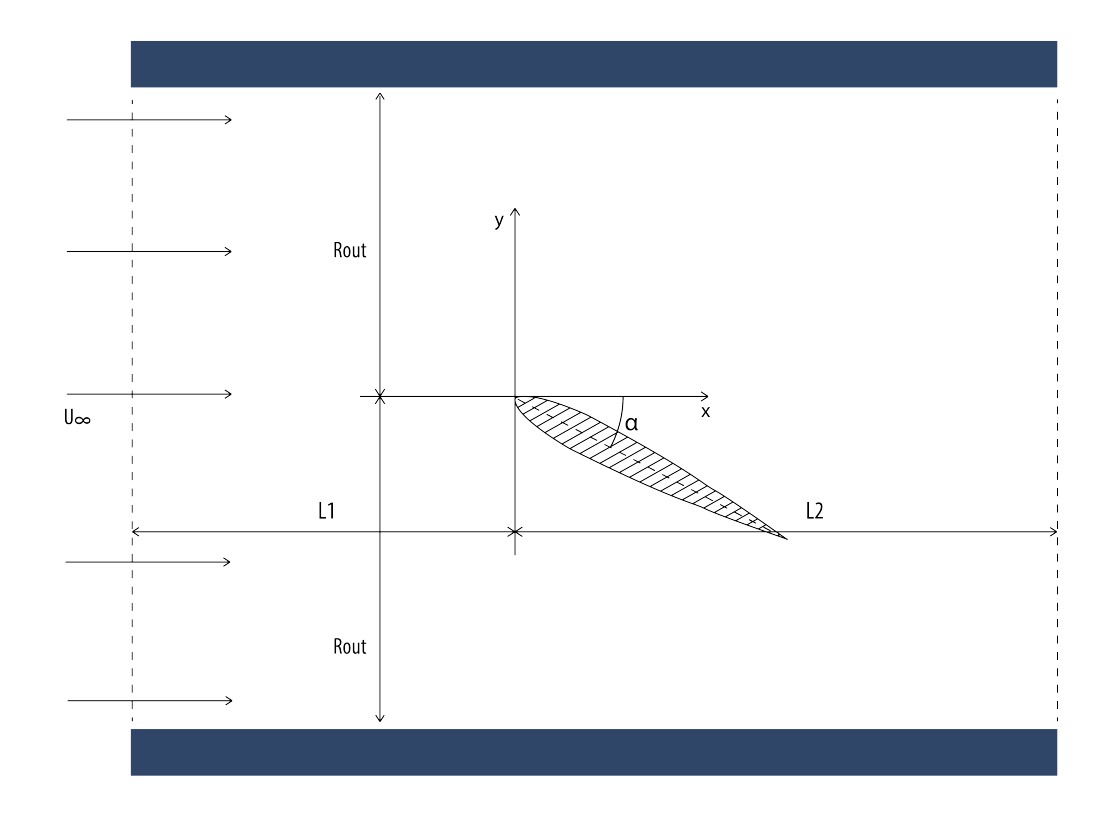

**Figura 3.1** Dominio computacional del problema. *L*1 es la distancia desde la entrada hasta el borde de ataque del perfil (origen de coordenadas); *L*2, la longitud desde el borde de ataque del perfil hasta la salida; y *Rout*, la distancia vertical desde el origen de coordenadas hasta las paredes deslizantes.

Las ecuaciones que gobiernan el movimiento de una corriente fluídica son las ecuaciones de Navier-Stokes que, particularizadas para un fluido incompresible, en coordenadas cartesianas y adimensionalizadas con la cuerda del perfil, *c*, que es unitaria, la velocidad del aire en la entrada, *<sup>U</sup>*∞, y la densidad del aire, <sup>ρ</sup>, quedan:

$$
\frac{\partial v_x}{\partial x} + \frac{\partial v_y}{\partial y} + \frac{\partial v_z}{\partial z} = 0
$$
\n(3.1)

$$
\frac{\partial v_x}{\partial t} + v_x \frac{\partial v_x}{\partial x} + v_y \frac{\partial v_x}{\partial y} + v_z \frac{\partial v_x}{\partial z} = -\frac{\partial p}{\partial x} + \frac{1}{Re} \left( \frac{\partial^2 v_x}{\partial x^2} + \frac{\partial^2 v_x}{\partial y^2} + \frac{\partial^2 v_x}{\partial z^2} \right)
$$
(3.2)

$$
\frac{\partial v_y}{\partial t} + v_x \frac{\partial v_y}{\partial x} + v_y \frac{\partial v_y}{\partial y} + v_z \frac{\partial v_y}{\partial z} = -\frac{\partial p}{\partial y} + \frac{1}{Re} \left( \frac{\partial^2 v_y}{\partial x^2} + \frac{\partial^2 v_y}{\partial y^2} + \frac{\partial^2 v_y}{\partial z^2} \right)
$$
(3.3)

$$
\frac{\partial v_z}{\partial t} + v_x \frac{\partial v_z}{\partial x} + v_y \frac{\partial v_z}{\partial y} + v_z \frac{\partial v_z}{\partial z} = -\frac{\partial p}{\partial z} + \frac{1}{Re} \left( \frac{\partial^2 v_z}{\partial x^2} + \frac{\partial^2 v_z}{\partial y^2} + \frac{\partial^2 v_z}{\partial z^2} \right)
$$
(3.4)

donde (*v<sup>x</sup>* , *vy* , *vz* ) son las componentes de la velocidad en coordenadas cartesianas (*x*, *y*, *z*), t es el tiempo, p es la presión adimensionalizada y  $Re = \frac{\rho c U_{\infty}}{n}$  $\frac{eU_{\infty}}{\mu}$  es el número de Reynolds, siendo  $\mu$  la viscosidad dinámica del fluido.

<span id="page-28-0"></span>Las condiciones de contorno del problema son:

- Entrada  $(x = -L1)$ :  $v_x = 1, p = 0$
- Paredes exteriores ( $y = \pm R_{out}$ ):  $\tau_{pared} = 0$  y  $v_y = 0$  (condición de deslizamiento)
- Perfil  $(x \in [0, cos(\alpha)]$  e *y* correspondiente):  $v_x = 0$  y  $v_y = 0$  (condición de no deslizamiento)
- Salida ( $x = L2$ ):  $p = 0$
- Dominio completo:  $v_z = 0$

Denotando V como un vector de (*v<sup>x</sup>* , *vy* , *vz* , *p*) es posible encontrar una solución para el sistema de ecuaciones [3.1-3.4](#page-27-0) de la forma:

$$
\mathbf{V}(\mathbf{x}, \mathbf{y}, \mathbf{z}) = \mathbf{V}_b(x, y) + \varepsilon \mathbf{V}_p(x, y) e^{ikz - i\omega t} + \text{c.c.}
$$
 (3.5)

donde los subíndices *b* y *p* denotan flujo base y perturbación, respectivamente; *c*.*c* denota el conjugado complejo del término que precede; ε << 1 es una amplitud; *k* es el número de onda en la dirección transversal al movimiento; y  $\omega = \omega_r + i\omega_i$  es un número complejo que debe ser buscado como autovalor, donde  $\omega_r$  es la frecuencia de las perturbaciones del flujo y  $\omega_i$  es la tasa de crecimiento (si es positiva) o decrecimiento (si es negativa) de las perturbaciones del flujo.

### **3.2 Parámetros de control. Re y alpha**

Si se hubiese planteado el problema dimensional existirían cinco parámetros libres: la densidad del aire, <sup>ρ</sup>; la viscosidad dinámica del aire, <sup>µ</sup>; la velocidad del aire a la entrada del dominio, *<sup>U</sup>*∞; la cuerda del perfil, *c*; y el ángulo de ataque, α. El hecho de adimensionalizar hace que el problema pase a tener dos parámetros de control: el número de Reynolds, *Re* = ρ*cU*<sup>∞</sup>  $\frac{cU_{\infty}}{\mu}$ , y el ángulo de ataque, α.

El ángulo de ataque,  $\alpha$ , representa el ángulo relativo entre la dirección del flujo y la cuerda del perfil en estudio. El número de Reynolds, *Re*, caracteriza el régimen de flujo y se calcula en función de las propiedades físicas y las condiciones de operación. Estos parámetros son cruciales para comprender y analizar el comportamiento aerodinámico de la geometría en cuestión. El ángulo de ataque permite evaluar la influencia de la dirección del flujo sobre las fuerzas y momentos aerodinámicos, mientras que el número de Reynolds ayuda a identificar la transición entre los diferentes regímenes de flujo laminar y turbulento, aunque en este proyecto se ha realizado variación de este parámetro sólo para régimen laminar, es decir, el fluido tiene un comportamiento ordenado y estratificado.

Uno de los objetivos de este trabajo fin de grado es calcular el ángulo de ataque crítico y el número de Reynolds crítico, esto es, el ángulo de ataque y el número de Reynolds a partir del cual el perfil se vuelve inestable para diferentes circunstancias. El estudio es para el perfil NACA 2412, aunque se harán comparaciones con el NACA 0012.

### <span id="page-29-0"></span>**3.3 Soluciones básicas 2D estacionarias**

El problema anterior puede considerarse bidimensional, por lo que eliminando la coordenada *z*, queda:

$$
\frac{\partial v_x}{\partial x} + \frac{\partial v_y}{\partial y} = 0
$$
\n(3.6)

$$
\frac{\partial v_x}{\partial t} + v_x \frac{\partial v_x}{\partial x} + v_y \frac{\partial v_x}{\partial y} = -\frac{\partial p}{\partial x} + \frac{1}{Re} \left( \frac{\partial^2 v_x}{\partial x^2} + \frac{\partial^2 v_x}{\partial y^2} \right)
$$
(3.7)

$$
\frac{\partial v_y}{\partial t} + v_x \frac{\partial v_y}{\partial x} + v_y \frac{\partial v_y}{\partial y} = -\frac{\partial p}{\partial y} + \frac{1}{Re} \left( \frac{\partial^2 v_y}{\partial x^2} + \frac{\partial^2 v_y}{\partial y^2} \right)
$$
(3.8)

donde (*v<sup>x</sup>* , *vy* ) son las componentes de la velocidad en coordenadas cartesianas (*x*, *y*), t es el tiempo y p es la presión adimensionalizada y  $Re = \frac{\rho c U_{\infty}}{n}$  $\frac{eU_{\infty}}{\mu}$  es el número de Reynolds, siendo ρ, la densidad del fluido; *<sup>c</sup>*, la cuerda del perfil; *<sup>U</sup>*∞, la velocidad del aire a la entrada del dominio; y <sup>µ</sup>, la viscosidad dinámica del fluido.

Si agrupamos (*v<sup>x</sup>* , *vy* , *p*) en un vector V puede encontrarse una solución para el sistema 3.6-3.8 de la forma:

$$
\mathbf{V}(\mathbf{x}, \mathbf{y}) = \mathbf{V}_b(x, y) \tag{3.9}
$$

donde el subíndice *b* denota flujo base. Esta es una solución básica estacionaria que puede obtenerse despreciando los términos temporales. Este tipo de solución puede darse en perfiles que se encuentran en flujos laminares y estables, sin perturbaciones externas y sin cambios en su ángulo de ataque.

### **3.4 Perturbación lineal global: básica + perturbación. Modos estables e inestables**

Además de la solución descrita anteriormente, el problema puede experimentar variaciones temporales, siendo necesario la introdución de un término perturbador, quedando:

$$
\mathbf{V}(\mathbf{x}, \mathbf{y}) = \mathbf{V}_b(x, y) + \varepsilon \mathbf{V}_p(x, y) e^{-i\omega t} + \text{c.c.}
$$
 (3.10)

donde los subíndices *b* y *p* denotan flujo base y perturbación, respectivamente; *c*.*c* denota el conjugado complejo del término que precede;  $\varepsilon << 1$  es una amplitud; y  $\omega = \omega_r + i \omega_i$  es un número complejo que debe ser buscado como autovalor, donde ω*<sup>r</sup>* es la frecuencia de las perturbaciones del flujo y ω<sub>i</sub> es la tasa de crecimiento (si es positiva) o decrecimiento (si es negativa) de las perturbaciones del flujo.

La frecuencia de las perturbaciones de flujo, ω*<sup>r</sup>* , indica la existencia de una componente oscilatoria en el tiempo y el número de veces que se repite esta oscilación. Una frecuencia positiva indica que las perturbaciones tienen componente oscilatoria en la dirección positiva del tiempo. Una frecuencia negativa puede indicar la presencia de oscilación en la dirección negativa del tiempo o en la dirección negativa del movimiento.

Por otro lado, ω*<sup>i</sup>* indica la tasa de crecimiento o decrecimiento de la perturbación del flujo, por lo que aporta la información de la estabilidad o inestabilidad del flujo.

• Modo estable: se da cuando ω*<sup>i</sup>* < 0, denominándose tasa de decrecimiento. Esto quiere decir que la perturbación se atenúa exponencialmente con el tiempo, hasta llegar a un instante en el que las perturbaciones desaparecen.

<span id="page-30-0"></span>• Modo inestable: ocurre cuando  $\omega_i > 0$ , siendo tasa de crecimiento. En este caso, la perturbación crece exponencialmente a medida que pasa el tiempo, implicando inestabilidad.

Uno de los objetivos de este proyecto es buscar valores críticos, es decir, momento en el que  $\omega_i = 0$ , por encima del cual existe inestabilidad y no es deseable trabajar.

### **3.5 Método numérico**

Se utiliza el método numérico propuesto y refinado por Miguel Ángel Herrada [\[5\]](#page-133-0) para calcular la solución estacionaria y los modos propios lineales. El dominio computacional considerado en la figura [3.1](#page-27-0) se divide en dos subdominios, A y B (A y B se mapean en dos dominios cuadrangulares a través de un mapeo no singular). Se aplica una transformación cuasi-elíptica [\[6\]](#page-133-0) a ambos dominios. Todas las derivadas que aparecen en las ecuaciones de gobierno se expresan en términos de *t* y de las coordenadas espaciales resultantes del mapeo. Estas ecuaciones se discretizan en la dirección *y* (mapeada) con  $n^i_{\chi} = 11$  y  $n^o_{\chi} = 61$  puntos de colocación espectral del Chebyshev [\[7\]](#page-133-0) en las regiones A y B, respectivamente. Se usan diferencias finitas de segundo orden con  $n_{\xi}^{i} = 121$  y  $n_{\xi}^{o} = 121$ puntos igualmente espaciados para discretizar la dirección *x* (mapeada) en las regiones A y B, respectivamente. El sistema resultante de ecuaciones algebraicas no lineales se resuelve mediante el método Newton y proporciona la solución básica estacionaria cuando se desprecian los términos temporales. El método hace uso de Jacobianos analíticos y matrices de colocación dispersas para generar la matriz jacobiana discreta necesaria en el método de Newton. La matriz resultante es dispersa y es por eso por lo que el método es mucho más eficiente que otros existentes como, la función " *f solve*" de Matlab que se usa para resolver problemas no lineales pero que usa matrices llenas.

La estabilidad lineal de las soluciones estacionaria se obtienen introduciendo perturbaciones del tipo descrito en [3.4](#page-29-0) y resolviendo el problema de autovalores generalizados resultante usando la función de Matlab "*eiges*".

#### **3.5.1 Jacobiano analítico o matriz jacobiana**

El jacobiano analítico es necesario para calcular las derivadas parciales que son usadas tanto para el cálculo del flujo básico como para el análisis de estabilidad.

Es una matriz compuesta por las derivadas parciales de un conjunto de funciones con respecto a un conjunto de variables. Es una herramienta fundamental en cálculo vectorial y se utiliza para describir las tasas de cambio locales de un sistema de ecuaciones.

En ella, cada elemento de la matriz es una derivada parcial que indica cómo la función cambia en relación a cada una de las variables.

$$
J = \begin{bmatrix} \frac{\partial f_1}{\partial x_1} & \frac{\partial f_1}{\partial x_2} & \cdots & \frac{\partial f_1}{\partial x_n} \\ \frac{\partial f_2}{\partial x_1} & \frac{\partial f_2}{\partial x_2} & \cdots & \frac{\partial f_2}{\partial x_n} \\ \vdots & \vdots & \ddots & \vdots \\ \frac{\partial f_m}{\partial x_1} & \frac{\partial f_m}{\partial x_2} & \cdots & \frac{\partial f_m}{\partial x_n} \end{bmatrix}
$$
(3.11)

#### **3.5.2 Diferencias finitas de segundo orden**

Las diferencias finitas de segundo orden son una técnica numérica utilizada para aproximar derivadas de funciones. Se basan en la idea de aproximar la derivada de una función mediante una combinación lineal de los valores de la función en puntos cercanos.

Para el caso de segundo orden, se utilizan tres puntos para calcular la derivada en el punto de interés. La fórmula general es:

$$
f'(x) \approx \frac{f(x+h) - f(x-h)}{2h} \tag{3.12}
$$

<span id="page-31-0"></span>Siendo  $f'(x)$  la derivada de la función  $f(x)$  en el punto x. h es el paso o incremento y  $f(x+h)$  y *f*(*x*−*h*) la función en los puntos vecinos.

Esta técnica numérica es ampliamente utilizada para resolver ecuaciones diferenciales y problemas de valor inicial. Se desarrolla en [A.1.](#page-114-0)

#### **3.5.3 Método Chebysev-Interpolating Tangent-Hyperbolic (CHEVI-TANH)**

Este método consiste en aprovechar las propiedades de los polinomios de Chebysev, polinomios muy adecuados para la aproximación en intervalos acotados e interpolación.

La función que se usa en este proyecto es la inversa de la aproximación de CHEVI-TANH. Se expone en el anexo [A.2.](#page-115-0)

El código se basa en tomar los valores de x obtenidos de la función "*Cheviperfect*" y utilizar la aproximación inversa de CHEVI-TANH para calcular los valores de z y las derivadas  $\frac{\partial z}{\partial x}$  y  $(\partial z)^2$ .

#### *"Cheviperfect"*

La función *"Cheviperfect"* es la encargada de generar los nodos de Chebysev. Además calcula las matrices de diferencias finitas de primer y segundo orden en los nodos de Chebysev y realiza ajustes para obtener puntos de interpolación en un intervalo específico.

Todos estos cálculos son necesarios para aplicaciones que utilicen la interpolación y aproximación utilizando polinomios de Chebysev.

En primer lugar, genera los nodos de Chebysev de segunda especie utilizando la siguiente fórmula:

$$
x = \cos\left(\frac{\pi i}{n}\right), \quad \text{para } i = 0, 1, 2, \dots, n. \tag{3.13}
$$

Siendo los mismos puntos equiespaciados entre el intervalo [-1, 1] y se utilizan como puntos de interpolación de la aproximación.

Seguidamente, se calculan los coeficientes *c*, que seran los coeficientes usados para ponderar los valores de la función en los nodos de Chebysev.

$$
c = \begin{bmatrix} 2 \\ \vdots \\ 2 \end{bmatrix} \cdot \begin{bmatrix} (-1)^0 \\ \vdots \\ (-1)^n \end{bmatrix}
$$
 (3.14)

A continuación, se crea una matriz *X* que contiene repartidos en columnas los nodos de Chebysev. Esta matriz se usa para calcular las diferencias entre los nodos.

Acto seguido, se calcula la matriz *D* (matriz de diferencias finitas de primer orden de los nodos de Chebysev)

$$
D = \frac{c \cdot \left(\frac{1}{c}\right)^{T}}{dX + \begin{bmatrix} 1 & 0 & 0 & \dots & 0 \\ 0 & 1 & 0 & \dots & 0 \\ \vdots & \vdots & \vdots & \ddots & \vdots \\ 0 & 0 & 0 & \dots & 1 \end{bmatrix}}
$$
(3.15)

Siendo la matriz de identidad de tamaño  $(n+1)x(n+1)$  y  $dX$  es la matriz de diferencias entre los nodos. Se recuerda que *c* es un vector que contiene los coeficientes usados para ponderar los valores de la función en los nodos de Chebysev.

<span id="page-32-0"></span>Después se ajusta la matriz *D* restando la suma de cada fila de la matriz para garantizar que las filas sumen cero. Esto es necesario para mantener la propiedad de interpolación.

Se continúa calculando la variable *s*:

$$
s = \frac{1 - x}{2} \tag{3.16}
$$

que representa una transformación lineal para ajustar los nodos de Chebyshev al intervalo [*Rin*, *Rout*].

Calcula la derivada ∂ *xc*:

$$
\partial x c = \frac{-(R_{out} - R_{in})}{2} \tag{3.17}
$$

que es el factor de escala para las derivadas.

A partir de aquí, se normaliza la matriz *D* dividiendo por ∂ *xc*, lo que ajusta las diferencias finitas a la escala deseada.

Finalmente, calcula la matriz  $D^2$ , que representa la matriz de diferencias finitas de segundo orden en los nodos de Chebyshev. El código se muestra en el apéndice [A.3.](#page-115-0)

### **3.6 Análisis de convergencia de flujo básico**

El análisis de convergencia de flujo básico es primordial para este proyecto. Su objetivo fundamental es la resolución de las ecuaciones de Navier-Stokes para obtener las velocidades  $v_x = w$ ,  $v_y = u$ ,  $v<sub>z</sub> = v$  (que a pesar de haberla calculado no se usa en este análisis, pues se considera el problema 2D) y las presiones *p* en cualquier punto de la malla. Para conseguir esto, se ha creado un código en MATLAB denominado "*Mainsolid2tha*", desarrollado [A.4](#page-116-0) y que se resume a continuación.

En primer lugar, tiene lugar una preparación inicial, en la que se limpian las variables previas, se cierran todas las figuras y se limpia la ventana de comandos. También se establecen rutas para el uso de funciones adicionales y complementarias.

Después, se crean diferentes listas de variables para su posterior almacenamiento, diferenciando entre los dos bloques del dominio A y B, así como lo conexión entre estos.

Seguidamente, se realiza la computación simbólica de funciones y se construye la matriz. Para ello se usan dos códigos "*blockAsolida*" y "*blockBsolida*", desarrollados por Miguel Ángel Herrada (tutor del proyecto) que, por motivos de confidencialidad, no se muestran.

Luego, se leen los datos del fluido. En estas líneas de código es donde se modifica el ángulo de ataque, las dimensiones del dominio, refiéndose al lugar geométrico en el que se crea el mallado  $(L = L1 + L2$  y *Rout*), y el número de puntos horizontales  $n_{z1}$ ,  $n_{z2}$  y  $n_{z3}$ , parámetros que se explican en [3.6.1,](#page-33-0) donde se detalla en profundidad el mallado y la finalidad de cada una de las variables.

A continuación, se obtienen los datos del perfil aerodinámico, para ello se hace uso del código "*gettingNacaprofiles1*", el cual, colocando los cuatro dígitos que conforman el perfil NACA, devuelve las coordenadas geométricas necesarias para su construcción, por lo que es posible usar el programa para cualquier perfil que quiera estudiarse. Ciertas derivadas necesarias se obtienen aplicando diferencias finitas de segundo orden (método explicado en la subsección [3.5.2\)](#page-30-0).

Acto seguido, se definen los números de puntos verticales,  $n_{rB}$  y  $n_{rA}$ , y el concentrador de puntos, *al phar*. Aplicando el método de Chevi-tanh (método explicado en [3.5.3\)](#page-31-0), se obtienen aproximaciones numéricas de *r*0, *dr*0, *drr*0.

Finalmente, se introduce el número de Reynolds del fluido. Se realizan los últimos cálculos simbólicos con los programas "*matrixalg*", también brindados por Miguel Ángel Herrada, y se almacena todo en un archivo de MATLAB, que guarda los valores de presión y velocidades en función de los parámetros mencionados. El nombre del archivo de MATLAB es "*Finame=['solutions/final/c2thcase','Re" Rout"alpha"nrA"nrB"nzA"nzB"alphar"nz1"nz2"nz3']*", para

<span id="page-33-0"></span>poder distinguir cada una de las soluciones obtenidas cada vez que se ejecuta el programa con facilidad.

#### **3.6.1 Mallado**

El mallado del problema de convergencia de flujo básico se define con una serie de parámetros que se van a detallar a continuación, para lo que se va a hacer uso de la ayuda visual de la siguiente figura:

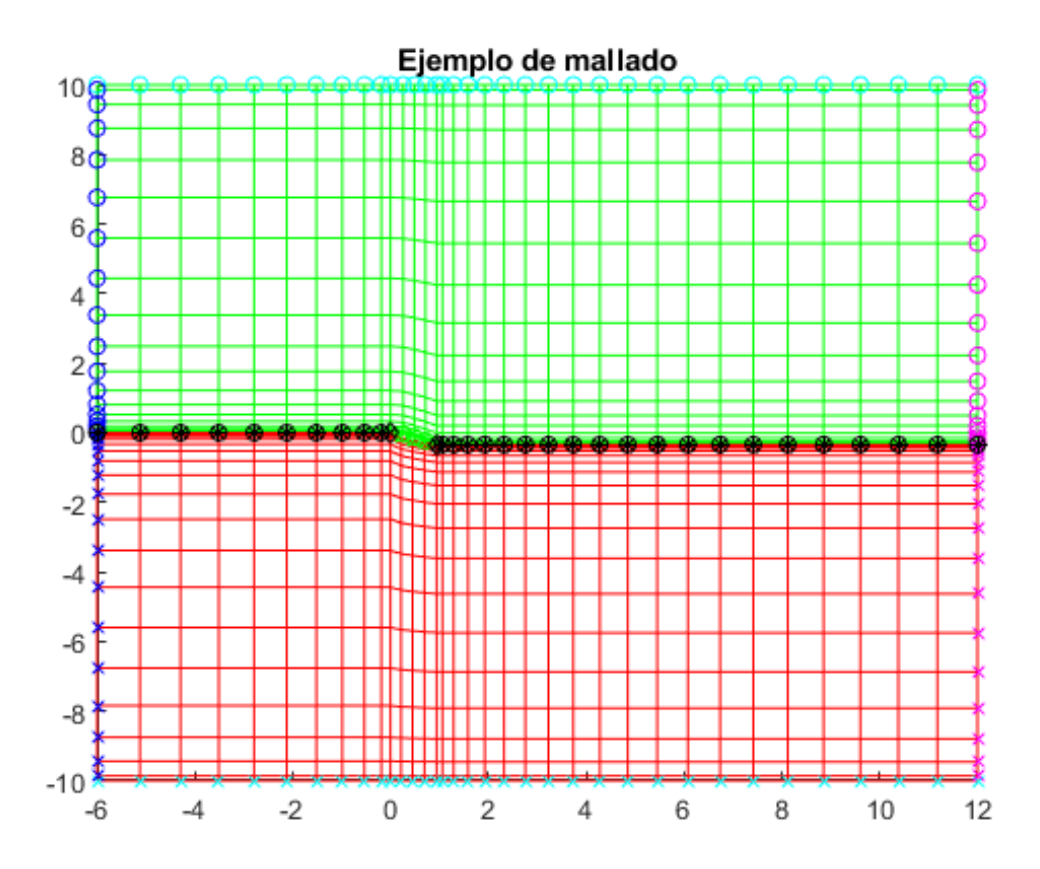

**Figura 3.2** Ejemplo de mallado para resolver la convergencia de flujo para el perfil NACA 0012 con ángulo de ataque 20<sup>°</sup>. Las características de la malla son: *L*1=6, *L*2=12,  $n_{z1}$ =10,  $n_{z2}$ =5,  $n_{z3}$ =20, *al phar*=2, *Rout*=10 y  $n_{rA}$ = $n_{rB}$ =20.

El eje horizontal, *x*, del mallado corresponde a la dirección de la corriente y el vertical, *y*, a su perpendicular en el plano del perfil. El perfil tiene cuerda unitaria, cuyo borde de ataque se encuentra en el punto (0,0).

Los parámetros del mallado son:

- Longitud horizontal: Esta es la longitud correspondiente al eje de abscisas. Se define de manera independiente la longitud anterior y posterior al borde de ataque, es decir, con una magnitud, denominada *L*1, se indica la distancia a la izquierda del punto (0,0), y con otra, *L*2, la distancia a la derecha de él. En la figura 3.2, se tiene que *L*1=6 y *L*2=12. La longitud horizontal total queda dada por la suma  $L = L1 + L2$ .
- Número de puntos horizontales: Este parámetro indica la cantidad de puntos horizontales por cada punto vertical para cada uno de los tres tramos indicados anteriormente. Estos puntos no se encuentra equiespaciados a lo largo del eje, sino que su densidad varía a lo largo de

<span id="page-34-0"></span>él siendo mayor en las zonas colindantes al perfil. *nz*<sup>1</sup> corresponde al número de puntos a la izquierda del perfil,  $n_{z2}$  es el número de puntos que constituyen la zona del perfil y  $n_{z3}$  el total de puntos horizontales a la derecha del mismo. En la zona del perfil, los puntos se adaptan a la geometría del mismo. En el caso del ejemplo de la figura [3.2](#page-33-0) se tiene que  $n_{z1}$ =10,  $n_{z2}$ =5 y *nz*3=20. Este mallado se ha usado a modo de ejemplo pues, como se puede comprobar en la figura 3.3, la reducida cifra de puntos hace que la geometría del perfil difiera mucho de la realidad.

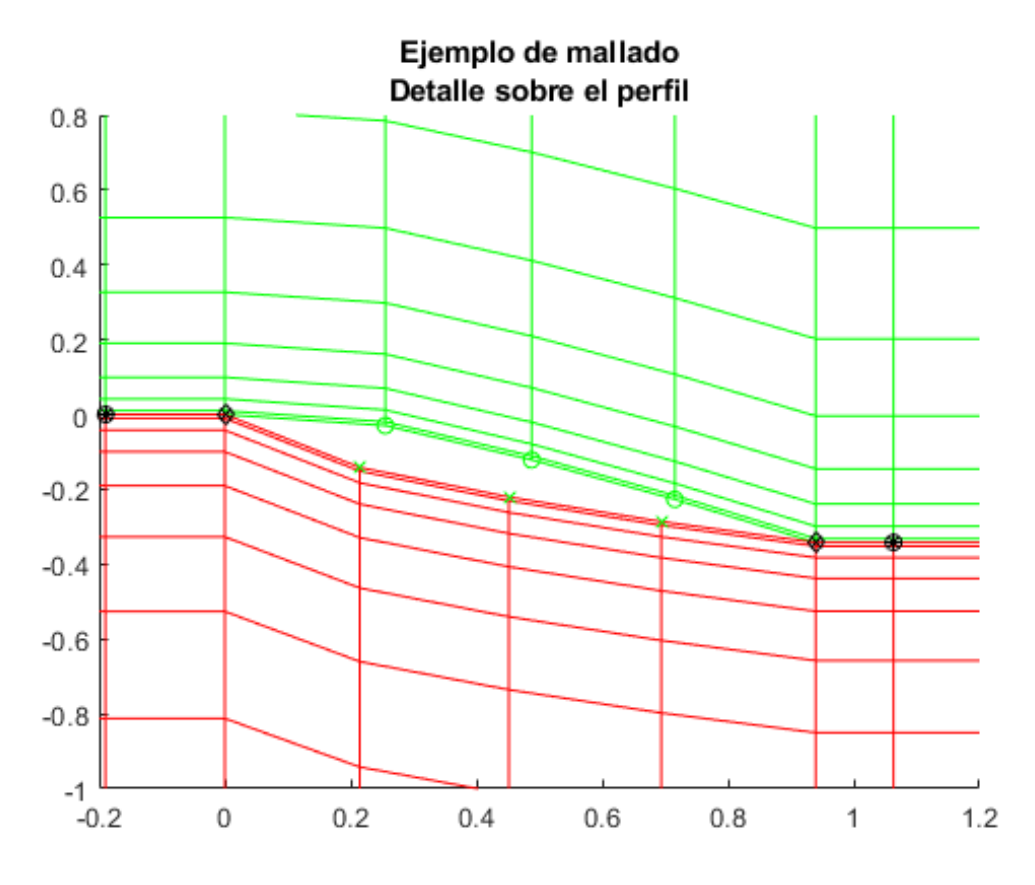

**Figura 3.3** Detalles del perfil del mallado de ejemplo, para su mejor visualización.

• Concentrador de puntos sobre la línea del perfil (*al phar*): Este parámetro, que puede tomar tres valores (1, 2 y 3) da la posibilidad de concentrar los puntos más o menos sobre la línea del perfil (eje de abscisas), estando con *al phar*=1 los puntos menos concentrados y con *al phar*=3 más.

<span id="page-35-0"></span>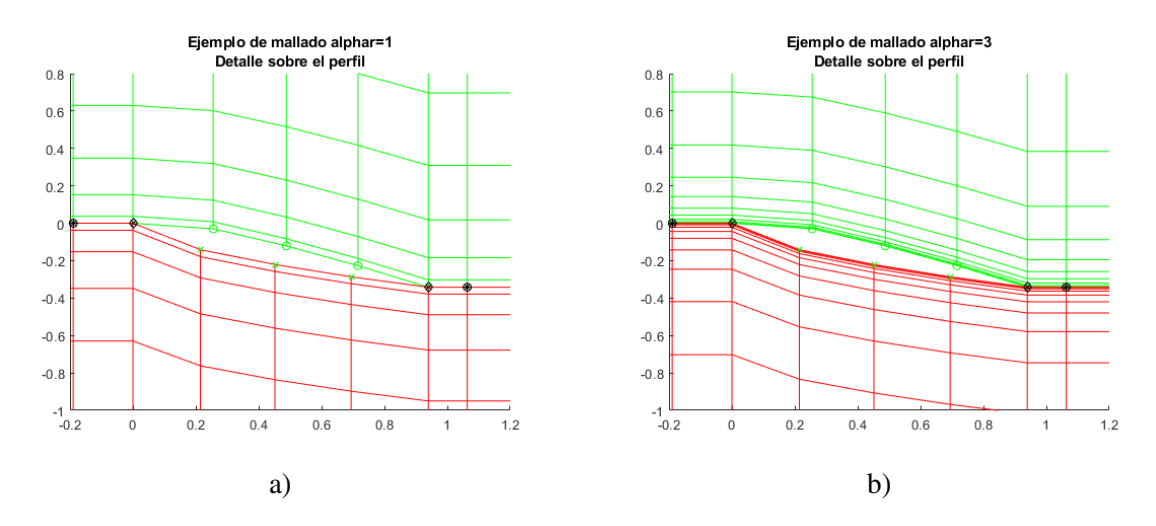

**Figura 3.4** Comparación de mallados variando *al phar* con las demás características de la malla inalterables. a) Ejemplo de mallado con *al phar*=1. b) Ejemplo de mallado con *al phar*=3.

- Longitud vertical: Es la correspondiente al eje de ordenadas. Se usa la misma longitud (*Rout*) para el bloque superior (bloque A) y el inferior (bloque B). En la figura [3.2,](#page-33-0) *Rout*=10. Puede verse que es la misma para la zona de arriba (verde) y la de abajo (roja).
- Número de puntos verticales: Es la magnitud que proporciona la cantidad de puntos verticales en un bloque por cada punto horizontal ( $n<sub>rA</sub>$  para el superior y  $n<sub>rB</sub>$  para el inferior). El número total de puntos verticales por punto horizontal es la suma de ambos  $(n_{rA} + n_{rB})$ . En el ejemplo de la figura [3.3,](#page-34-0)  $n_{rA} = n_{rB} = 20$ .

El dominio computacional del problema viene dado por las longitudes *L*1, *L*2 y *Rout*.

### **3.7 Análisis de convergencia de autovalores**

El análisis de convergencia de autovalores o análisis de estabilidad consiste en la resolución del problema de autovalores para obtener el número complejo ω = ω*<sup>r</sup>* +*i*ω*<sup>i</sup>* de la solución [3.10](#page-29-0) del sistema de ecuaciones [3.6-3.8,](#page-29-0) una vez obtenidas las velocidades y presiones tras el análisis de la convergencia de flujo, introduciendo una perturbación del tipo descrito en [3.4.](#page-29-0) En conclusión, el objetivo es hallar la frecuencia de las perturbaciones del flujo (ω*<sup>r</sup>* ) y la tasa de crecimiento o decrecimiento de las perturbaciones (ω*<sup>i</sup>* ).

Para resolver el problema de estabilidad de flujo, se ha realizado un código de MATLAB denominado "*Maineigen3Dsolid*", se muestra en el anexo [A.5](#page-121-0) y se resume a continuación.

En primer lugar, tiene lugar una preparación inicial, en la que se limpian las variables previas y se establecen rutas para el uso de funciones adicionales y complementarias.

Después, se crean diferentes listas de variables para su posterior almacenamiento, diferenciando entre los dos bloques del dominio A y B, así como lo conexión entre estos.

Seguidamente, se carga la solución de convergencia de flujo a la que quiere estudiarse la estabilidad, para almacenar y configurar los parámetros que se han obtenido con el código 'Mainsolid2tha', así como la visualización del mallado.

Luego, para llevar a cabo el problema de autovalores en sí, se crean matrices específicas y se llama a la función "[*V*,*d*] = *eigensolver*(*a*,*b*,*omega*,*n*)" que genera los *n* autovalores (*d*) más grandes en torno al valor omega, del problema de autovalores de ecuación  $aV = bVd$ , donde  $a \, y \, b$  son matrices cuadradas, *V* es la matriz cuyas columnas son los autovectores del problema y *d* es una matriz diagonal que contiene a los autovalores.
<span id="page-36-0"></span>Finalmente, se separa la parte real de la imaginaria del número complejo ω para obtener, de forma independiente, los valores de las frecuencias de las perturbaciones de flujo y los de las tasas de crecimiento o decrecimiento. Estas se representan en un plano complejo ω*<sup>r</sup>* −ω*<sup>i</sup>* para su visualización.

# **3.8 Elección de la malla óptima**

A la hora de realizar un estudio detallado de un problema complejo como el que aquí se presenta, es muy importante tener en cuenta la dependencia de la solución con la malla. Es necesario la utilización de un mallado cuyos resultados sean lo más parecido posible a la realidad. Para la elección de la malla, se va a llevar a cabo una serie de comparaciones a través de la convergencia de flujo básico y la inestabilidad de flujo. En cuanto a la convergencia de flujo básico, se contrastarán los coeficientes de resistencia y sustentación de los perfiles de un conjunto de mallas, así como los tiempos de ejecución de los códigos de MATLAB para cada una de ellas. Para el caso de inestabilidad de flujo, se estudiarán las diferencias de los autovalores soluciones del problema con dependencia de estas mallas.

Como ya se ha comentado en el apartado [3.6.1,](#page-33-0) las mallas tienen diferentes parámetros: longitudes horizontales (*L*1, *L*2), número de puntos horizontales (*nz*<sup>1</sup> -*nz*<sup>2</sup> -*nz*<sup>3</sup> ), concentrador de puntos (*al phar*), longitudes verticales (*Rout*) y número de puntos verticales ( $n<sub>rA</sub>=n<sub>rB</sub>$ ). Variando estos parámetros se va a llevar a cabo el estudio de las diferentes mallas para comprobar la depencendia existente entre ellas y las soluciones obtenidas. El perfil utilizado para la comparación es el NACA 0012, que permite obtener los resultados más rápido, con un ángulo de ataque de 20º y número de Reynolds 200. Las longitudes se han fijado en *L*1=6, *L*2=12 y *Rout*=10. El uso, en este apartado, del NACA 0012 en lugar del NACA 2412 no perjudica los resultados obtenidos con el perfil asimétrico.

El objetivo de este estudio es encontrar un mallado óptimo que garantice una relación de compromiso entre unos resultados adecuados y un coste temporal no muy elevado, debido a la gran cantidad de veces que han de correrse los códigos a lo largo de la elaboración completa de este documento.

## **3.8.1 Número de puntos horizontales del mallado:** *nz*<sup>1</sup> **-***nz*<sup>2</sup> **-***nz*<sup>3</sup> **.**

Para el caso del número de puntos horizontales ( $n_{z1}$ - $n_{z2}$ - $n_{z3}$ ), se van a tomar, de forma completamente arbitraria, diez mallas diferentes según el número de puntos horizontales: *nz*1=80-*nz*2=50-*nz*3=50,  $n_{z1}$ =80- $n_{z2}$ =71- $n_{z3}$ =85,  $n_{z1}$ =120- $n_{z2}$ =71- $n_{z3}$ =85,  $n_{z1}$ =150- $n_{z2}$ =71- $n_{z3}$ =85,  $n_{z1}$ =120- $n_{z2}$ =50- $n_{z3}$ =85,  $n_{z1}$ =120- $n_{z2}$ =90- $n_{z3}$ =85,  $n_{z1}$ =120- $n_{z2}$ =71- $n_{z3}$ =50,  $n_{z1}$ =120- $n_{z2}$ =71- $n_{z3}$ =120,  $n_{z1}$ =150- $n_{z2}$ =90- $n_{z3}$ =120 <sup>y</sup> *nz*1=150-*nz*2=200-*nz*3=120, siendo esta última la mejor malla y con respecto a la cual se compararán los resultados de las demás. Los demás parámetros se han fijado en *al phar*=2 y  $n_{rA} = n_{rB} = 71$ .

Con objeto de facilitar la comprensión, se muestran a continuación tres ejemplos de mallas: *nz*1=80-*nz*2=50-*nz*3=50, *nz*1=150-*nz*2=90-*nz*3=120 y *nz*1=150-*nz*2=200-*nz*3=120.

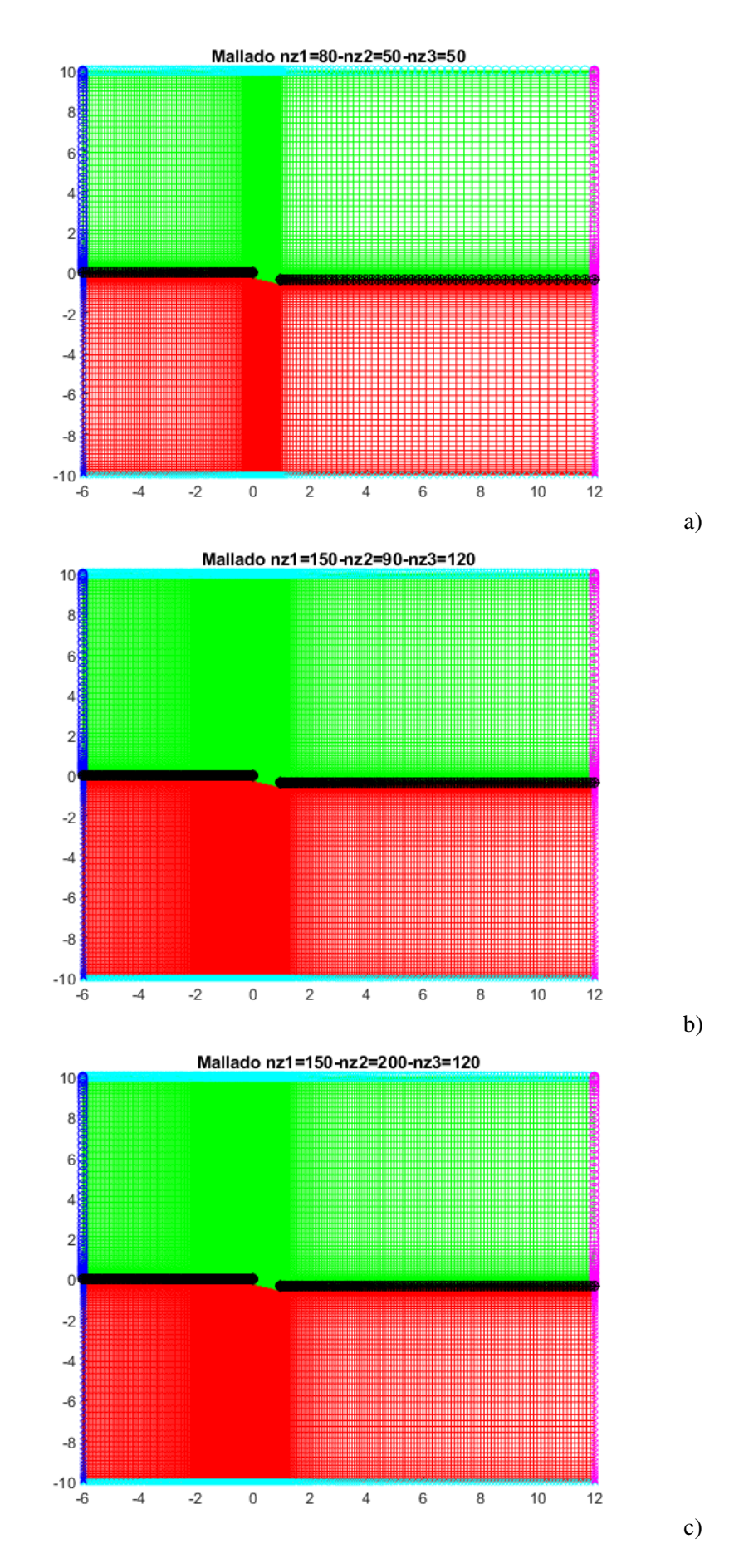

**Figura 3.5** Comparación de diferentes mallas según los puntos horizontales para NACA 0012 con *al phar*=2 y  $n_{rA} = n_{rB} = 71$ . a)  $n_{z1} = 80 - n_{z2} = 50 - n_{z3} = 50$ . b)  $n_{z1} = 150 - n_{z2} = 90 - n_{z3} = 120$ . c)  $n_{z1}$ =150- $n_{z2}$ =200- $n_{z3}$ =120.

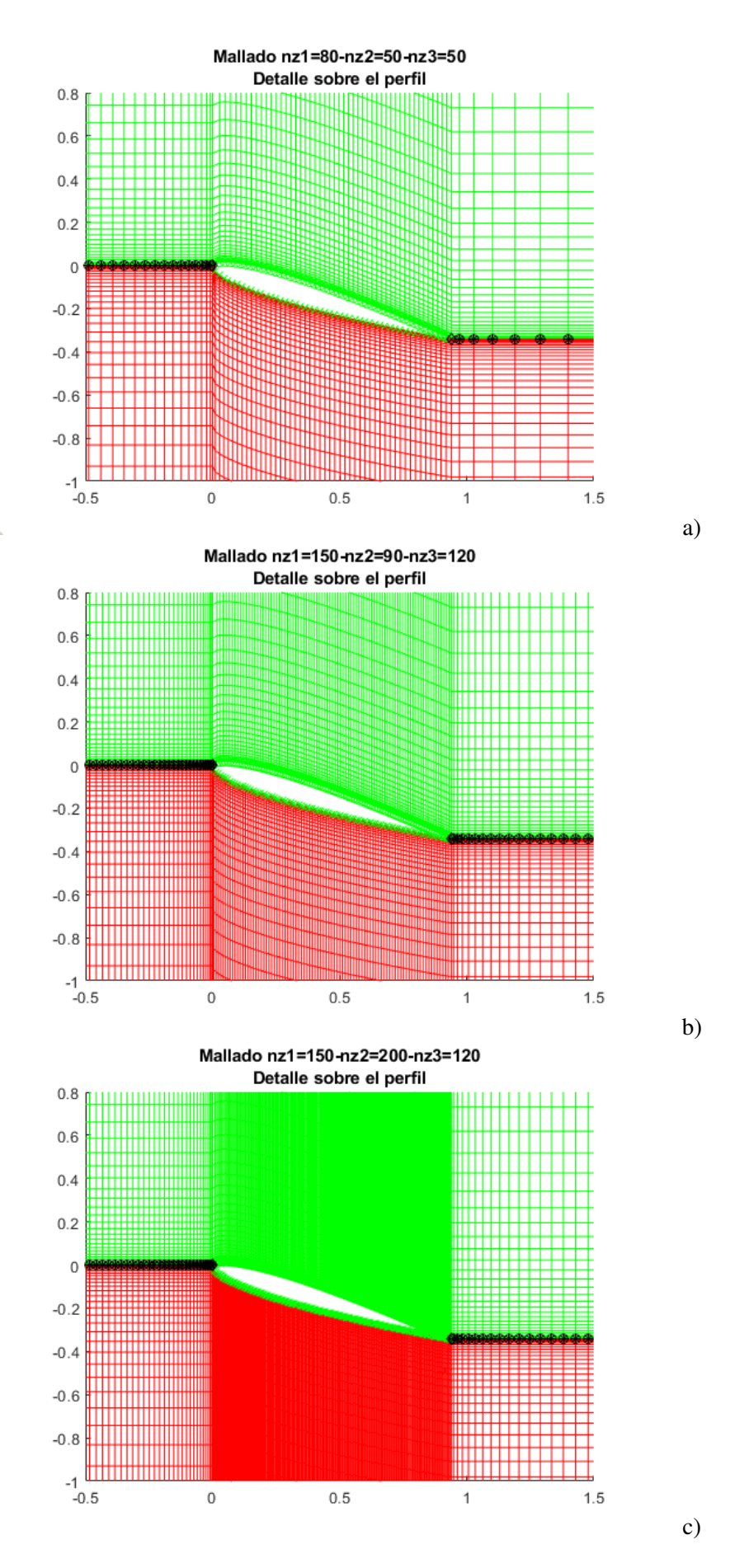

**Figura 3.6** Comparación de diferentes mallas según los puntos horizontales para NACA 0012 con *al phar*=2 y  $n_{rA}$ = $n_{rB}$ =71, detalles del perfil. a)  $n_{z1}$ =80- $n_{z2}$ =50- $n_{z3}$ =50. b)  $n_{z1}$ =150- $n_{z2}$ =90 $n_{z3}=120$ . c)  $n_{z1}=150-n_{z2}=200-n_{z3}=120$ .

En las imágenes a) de ambas figuras, al haber menos puntos, se ven a la perfección las líneas del mallado. En las otras dos, en algunas zonas, hay tal cantidad de puntos que no se intuyen las líneas, se ve todo coloreado.

Con respecto al estudio de las diferentes mallas, en primer lugar, se lleva a cabo el análisis de la convergencia de flujo básico. Se calculan tanto los coeficientes de resistencia del perfil (viscoso y de presión) como los coeficientes de sustentación del perfil (viscoso y de presión) de las diferentes mallas mencionadas. Los resultados quedan reflejados en las siguientes tablas, donde se ha destacado la columna perteneciente a la mejor malla, la de puntos  $n_{z1} = 150 - n_{z2} = 200 - n_{z3} = 120$ .

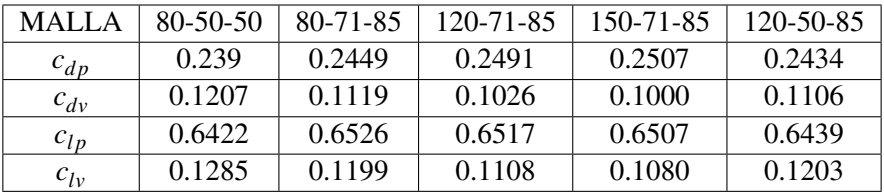

**Tabla 3.1** Coeficientes de resistencia (de presión y viscoso) y sustentación (de presión y viscoso) del perfil de las mallas con *nz*1=80-*nz*2=50-*nz*3=50, *nz*1=80-*nz*2=71-*nz*3=85, *nz*1=120-*nz*2=71 *nz*3=85, *nz*1=150-*nz*2=71-*nz*3=85 y *nz*1=120-*nz*2=50-*nz*3=85, para NACA 0012 con ángulo de ataque 20<sup>°</sup>, número de Reynolds 200, *al phar*=2 y  $n_{rA} = n_{rB} = 71$ .

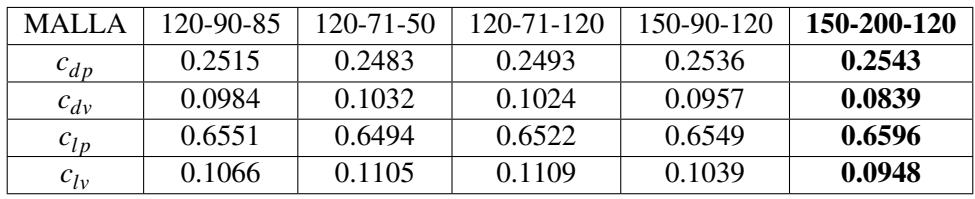

**Tabla 3.2** Coeficientes de resistencia (de presión y viscoso) y sustentación (de presión y viscoso) del perfil de las mallas con *nz*1=120-*nz*2=90-*nz*3=85, *nz*1=120-*nz*2=71-*nz*3=50, *nz*1=120 *nz*2=71-*nz*3=120, *nz*1=150-*nz*2=90-*nz*3=120 y *nz*1=150-*nz*2=200-*nz*3=120, para NACA 0012 con ángulo de ataque 20º, número de Reynolds 200, *al phar*=2 y *nrA*=*nrB*=71.

A continuación, se va a estudiar el error numérico de las diferentes mallas con respecto a la mejor, mediante el uso del error relativo, que se define como:

$$
\varepsilon_r = \frac{|\text{valor} - \text{valor}_{\text{major malla}}|}{\text{valor}_{\text{major walla}}}
$$
\n(3.18)

Se eliminarán, para los siguientes análisis, aquellas mallas en las que algún coeficiente tenga un error superior al 20%. Los resultados se agrupan en las siguientes tablas, en las que se han destacado aquellas mallas que cumple el requisito del 20%.

<span id="page-40-0"></span>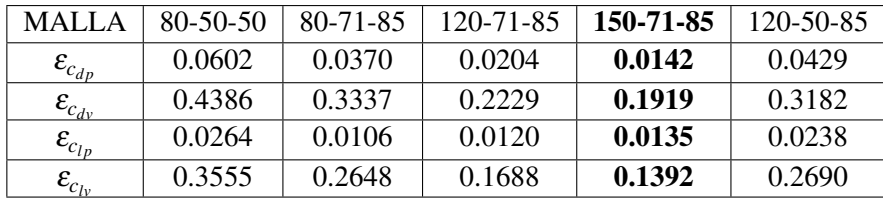

**Tabla 3.3** Error relativo de los coeficientes de resistencia (de presión y viscoso) y sustentación (de presión y viscoso) del perfil de las mallas con  $n_{z1} = 80 - n_{z2} = 50 - n_{z3} = 50$ ,  $n_{z1} = 80 - n_{z2} = 71$ *nz*3=85, *nz*1=120-*nz*2=71-*nz*3=85, *nz*1=150-*nz*2=71-*nz*3=85 y *nz*1=120-*nz*2=50-*nz*3=85, para NACA 0012 con ángulo de ataque 20<sup>°</sup>, número de Reynolds 200, *al phar*=2 y  $n_{rA}$ = $n_{rB}$ =71.

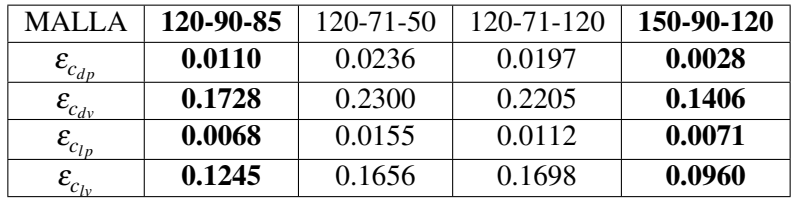

**Tabla 3.4** Error relativo de los coeficientes de resistencia (de presión y viscoso) y sustentación (de presión y viscoso) del perfil de las mallas con  $n_{z1} = 120 - n_{z2} = 90 - n_{z3} = 85$ ,  $n_{z1} = 120 - n_{z2} = 120 - n_{z3} = 85$ *nz*2=71-*nz*3=50, *nz*1=120-*nz*2=71-*nz*3=120, *nz*1=150-*nz*2=90-*nz*3=120 y *nz*1=150-*nz*2=200 *nz*3=120, para NACA 0012 con ángulo de ataque 20º, número de Reynolds 200, *al phar*=2 *y*  $n_{rA} = n_{rB} = 71$ .

Para tener una visión de tiempos de ejecución de MATLAB, se llevan a cabo tres iteraciones del programa que calcula la convergencia de flujo para cada una las mallas que se siguen estudiando: las tres cuyos errores eran menor que el 20% ( $n_{z1}$ =150- $n_{z2}$ =71- $n_{z3}$ =85,  $n_{z1}$ =120- $n_{z2}$ =90- $n_{z3}$ =85 y  $n_{z1}$ =150- $n_{z2}$ =90- $n_{z3}$ =120) y la mejor malla ( $n_{z1}$ =150- $n_{z2}$ =200- $n_{z3}$ =120). Los programas se han corrido con las mismas condiciones de ordenador para no alterar los resultados, estas son ordenador enchufado al cargador, batería al 100% y máximo rendimiento. Se resalta la media de los tiempos de ejecución de las tres iteraciones.

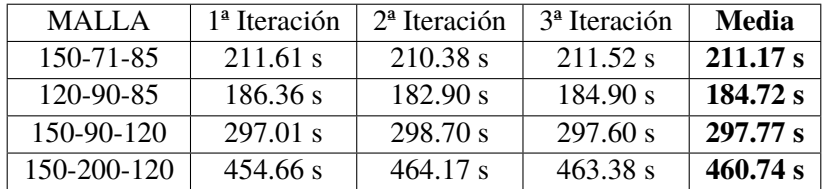

**Tabla 3.5** Tiempos de ejecución (s) cálculo de convergencia de flujo básico de las mallas con *nz*1=150-*nz*2=71-*nz*3=85, *nz*1=120-*nz*2=90-*nz*3=85, *nz*1=150-*nz*2=90-*nz*3=120 y *nz*1=150 *nz*2=200-*nz*3=120, para NACA 0012 con ángulo de ataque 20º, número de Reynolds 200, *al phar*=2 y  $n_{rA}$ = $n_{rB}$ =71.

Los tiempos de ejecución de las dos primeras mallas son similares. La tercera tampoco varía mucho. En cambio, la última malla, la mejor, su tiempo de ejecución sí es algo más elevado.

Para el caso de la inestabilidad de flujo, se calculan cinco autovalores de dicho problema, para cada una de las mallas, en torno a ω*r*=2.4, para poder compararlos con los de la mejor malla.

A modo de visualización general, se calculan los autovalores de las diez mallas que, inicialmente, se empezaron a estudiar. Es fácil comprobar en la Figura 3.7, que los autovalores de las diferentes mallas no se agrupan alrededor de cinco puntos, que es lo que tendría que pasar si con todas las mallas se obtuvieran soluciones correctas.

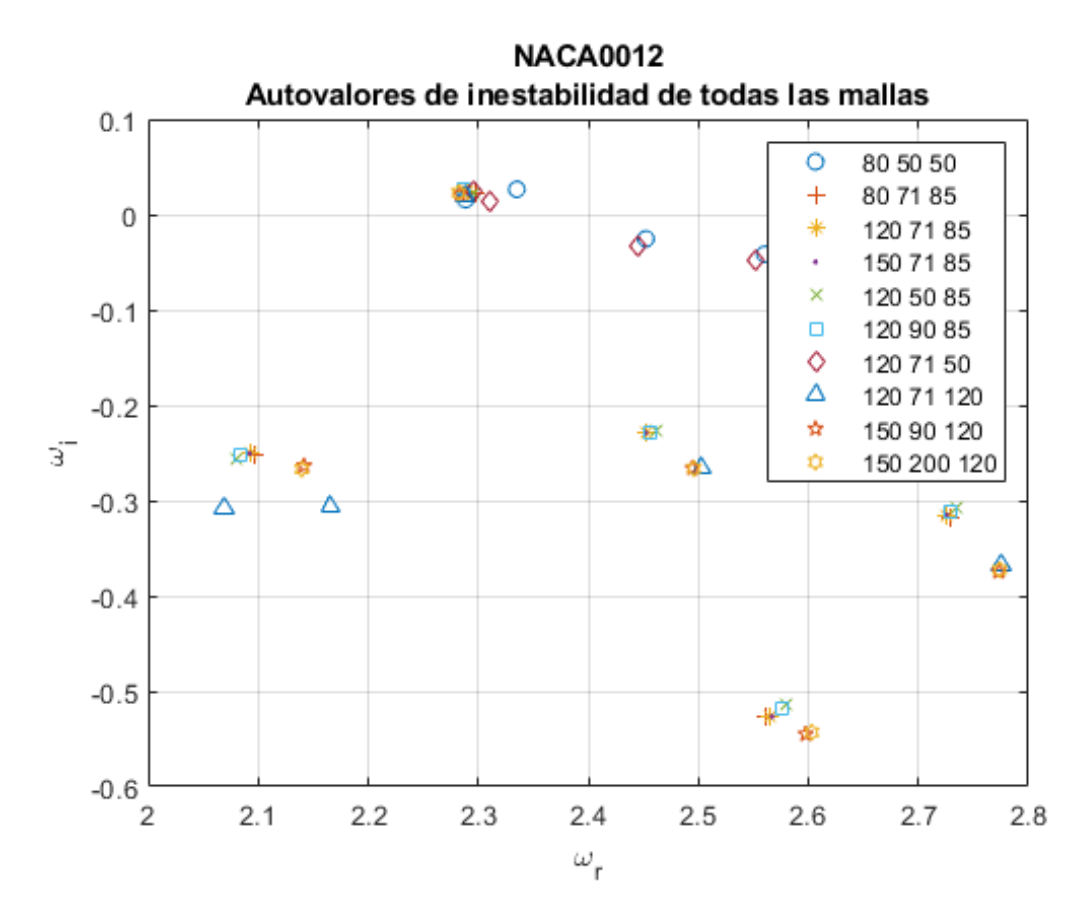

**Figura 3.7** Cinco autovalores del problema de inestabilidad de flujo de cada una de las diez mallas iniciales, en torno a ω*r*=2.4, para NACA 0012 con ángulo de ataque 20º, número de Reynolds 200, *al phar*=2 y  $n_{rA} = n_{rB} = 71$ .

A continuación, se pintan únicamente los autovalores de las cuatro mallas con mejores coeficientes de resistencia y sustentación que se están estudiando en más detalle. En esta gráfica, figura [3.8,](#page-42-0) sí es más facil visualizar los cinco grupos de autovalores.

<span id="page-42-0"></span>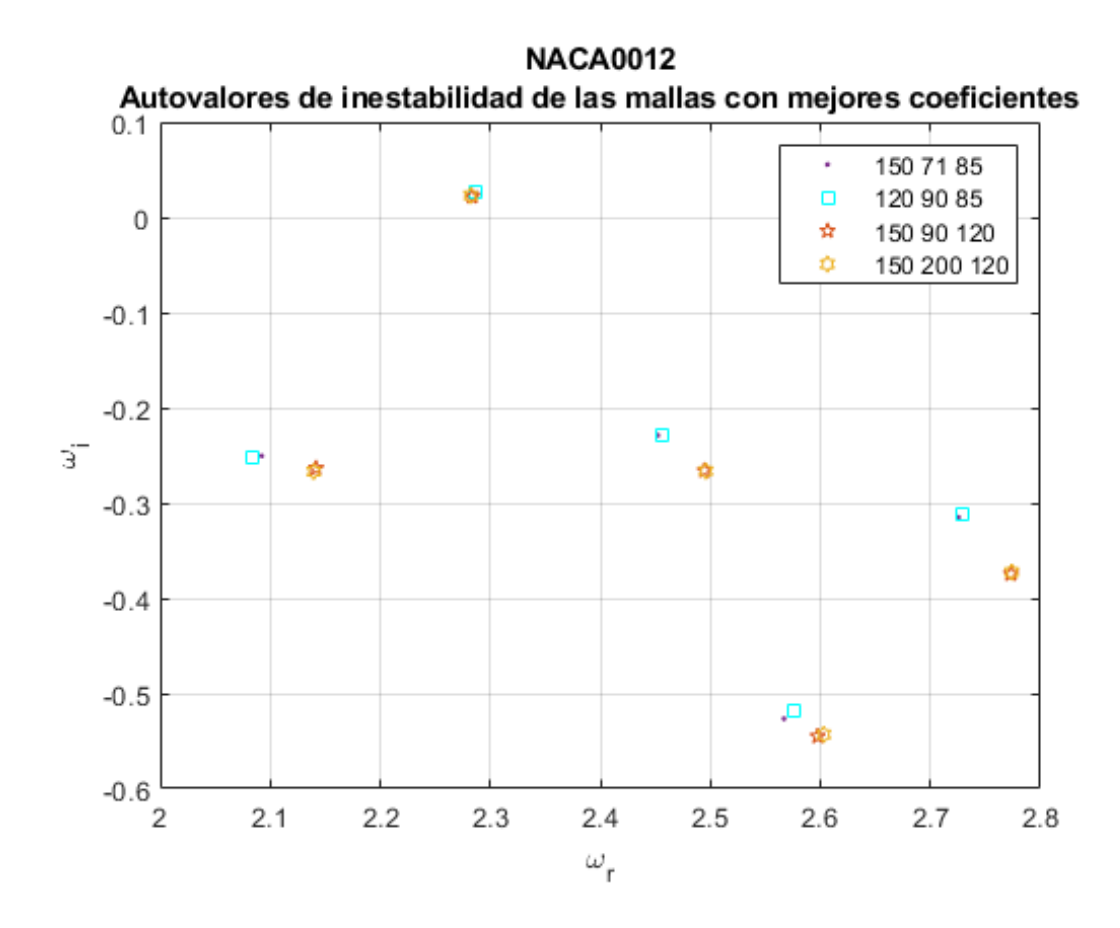

**Figura 3.8** Cinco autovalores del problema de inestabilidad de flujo de cada una de las cuatro mallas con mejores coeficientes de resistencia y sustentación  $(n_{z1}=150-n_{z2}=71$ *nz*3=85, *nz*1=120-*nz*2=90-*nz*3=85, *nz*1=150-*nz*2=90-*nz*3=120 y *nz*1=150-*nz*2=200-*nz*3=120), en torno a ω*r*=2.4, para NACA 0012 con ángulo de ataque 20º, número de Reynolds 200, *al phar*=2 y  $n_{rA}$ = $n_{rB}$ =71.

Para proceder a la comparación, se calculan el error total de los autovalores, definido como la distancia euclidiana:

$$
\varepsilon_{total} = \sqrt{(\omega_r - \omega_{r_{\text{major malla}}})^2 + (\omega_i - \omega_{i_{\text{major malla}}})^2}
$$
(3.19)

Los resultados se adjuntan en la siguiente tabla. En las diferentes columnas se muestran los errores absolutos de cada grupo de autovalores, es decir, en la columna encabezada con "*Primero*", está reflejado el primer grupo de autovalores, que están en torno a  $\omega_r = 2.1$ ; en la que se inicia con "*Segundo*", los que están en torno a  $\omega_r = 2.3$ ; en "*Tercero*",  $\omega_r = 2.45$ ; en "*Cuarto*",  $\omega_r = 2.6$ ; y en "*Quinto*", ω*<sup>r</sup>* = 2.75. En la última columna, se refleja el mayor error de cada malla, que será el que sirva para comparar, por esta razón está destacada.

| <b>MALLA</b> | Primero | Segundo | Tercero | Cuarto  | Quinto  | Máx. error por malla |
|--------------|---------|---------|---------|---------|---------|----------------------|
| 150-71-85    | 0.05008 | 0.00602 | 0.05783 | 0.03972 | 0.07500 | 0.07500              |
| 120-90-85    | 0.05805 | 0.00609 | 0.05480 | 0.03560 | 0.07635 | 0.07635              |
| 150-90-120   | 0.00395 | 0.00174 | 0.00137 | 0.00590 | 0.00205 | 0.00590              |

**Tabla 3.6** Error de los autovalores del problema de inestabilidad de flujo de las mallas con  $n_{z1} = 150$  $n_{z2}=71-n_{z3}=85$ ,  $n_{z1}=120-n_{z2}=90-n_{z3}=85$  y  $n_{z1}=150-n_{z2}=90-n_{z3}=120$ , con respecto a la malla *nz*1=150-*nz*2=200-*nz*3=120, para NACA 0012 con ángulo de ataque 20º, número de Reynolds 200, *al phar*=2 y  $n_{rA}$ = $n_{rB}$ =71.

Como puede verse, tanto en la gráfica como en la tabla, los autovalores de la malla  $n<sub>z1</sub>=150$  $n_{z2}=90-n_{z3}=120$  y los de la malla  $n_{z1}=150-n_{z2}=200-n_{z3}=120$ , son prácticamente iguales. Sin embargo, observando la tabla [3.5,](#page-40-0) puede concluirse que, debido a que el tiempo de ejecución del programa con el mallado  $n_{z1}$ =150- $n_{z2}$ =200- $n_{z3}$ =120 es inequívocamente más elevado, y puesto que este programa va a ejecutarse en una gran cantidad de ocasiones para el completo desarrollo del trabajo, se puede concluir que la malla óptima elegida para el estudio íntegro es  $n_{71}=150-n_{72}=90-n_{73}=120$ , por la relación de compromiso existente entre el tiempo de ejecución y los buenos resultados obtenidos.

#### **3.8.2 Concentrador de puntos sobre la línea del perfil:** *al phar***.**

En cuanto al concentrador de puntos, *al phar*, puede tomar tres valores diferentes: 1, 2 y 3. Cuanto más grande sea el valor, más concentrados estarán los puntos alrededor de la línea perfil. Como se ha hecho en el apartado anterior, se van a estudiar la convergencia y la inestabilidad de flujo para los diferentes valores de *al phar*, todos con la malla  $n_{z1} = 150 - n_{z2} = 90 - n_{z3} = 120$  y  $n_{rA} = n_{rB} = 71$ .

En las siguientes gráficas se comparan los mallados para los tres valores de *al phar*:

<span id="page-44-0"></span>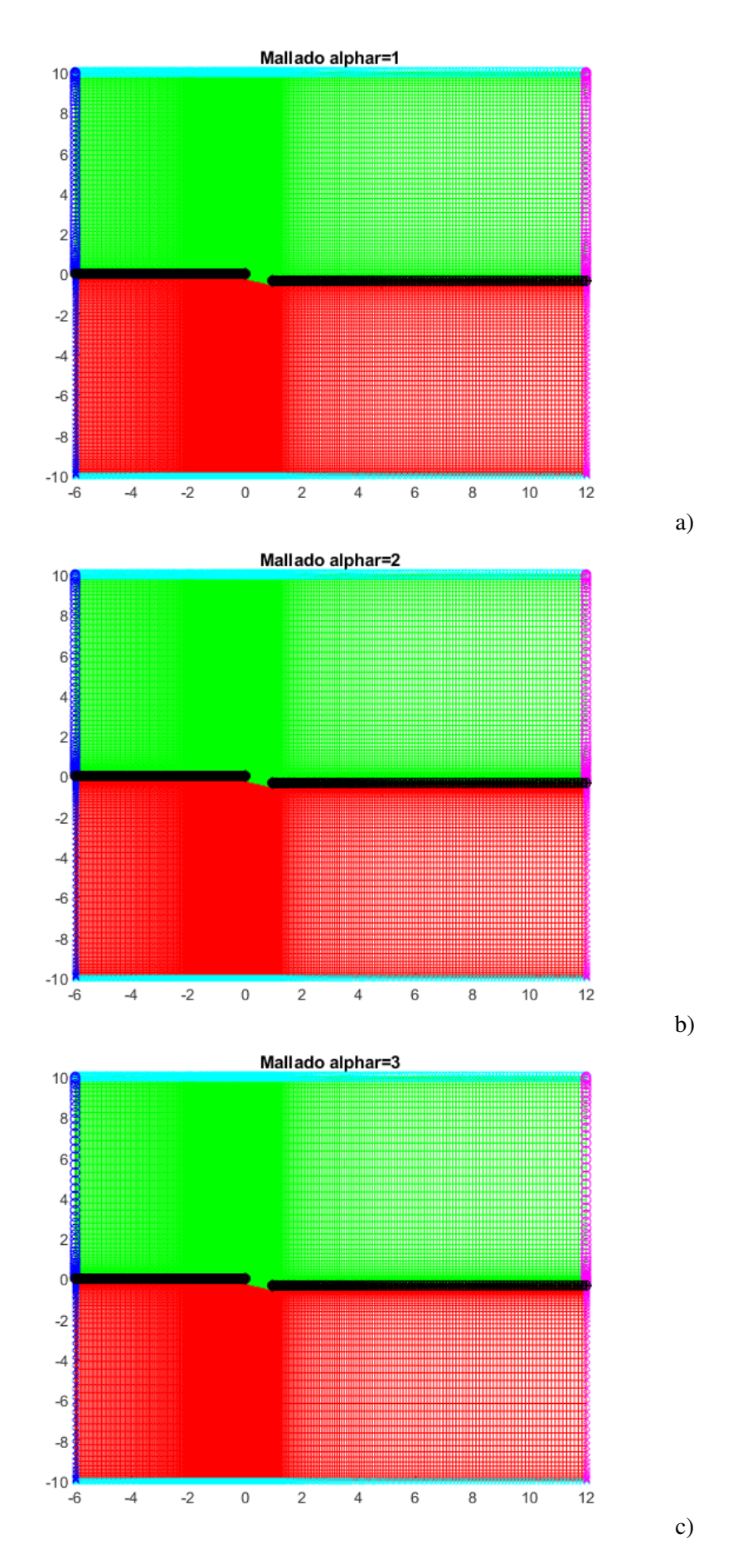

**Figura 3.9** Comparación de diferentes mallas según el concentrador de puntos, para NACA 0012 con ángulo de ataque 20<sup>°</sup>, número de Reynolds 200,  $n_{z1}$ =150- $n_{z2}$ =90- $n_{z3}$ =120 y  $n_{rA}$ = $n_{rB}$ =71. a) *al phar*=1. b) *al phar*=2. c) *al phar*=3.

<span id="page-45-0"></span>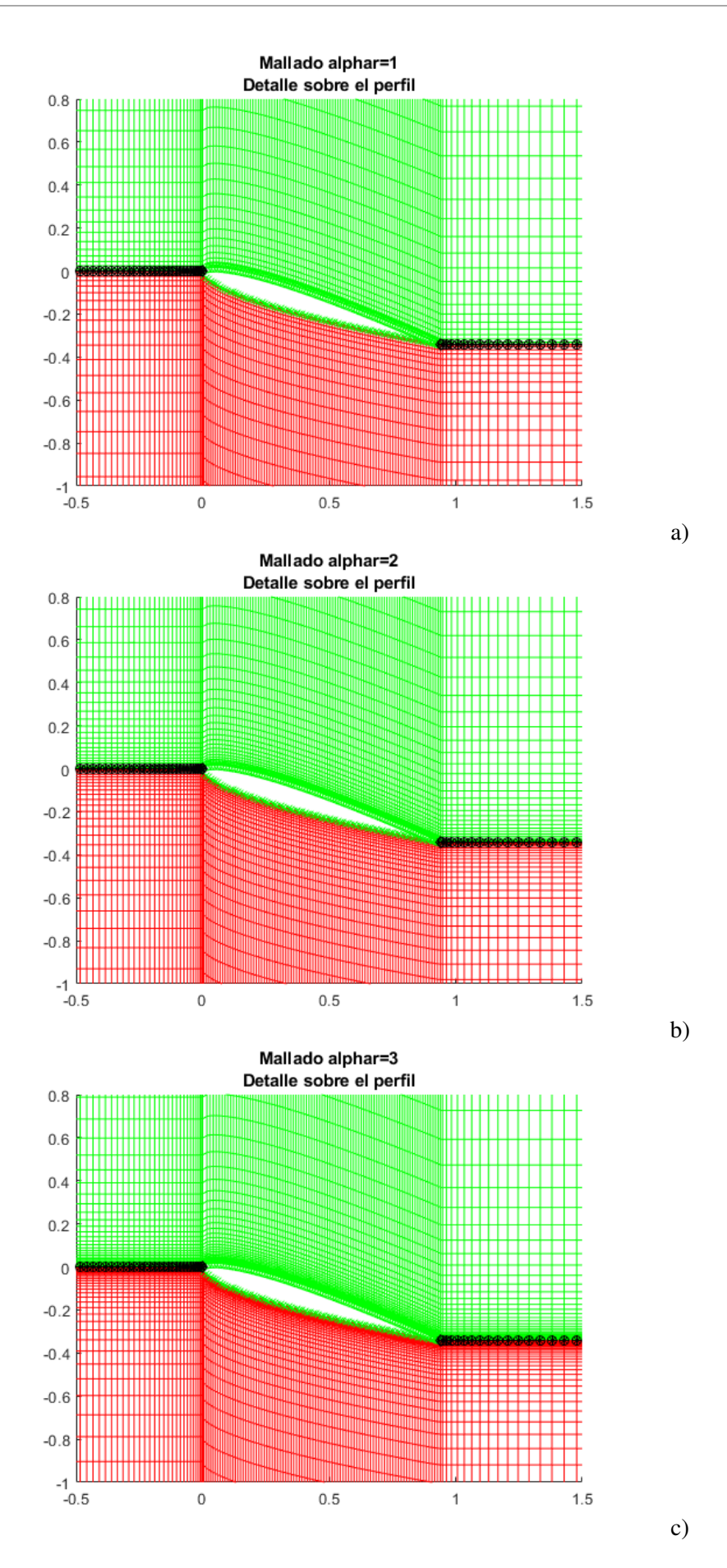

**Figura 3.10** Comparación de diferentes mallas según el concentrador de puntos, para NACA 0012 con ángulo de ataque 20º, número de Reynolds 200, *nz*1=150-*nz*2=90-*nz*3=120 y  $n_{rA} = n_{rB} = 71$ , detalles del perfil. a) *al phar*=1. b) *al phar*=2. c) *al phar*=3.

En este caso es menos visual la diferencia entre las gráficas que en el caso de los puntos horizontales. Pero, si se mira con detenimiento, se puede llegar a comprobar que en la figura [3.9](#page-44-0) puede verse que las líneas horizontales centrales de los bloques superior e inferior tienden a separarse y las que están pegadas a la línea del perfil tienden a juntarse al subir el parámetro *al phar*. Esto es más fácil verlo visualizando las circunferencias azules y rosas que hay a la izquierda y derecha de las gráficas. En la figura [3.10,](#page-45-0) las líneas que bordean el perfil están más condensadas cuanto mayor es el valor de *al phar*.

Para comenzar con el estudio, se lleva a cabo el análisis de la convergencia de flujo. Se calculan tanto los coeficientes de resistencia del perfil (viscoso y de presión) como los coeficientes de sustentación del perfil (viscoso y de presión) para los tres casos. Los resultados quedan reflejados en la tabla 3.7, donde se ha destacado la columna de *al phar*=3, que es la que presenta mejores resultados, pues los puntos en el perfil están más concentrados.

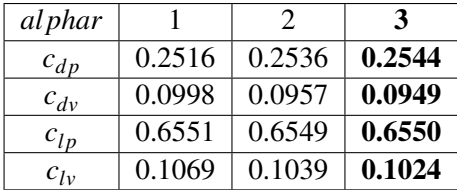

**Tabla 3.7** Coeficientes de resistencia (de presión y viscosa) y sustentación (de presión y viscosa) del perfil de las mallas con *al phar*=1, *al phar*=2 y *al phar*=3, para NACA 0012 con ángulo de ataque 20º, número de Reynolds 200, *nz*1=150-*nz*2=90-*nz*3=120 y *nrA*=*nrB*=71.

Se calcula el error relativo de los coeficientes, definido como:

$$
\varepsilon_r = \frac{|\text{valor}_{\text{al}phar=1, 2} - \text{valor}_{\text{al}phar=3}|}{\text{valor}_{\text{al}phar=3}}
$$
(3.20)

Obteniendo:

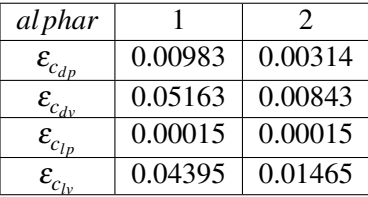

**Tabla 3.8** Error relativo de los coeficientes de resistencia (de presión y viscosa) y sustentación (de presión y viscosa) del perfil de las mallas con *al phar*=1, *al phar*=2 y *al phar*=3, para NACA 0012 con ángulo de ataque 20<sup>°</sup>, número de Reynolds 200,  $n_{z1} = 150 - n_{z2} = 90 - n_{z3} = 120$ *y*  $n_{rA} = n_{rB} = 71$ .

En ambos casos los errores son bajos, especialmente en el caso de *al phar*=2, donde ninguno alcanza 2%.

Al igual que se hizo para el estudio de las mallas, para tener una visión de tiempos de ejecución de MATLAB, se llevan a cabo tres iteraciones del programa que calcula la convergencia de flujo para *al phar*=1, *al phar*=2 y *al phar*=3. Los programas se han corrido con las mismas condiciones de ordenador para no alterar los resultados, estas son ordenador enchufado al cargador, batería al  $100\%$  y máximo rendimiento. Se resalta la media de los tiempos de ejecución de las tres iteraciones.

| al phar | $1a$ Iteración | $2^a$ Iteración | 3 <sup>ª</sup> Iteración | Media    |
|---------|----------------|-----------------|--------------------------|----------|
|         | 290.75 s       | 289.90 s        | 288.44 s                 | 289.70 s |
|         | 297.01 s       | 298.70 s        | 297.60 s                 | 297.77 s |
|         | 330.47 s       | 337.74 s        | 336.27 s                 | 334.83 s |

<span id="page-47-0"></span>**Tabla 3.9** Tiempos de ejecución (s) cálculo de convergencia de flujo básico de las mallas con *al phar*=1, *al phar*=2, y *al phar*=3, para NACA 0012 con ángulo de ataque 20º, número de Reynolds 200,  $n_{z1} = 150 - n_{z2} = 90 - n_{z3} = 120$  y  $n_{rA} = n_{rB} = 71$ .

Buscando estudiar la inestabilidad de flujo, se calculan cinco autovalores de dicho problema, para cada *al phar*, en torno a  $\omega_r$ =2.4, representados en la siguiente figura:

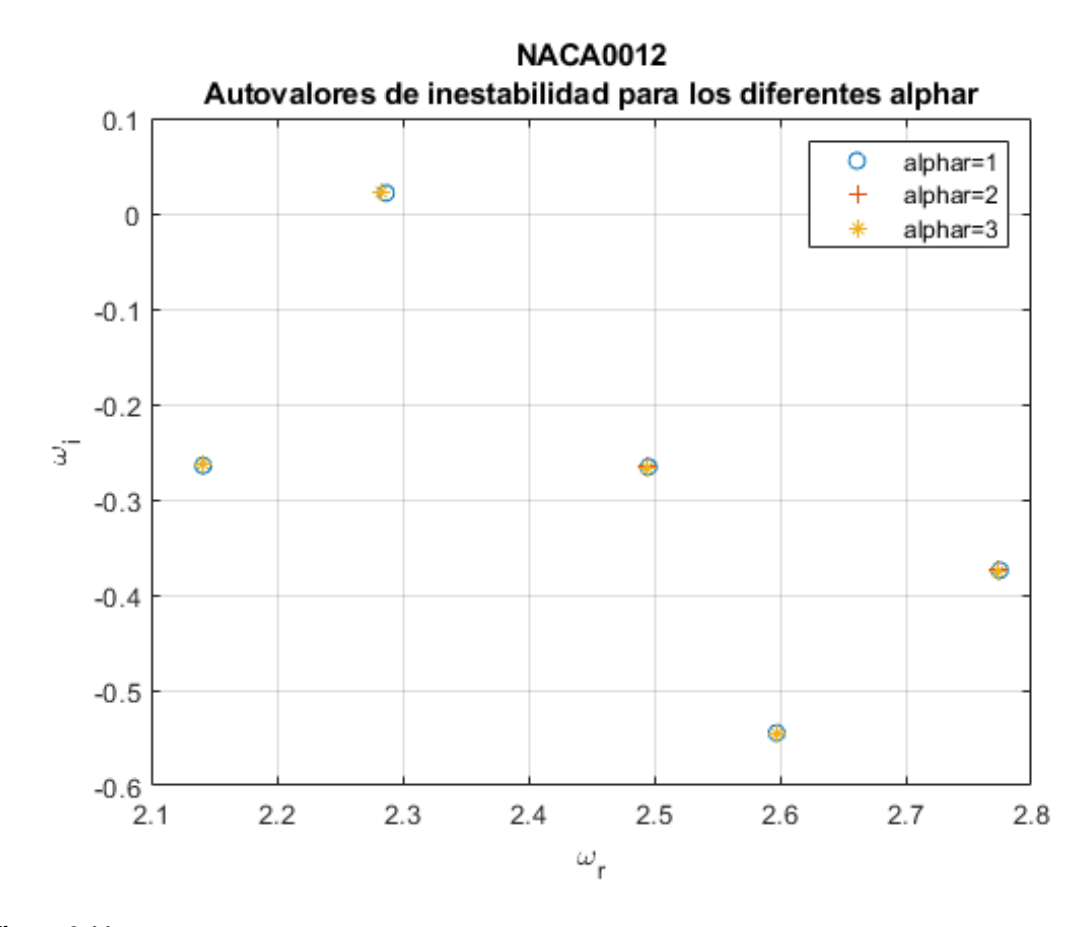

**Figura 3.11** Cinco autovalores del problema de inestabilidad de flujo para cada valor de *al phar*, en torno a ω*r*=2.4, para NACA 0012 con ángulo de ataque 20º, número de Reynolds 200,  $n_{z1}$ =150- $n_{z2}$ =90- $n_{z3}$ =120 y  $n_{rA}$ = $n_{rB}$ =71.

Con objeto a comparar, se calcula el error total de cada autovalor, definido como:

$$
\varepsilon_{total} = \sqrt{(\omega_{r_{alphar=1,2}} - \omega_{r_{alphar=3}})^2 + (\omega_{i_{alphar=1,2}} - \omega_{i_{alphar=3}})^2}
$$
(3.21)

Los resultados se adjuntan en la siguiente tabla. En las diferentes columnas se muestran los errores absolutos de cada grupo de autovalores, es decir, en la columna que se inicia con "*Primero*", está reflejado el primer grupo de autovalores, que están alrededor de ω*<sup>r</sup>* = 2.15; en la que se inicia con "*Segundo*", los que están en torno a  $\omega_r = 2.3$ ; en "*Tercero*",  $\omega_r = 2.5$ ; en "*Cuarto*",  $\omega_r = 2.6$ ; y

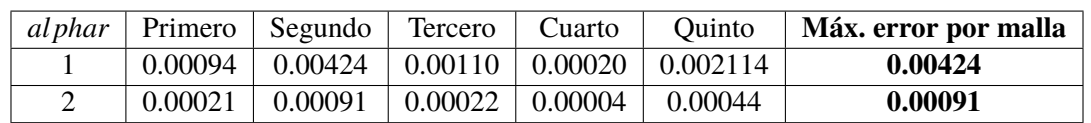

en "*Quinto*", ω*<sup>r</sup>* = 2.75. En la última columna, se refleja el mayor error de cada malla, que será el que sirva para comparar, por esta razón está destacada.

**Tabla 3.10** Error de los autovalores del problema de inestabilidad de flujo de las mallas con *al phar*=1 y *al phar*=2 con respecto a la malla con *al phar*=3, para NACA 0012 con ángulo de ataque 20º, número de Reynolds 200, *nz*1=150-*nz*2=90-*nz*3=120 y *nrA*=*nrB*=71.

En esta ocasión no ocurre como en el estudio de los puntos horizontales. Ahora para los tres valores los resultados son bastante aproximados, especialmente entre *al phar*=2 y *al phar*=3, donde los errores son prácticamente despreciables. Al no haber una clara diferencia, se opta por elegir *al phar*=2, que permite un pequeño ahorro de tiempos de ejecución, como puede verse en la tabla [3.9,](#page-47-0) que llega a ser notorio teniendo en cuenta la gran cantidad de veces que se corre el programa a lo largo del desarrollo del documento.

#### **3.8.3 Número de puntos verticales del mallado en cada bloque:** *nrA***=***nrB***.**

Con respecto al número de puntos verticales del mallado en cada bloque, se toman tres valores para efectuar la comparación de este parámetro: 30, 71 y 100. Como se ha hecho anteriormente, se van a estudiar la convergencia y la inestabilidad de flujo para estos tres valores, fijando  $n_{z1}$ =150- $n_{z2}$ =90*nz*3=120 y *al phar*=2.

En las siguientes gráficas se comparan los diferentes mallados resultantes:

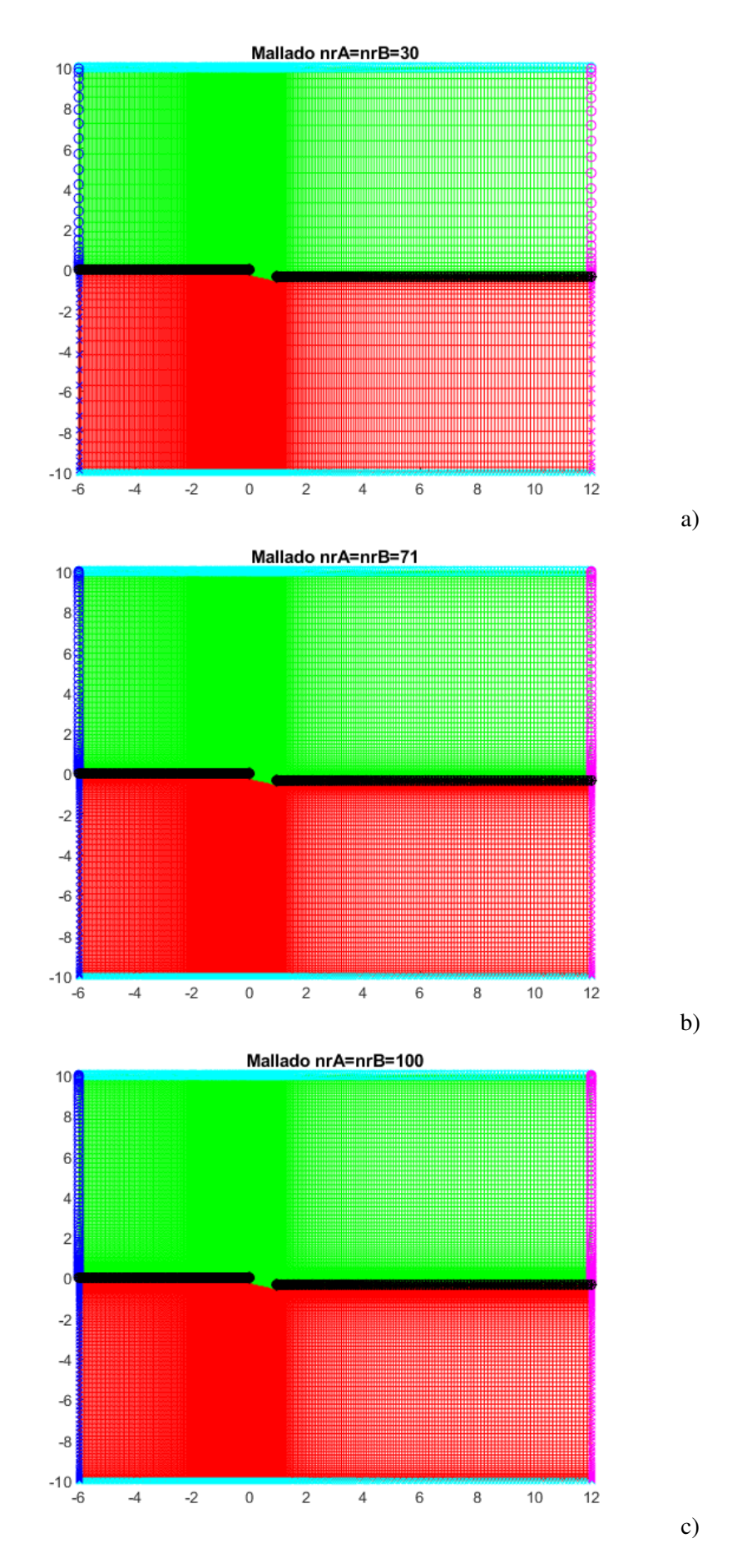

**Figura 3.12** Comparación de diferentes mallas según los puntos verticales del mallado en cada bloque, para NACA 0012 con ángulo de ataque 20º, número de Reynolds 200, *nz*1=150  $n_{z2}$ =90- $n_{z3}$ =120 y *al phar*=2. a)  $n_{rA}$ = $n_{rB}$ =30. b)  $n_{rA}$ = $n_{rB}$ =71. c)  $n_{rA}$ = $n_{rB}$ =100.

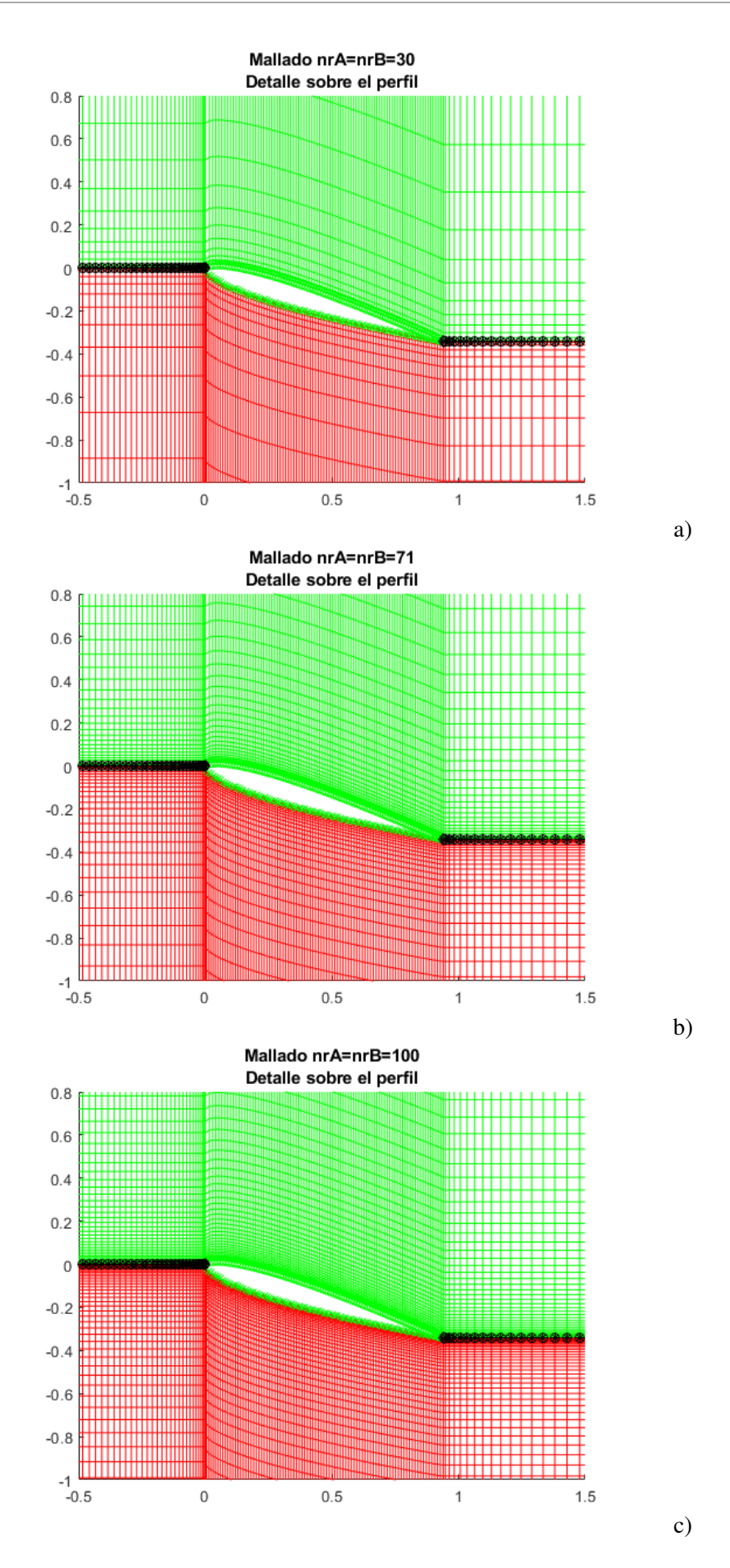

**Figura 3.13** Comparación de diferentes mallas según los puntos verticales del mallado en cada bloque, para NACA 0012 con ángulo de ataque 20º, número de Reynolds 200,  $n_{z1}$ =150- $n_{z2}$ =90- $n_{z3}$ =120 y *al phar*=2, detalles del perfil. a)  $n_{rA}$ = $n_{rB}$ =30. b)  $n_{rA}$ = $n_{rB}$ =71. c)  $n_{rA} = n_{rB} = 100$ .

Se sigue con el análisis de la convergencia de flujo, calculando tanto los coeficientes de resistencia del perfil (viscoso y de presión) como los coeficientes de sustentación del perfil (viscoso y de presión) para los tres valores elegidos. Los resultados se tabulan, destacándose la columna de  $n_{rA} = n_{rB} = 100$ , que es la que presenta mejores resultados, pues hay mayor cantidad de puntos en el mallado:

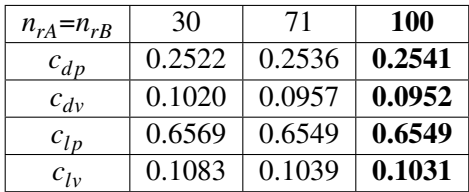

**Tabla 3.11** Coeficientes de resistencia (de presión y viscoso) y sustentación (de presión y viscoso) del perfil de las mallas con  $n_{rA} = n_{rB} = 30$ ,  $n_{rA} = n_{rB} = 71$  y  $n_{rA} = n_{rB} = 100$ , para NACA 0012 con ángulo de ataque 20º, número de Reynolds 200, *nz*1=150-*nz*2=90-*nz*3=120 y *al phar*=2.

Se calcula el error relativo de los coeficientes, definido como:

$$
\varepsilon_r = \frac{|\text{valor}_{n_{rA} = n_{rB} = 30, 71} - \text{valor}_{n_{rA} = n_{rB} = 100}|}{\text{valor}_{n_{rA} = n_{rB} = 100}} \tag{3.22}
$$

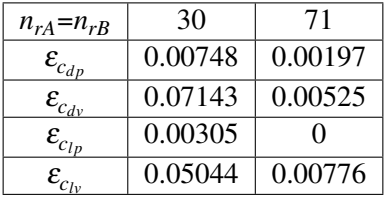

**Tabla 3.12** Error relativo de los coeficientes de resistencia (de presión y viscoso) y sustentación (de presión y viscoso) del perfil de las mallas con  $n_{rA} = n_{rB} = 30$ ,  $n_{rA} = n_{rB} = 71$  y  $n_{rA} = n_{rB} = 100$ , para NACA 0012 con ángulo de ataque 20º, número de Reynolds 200, *nz*1=150-*nz*2=90 *nz*3=120 y *al phar*=2.

Del mismo modo que se hizo en los dos apartados anteriores, para tener una visión de tiempos de ejecución de MATLAB, se llevan a cabo tres iteraciones del programa que calcula la convergencia de flujo para  $n_{rA} = n_{rB} = 30$ ,  $n_{rA} = n_{rB} = 71$  y  $n_{rA} = n_{rB} = 100$ . Los programas se han corrido con las mismas condiciones de ordenador para no alterar los resultados, estas son ordenador enchufado al cargador, batería al 100% y máximo rendimiento. Se resalta la media de los tiempos de ejecución de las tres iteraciones.

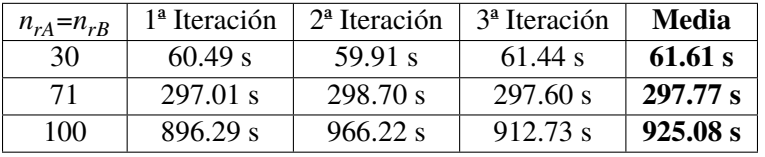

**Tabla 3.13** Tiempos de ejecución (s) cálculo de convergencia de flujo básico de las mallas con  $n_{rA} = n_{rB} = 30$ ,  $n_{rA} = n_{rB} = 71$  y  $n_{rA} = n_{rB} = 100$ , para NACA 0012 con ángulo de ataque 20<sup>o</sup>, número de Reynolds 200, *nz*1=150-*nz*2=90-*nz*3=120 y *al phar*=2.

Es destacable la diferencia de tiempos que existe entre los tres casos, especialmente en el último. Es predecible que, a falta de confirmación con el problema de inestabilidad de flujo, se vaya a descartar la opción de  $n_{rA} = n_{rB} = 100$ , por el elevado coste temporal.

Para la inestabilidad de flujo, se calculan cinco autovalores de dicho problema, para cada  $n_{rA} = n_{rB}$ , en torno a ω*r*=2.4:

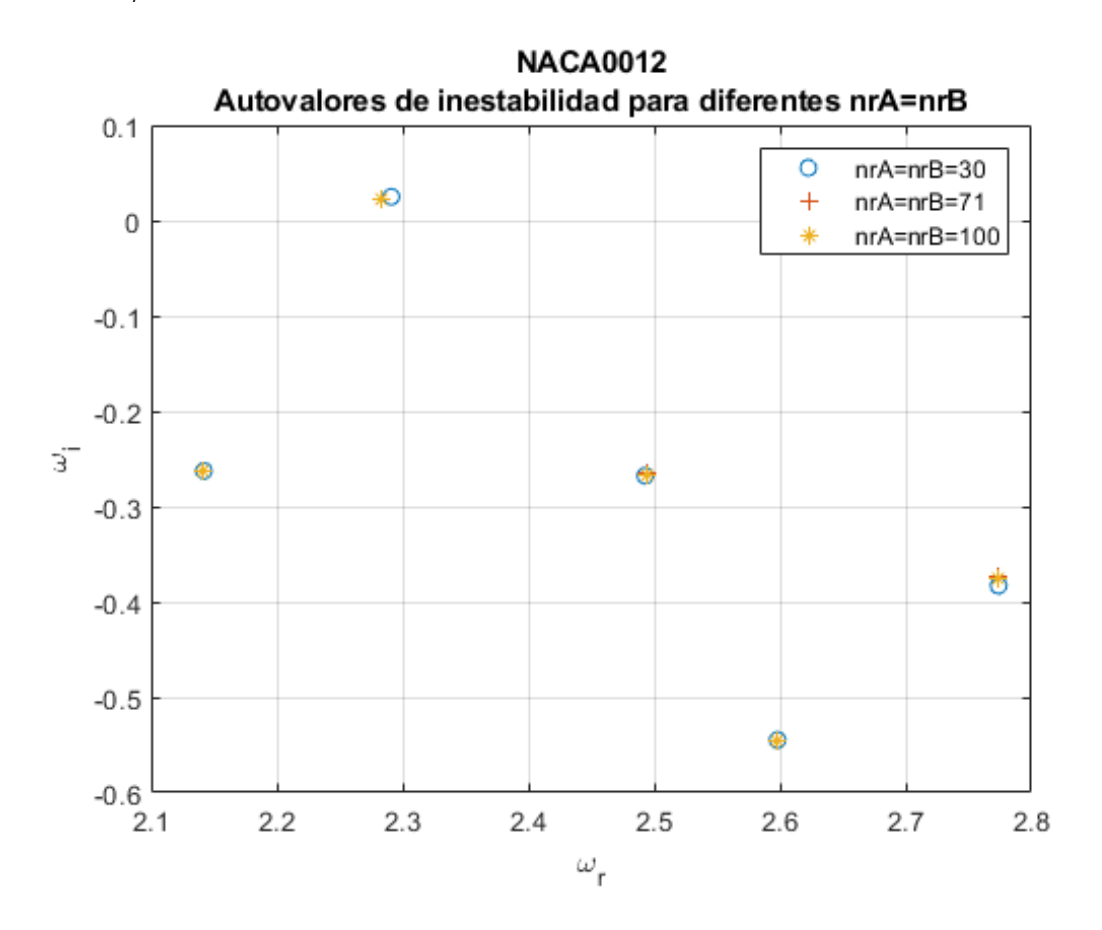

**Figura 3.14** Cinco autovalores del problema de inestabilidad de flujo para los diferentes  $n_{rA} = n_{rB}$ , en torno a ω*r*=2.4, para NACA 0012 con ángulo de ataque 20º, número de Reynolds 200,  $n_{z1}$ =150- $n_{z2}$ =90- $n_{z3}$ =120 y *al phar*=2.

Se calcula el error de los autovalores, definido como:

$$
\varepsilon_{total} = \sqrt{(\omega_{r_{n_{rA}=n_{rB}=30,71}} - \omega_{r_{n_{rA}=n_{rB}=100}})^2 + (\omega_{i_{n_{rA}=n_{rB}=30,71}} - \omega_{i_{n_{rA}=n_{rB}=100}})^2}
$$
(3.23)

Los resultados se adjuntan en la siguiente tabla. En las diferentes columnas se muestran los errores absolutos de cada grupo de autovalores, es decir, en la columna que se inicia con "*Primero*", está reflejado el primer grupo de autovalores, que están alrededor de ω*<sup>r</sup>* = 2.15; en la que se inicia con "*Segundo*", los que están en torno a ω*<sup>r</sup>* = 2.3; en "*Tercero*", ω*<sup>r</sup>* = 2.5; en "*Cuarto*", ω*<sup>r</sup>* = 2.6; y en "*Quinto*", ω*<sup>r</sup>* = 2.75. En la última columna, se refleja el mayor error de cada malla, que será el que sirva para comparar, por esta razón está destacada.

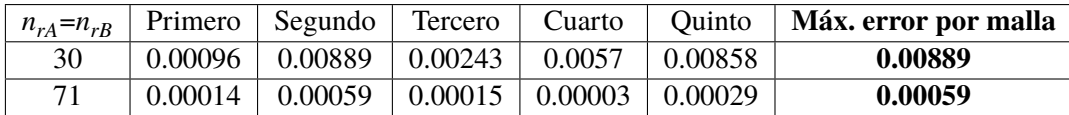

**Tabla 3.14** Error de los autovalores del problema de inestabilidad de flujo de las mallas con  $n_{rA} = n_{rB} = 30$  y  $n_{rA} = n_{rB} = 71$  con respecto a la malla con  $n_{rA} = n_{rB} = 100$ , para NACA 0012 con ángulo de ataque 20º, número de Reynolds 200, *nz*1=150-*nz*2=90-*nz*3=120 y *al phar*=2.

Llegados a este punto, podemos confirmar la elección de  $n_{rA} = n_{rB} = 71$ , porque los resultados obtenidos son similares a  $n_{rA} = n_{rB} = 100$  y permite ahorrar bastante tiempo.

#### **3.8.4 Conclusión.**

Una vez realizado el estudio de los diferentes parámetros del mallado con objeto de elegir una malla óptima, se llega a la conclusión de que este tendrá las siguientes características:

- Número de puntos horizontales:  $n_{z1} = 150 n_{z2} = 90 n_{z3} = 120$ .
- Concentrador de puntos sobre la línea del perfil: alphar=2.
- Número de puntos verticales:  $n_{rA} = n_{rB} = 71$ .

La elección de estas magnitudes radica en conseguir una relación de compromiso entre buenos resultados y tiempos de ejecución aceptables y ambos requisitos se han cumplido. No obstante, es probable la existencia de una malla que consiga mejores resultados, pero la búsqueda de esta no es tarea sencilla. Una posible mejora futura sería estudiar un mayor número de mallas, con más variedad de puntos tanto verticales como horizontales, que permita una investigación más exhaustiva pero que necesita de una elevada cantidad de tiempo.

# **3.9 Comparación con artículo científico**

Con la finalidad de asegurar que los programas desarrollados son correctos, se procede a comparar la estabilidad para el perfil NACA 0012 con número de Reynolds *Re* = 200 y *Re* = 230 y ángulo de ataque  $\alpha = 20^{\circ}$  de la solución resultante de nuestro programa de MATLAB con el obtenido por Wei He y Weigang Yao en el artículo "*Stability analysis of morphing airfoil at low Reynolds numbers*", de la Universidad de Londres [\[8\]](#page-133-0). En el artículo no hacen un estudio del perfil NACA 2412, pero para asegurar que los códigos son correctos es útil realizar una prueba con el NACA 0012.

Los autores hacen un estudio del perfil NACA 0012 limpio, con protuberancias y con flap. Sus resultados para el caso limpio quedan reflejados en la figura [3.15](#page-54-0) a), caso "BS". Los cuadrados negros huecos son los autovalores del problema de inestabilidad para el caso  $Re = 200$  y  $\alpha = 20^{\circ}$  y los cuadrados negros sólidos, los del caso  $Re = 230$  y  $\alpha = 20^{\circ}$ . En la figura [3.15](#page-54-0) b), se representan los autovalores con el programa de MATLAB desarrollado, en torno 2.4, para los dos casos de números de Reynolds. Se extraen de ambas figuras los autovalores inestables (ω*i*>0) y se muestran en la figura [3.16.](#page-54-0) No se conoce el criterio del algoritmo elegido por los autores del artículo para extraer unos autovalores u otros, pero al ser el inestable único, es el que debe cogerse para comparar.

<span id="page-54-0"></span>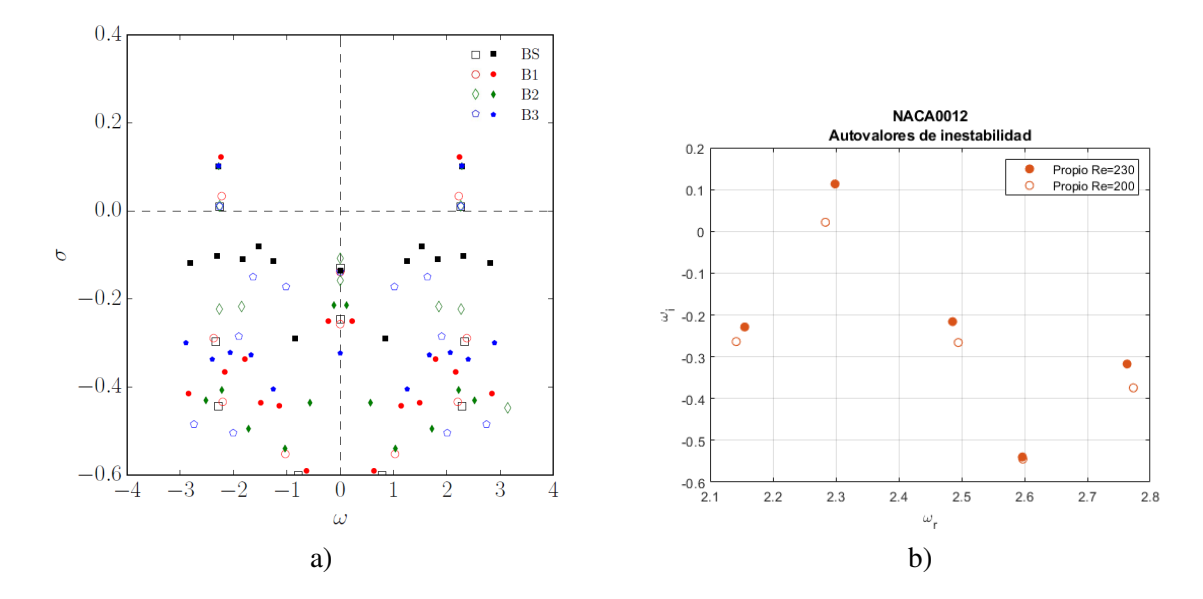

**Figura 3.15** a) Autovalores obtenidos por Wei He y Weigang Yao en el artículo "*Stability analysis of morphing airfoil at low Reynolds numbers*", de la Universidad de Londres [\[8\]](#page-133-0), para diferentes configuraciones. El caso "BS" es el que se compara. b) Autovalores obtenidos por el código de MATLAB desarrollado en este proyecto, para el caso de perfil NACA 0012 con ángulo de ataque 20º y números de Reynolds 200 y 230.

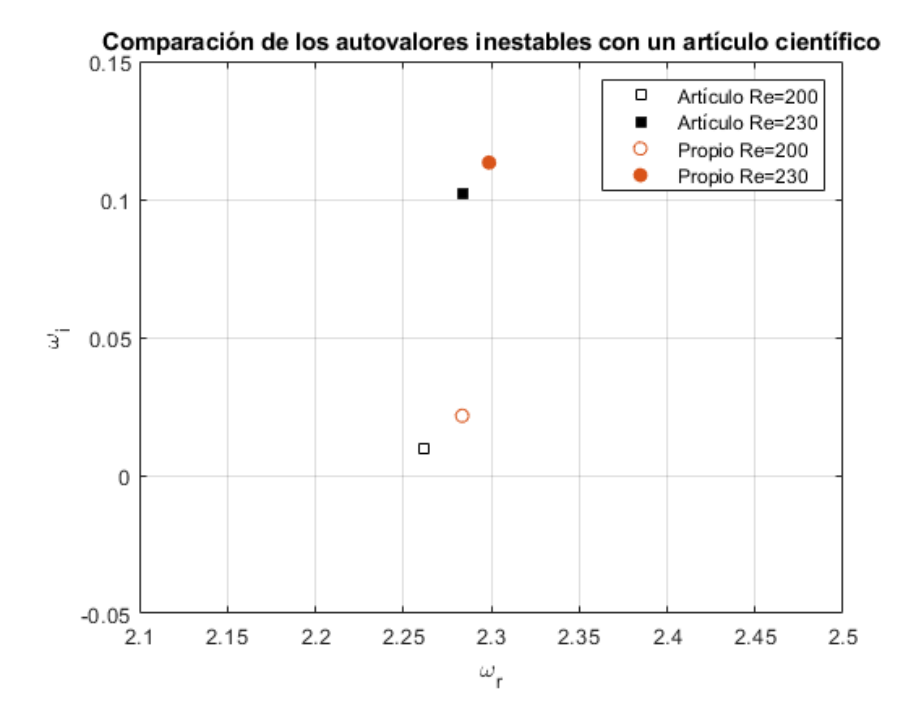

**Figura 3.16** Comparación entre los autovalores inestables obtenidos por Wei He y Weigang Yao en el artículo "*Stability analysis of morphing airfoil at low Reynolds numbers*", de la Universidad de Londres [\[8\]](#page-133-0), y los obtenidos por el código de MATLAB desarrollado en este proyecto, para el caso de perfil NACA 0012 con ángulo de ataque 20º y números de Reynolds 200 y 230.

Para poder comparar, se calcula el error relativo de cada componente de los autovalores obtenidos por MATLAB con respecto a los obtenidos en el artículo científico:

$$
\varepsilon_r = \frac{|\omega_{\text{i},\text{r}_{\text{Propio:Re}=200,230}} - \omega_{\text{i},\text{r}_{\text{Articulo:Re}=200,230}}|}{\omega_{\text{i},\text{r}_{\text{Articulo:Re}=200,230}}}
$$
(3.24)

Se obtienen los siguientes resultados:

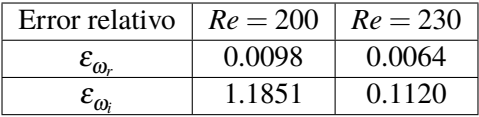

**Tabla 3.15** Error relativo de las componentes de los autovalores obtenidos por el código de MATLAB desarrollado en este proyecto, para el caso de perfil NACA0012 con ángulo de ataque 20º y números de Reynolds 200 y 230, con respecto a los resultados de Wei He y Weigang Yao en el artículo "*Stability analysis of morphing airfoil at low Reynolds numbers*", de la Universidad de Londres.

Queda constatado que la frecuencia de la componente oscilatoria de las perturbaciones (ω*<sup>r</sup>* ) se aproxima con un error menor al 1%, un buen resultado. Sin embargo, el error de la tasa de crecimiento de la perturbación (ω*<sup>i</sup>* ) es bastante elevado en el caso de *Re* = 200. Esto es así porque la ω*<sup>i</sup>* del artículo científico es casi nula, por lo que al dividir por un valor cercano a cero en la ecuación 3.24, se obtiene un error elevado. Pese a esto, puede comprobarse visualmente la similitud entre las distancias entre los autovalores correspondientes a *Re* = 200 y entre los relativos a *Re* = 230, por lo que si se da por hecho la buena aproximación entre unos, puede hacerse lo mismo con los otros, aunque la cercanía a 0 impida verlo numéricamente.

Es difícil obtener una solución idéntica, puesto que como se vio al inicio del documento, esta depende del mallado elegido y se desconoce el utilizado por los autores del artículo con el que se compara. No obstante, se concluye que los valores son bastante aproximados y, por lo tanto, correctos, al igual que los códigos desarrollados.

# <span id="page-56-0"></span>**4 Resultados**

*"Los aviones son juguetes hermosos, pero no son para los hombres sabios y tranquilos, sino para los jóvenes que tienen sangre caliente en sus venas"*

Juan de la Cierva

L a finalidad de este capítulo es analizar los resultados obtenidos por el programa de MATLAB, justificándolos de manera apropiada. Tras haber hecho la elección de la malla más óptima en la sección [3.8,](#page-36-0) se exponen los resultados obtenidos para el flujo básico y la estabilidad del perfil NACA 2412. En el caso del flujo básico, se presenta el campo de velocidades, el contorno de presiones, los coeficientes de presión  $(C_p)$ , de sustentación  $(C_l)$  y de resistencia  $(C_d)$  y las líneas de corrientes. Para el caso de la estabilidad, se calculan diferentes números de Reynolds y ángulos de ataque críticos, es decir, aquellos en los que la tasa de crecimiento de la perturbación es nula ( $\omega_i = 0$ ).

# **4.1 Flujo básico**

#### **4.1.1 Campo de velocidades**

En primer lugar, se muestran las gráficas de la velocidad axial adimensional *v<sup>x</sup>* . Como se ha comentado anteriormente, el perfil tiene cuerda unitaria, siendo el borde de ataque el origen de coordenadas del sistema de referencia.

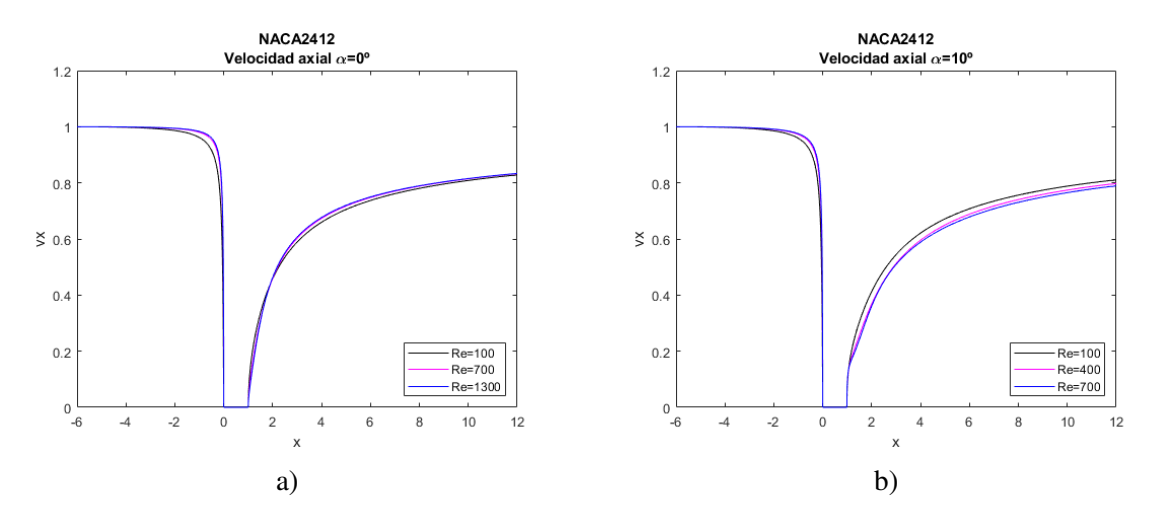

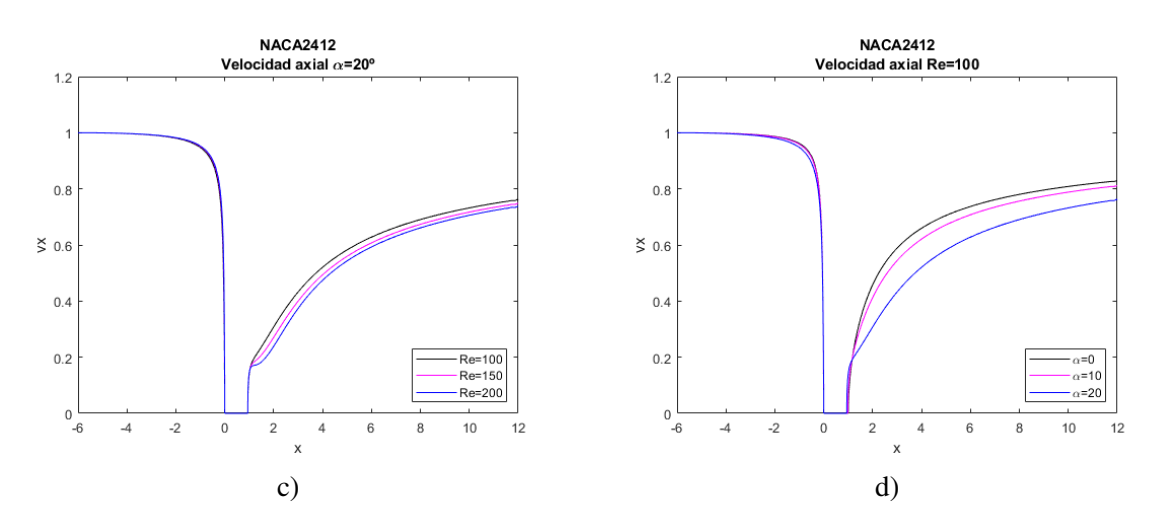

**Figura 4.1** Velocidad axial (*v<sup>x</sup>* ) para NACA 2412. a) Ángulo de ataque 0º y números de Reynolds 100, 700 y 1300. b) Ángulo de ataque 10º y números de Reynolds 100, 400 y 700. c) Ángulo de ataque 20º y números de Reynolds 100, 150 y 200. d) Número de Reynolds 100 y ángulos de ataque 0º, 10º y 20º.

En la figura 4.1 se observa, por un lado, que, a medida que aumenta el número de Reynolds, la velocidad axial tarda más en converger a cero al acercarse al borde de ataque. Esto es debido a que una alta velocidad del fluido hace más difícil que este se adapte a lo que le va a ocurrir aguas abajo. Por otro lado, puede visualizarse que, para ángulo de ataque no nulo (figuras b) y c)), la velocidad tras el borde de salida son menores para números de Reynolds más grandes. La razón es la aparición de separación de la capa límite en el borde de salida por la mayor diferencia de presiones entre extradós e intradós, que da lugar a una mayor pérdida de energía y disminución de la velocidad (creción de vórtices). El mismo fenómeno se refleja en la figura d), donde en este caso el número de Reynolds es constante y se varían los ángulos de ataque.

#### **4.1.2 Contorno de presiones**

A continuación, se muestran las gráficas del contorno de presiones para el perfil asimétrico NACA 2412.

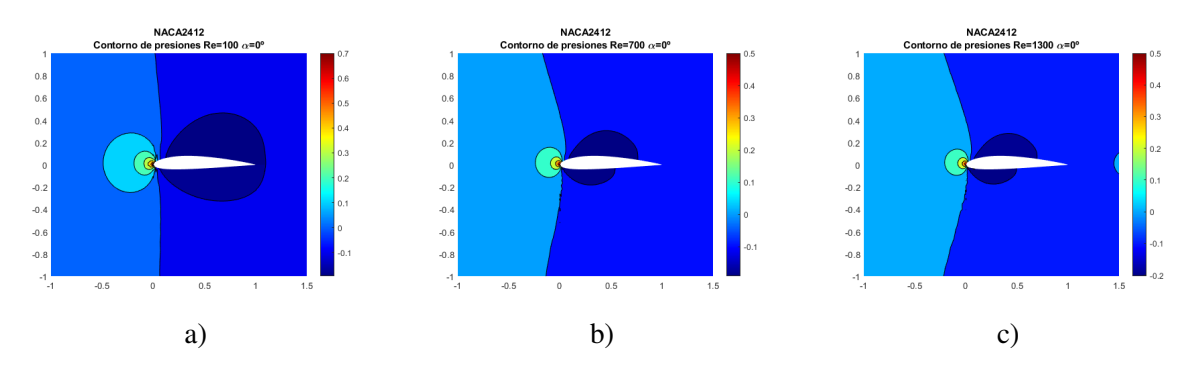

**Figura 4.2** Contorno de presiones para ángulo de ataque 0º y NACA 2412. a) Número de Reynolds 100. b) Número de Reynolds 700. c) Número de Reynolds 1300.

Lo mas relevante de la figura 4.2 es la diferencia de presiones existente entre extradós e intradós, aun siendo el ángulo de ataque nulo. Esto es una carácterística de los perfiles asimétricos, que generan sustentación gracias a su geometría característica.

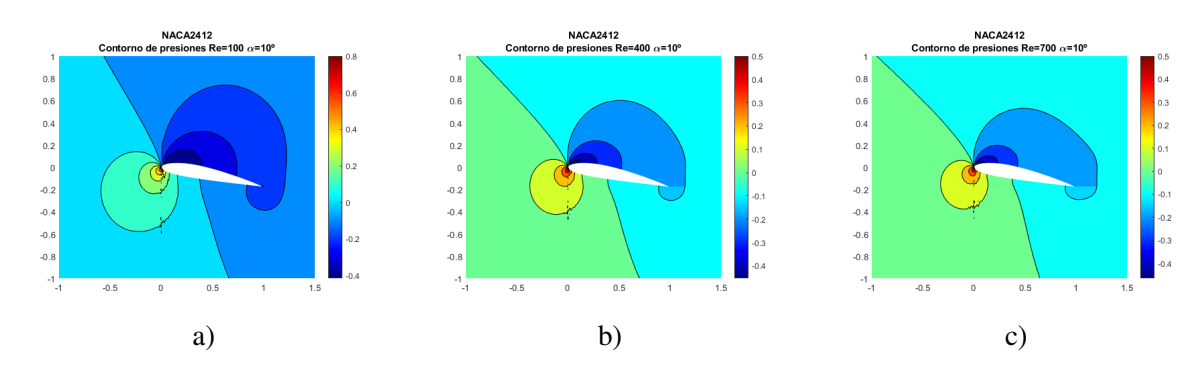

**Figura 4.3** Contorno de presiones para ángulo de ataque 10º y NACA 2412. a) Número de Reynolds 100. b) Número de Reynolds 400. c) Número de Reynolds 700.

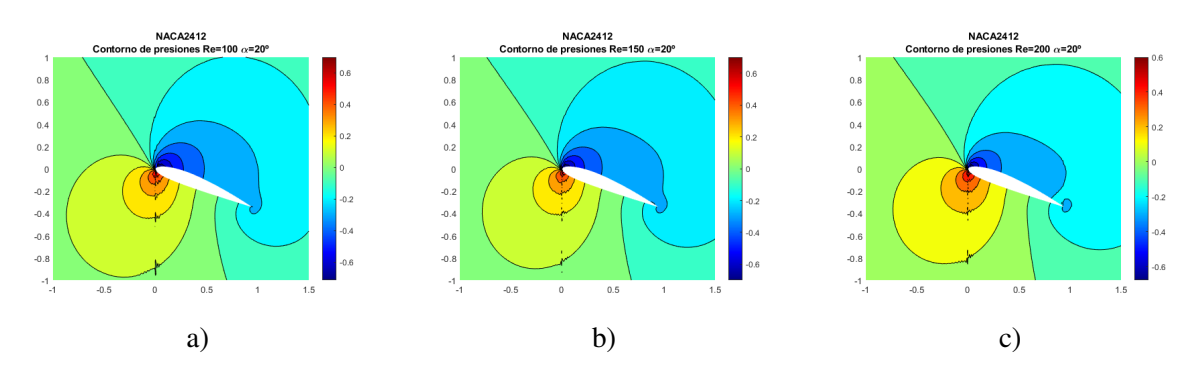

**Figura 4.4** Contorno de presiones para ángulo de ataque 20º y NACA 2412. a) Número de Reynolds 100. b) Número de Reynolds 150. c) Número de Reynolds 200.

Otro comentario adicional es que, para  $\alpha = cte$ , a menor número de Reynolds las diferencias del coeficiente de presiones entre intradós y extradós y, por lo tanto, las diferencias de presiones, son mayores. En la figura 4.3 se aprecia mejor que en la figura 4.4, pero en el siguiente apartado [4.1.3](#page-59-0) se clarifica para ambos casos.

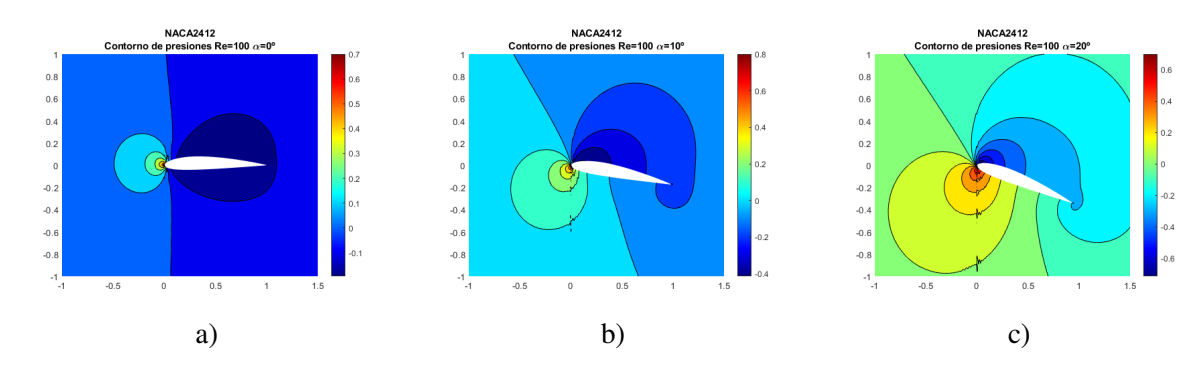

**Figura 4.5** Contorno de presiones para número de Reynolds 100 y NACA 2412. a) Ángulo de ataque 0º. b) Ángulo de ataque 10º. c) Ángulo de ataque 20º.

Finalmente, para  $Re = cte$ , se aprecia que, a medida que aumentamos el ángulo de ataque, aumenta considerablemente la diferencia entre el coeficiente de presión del intradós y del extradós.

# <span id="page-59-0"></span>**4.1.3 Coeficiente de presión (***C<sup>p</sup>* **)**

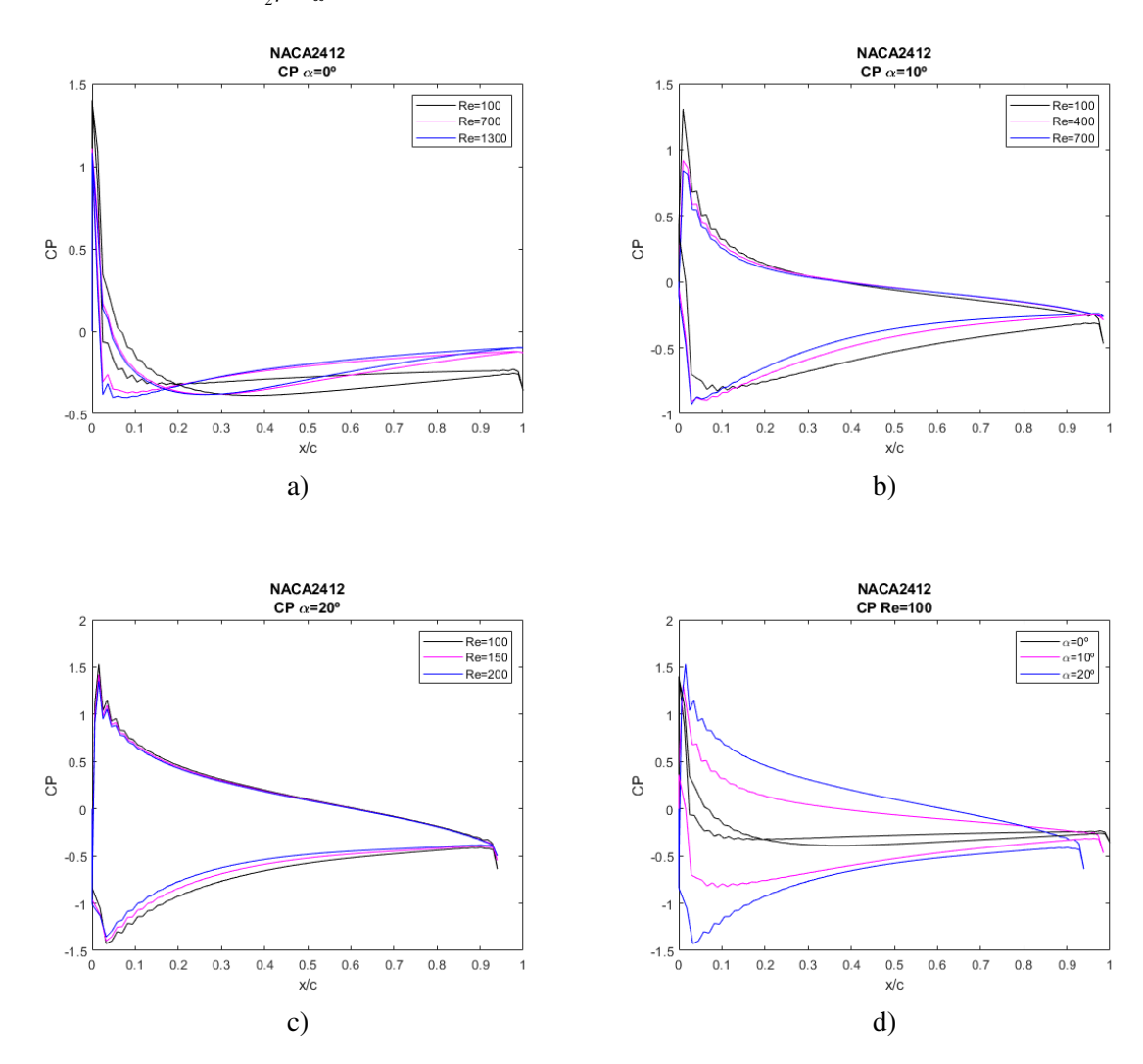

Se recuerda que  $C_p = \frac{p - p_{\infty}}{\frac{1}{2} \rho_{\infty} U_{\infty}^2}$  y que se toma  $U_{\infty} = 1$  y  $\rho_{\infty} = 1$ .

**Figura 4.6** Coeficiente de presión (*C<sup>p</sup>* ) para NACA 2412. a) Ángulo de ataque 0º y números de Reynolds 100, 700 y 1300. b) Ángulo de ataque 10º y números de Reynolds 100, 400 y 700. c) Ángulo de ataque 20º y números de Reynolds 100, 150 y 200. d) Número de Reynolds 100 y ángulos de ataque 0º, 10º y 20º.

Sin ninguna duda, el hecho más destacable de esta sección, es que el perfil asimétrico a ángulo de ataque nulo ( $\alpha = 0^{\circ}$ ) posee una diferencia de presión en el intradós y el extradós generando sustentación. No obstante, la diferencia de presión que se genera por la curvatura es despreciable frente a la generada por el ángulo de ataque a medida que este crece. También es señalable que la diferencia de presiones es más dependiente del ángulo de ataque que del número de Reynolds, se puede comprobar comparando en la figura 4.6, las gráficas a), b) y c) con la figura d), en esta última hay más contraste entre los diferentes coeficientes.

#### **4.1.4 Coeficiente de sustentación (***C<sup>l</sup>* **)**

 $C_l = \frac{l}{\frac{1}{2}\rho \omega U_{\infty}^2}$ , donde  $l = l_v + l_p$ , siendo  $l_v$  la sustentación causada debido al efecto de la viscosidad y  $l_p$  la sustentación debida a la presión.

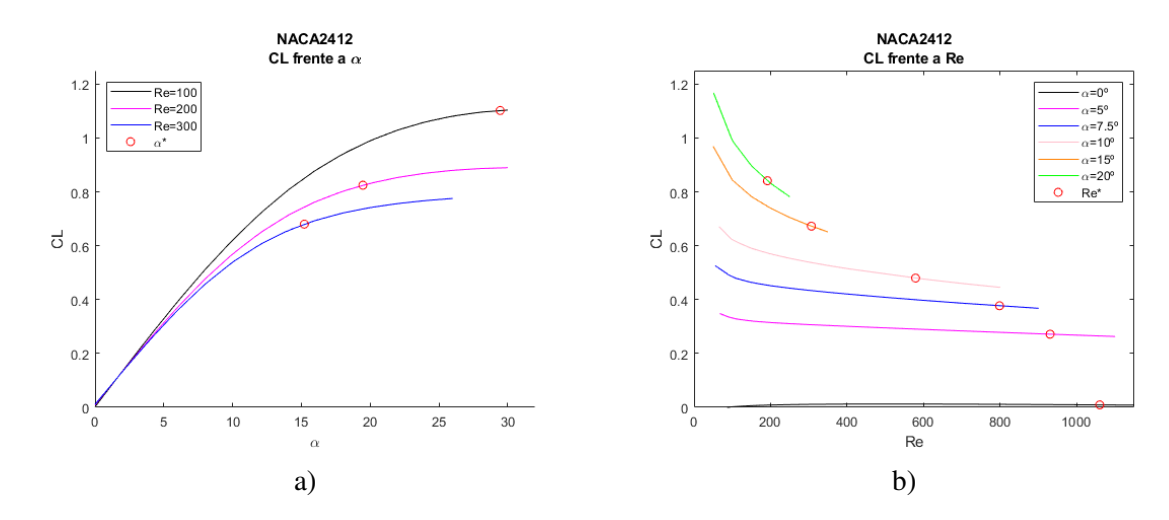

**Figura 4.7** Coeficiente de sustentación (*C<sup>l</sup>* ) para NACA 2412. a) Frente a ángulo de ataque para números de Reynolds 100, 200 y 300. b) Frente a número de Reynolds para ángulos de ataque 0º, 5º, 7.5º, 10º, 15º y 20º.

En la figura 4.7 a) se muestran las gráficas del coeficiente de sustentación en funcion del ángulo de ataque para diferentes números de Reynolds y en la b) la variación de *C<sup>l</sup>* con el número de Reynolds para una serie de ángulos de ataque. La relación con  $\alpha$  es directamente proporcional, ya que, al aumentar el ángulo del perfil con respecto al flujo, la diferencia de presiones es más acentuada porque el recorrido que hace la corriente de extradós es más acusado que el que realiza por intradós, generándose una mayor diferencia de presiones y más sustentación. La relación con *Re* es inversamente proporcional porque un aumento de este provoca, como se ha explicado en la sección [4.1.1,](#page-56-0) la posible separación de la capa límite, que conlleva a una disminución de la sustentación generada, especialmente a elevados ángulos de ataque, donde la caída de la sustentación es bastante pronunciada.

Al igual que se ha comentado en el apartado anterior [4.1.3,](#page-59-0) a ángulo de ataque nulo ( $\alpha = 0^{\circ}$ ) se aprecia en la figura b) que el coeficiente de sustentación no es nulo  $(C_l \neq 0)$ , sin embargo es mínimo comparado con los coeficientes de sustentación de perfiles con ángulos de ataque distinto de cero.

Cabe señalar que α <sup>∗</sup> y *Re*<sup>∗</sup> son los valores de ángulo de ataque y de número de Reynolds a partir del cual el perfil se vuelve inestable, valores calculados en el apartado posterior [4.2.](#page-66-0) Esto quiere decir que a la derecha de estos puntos, el comportamiento del perfil no es real, sino que es aquel que tendría si no existiera inestabilidad.

#### **4.1.5 Coeficiente de resistencia (***C<sup>d</sup>* **)**

Finalmente, para terminar con los coeficientes,  $C_d = \frac{d}{\frac{1}{2}\rho_\infty U_\infty^2}$ , con  $d = d_v + d_p$ , siendo  $d_v$  la sustentación causada debido al efecto de la viscosidad y *d<sup>p</sup>* la sustentación debida a la presión.

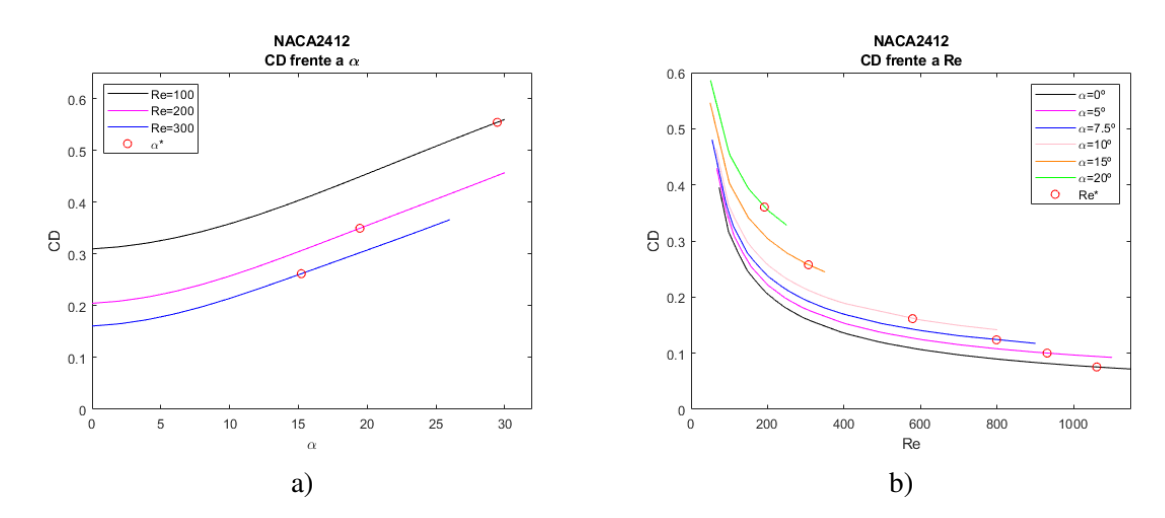

**Figura 4.8** Coeficiente de resistencia (*C<sup>d</sup>* ) para NACA 2412. a) Frente a ángulo de ataque para números de Reynolds 100, 200 y 300. b) Frente a número de Reynolds para ángulos de ataque 0º, 5º, 7.5º, 10º, 15º y 20º.

Al igual que ocurre con la sustentación, para el caso a) el coeficiente de resistencia (*C<sup>d</sup>* ) aumenta cuanto menor es el *Re* (para un mismo valor de α) y el caso b) destaca que el coeficiente de resistencia aumenta cuanto mayor es el ángulo de ataque, α (para un mismo *Re*). Un mayor ángulo de ataque provoca una mayor superficie perpendicular al flujo a la entrada del dominio, por lo que se genera más resistencia y un mayor número de Reynolds causa una reducción de la fricción entre el fluido y la superficie del perfil y una mayor pérdida de energía, también en la fuerza horizontal generada, que es la resistencia.

## **4.1.6 Líneas de corriente**

Para finalizar con los resultados en MATLAB del perfil asimétrico NACA 2412, se muestran las líneas de corriente para diversos casos.

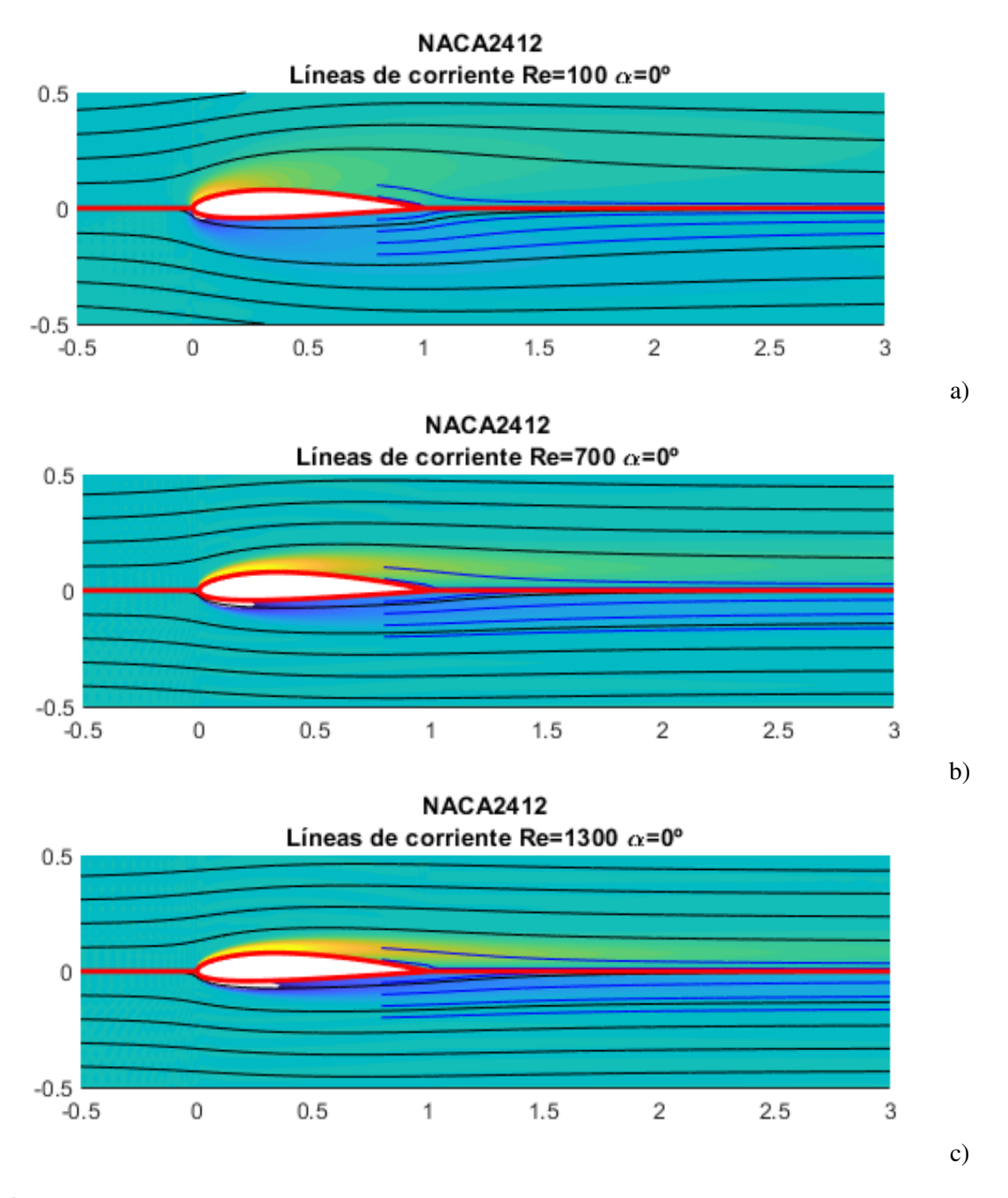

**Figura 4.9** Líneas de corriente para ángulo de ataque 0º y NACA 2412. a) Número de Reynolds 100. b) Número de Reynolds 700. c) Número de Reynolds 1300.

Para la gráfica c) de 4.9, realmente el perfil ya no es estable, pero el programa usado de MATLAB lo trata como si lo fuera.

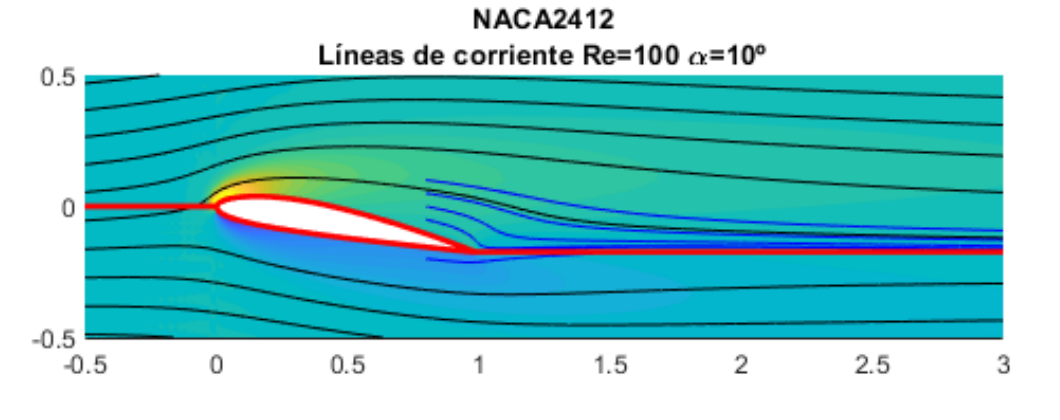

a)

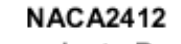

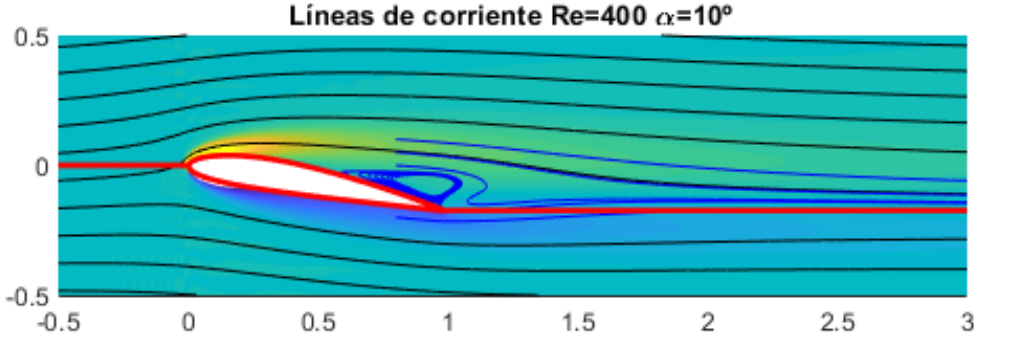

b)

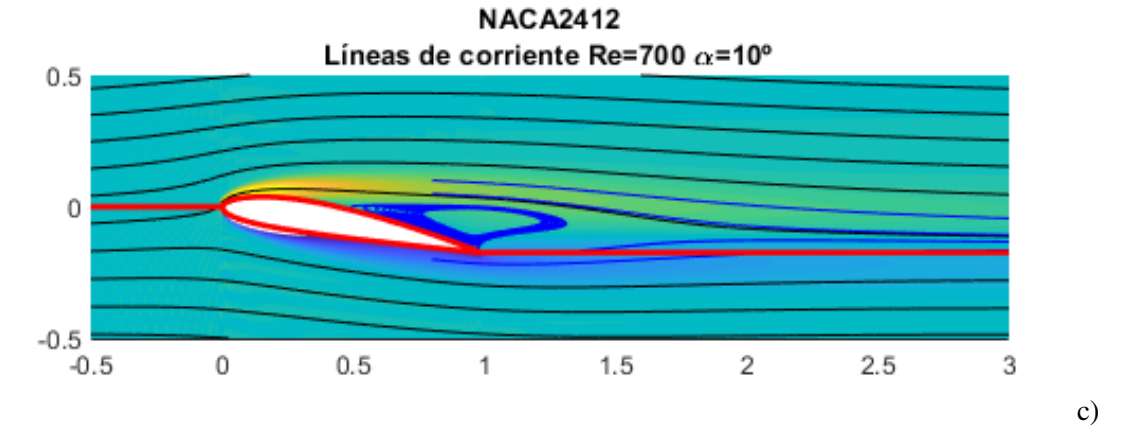

**Figura 4.10** Líneas de corriente para ángulo de ataque 10º y NACA 2412. a) Número de Reynolds 100. b) Número de Reynolds 400. c) Número de Reynolds 700.

En estas figuras, a partir del caso b), puede observarse la aparición de vórtices en la estela del ala. Un fenómeno importante a tener en cuenta, pues puede afectar a la estabilidad y al rendimiento aerodinámico del perfil. En las aeronaves se toman medidas para evitar o reducir la formación de vórtices no deseados, como los flaps ranurados, que permiten paso de corriente del intradós al extradós para hacer en esta última atrasar la separación de la capa límite.

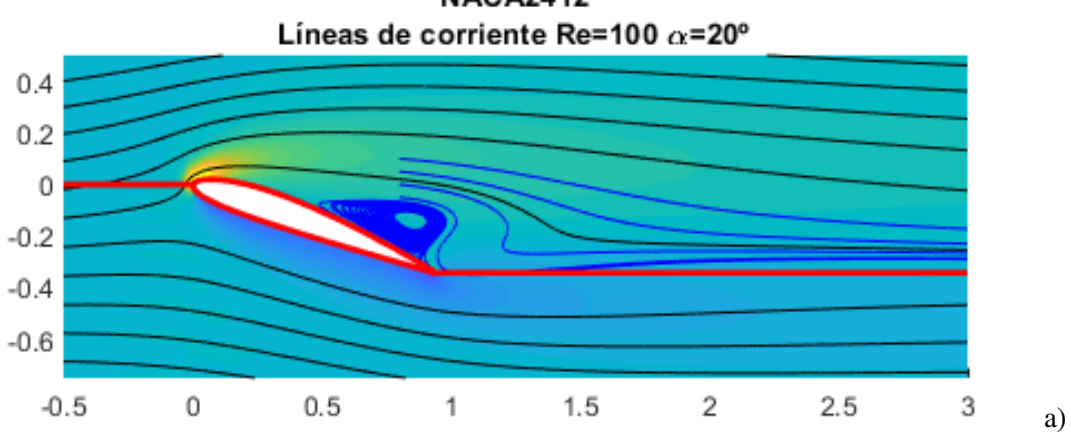

**NACA2412** 

**NACA2412** 

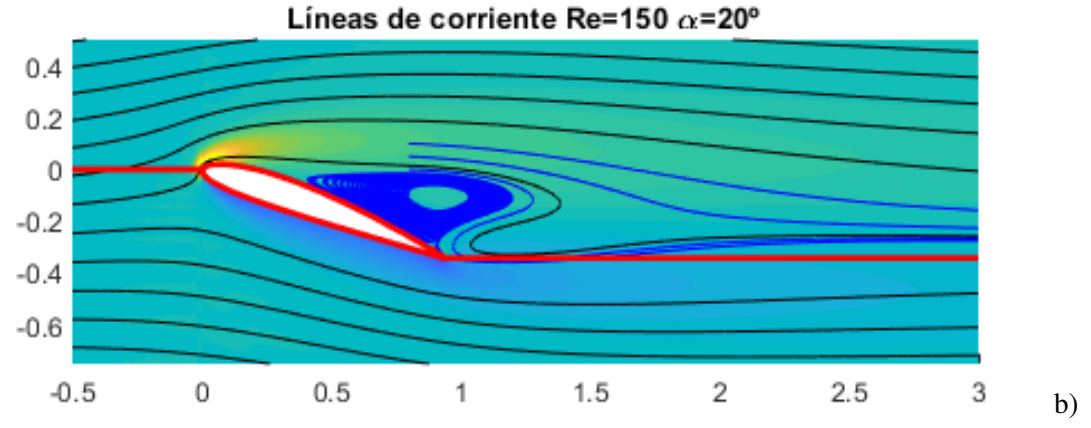

**NACA2412** Líneas de corriente Re=200  $\alpha$ =20°

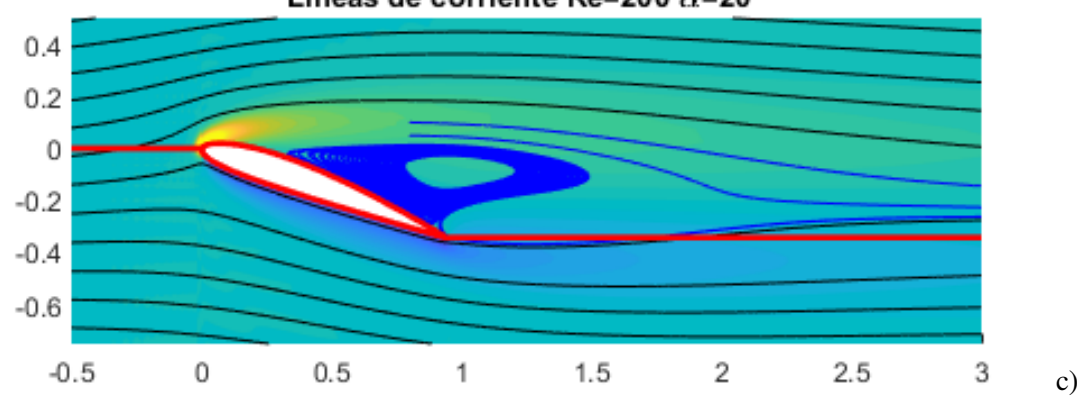

**Figura 4.11** Líneas de corriente para ángulo de ataque 20º y NACA 2412. a) Número de Reynolds 100. b) Número de Reynolds 150. c) Número de Reynolds 200.

Sin duda, para α=20 es donde más clara se ve la generación de vórtices en la estela por el pronto desprendimiento de la capa límite. Incluse en el caso de *Re*=100 comienzan a formarse dichos vórtices.

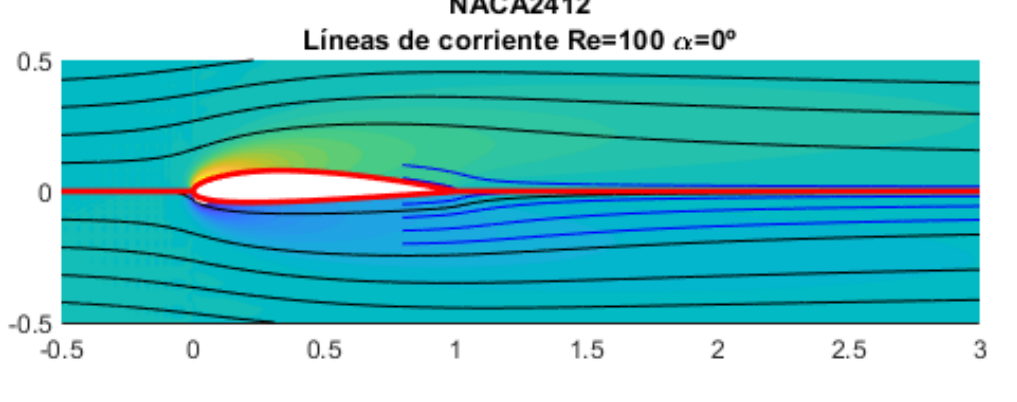

**NACA2412** 

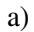

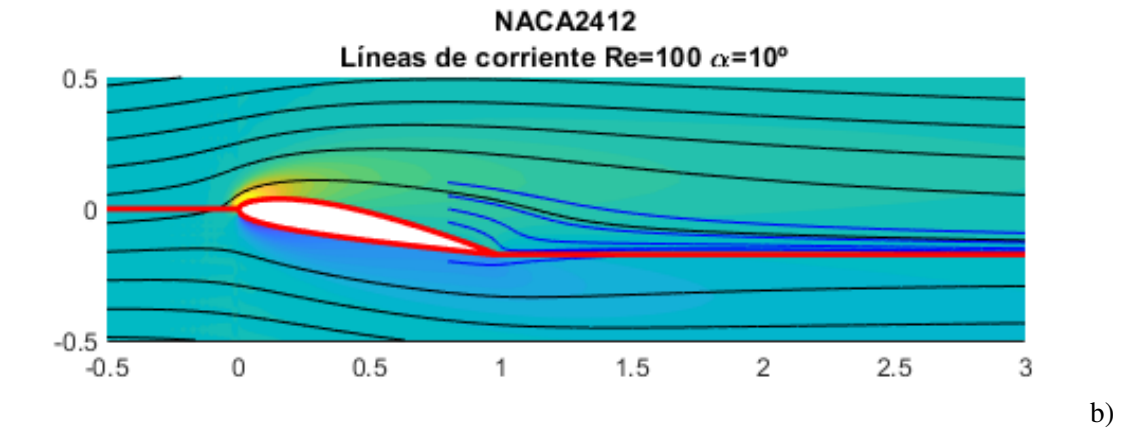

**NACA2412** 

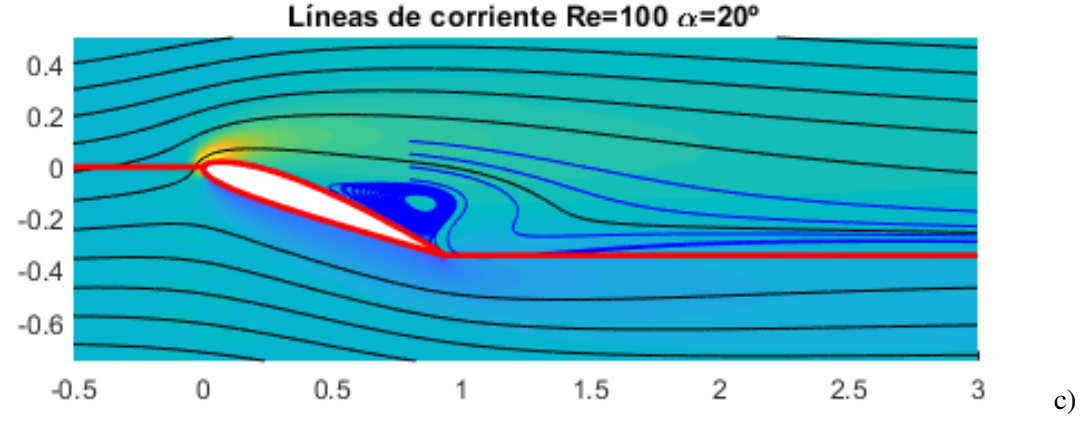

**Figura 4.12** Líneas de corriente para número de Reynolds 100 y NACA 2412. a) Ángulo de ataque 0º. b) Ángulo de ataque 10º. c) Ángulo de ataque 20º.

Con estas tres figuras, con  $Re = cte$ , puede apreciarse el efecto que tiene sobre la estela el ángulo de ataque. Causando primero pequeños vórtices para ir aumentando y llegando a un posible desprendimiento total de la capa límmite y entrada en pérdida del perfil.

# <span id="page-66-0"></span>**4.2 Estabilidad**

En esta sección se va a estudiar la estabilidad del perfil NACA 2412, es decir, el momento en el que este se vuelve inestable con dependencia del ángulo de ataque o del número de Reynolds, fijando el otro parámetro. Para su realización, se ha implementado un código de MATLAB, que se sirve de los dos códigos principales ("*Mainsolid2tha*" y "*Maineigen3Dsolid*") para calcular los autovalores de inestabilidad de flujo. El procedimiento seguido ha sido la implementación del método de bisección, que necesita la introducción de dos iterantes iniciales del parámetro que se estudia, sabiendo que, de esos dos iterantes, un valor es estable, es decir, todos sus autovalores tienen la parte imaginaria (ω*i* ) negativa; y el otro es inestable, posee un autovalor con parte imaginaria positiva. De esta forma se consigue hallar aquel punto en el que  $\omega_i=0$ , es decir, el autovalor crítico. A partir de este punto, el problema se vuelve inestable, por lo que un perfil debe trabajar en valores inferiores a él.

# **4.2.1 Número de Reynolds crítico (***Re*<sup>∗</sup> **)**

El objetivo de este apartado es encontrar los número de Reynolds críticos (*Re*<sup>∗</sup> ) para un conjunto de ángulos de ataque. Como se ha comentado, se introducen en el programa informático dos iterantes iniciales de números de Reynolds, un caso estable y otro inestable, comprobados a priori, con un ángulo de ataque fijo. Los ángulos de ataque estudiados son:  $0^\circ$ ,  $5^\circ$ ,  $7.5^\circ$ ,  $10^\circ$ ,  $15^\circ$  y  $20^\circ$ . Los valores resultantes se recogen en la siguiente tabla:

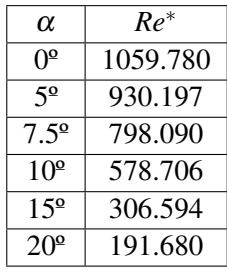

# **Tabla 4.1** Números de Reynolds críticos (*Re*<sup>∗</sup> ) para un conjunto de ángulo de ataque (α), para el perfil NACA 2412.

Para cada uno de los ángulos de ataque estudiados, se procede a realizar un barrido de autovalores en torno al crítico, con el objeto de asegurar la no existencia de un autovalor inestable. Estos barridos se reflejan en las siguientes figuras:

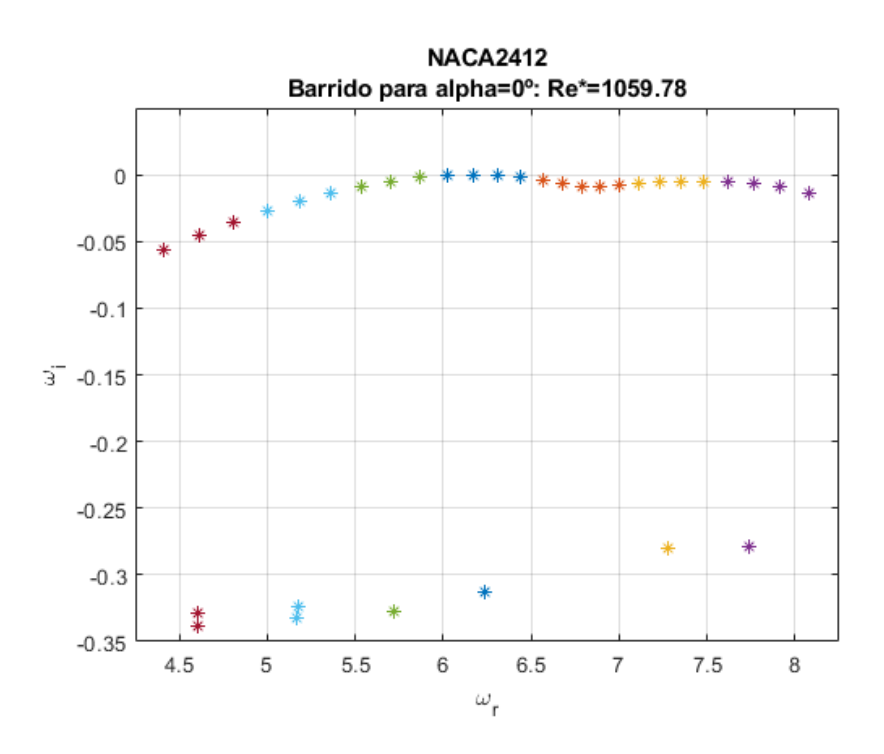

**Figura 4.13** Barrido de autovalores en torno al crítico para comprobar que es único para el caso de ángulo de ataque 0º y NACA 2412.

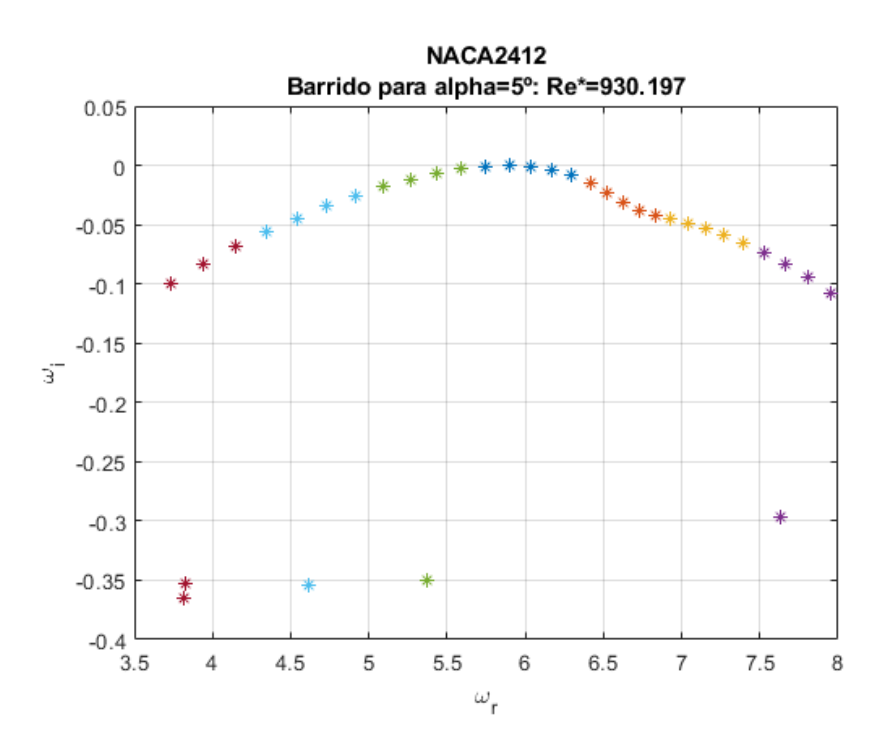

**Figura 4.14** Barrido de autovalores en torno al crítico para comprobar que es único para el caso de ángulo de ataque 5º y NACA 2412.

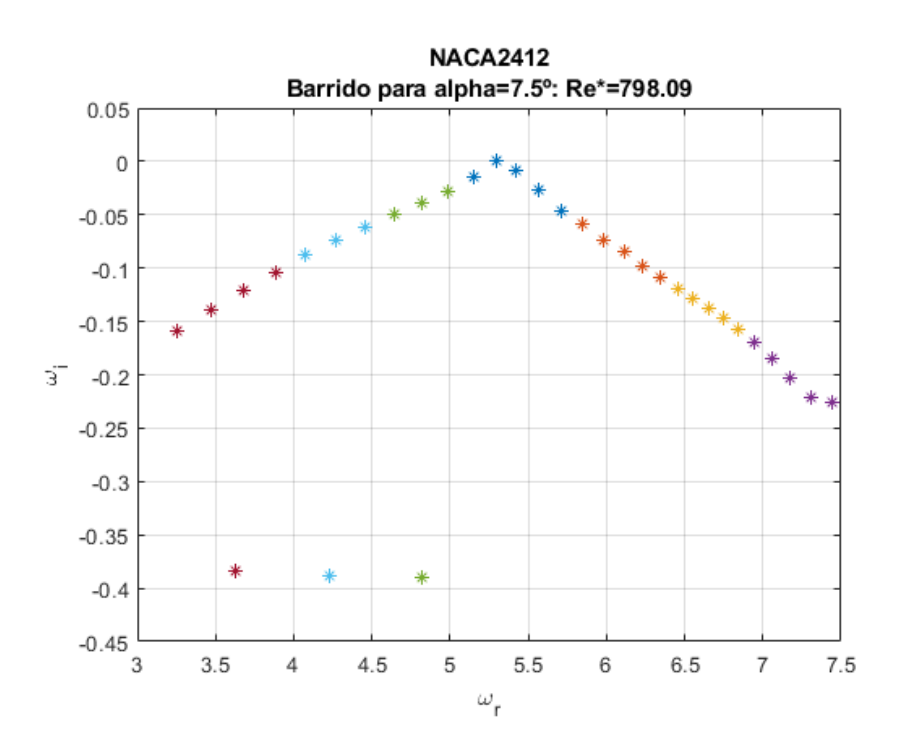

**Figura 4.15** Barrido de autovalores en torno al crítico para comprobar que es único para el caso de ángulo de ataque 7.5º y NACA 2412.

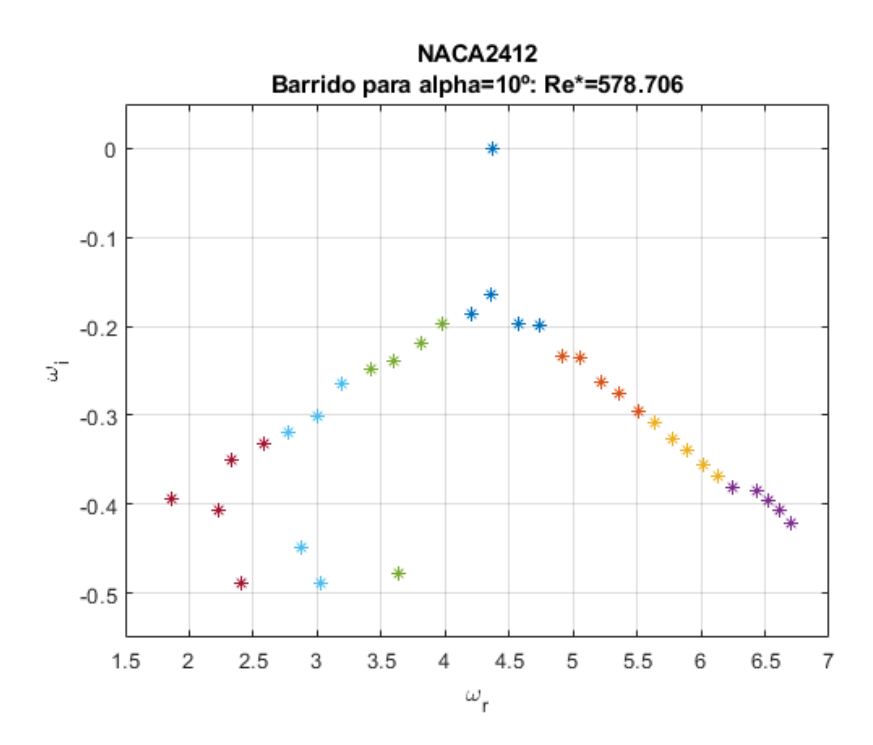

**Figura 4.16** Barrido de autovalores en torno al crítico para comprobar que es único para el caso de ángulo de ataque 10º y NACA 2412.

<span id="page-69-0"></span>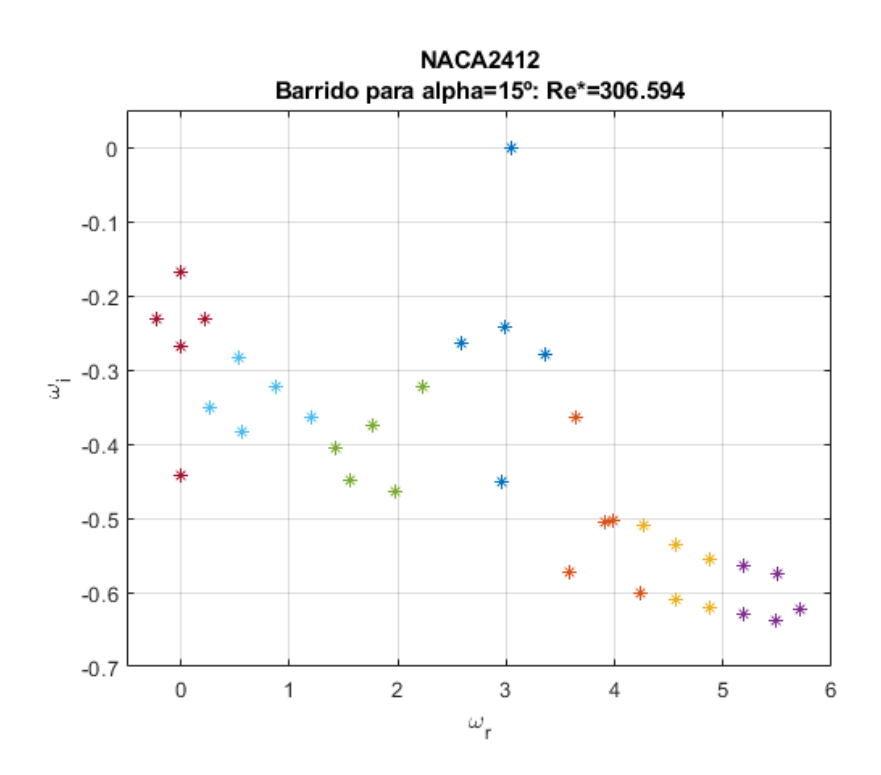

**Figura 4.17** Barrido de autovalores en torno al crítico para comprobar que es único para el caso de ángulo de ataque 15º y NACA 2412.

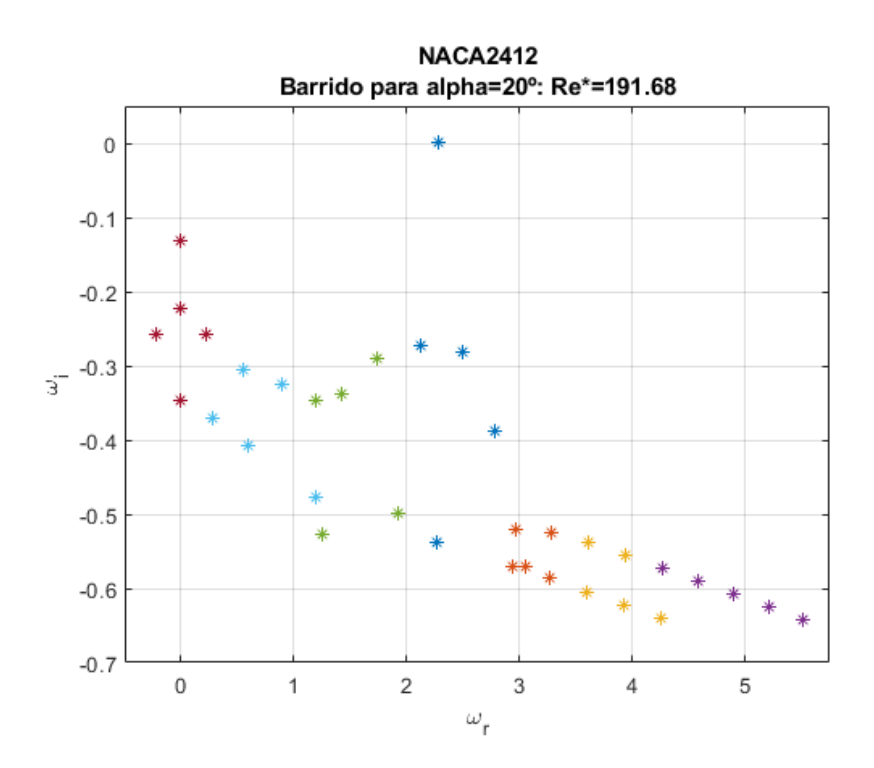

**Figura 4.18** Barrido de autovalores en torno al crítico para comprobar que es único para el caso de ángulo de ataque 20º y NACA 2412.

Es sencillo comprobar que en todas las figuras sólo existe un autovalor que cumple ω*i*=0 y los autovalores de su alrededor tienden a disminuir su parte imaginaria a medida que se separan del autovalor crítico. No obstante, en las figuras [4.17](#page-69-0) y [4.18](#page-69-0) parece existir una tendencia a crecer cuando se acerca al eje de ordenadas. Esto no es problema ya que el eje de ordenadas es un eje de simetría en este problema, por lo que no habrá ningún autovalor inestable, sí existirá otro crítico, el simétrico del calculado.

La relación entre el ángulo de ataque y el número de Reynolds crítico es inversamente proporcional, a media que α sube, *Re*<sup>∗</sup> disminuye. Esto es así puesto que a la corriente incidente le cuesta más bordear el perfil completo a medida que este aumenta su ángulo con respecto a ella, produciéndose con anterioridad, es decir, con un menor *Re*, fenómenos inestables como la separación de la capa límite, siendo el número de Reynolds crítico menor pues el fluido necesita que este sea bajo para poder adaptarse al perfil sin desprenderse.

# **4.2.2** Ángulo de ataque crítico  $\alpha^*$

En este apartado se van a obtener los ángulos de ataque críticos  $(\alpha^*)$  para una serie de números de Reynolds, que serán 100, 200 y 300, de manera análoga a como se ha hecho para el caso anterior. Los valores solución se tabulan a continuación:

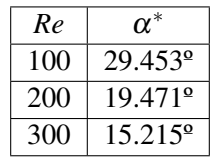

**Tabla 4.2** Ángulos de ataque críticos (α<sup>\*</sup>) para un conjunto de números de Reynolds (*Re*), para el perfil NACA0012.

Se efectúan los barridos de autovalores en torno al crítico, para comprobar la ausencia de un autovalor inestable, obteniendo:

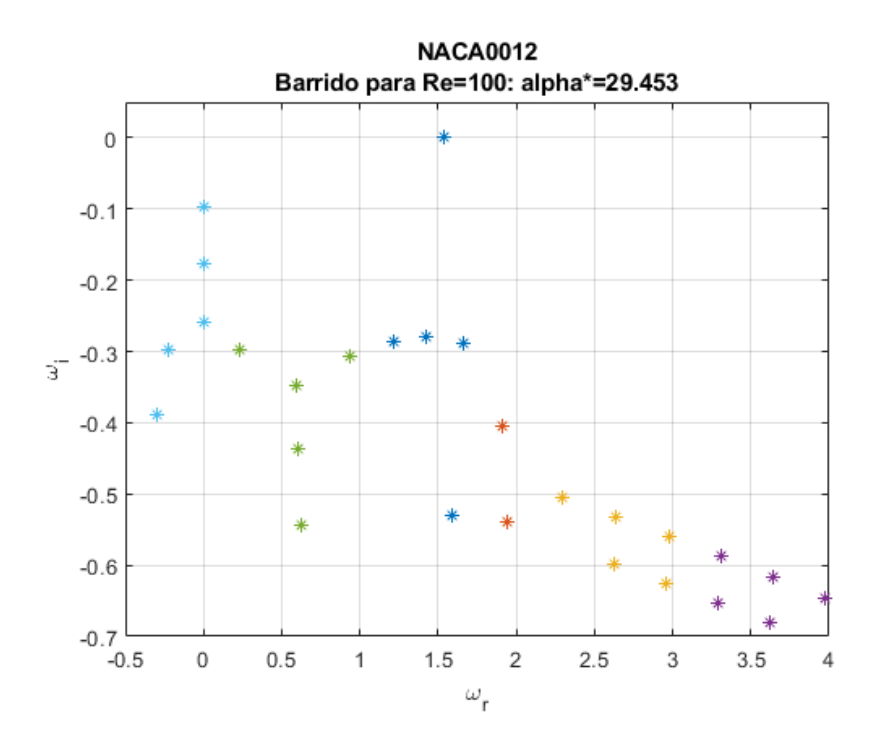

**Figura 4.19** Barrido de autovalores en torno al crítico para comprobar que es único para el caso de número de Reynolds 100 y NACA2412.

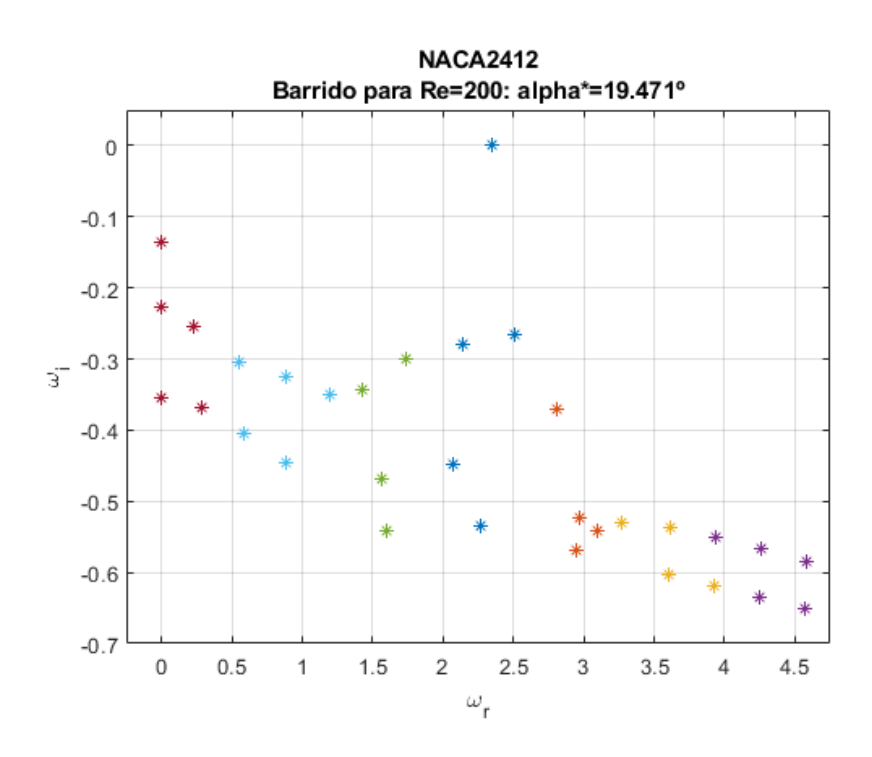

**Figura 4.20** Barrido de autovalores en torno al crítico para comprobar que es único para el caso de número de Reynolds 200 y NACA2412.

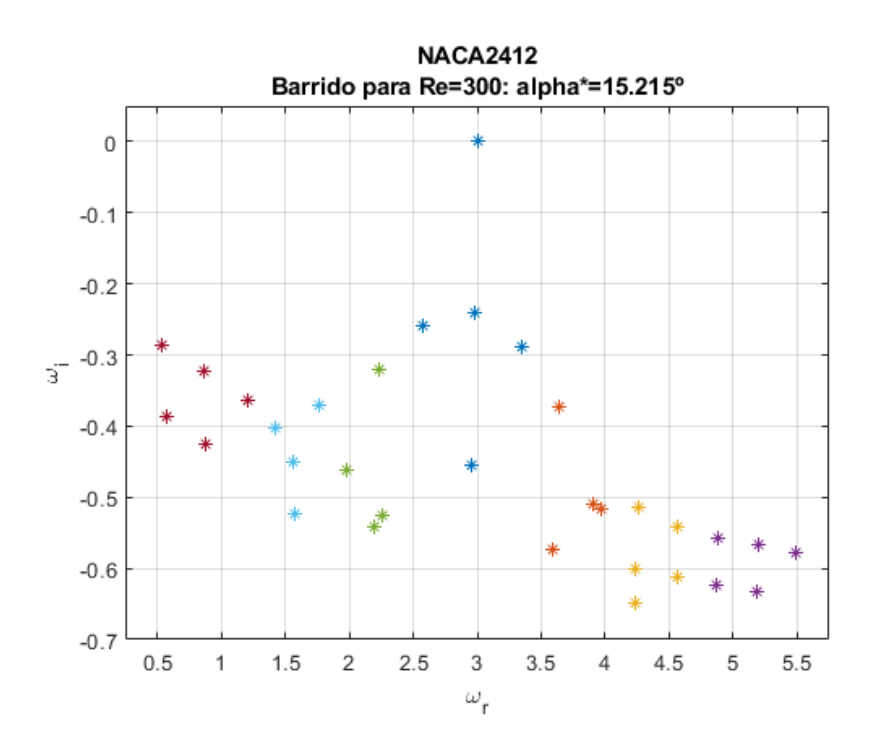

**Figura 4.21** Barrido de autovalores en torno al crítico para comprobar que es único para el caso de número de Reynolds 300 y NACA2412.

Se vuelve a poner de manifiesto que en todas las figuras no existe ningún autovalor que cumpla ω*i*>0. Al igual que ocurría en el apartado anterior, en las tres figuras parece existir una tendencia a crecer cuando se acerca al eje de ordenadas, pero, al ser este eje de simetría, no es necesario seguir
barriendo a la izquierda de él.

La relación entre el ángulo de ataque crítico y el número de Reynolds es inversamente proporcional, a medida que *Re* sube, α ∗ disminuye, por la misma razón que antes, la corriente incidente tiene más dificultad para bordear el perfil completo y adaptarse a él a un mayor número de Reynolds, por lo que necesita que  $\alpha$  no sea muy alto para que no haya inestabilidad, por lo que el ángulo de ataque crítico disminuye.

# <span id="page-73-0"></span>**5 Comparación con NACA 0012**

*"Comparar aviones es como comparar pájaros: cada uno tiene su propia belleza y elegancia en el aire"*

Richard P. Feynman

L a idea de este capítulo es realizar una comparación entre los resultados obtenidos en el capítulo [4](#page-56-0) para el perfil NACA 2412 y los resultados obtenidos por Alejandro Rivera Míguez en su Trabajo Fin de Grado "*Estudio de la estabilidad global de flujos laminares alrededor de perfiles NACA 0012*" [\[4\]](#page-133-0), en el que se han hallado los mismo valores que en este pero para el caso del perfil simétrico NACA 0012. La finalidad es poner de manifiesto la diferencias existentes entre un perfil simétrico y uno asimétrico.

# **5.1 Flujo básico**

#### **5.1.1 Campo de velocidades**

Se comienza con la comparación de la velocidad axial  $v_x$  entre perfiles.

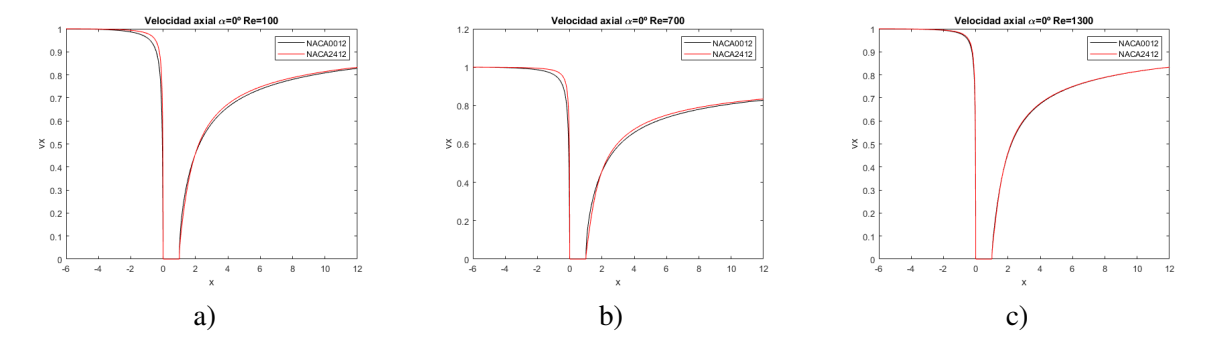

**Figura 5.1** Campo de velocidades  $\alpha = 0^{\circ}$  comparación entre NACA 0012 (en negro) y NACA 2412 (en rojo). a) Número de Reynolds 100. b) Número de Reynolds 700. c) Número de Reynolds 1300.

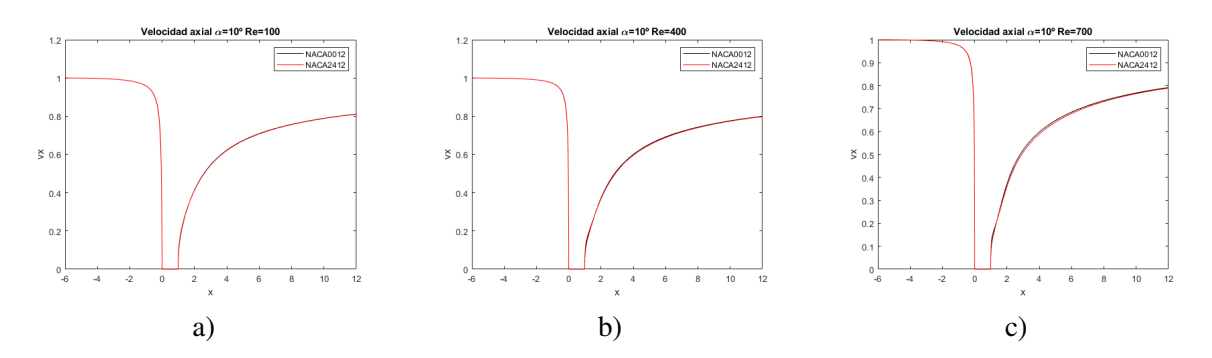

**Figura 5.2** Campo de velocidades  $\alpha = 10^{\circ}$  comparación entre NACA 0012 (en negro) y NACA 2412 (en rojo). a) Número de Reynolds 100. b) Número de Reynolds 400. c) Número de Reynolds 700.

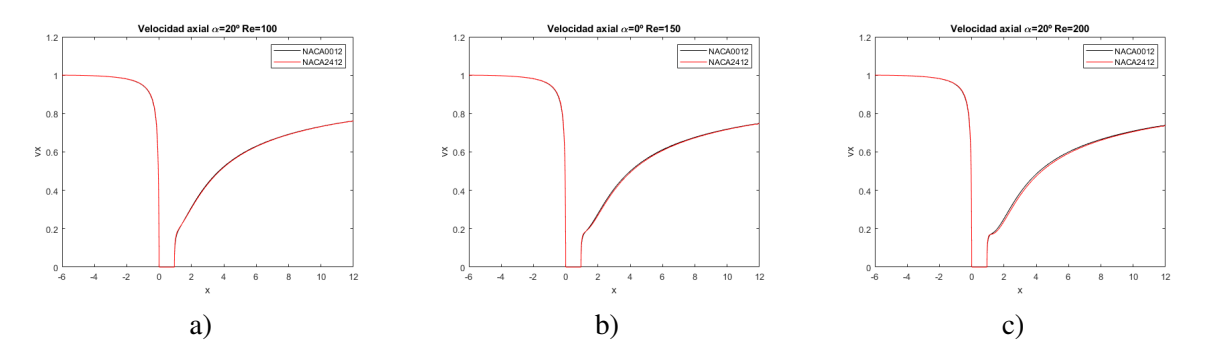

**Figura 5.3** Campo de velocidades  $\alpha = 20^{\circ}$  comparación entre NACA 0012 (en negro) y NACA 2412 (en rojo). a) Número de Reynolds 100. b) Número de Reynolds 150. c) Número de Reynolds 200.

Realmente no hay mucho que comentar, excepto para el caso a) y b) de la Figura [5.1](#page-73-0) en la que se observa que antes de llegar al borde de ataque la velocidad axial es mayor en el perfil asimétrico.

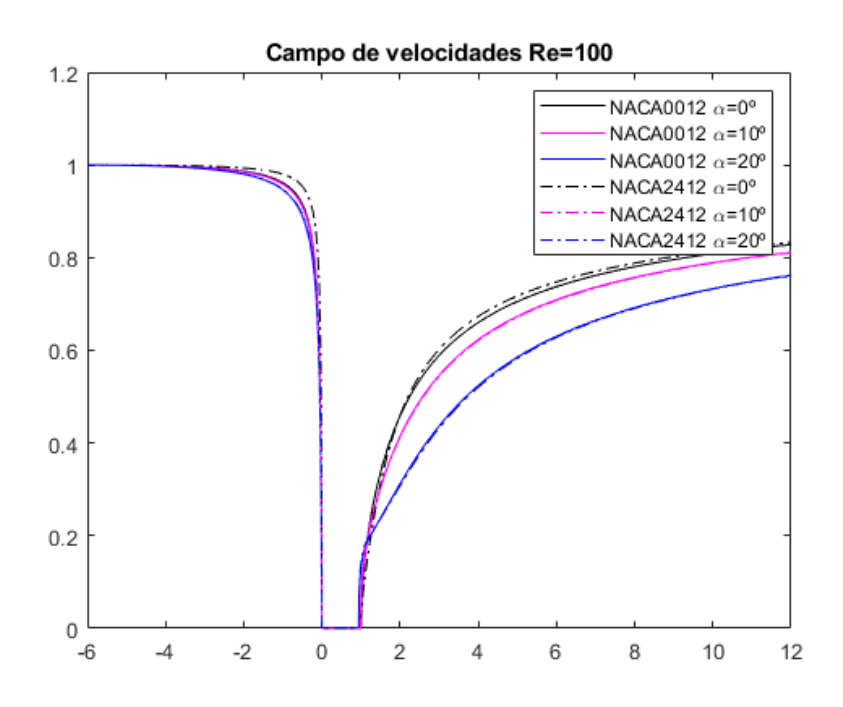

**Figura 5.4** Campo de velocidades *Re* = 100 comparación entre NACA0012 y NACA2412.

Plena coincidencia de resultados para ambos perfiles a  $Re = 100$  en el caso de  $\alpha = 10^{\circ}$  y  $\alpha = 20^{\circ}$ . No siendo así para el caso de ángulo de ataque nulo  $(\alpha = 0^{\circ})$  donde antes de llegar al borde de ataque es mayor en el perfil asimétrico.

#### **5.1.2 Contorno de presiones**

A continuación, se comparan los contornos de presiones.

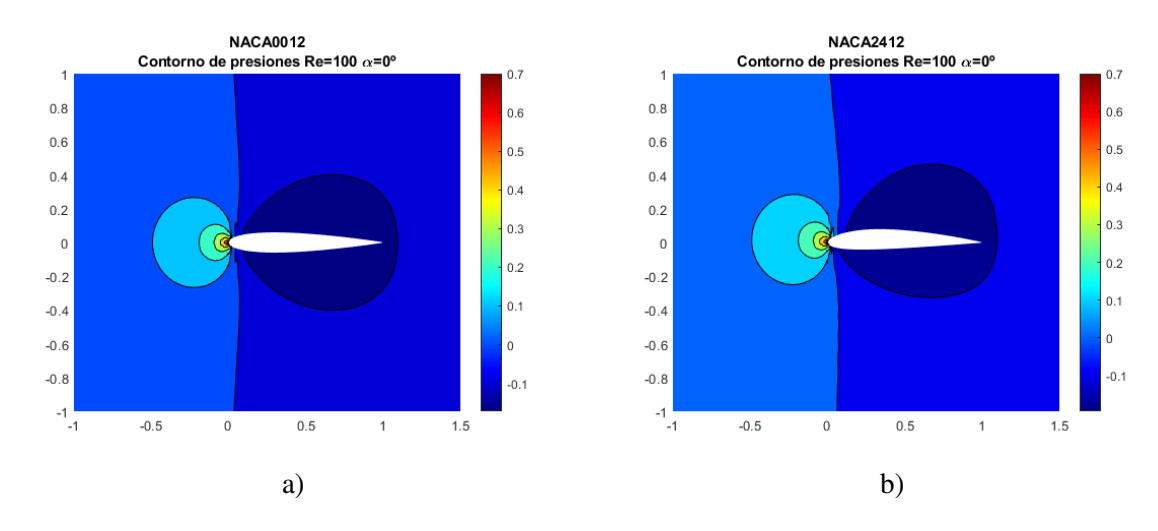

**Figura 5.5** Contorno de presiones para  $\alpha = 0^{\circ}$  y  $Re = 100$  comparación entre a) NACA 0012 y b) NACA 2412.

Obviamente, los casos para los que el ángulo de ataque es nulo  $(\alpha = 0^{\circ})$  es donde mejor se aprecia la diferencia entre un perfil simétrico y asimétrico, puesto que el primero genera la misma distribución de presiones en extradós e intradós, porque su geometría es la misma.

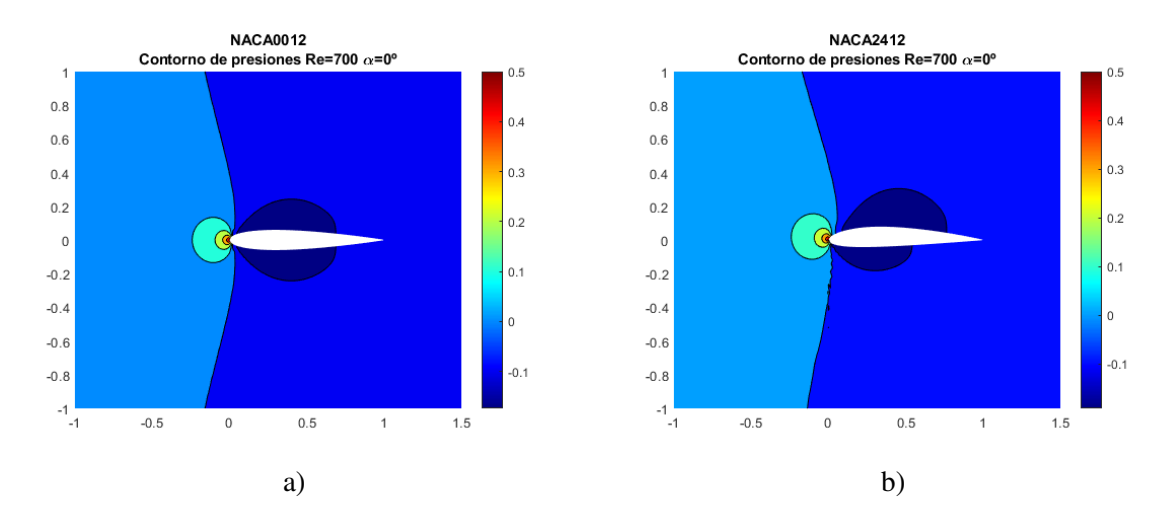

**Figura 5.6** Contorno de presiones para  $\alpha = 0^\circ$  y  $Re = 700$  comparación entre a) NACA 0012 y b) NACA 2412.

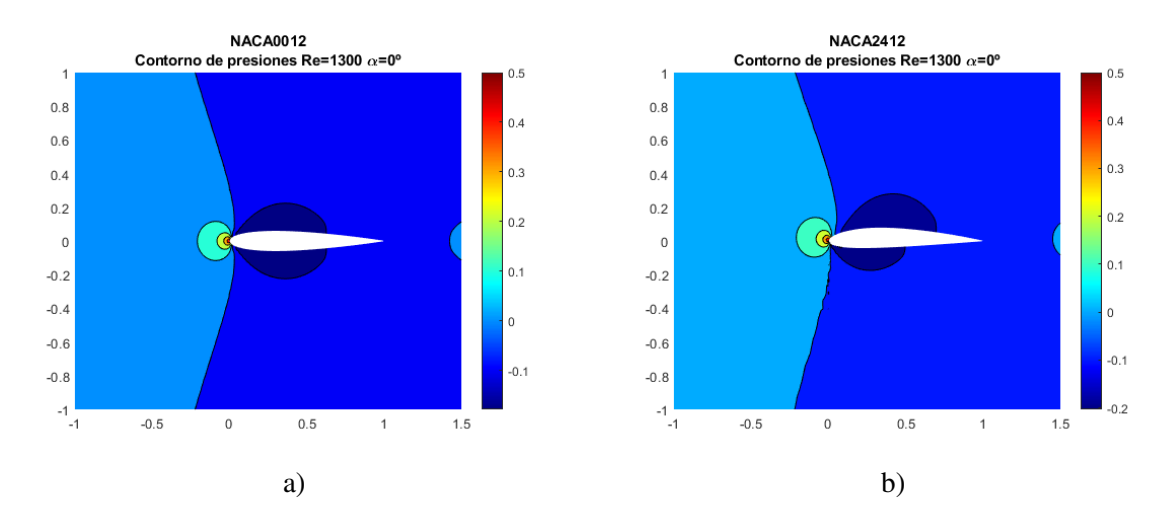

**Figura 5.7** Contorno de presiones para  $\alpha = 0^{\circ}$  y  $Re = 1300$  comparación entre a) NACA 0012 y b) NACA 2412.

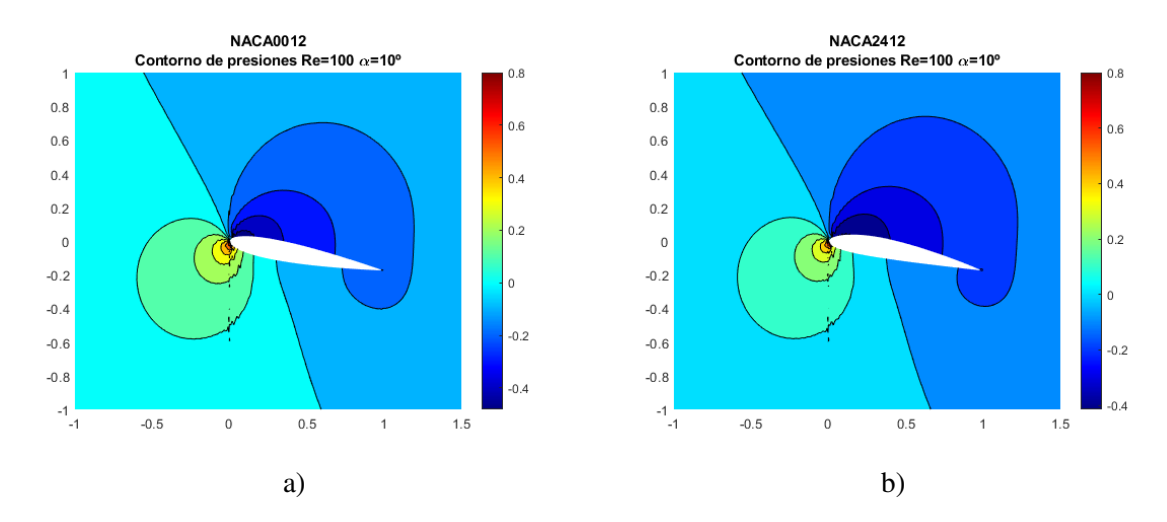

**Figura 5.8** Contorno de presiones para  $\alpha = 10^{\circ}$  y  $Re = 100$  comparación entre a) NACA 0012 y b) NACA 2412.

A pesar de que es cierto que el caso más notorio es para ángulo de ataque nulo, en la Figura 5.8 se puede apreciar que las presiones del extradós son menores para el caso simétrico, pero en el intradós ocurre lo mismo, así que no podemos sacar conclusiones precipitadas, pues lo que nos interesa para generar sustentación es la diferencia entre ellas. En el apartado [5.1.3](#page-80-0) se profundiza sobre ello.

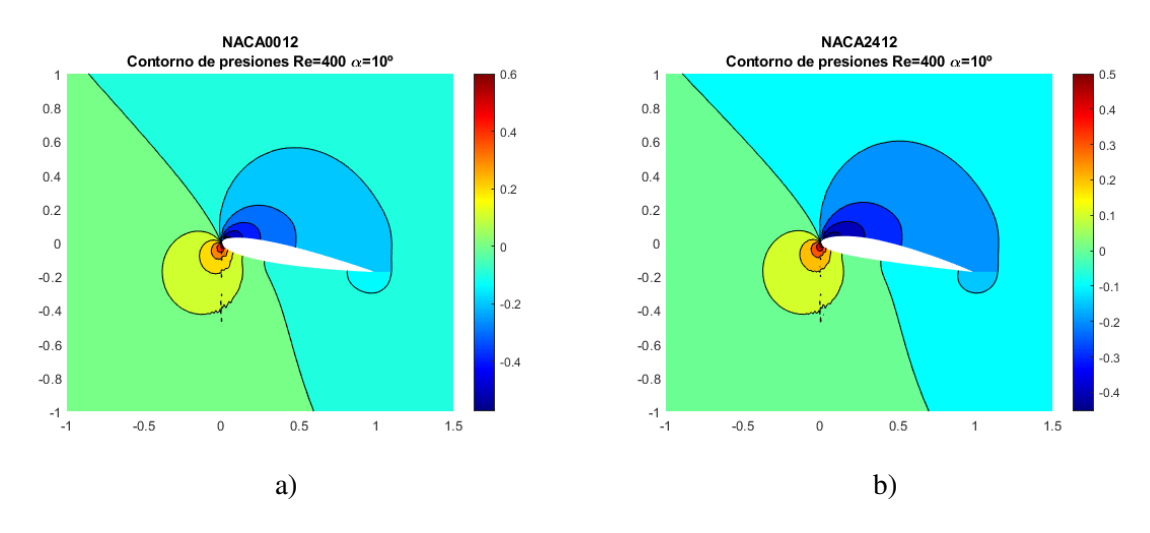

**Figura 5.9** Contorno de presiones para  $\alpha = 10^{\circ}$  y  $Re = 400$  comparación entre a) NACA 0012 y b) NACA 2412.

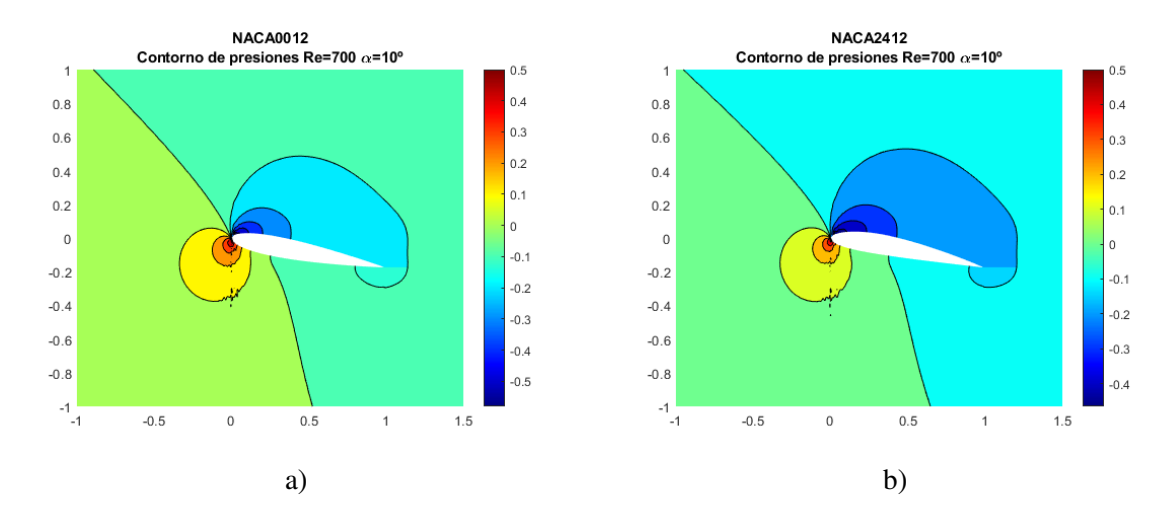

**Figura 5.10** Contorno de presiones para  $\alpha = 10^{\circ}$  y  $Re = 700$  comparación entre a) NACA0012 y b) NACA2412.

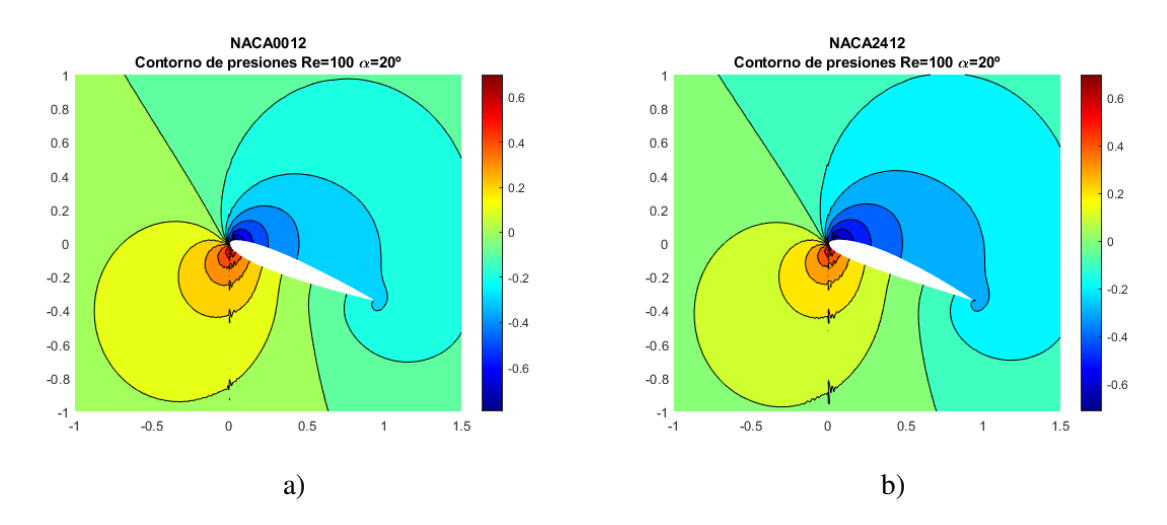

**Figura 5.11** Contorno de presiones para  $\alpha = 20^{\circ}$  y  $Re = 100$  comparación entre a) NACA 0012 y b) NACA 2412.

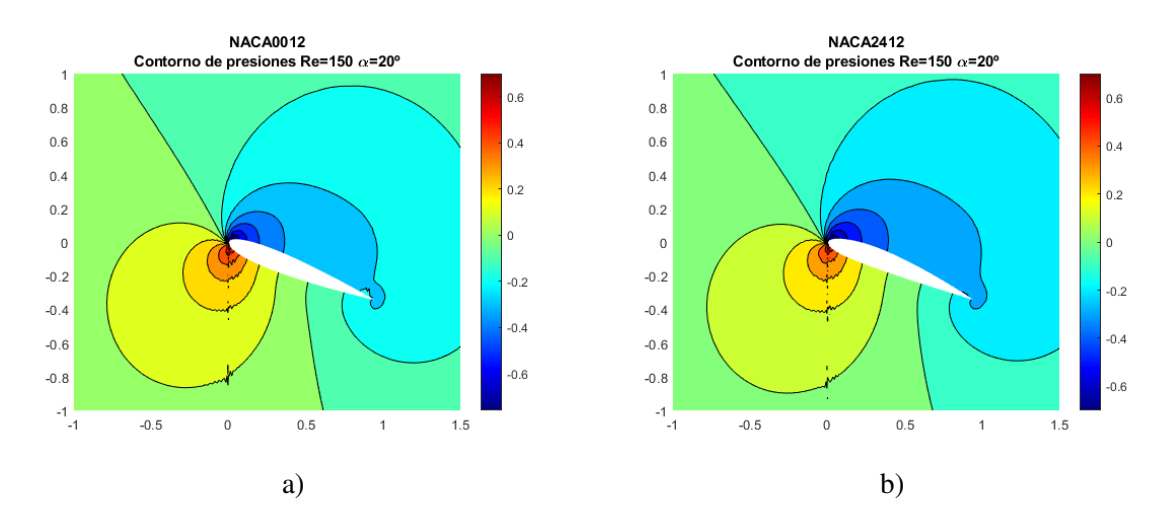

**Figura 5.12** Contorno de presiones para  $\alpha = 20^{\circ}$  y  $Re = 150$  comparación entre a) NACA 0012 y b) NACA 2412.

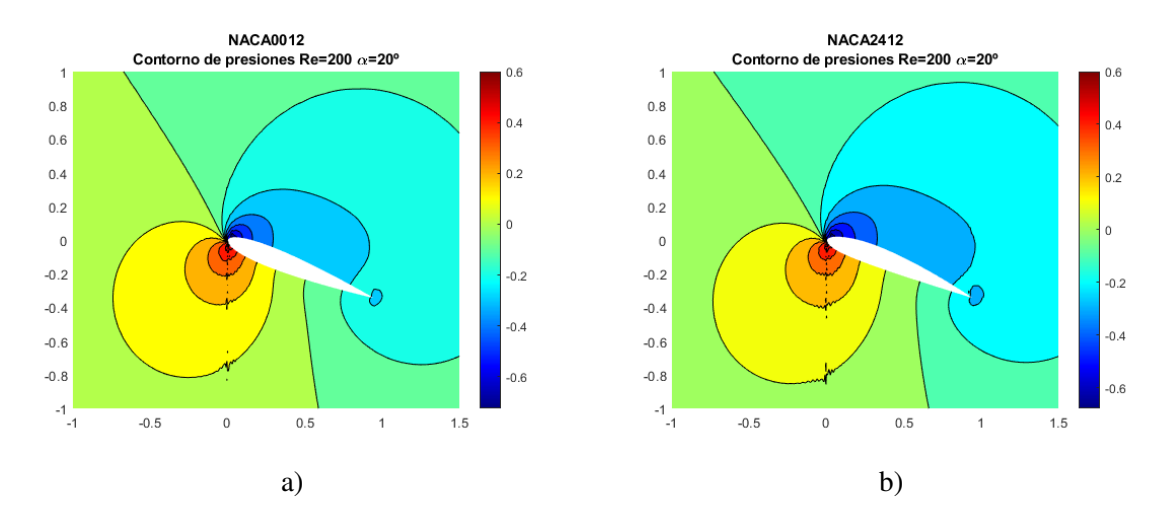

**Figura 5.13** Contorno de presiones para  $\alpha = 20^{\circ}$  y  $Re = 200$  comparación entre a) NACA 0012 y b) NACA 2412.

En todas las figuras anteriores aparecen tonos más claros en las gráficas de la izquierda, porque en las de la derecha aparece la influencia de la curvatura, que hace variar la presión, aunque no en gran medida.

## <span id="page-80-0"></span>**5.1.3 Coeficiente de presión (***C<sup>p</sup>* **)**

Como se ha visto anteriormente,  $C_p = \frac{p - p_{\infty}}{\frac{1}{2} \rho_{\infty} U_{\infty}^2}$ ,  $U_{\infty} = 1$  y  $\rho_{\infty} = 1$ .

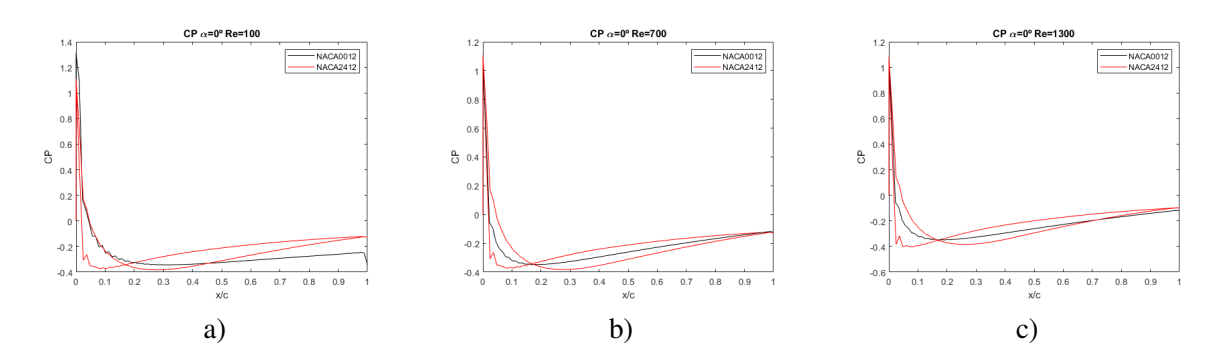

**Figura 5.14** Coeficiente de presión  $(C_p)$   $\alpha = 0^\circ$  comparación entre NACA 0012 (en negro) y NACA 2412 (en rojo). a) Número de Reynolds 100. b) Número de Reynolds 700. c) Número de Reynolds 1300.

En estas gráficas, se ve claramente que existe una diferencia entre la presión del intradós y del extradós para el caso del NACA 2412, cosa que no ocurre para el NACA 0012.

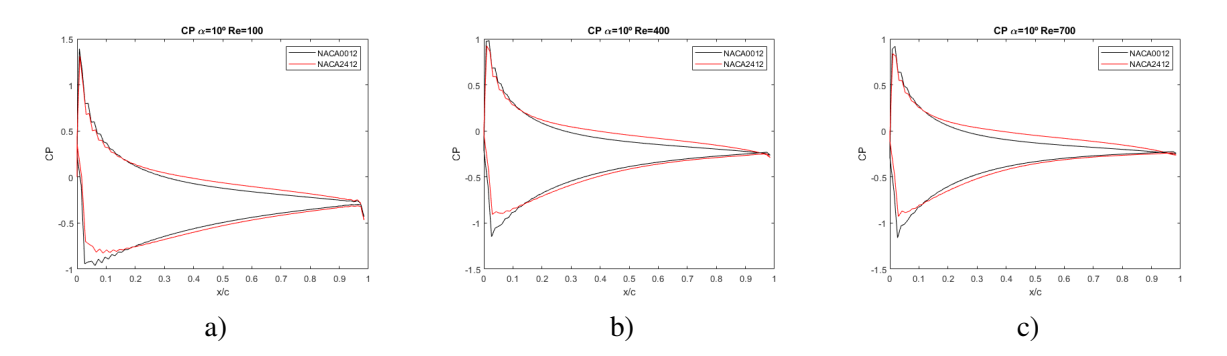

**Figura 5.15** Coeficiente de presión  $(C_p)$   $\alpha = 10^\circ$  comparación entre NACA 0012 (en negro) y NACA 2412 (en rojo). a) Número de Reynolds 100. b) Número de Reynolds 400. c) Número de Reynolds 700.

Para el caso de  $\alpha = 10^{\circ}$  se comprueba que el tramo medio del perfil tiene mayor variación de presión entre intradós y extradós en el NACA 2412, por la existencia de curvatura.

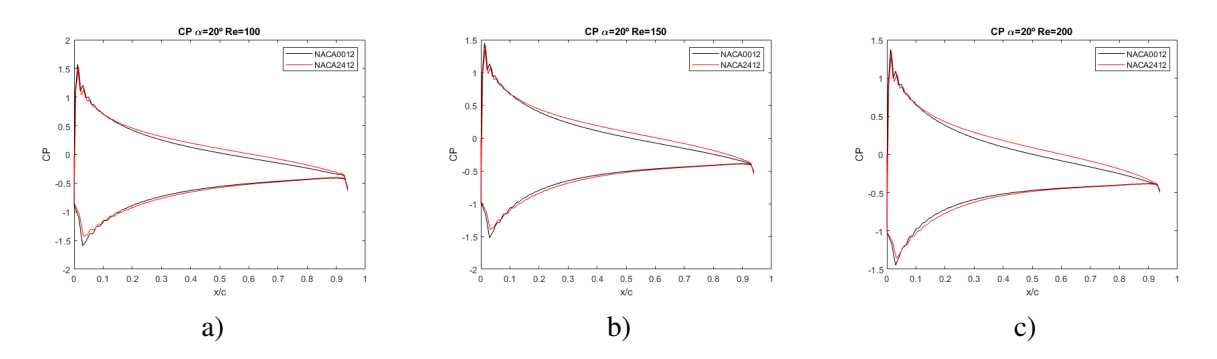

**Figura 5.16** Coeficiente de presión  $(C_p)$   $\alpha = 20^\circ$  comparación entre NACA 0012 (en negro) y NACA 2412 (en rojo). a) Número de Reynolds 100. b) Número de Reynolds 150. c) Número de Reynolds 200.

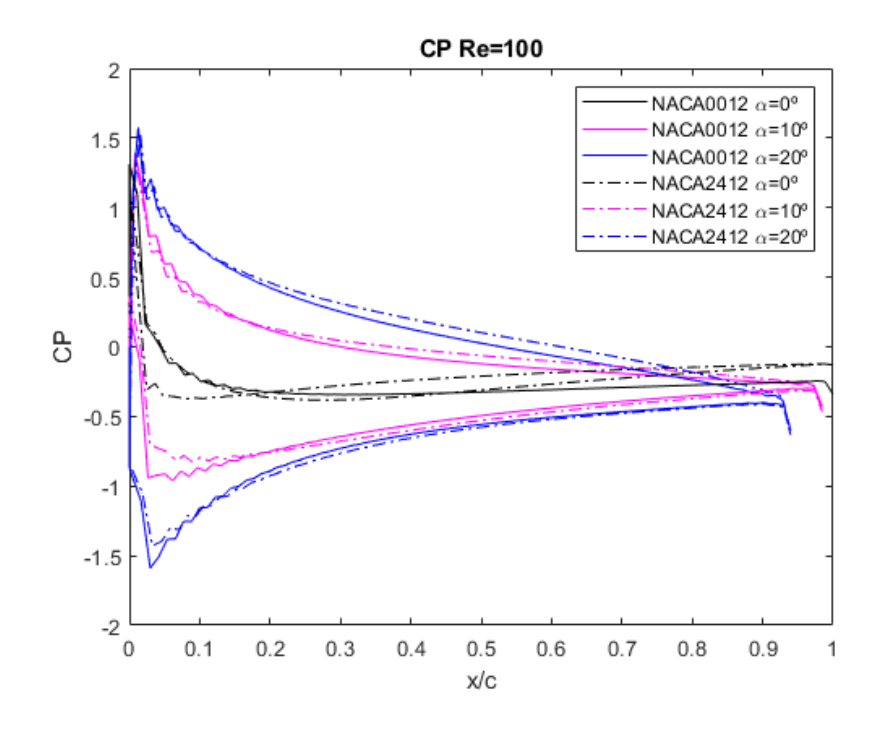

**Figura 5.17** Coeficiente de presión (*C<sup>p</sup>* ) *Re* = 100 comparación entre NACA 0012 y NACA 2412 para diferentes ángulos de ataque (0º, 10º y 20º).

Como se puede comprobar, el perfil NACA 2412 aun para número de Reynolds bajo  $Re = 100$ tiene mayor diferencia en de presión entre el intradós y el extradós. Si bien es cierto que como se ha comentado, se vuelve inestable antes.

## <span id="page-82-0"></span>**5.1.4 Coeficiente de sustentación (***C<sup>l</sup>* **)**

Se recuerda, nuevamente.  $C_l = \frac{L}{\frac{1}{2}\rho_\infty U_\infty^2}$ ,  $\rho_\infty = 1$  y  $U_\infty = 1$ .

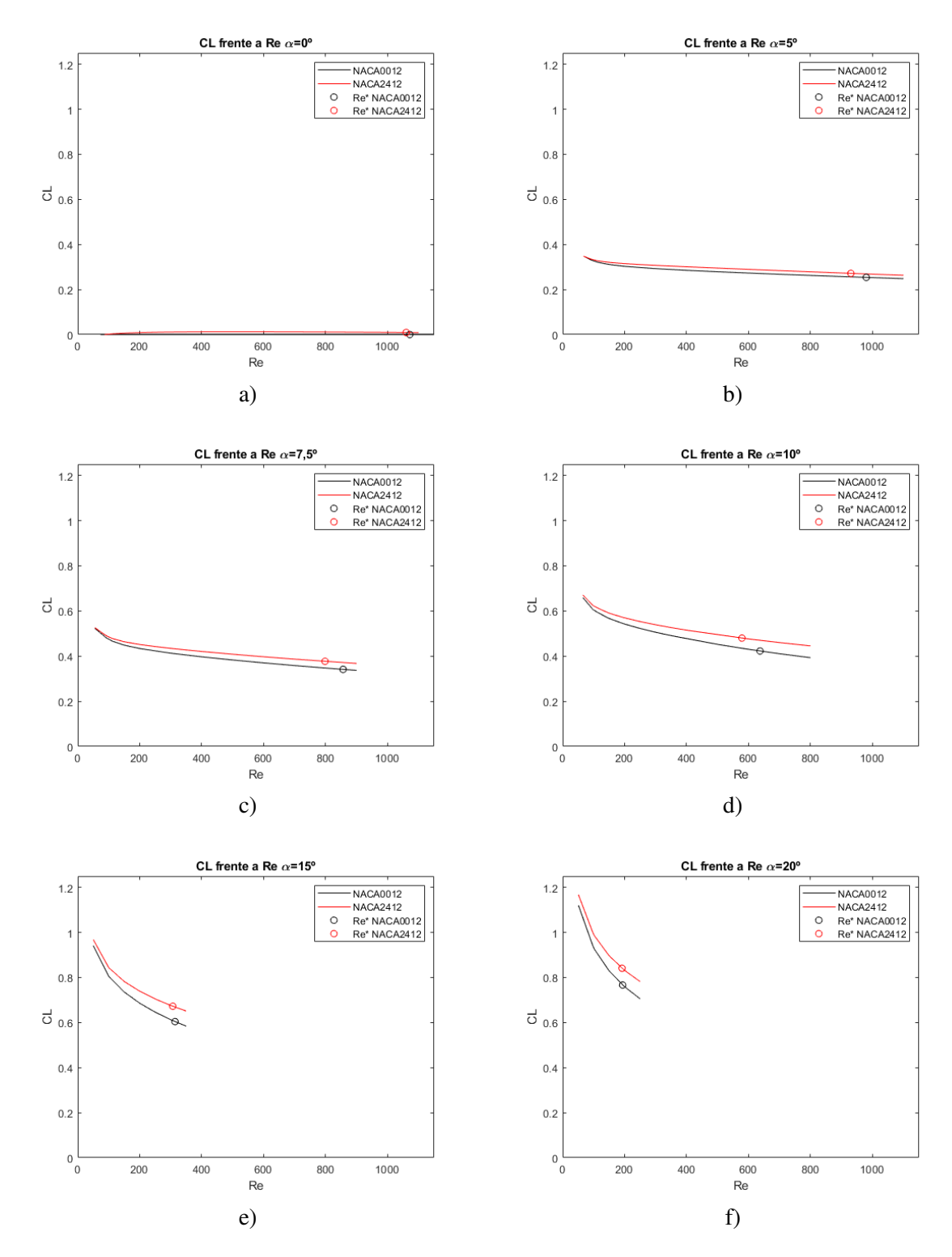

**Figura 5.18** Coeficiente de sustentación (*C<sup>l</sup>* ) frente al número de Reynolds, comparación entre NACA 0012 (en negro) y NACA 2412 (en rojo). a) Ángulo de ataque 0º. b) Ángulo de ataque 5º. c) Ángulo de ataque 7.5º. d) Ángulo de ataque 10º. e) Ángulo de ataque 15º. f) Ángulo de ataque 20º.

De estas gráficas cabe citar tres diferencias apreciables:

- El perfil asimétrico genera más sustentación para el mismo ángulo  $\alpha$ .
- A ángulo de ataque nulo  $\alpha = 0^{\circ}$  el perfil asimétrico sustenta, a diferencia del simétrico.
- El perfil asimétrico se vuelve inestable antes, es decir, su *Re*<sup>∗</sup> es menor que el del caso simétrico..

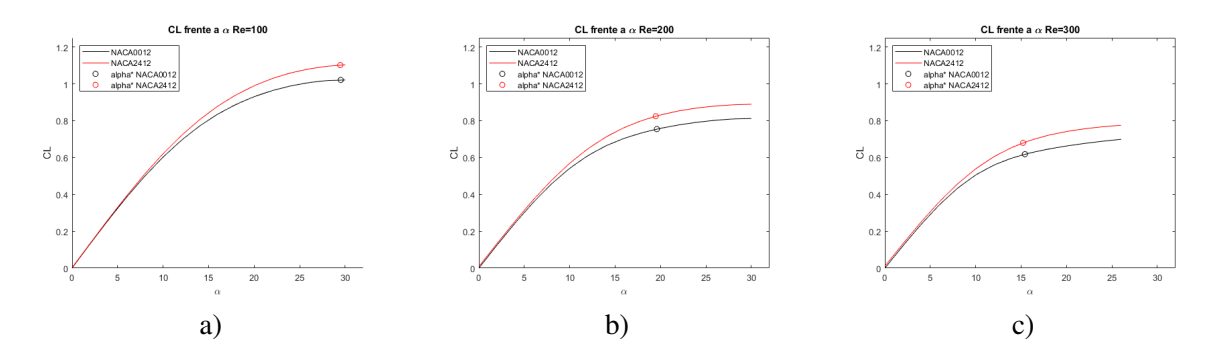

**Figura 5.19** Coeficiente de sustentación (*C<sup>l</sup>* ) frente al ángulo de ataque, comparación entre NACA 0012 (en negro) y NACA 2412 (en rojo). a) Número de Reynolds 100. b) Número de Reynolds 200. c) Número de Reynolds 300.

Para finalizar con el coeficiente de sustentación y por tanto, con la sustentación, para el caso de número de Reynolds fijo, se hacen un par de comentarios:

- El perfil asimétrico genera más sustentación para el mismo número de Reynolds (*Re*).
- No hay una diferencia tan notable en el  $\alpha^*$ . Aunque como se ve en la sección [5.2.1,](#page-88-0) es menor en el perfil asimétrico.

### **5.1.5**  $~$  Coeficiente de resistencia  $(C_d)$

Teniendo presente que  $C_d = \frac{d}{\frac{1}{2}\rho_\infty U_\infty^2}$ ,  $\rho_\infty = 1$  y  $U_\infty = 1$ 

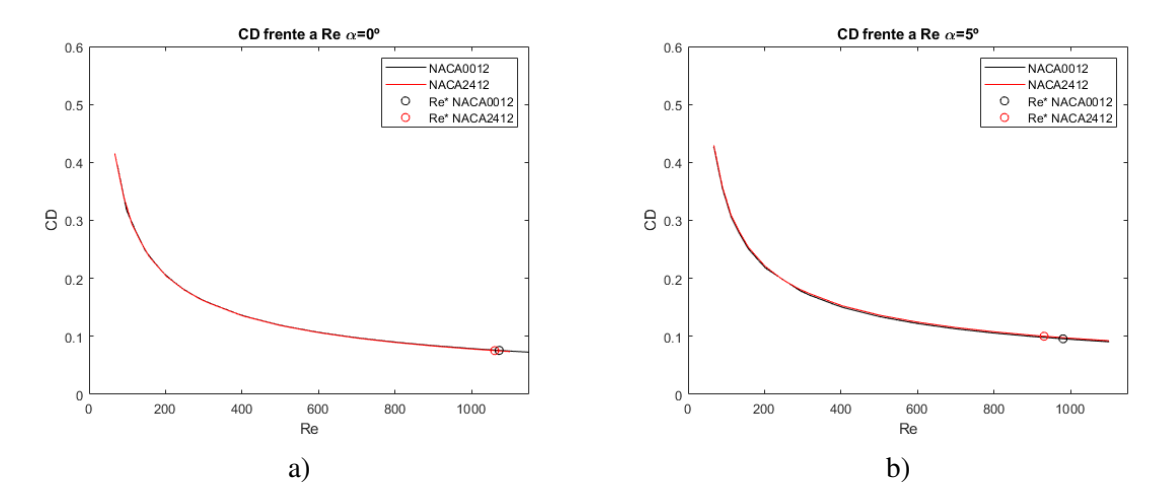

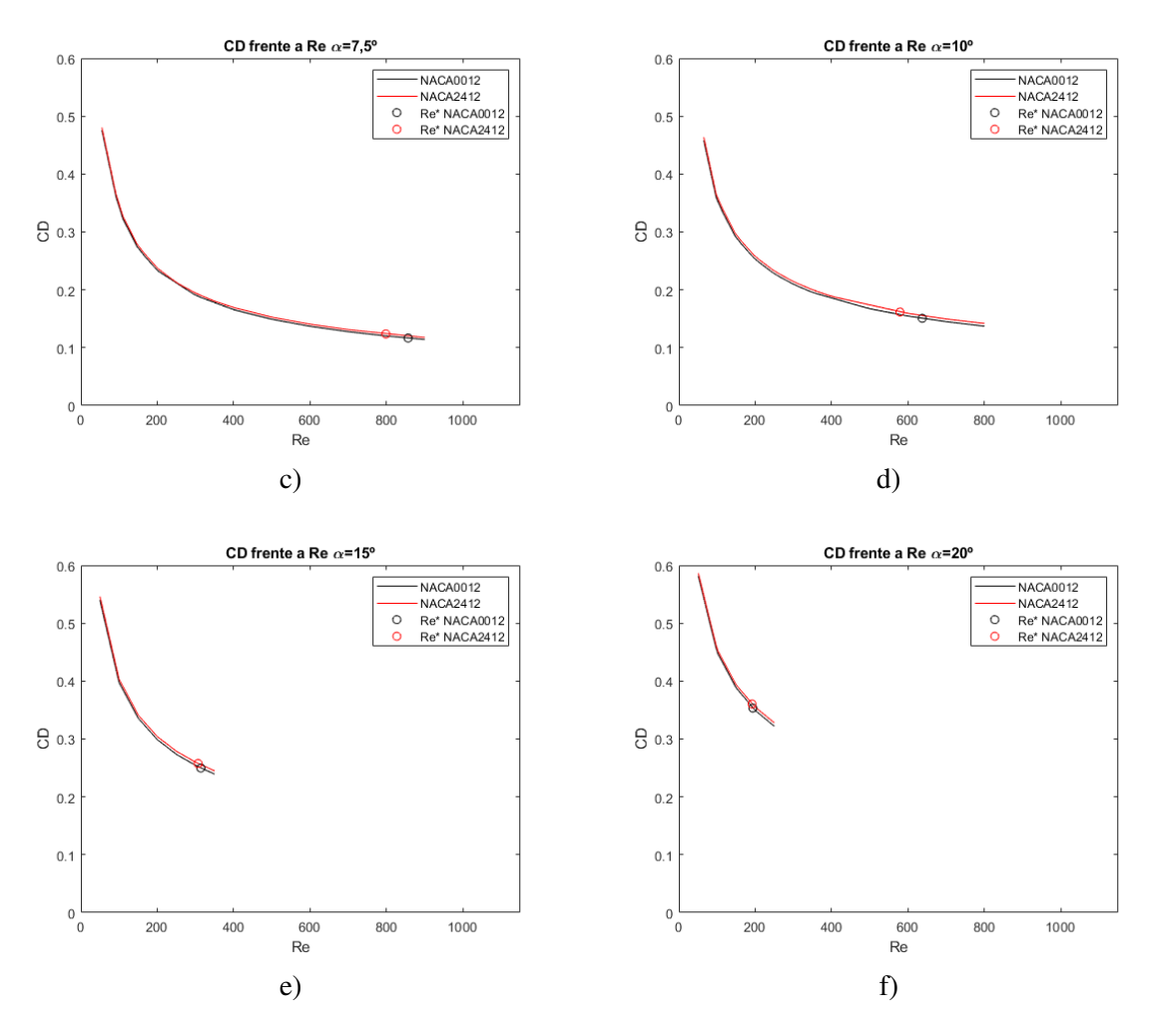

**Figura 5.20** Coeficiente de resistencia (*C<sup>d</sup>* ) frente al número de Reynolds, comparación entre NACA 0012 (en negro) y NACA 2412 (en rojo). a) Ángulo de ataque 0º. b) Ángulo de ataque 5º. c) Ángulo de ataque 7.5º. d) Ángulo de ataque 10º. e) Ángulo de ataque 15º. f) Ángulo de ataque 20º.

Analizando estas gráficas del coeficiente de resistencia  $(C_d)$  para diferentes  $\alpha = cte$ . Se resalta:

- El perfil asimétrico genera más resistencia para un mismo  $\alpha$ , pero muy poco más.
- Como se ha visto en el apartado anterior [5.1.4.](#page-82-0) El perfil asimétrico se vuelve inestable antes, es decir, su *Re*<sup>∗</sup> es menor que el del caso simétrico.

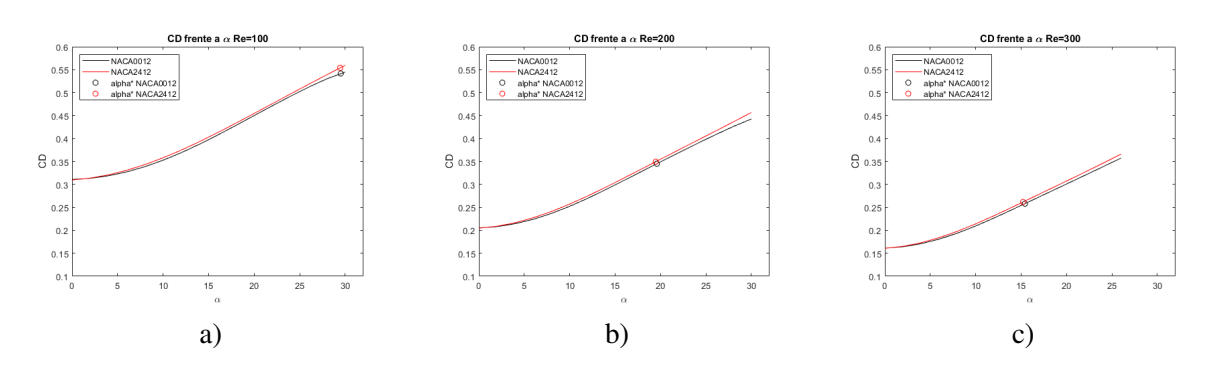

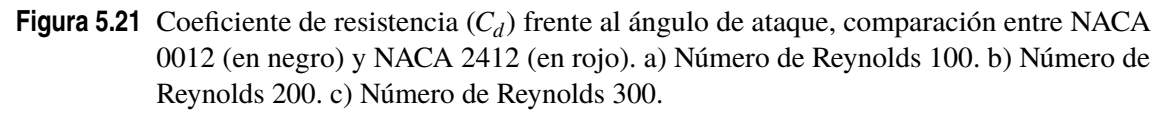

Para concluir con el coeficiente de resistencia y por tanto, con la propia resistencia, para el caso de número de Reynolds fijo, se hacen un par de comentarios:

- El perfil asimétrico genera más resistencia, pero poco más, para el mismo número de Reynolds (*Re*).
- No hay una diferencia tan notable en el  $\alpha^*$ . Aunque como se ve en la sección [5.2.1,](#page-88-0) es menor en el perfil asimétrico.

#### **5.1.6 Líneas de corriente**

Se finaliza el estudio del análisis de ambos perfiles con una comparación entre las líneas de corriente para varios casos.

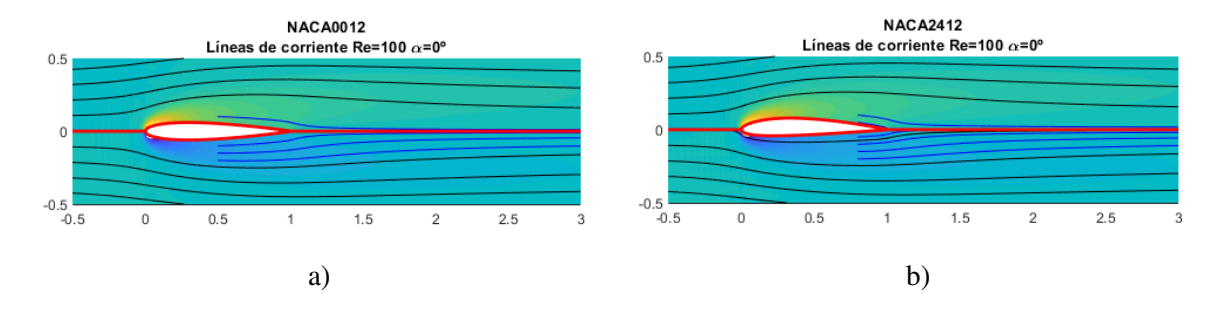

**Figura 5.22** Líneas de corriente para  $\alpha = 0^{\circ}$  y  $Re = 100$  comparación entre a) NACA 0012 y b) NACA 2412.

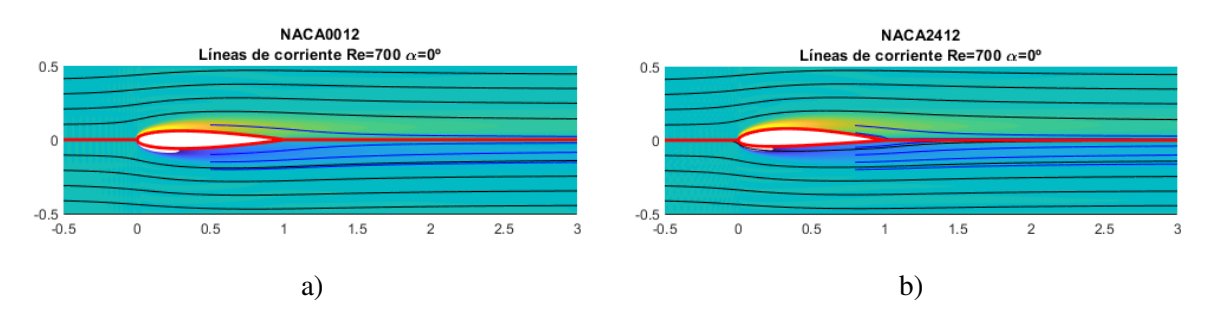

**Figura 5.23** Líneas de corriente para  $\alpha = 0^{\circ}$  y  $Re = 700$  comparación entre a) NACA 0012 y b) NACA 2412.

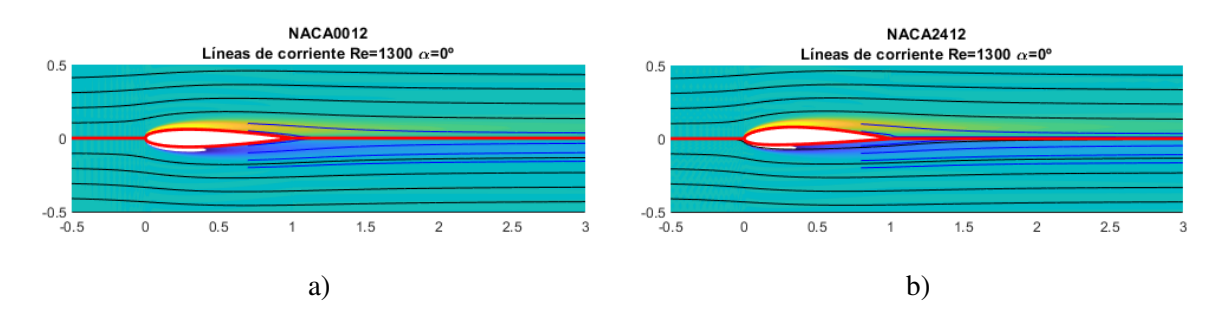

**Figura 5.24** Líneas de corriente para  $\alpha = 0^{\circ}$  y  $Re = 1300$  comparación entre a) NACA 0012 y b) NACA 2412.

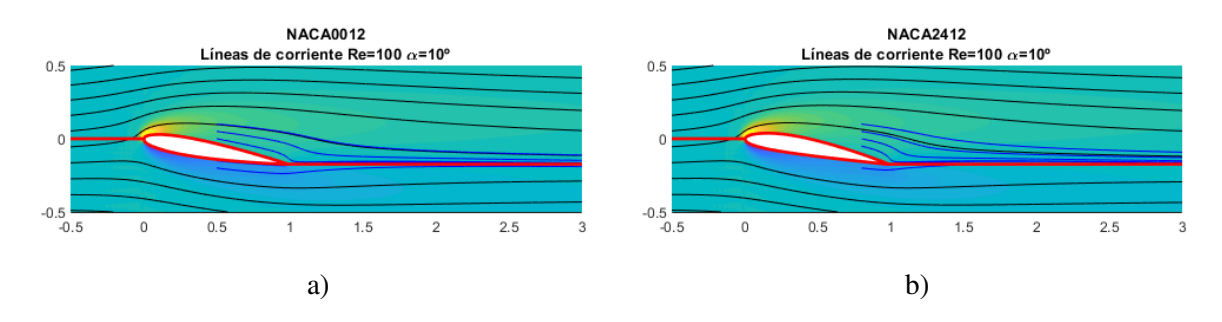

**Figura 5.25** Líneas de corriente para  $\alpha = 10^{\circ}$  y  $Re = 100$  comparación entre a) NACA 0012 y b) NACA 2412.

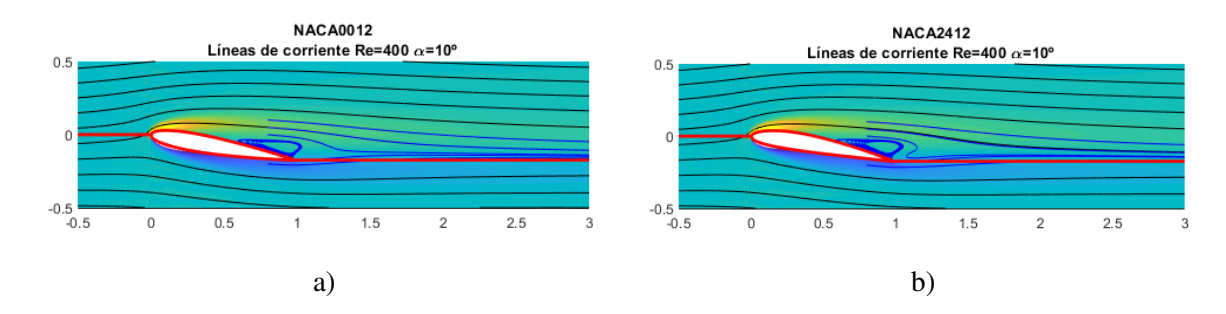

**Figura 5.26** Líneas de corriente para  $\alpha = 10^{\circ}$  y  $Re = 400$  comparación entre a) NACA 0012 y b) NACA 2412.

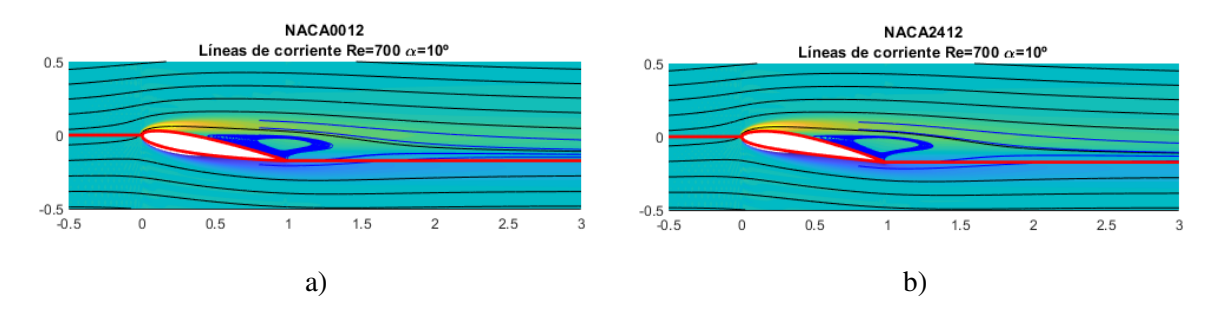

**Figura 5.27** Líneas de corriente para  $\alpha = 10^{\circ}$  y  $Re = 700$  comparación entre a) NACA 0012 y b) NACA 2412.

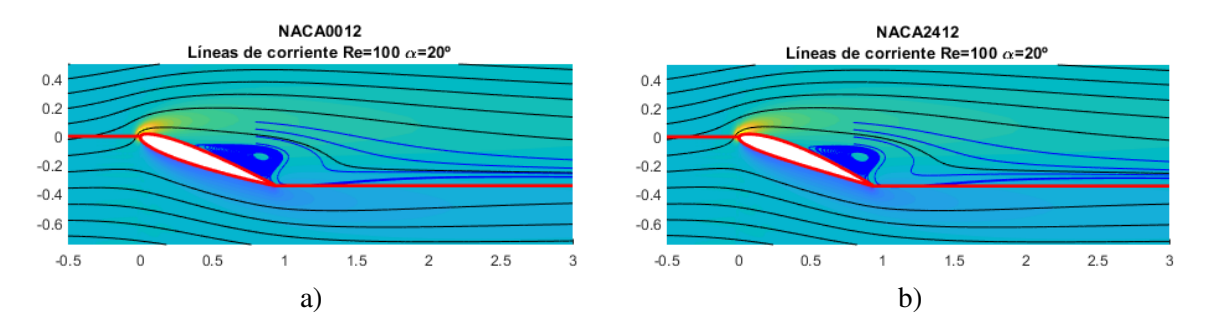

**Figura 5.28** Líneas de corriente para  $\alpha = 20^{\circ}$  y  $Re = 100$  comparación entre a) NACA 0012 y b) NACA 2412.

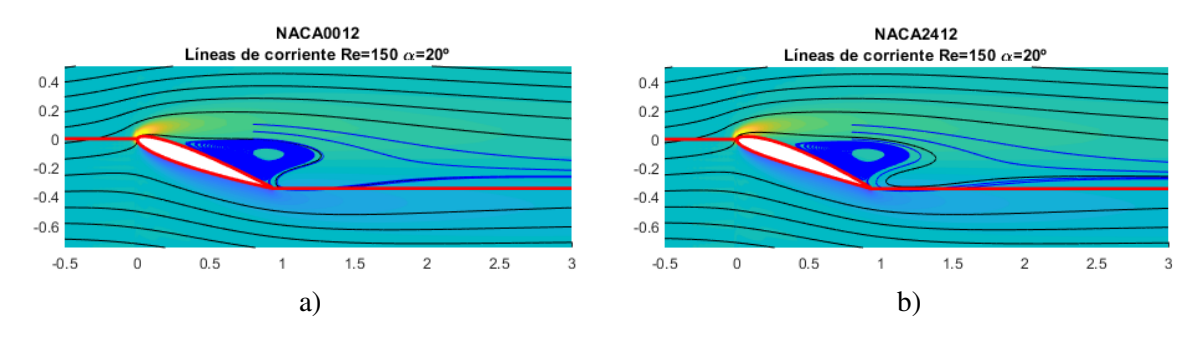

**Figura 5.29** Líneas de corriente para  $\alpha = 20^{\circ}$  y  $Re = 150$  comparación entre a) NACA 0012 y b) NACA 2412.

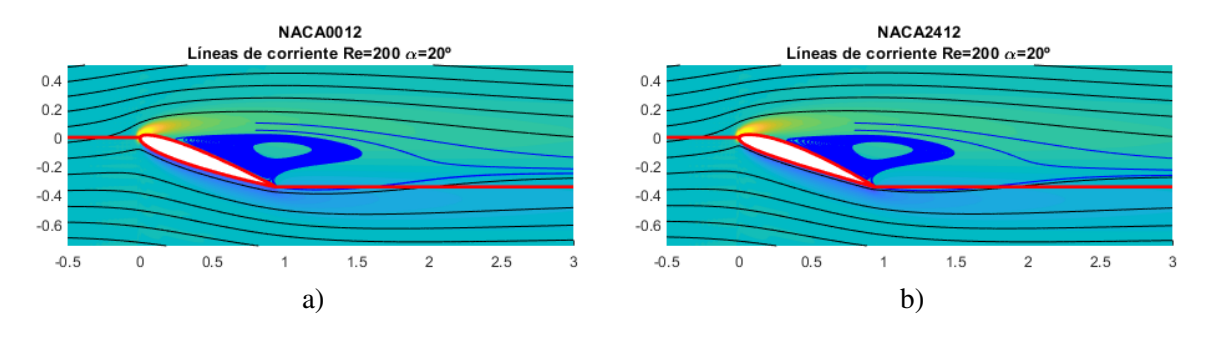

**Figura 5.30** Líneas de corriente para  $\alpha = 20^{\circ}$  y  $Re = 200$  comparación entre a) NACA 0012 y b) NACA 2412.

Quizás, lo más remarcable y apreciable de todo es que en la Figura 5.29 se intuye que el vórtice de cola creado por el perfil asimétrico es más grande. Esto tiene sentido ya que su *Re*<sup>∗</sup> es menor que para el caso simétrico, es decir, a  $Re = 150$  y  $\alpha = 20^{\circ}$  el perfil asimétrico es más inestable.

# <span id="page-88-0"></span>**5.2 Estabilidad**

#### **5.2.1 Número de Reynolds y ángulo de ataque críticos**

En este momento se va a comparar los números de Reynolds y ángulos de ataque críticos entre los perfiles NACA0012 y NACA2412, es decir, el momento en el que el flujo se vuelve inestable. En las siguientes gráficas y tablas se pueden ver las diferencias existentes entre ambos perfiles:

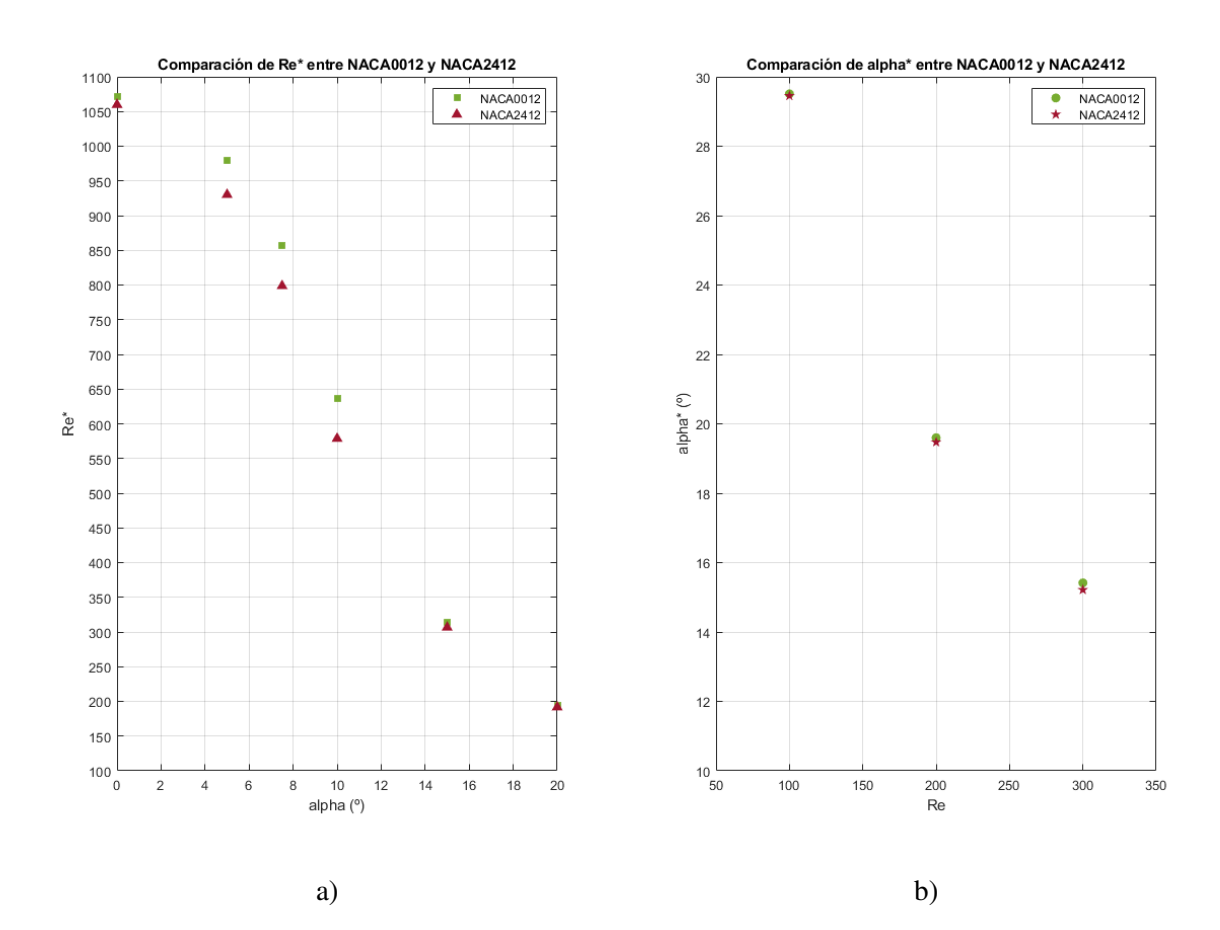

**Figura 5.31** a) Comparación entre el número de Reynolds crítico según el ángulo de ataque entre los perfiles NACA0012 y NACA2412. b) Comparación entre el ángulo de ataque crítico según el número de Reynolds entre los perfiles NACA0012 (verde) y NACA2412 (burdeos).

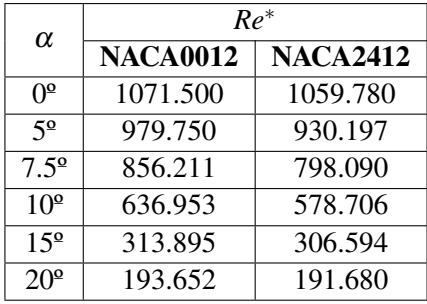

**Tabla 5.1** Comparación entre los números de Reynolds críticos (*Re*<sup>∗</sup> ) para un conjunto de ángulo de ataque  $(\alpha)$ , entre el perfil NACA0012 y el NACA2412.

| Re  | $\alpha^*$          |                  |
|-----|---------------------|------------------|
|     | <b>NACA0012</b>     | <b>NACA2412</b>  |
| 100 | 29.509 <sup>°</sup> | $29.453^{\circ}$ |
| 200 | 19.598 <sup>°</sup> | 19.471           |
| 300 | $15.415^{\circ}$    | 15.215           |

**Tabla 5.2** Comparación entre los ángulos de ataque críticos (α) para un conjunto de números de Reynolds (*Re*<sup>∗</sup> ), entre el perfil NACA0012 y el NACA2412.

Un perfil genera sustentación por la diferencia de presiones existente entre el intradós y el extradós. En el caso de un perfil asimétrico, como es el NACA2412, la diferencia de presiones es más acusada por su geometría, con el objetivo de obtener una mayor sustentación. No obstante, la mayor pronunciación de la diferencia de presión puede inducir una separación más temprana de la capa límite y una tendencia a la formación de vórtices, siendo los número de Reynolds y los ángulos de ataque críticos superiores en el NACA0012 que en el NACA2412 o, lo que es lo mismo, en el perfil simétrico, el flujo se vuelve inestable después que en el perfil asimétrico.

En la figura [5.31](#page-88-0) se ve una mayor diferencia en los valores de ángulo de ataque primeros. Esto es así porque, con un ángulo de ataque elevado, la diferencia de presiones causada por la geometría es mucho menor que la causada por el ángulo del perfil con respecto a la pendiente, conduciendo a *Re*∗ similares. Por la misma razón, los ángulos de ataque críticos son similares, porque los números de Reynolds son bajos y permiten un ángulo de ataque alto.

# **6 Comparación con otro método numérico: ANSYS FLUENT**

*"El cielo no tiene límites cuando se trata de perseguir nuestros sueños a través de la aviación"*

AMELIA EARHART

Siguiendo la dinámica de comparación de los datos obtenidos, se va a hacer lo propio con resultados obtenidos en el sowtware ANSYS FLUENT. Para ello, se va a realizar una descripción tados obtenidos en el sowtware ANSYS FLUENT. Para ello, se va a realizar una descripción detallada de los pasos que se han seguido en ANSYS FLUENT para la obtención de los resultados y compararlos con los obtenidos en el capítulo [4.](#page-56-0)

La secuencia de este capítulo es la secuencia natural de realización del problema en ANSYS FLUENT. Primero se define la geometría del problema, posteriormente se ajusta la malla de manera que se obtengan resultados fiables, se continua con la configuración apartado donde se establecen las condiciones de contorno y finalmente se inicializa el problema, se establecen los métodos numéricos que se estimen oportunos y se sacan los resultados.

El objetivo final es hacer una comparación entre las soluciones obtenidas con MATLAB y con ANSYS FLUENT, es decir, la comparación entre una resolución diferencial y otra integral.

Además, esto va a servir de introducción a este software, pues en la carrera no se usa en ninguna asignatura. Es por ello que, a modo de preparación y familiarización, se va a empezar con el estudio del perfil NACA 0012, por facilidad de implementación, y la contrastación con los resultados sacados con MATLAB por Alejandro Rivera Míguez en su Proyecto Fin de Carrera "*Estudio de la estabilidad global de flujos laminares alrededor de perfiles NACA 0012*" [\[4\]](#page-133-0). Una vez tomado el primer contacto con ANSYS FLUENT, se hallarán los resultados para el perfil NACA 2412 y se compararán con los obtenidos en el capítulo [4.](#page-56-0)

# **6.1 Geometría**

En esta sección se define la geometría de nuestro problema. A continuación, se muestra la interfaz del módulo de geometría de ANSYS FLUENT 2023 R1.

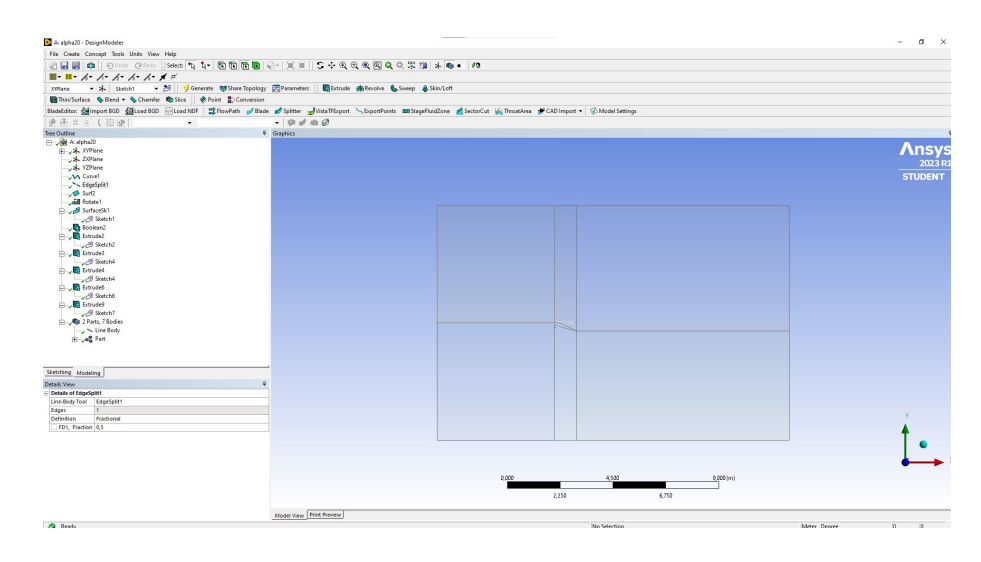

**Figura 6.1** Interfaz módulo geometría ANSYS FLUENT 2023 R1.

Se añade la geometría que conforma el problema. El esquema en forma de árbol muestra las herramientas usadas.

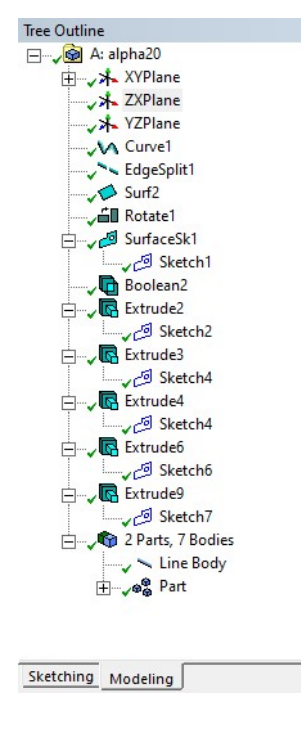

**Figura 6.2** Esquema en forma de árbol de la geometría ANSYS FLUENT 2023 R1.

Finalmente, se detalla la geometría.

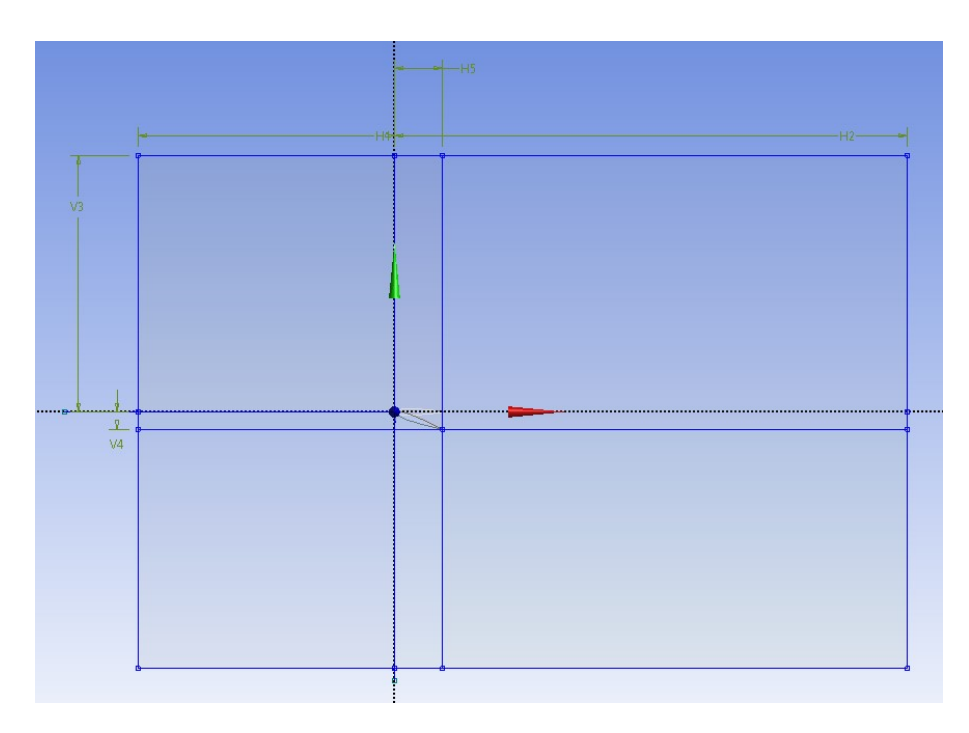

**Figura 6.3** Geometría  $\alpha = 20^{\circ}$  NACA 0012 ANSYS FLUENT 2023 R1.

# **6.2 Mallado**

En esta sección se define el mallado de nuestro problema. A continuación, se muestra la interfaz del módulo de mallado de ANSYS FLUENT 2023 R1.

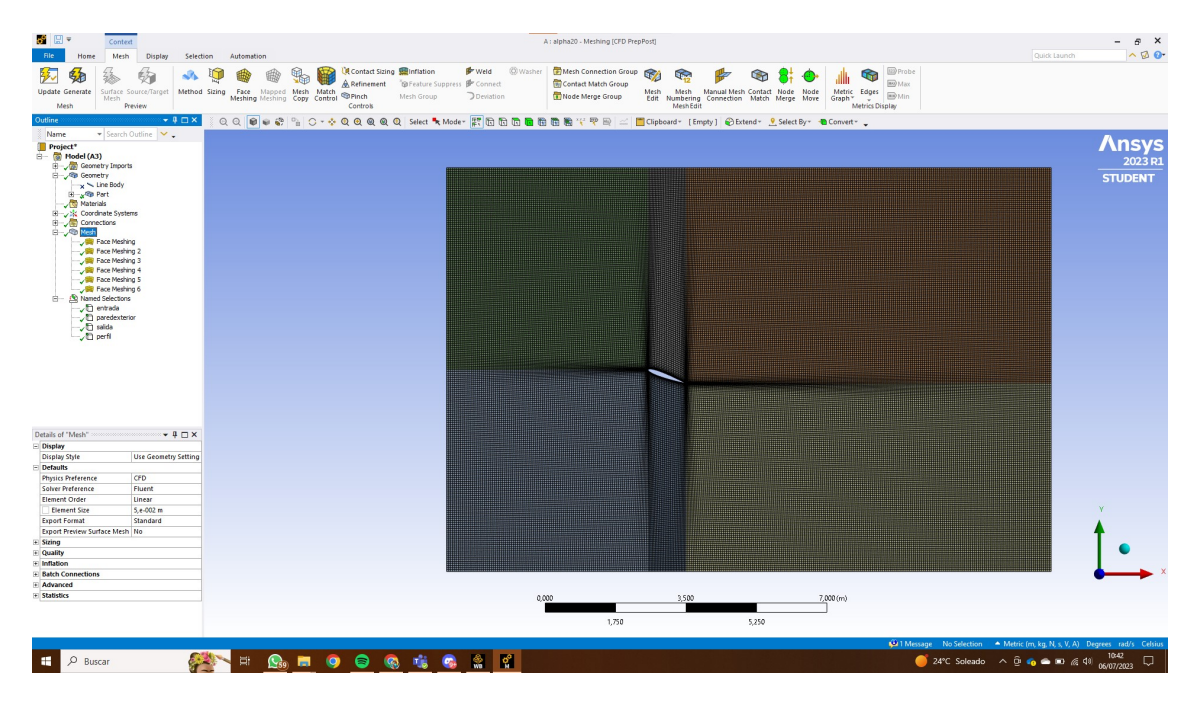

**Figura 6.4** Interfaz módulo mallado ANSYS FLUENT 2023 R1.

De igual forma que en la sección de geometría, se tiene un árbol esquemático con todas las herramientas usadas para hacer el mallado.

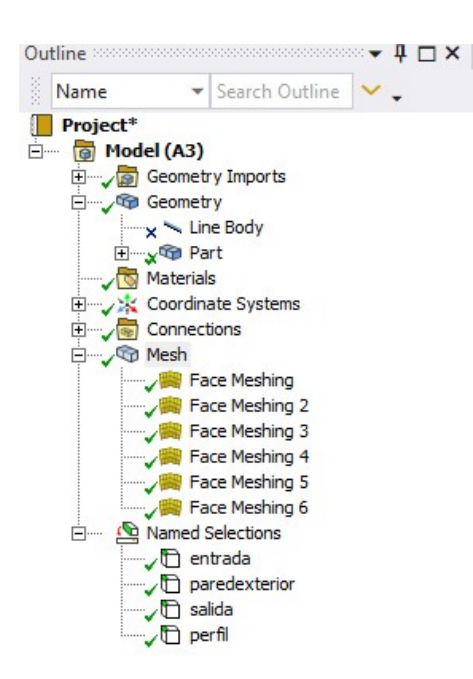

**Figura 6.5** Esquema en forma de árbol del mallado ANSYS FLUENT 2023 R1.

Por último, se enseña el resultado del mallado.

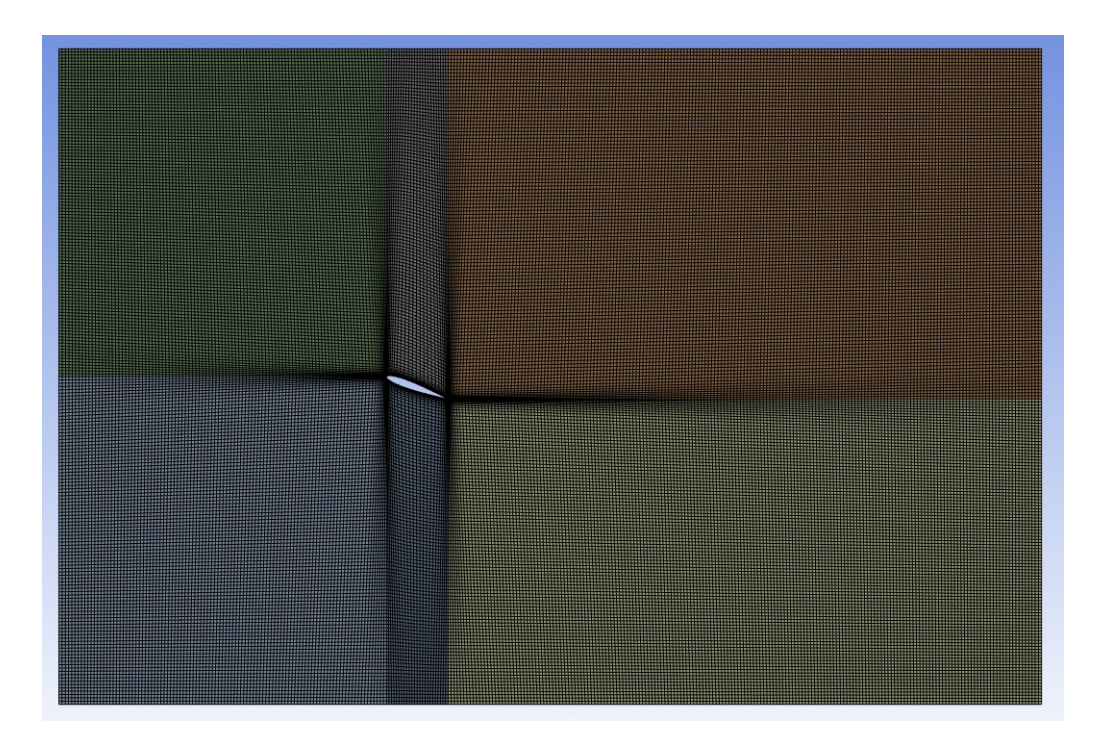

**Figura 6.6** Mallado  $\alpha = 20^{\circ}$  NACA 0012 ANSYS FLUENT 2023 R1.

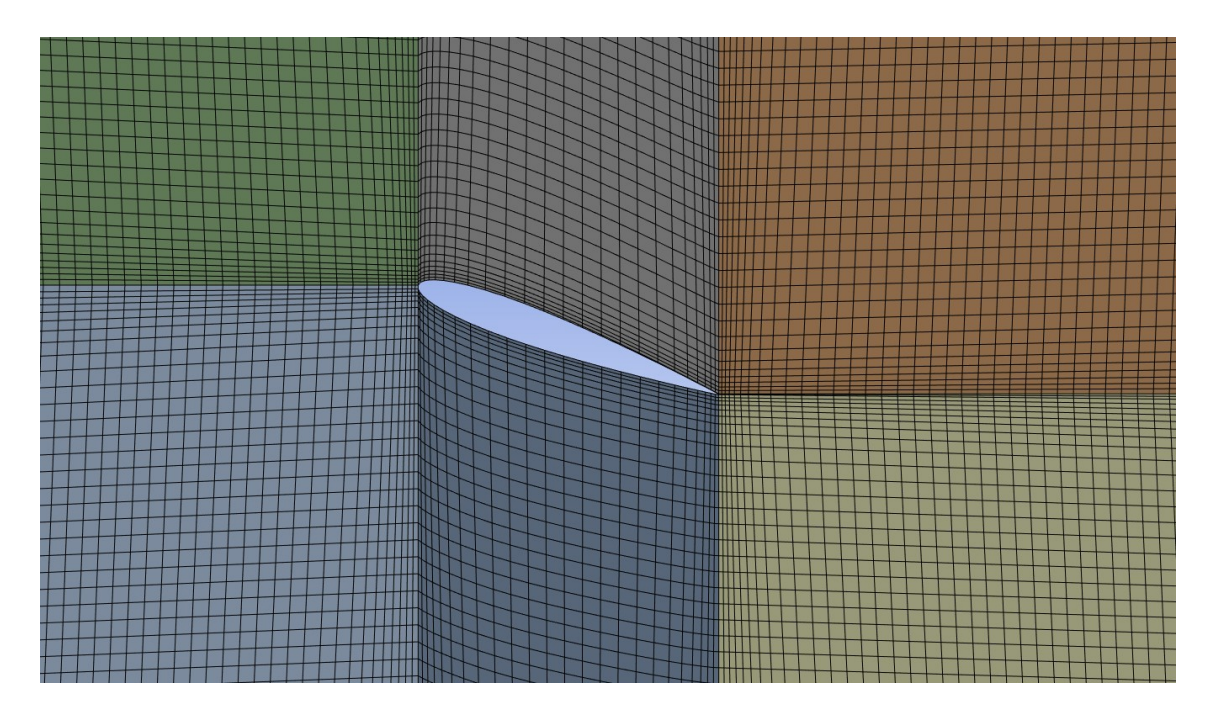

**Figura 6.7** Mallado detallado en el entorno del perfil  $\alpha = 20^{\circ}$  NACA 0012 ANSYS FLUENT 2023 R1.

Se puede contemplar como en el entorno del perfil hay una mayor cantidad de puntos, para conseguir precisión en esa zona.

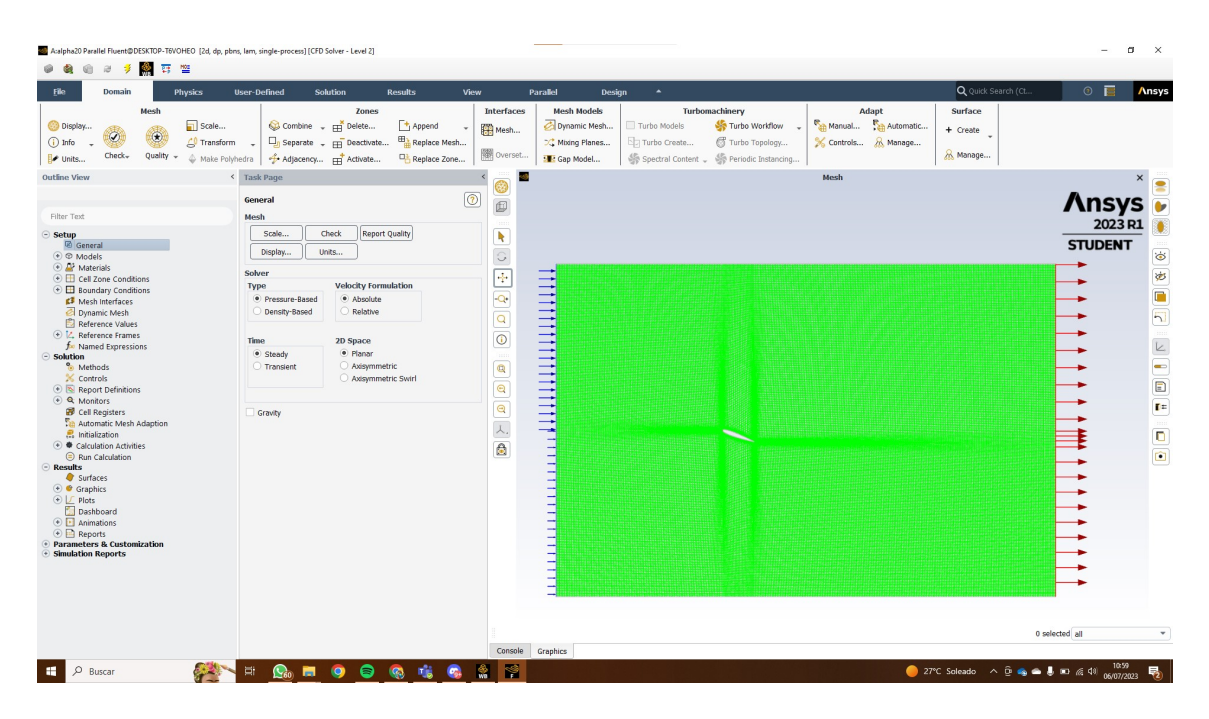

# **6.3 Configuración**

**Figura 6.8** Interfaz módulo configuración, solución y resultados ANSYS FLUENT 2023 R1.

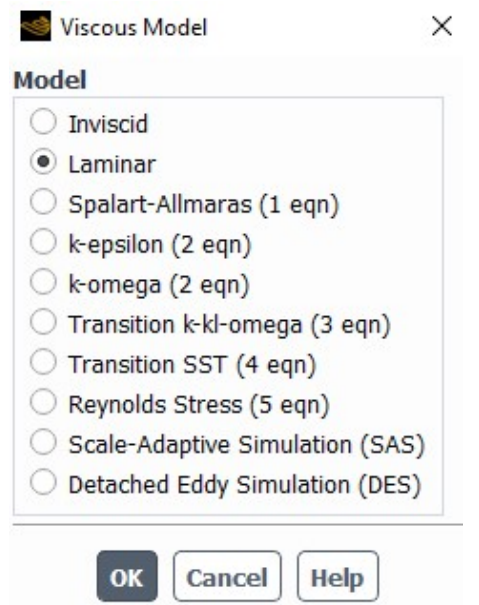

**Figura 6.9** Modelo de viscosidad ANSYS FLUENT 2023 R1.

Se selecciona el tipo de modelo de viscosidad laminar, pues es el que se ha desarrollado a lo largo de todo el proyecto.

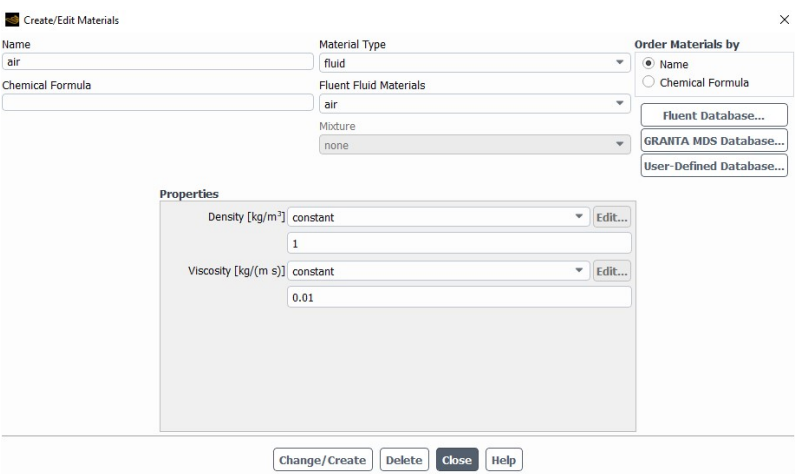

**Figura 6.10** Características del fluido ANSYS FLUENT 2023 R1.

Se especifican las características del fluido. Se recuerda que se tiene un modelo adimensional. Los parámetros de los que depende el número de Reynolds son: densidad (ρ), velocidad del fluido (*U*∞), longitud característica (*L*) y viscosidad dinámica (µ).

$$
Re = \frac{\rho \cdot U_{\infty} \cdot L}{\mu} \tag{6.1}
$$

La idea detrás de todo es que  $U_{\infty} = 1$ , (se configura en la siguiente Figura [6.12\)](#page-96-0)  $\rho = 1, L = c = 1$ y por tanto el número de Reynolds (*Re*), está determinado por el valor de la viscosidad dinámica ( $\mu$ ). A modo de ejemplo se ha tomado  $\mu = 0.01$ , dando por tanto como resultado  $Re = 100$ . Este proceso se ha repetido para  $\mu = 0.00666667 \implies Re = 150 \text{ y } \mu = 0.005 \implies Re = 200$ .

### <span id="page-96-0"></span>**6.3.1 Condiciones de contorno**

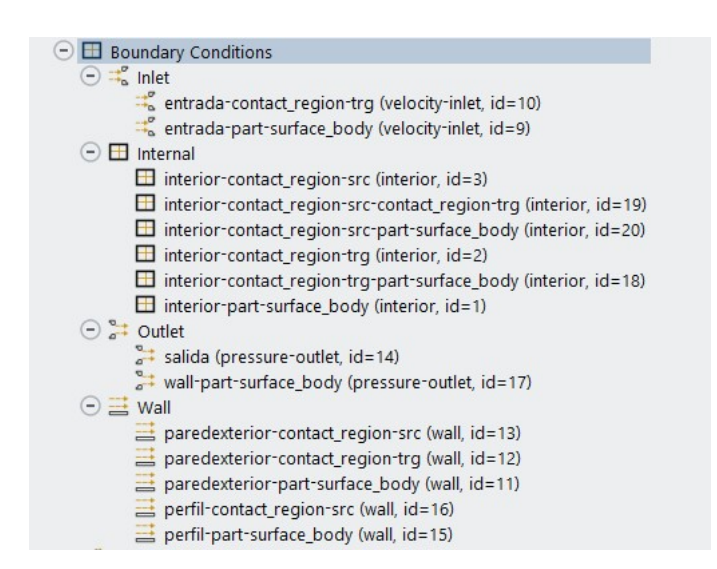

**Figura 6.11** Condiciones de contorno ANSYS FLUENT 2023 R1.

Para terminar con la configuración preliminar, se especifican las condiciones de contorno que deben tener todas las superficies.

### **Entrada**

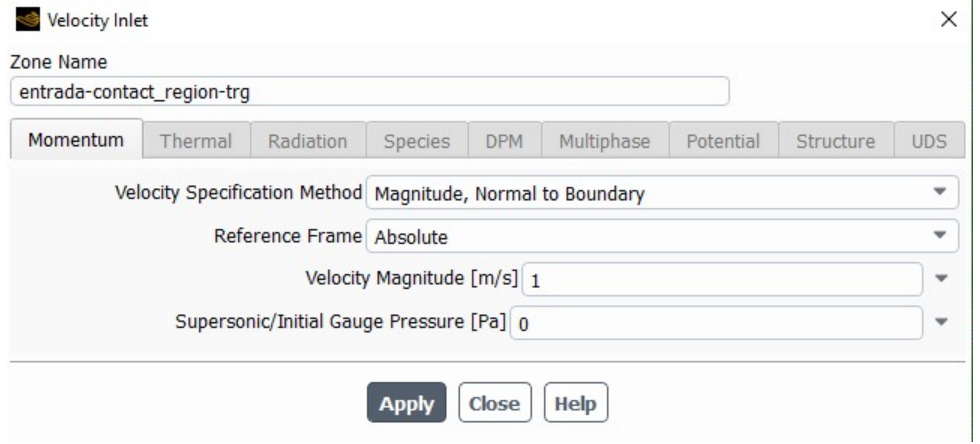

**Figura 6.12** Condiciones de contorno a la entrada ANSYS FLUENT 2023 R1.

Como se ha expresado con anterioridad, se establece que la velocidad  $U_{\infty} = 1$  a la entrada.

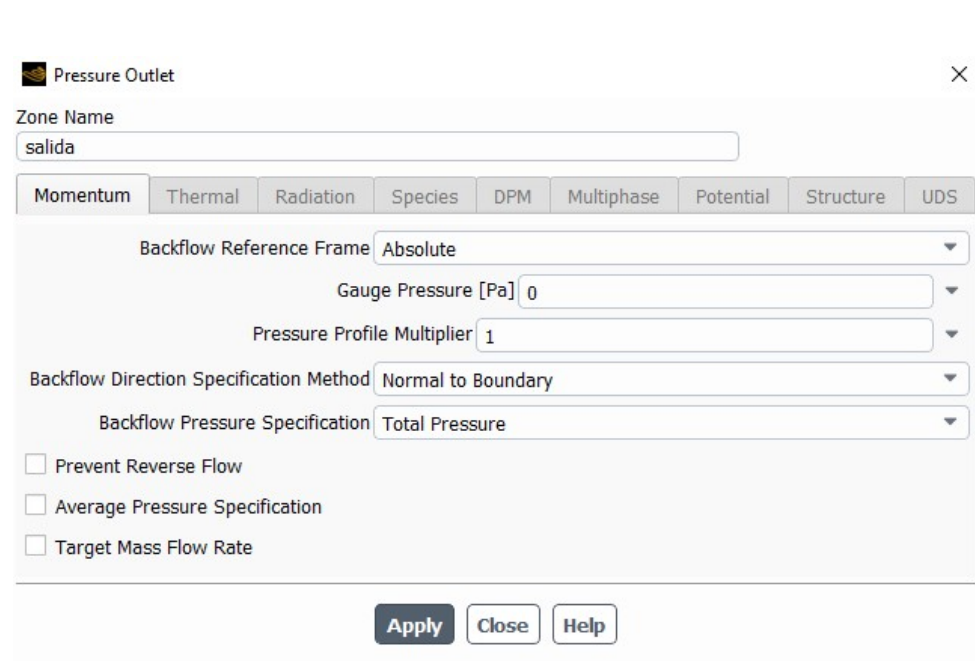

**Figura 6.13** Condiciones de contorno a la salida ANSYS FLUENT 2023 R1.

A la salida se establece que la presión manométrica sea 0.

## **Paredes exteriores**

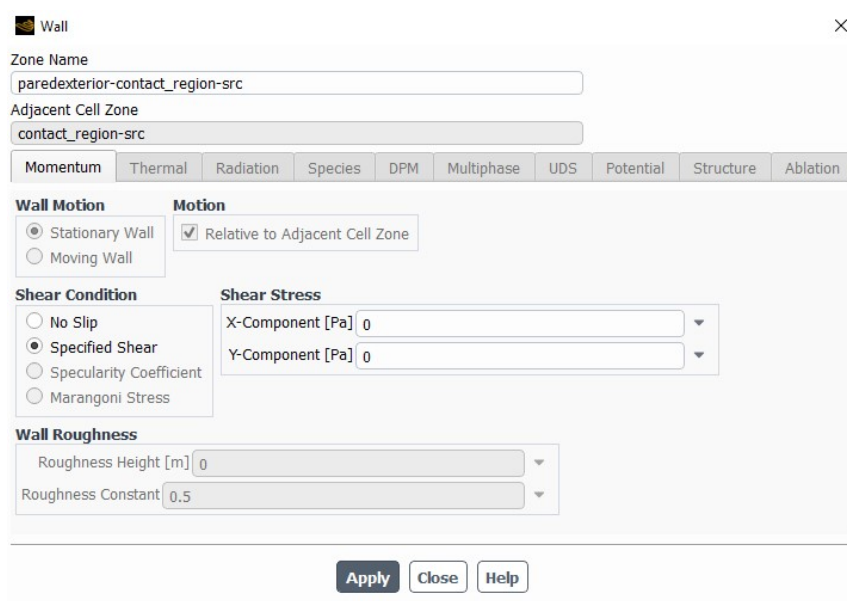

**Figura 6.14** Condiciones de contorno de las paredes exteriores ANSYS FLUENT 2023 R1.

Se coloca la condición de cizalla (*Shear Condition*) como específica. Posteriormente los esfuerzos a cizalla se colocan ambos a 0, para que no haya esfuerzos por cizallamiento, creando así una pared deslizante.

### **Salida**

#### **Perfil**

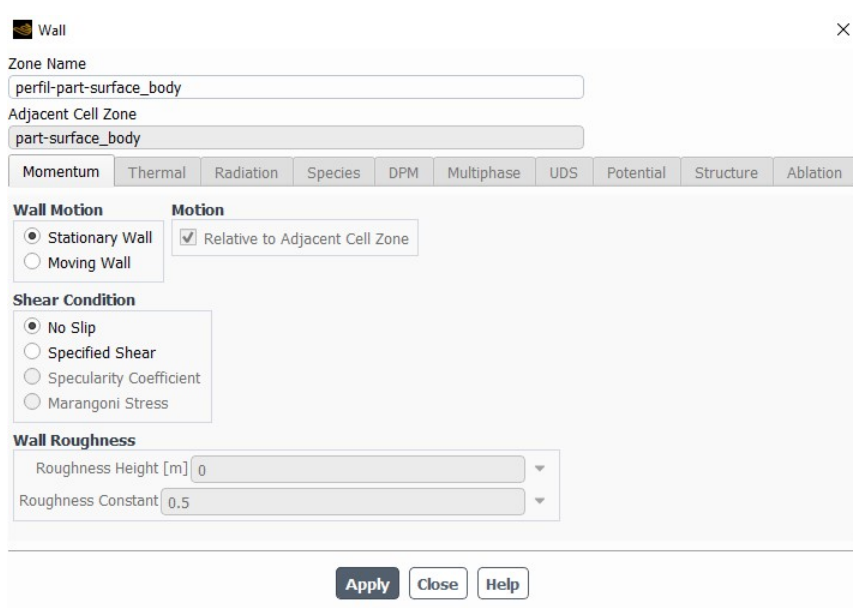

**Figura 6.15** Condiciones de contorno sobre el perfil ANSYS FLUENT 2023 R1.

En cuanto al perfil, la condición de cizalla se coloca en sin deslizamiento (*No Slip*), para que tenga en cuenta los esfuerzos viscosos y el movimiento de la pared (*Wall Motion*) en estacionario.

#### **6.3.2 Métodos numéricos**

En esta sección, se describirán los métodos numéricos que usa ANSYS FLUENT para su análisis.

#### **Discretización espacial (Volúmenes finitos)**

ANSYS FLUENT utiliza el método de volúmenes finitos para resolver las ecuaciones de Navier-Stokes [\(3.1](#page-27-0) a [3.4\)](#page-27-0).

Las principales ventajas que tiene este método son:

- Son fáciles de implementar.
- Tienen un bajo coste computacional.
- Suelen dar lugar a sistemas de matrices dispersas con estructura en banda si el mallado es estructurado.
- Son muy flexibles con la geometría.

En su contra, es difícil la implementación más allá del tercer orden espacial.

El método de volúmenes finitos (MVF), consiste en subdividir el dominio en un número finito de volúmenes de control contiguos. Para cada uno de estos volúmenes de control serán aplicadas las ecuaciones. En el centroide de cada volumen se encuentra el nodo para el que se calculan los valores de las variables, en las fronteras de los volúmenes de control se puede conocer el valor de las mismas variables pero aplicando interpolación. Este es el motivo por el que es difícil más allá del tercer orden espacial.

El MVF, permite además mallados estructurados y no estructurados.

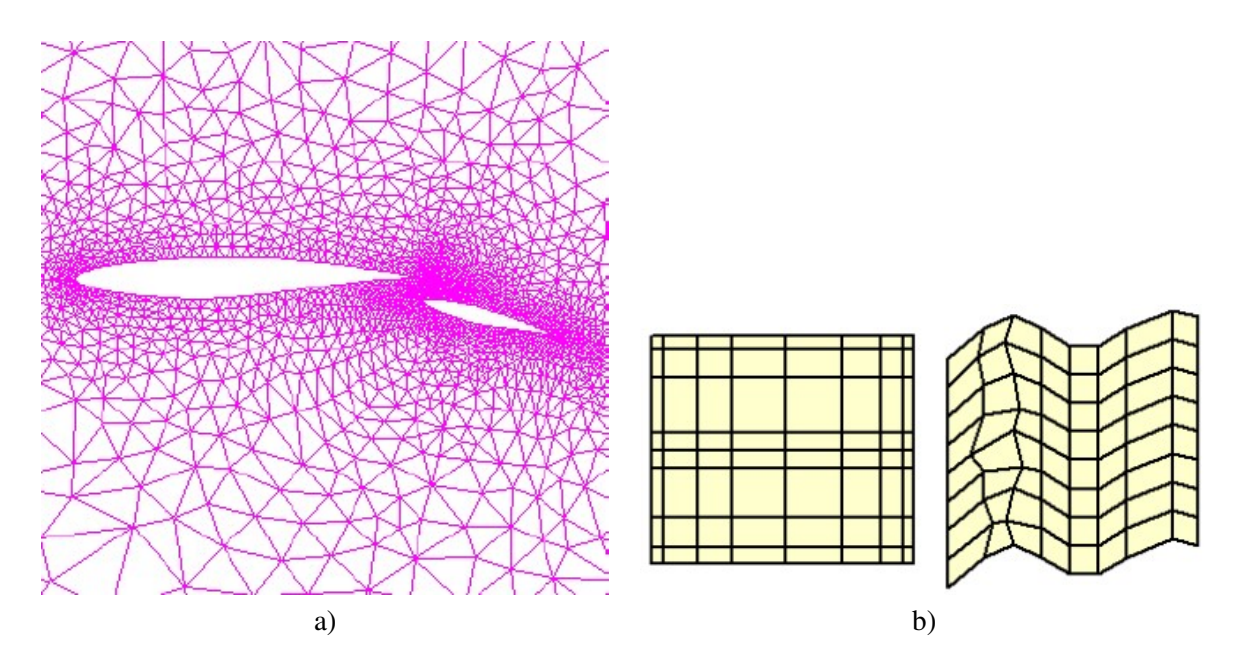

**Figura 6.16** Diferentes mallados. a) Mallado no estructurado b) Mallado estructurado.

Aplicando el teorema de Gauss se obtienen las ecuaciones en forma integral en lugar de diferencial.

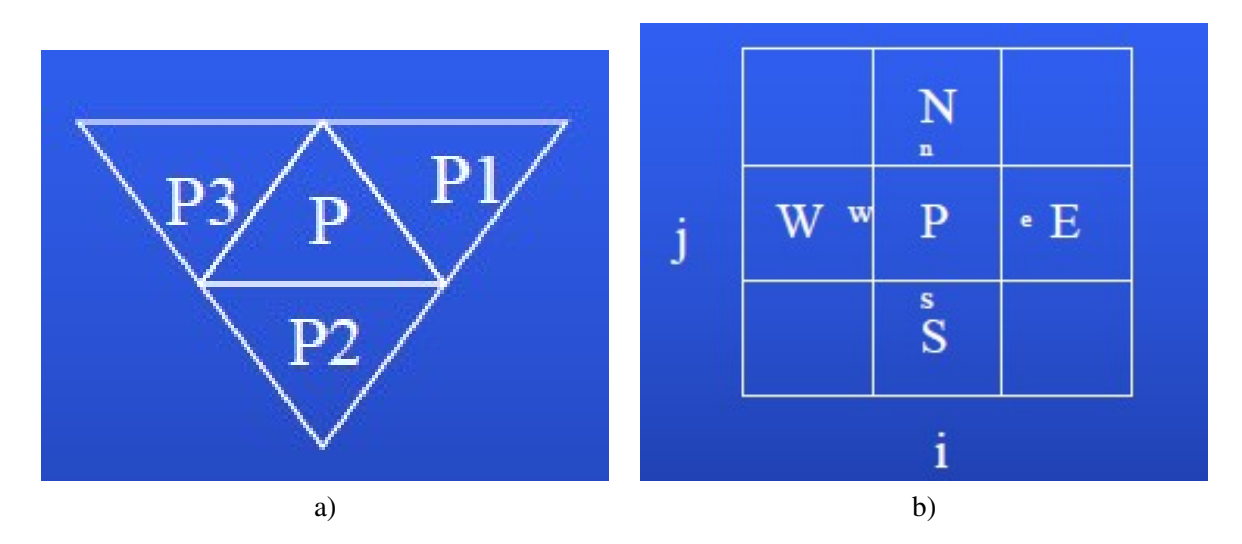

**Figura 6.17** Discretización para diferentes mallados. a) Discretización para el mallado no estructurado b) Discretización para el mallado estructurado.

Para el caso de mallado no estructurado:

$$
\int_{\Sigma_1+\Sigma_2+\Sigma_3} \Phi \vec{v} \cdot \vec{n} d\sigma \approx \Phi_1(\vec{v} \cdot \vec{n})_1 d \sum_1 + \Phi_2(\vec{v} \cdot \vec{n})_2 d \sum_2 + \Phi_3(\vec{v} \cdot \vec{n})_3 d \sum_3
$$
(6.2)

Para el mallado estructurado:

$$
\int_{\Sigma_e+\Sigma_w+\Sigma_s+\Sigma_n} \Phi \vec{v} \cdot \vec{n} d\sigma \approx \Phi_e(\vec{v} \cdot \vec{n})_e d\sum_e + \Phi_w(\vec{v} \cdot \vec{n})_w d\sum_w + \Phi_s(\vec{v} \cdot \vec{n})_s d\sum_s + \Phi_n(\vec{v} \cdot \vec{n})_n d\sum_n \quad (6.3)
$$

#### <span id="page-100-0"></span>**Técnicas de interpolación con volúmenes finitos**

$$
F_e = \int\limits_{\Sigma_e} \Phi \vec{v} \cdot \vec{n} \, d\sigma \approx \Phi_e (\vec{v} \cdot \vec{n})_e d\sum_e = \Phi_e v_e d\sum_e \rightarrow \Phi_e ? \tag{6.4}
$$

Existen principalmente cuatro técnicas:

• **Upwind**

$$
\Phi_e = \begin{cases} \Phi_P & \text{si } v_e > 0 \\ \Phi_E & \text{si } v_e < 0 \end{cases}
$$
\n(6.5)

Siendo Φ*<sup>e</sup>* el valor en la cara entre el centroide (P) y el centroide vecino (E)

• **Lineal**

$$
\Phi_e = \Phi_E \lambda_e + \Phi_P (1 - \lambda_e) \tag{6.6}
$$

$$
\lambda_e = \frac{x_e - x_p}{x_E - x_p} \tag{6.7}
$$

• **Cuadrática (QUICK)**

$$
\Phi_e = \begin{cases}\nf(\Phi_E, \Phi_P, \Phi_W) & \text{si } v_e > 0 \\
f(\Phi_E, \Phi_P, \Phi_E) & \text{si } v_e < 0\n\end{cases}
$$
\n(6.8)

• **Deferred Correction (en métodos iterativos)**

$$
F_e = F_e^L + (F_e^H - F_e^L)^{old}
$$
\n(6.9)

#### **Otros métodos usados por ANSYS FLUENT**

• **Basado en celdas de mínimos cuadrados (***Least Squares Cell Based***):** En este método cada celda se considera como un dominio de interpolación local en el que se ajusta una función de interpolación utilizando un enfoque de mínimos cuadrados, minimizando la diferencia cuadrada entre los valores aproximados y los valores reales conocidos. Para conseguir esto, se plantea localmente un problema de mínimos cuadrados en cada celda, para oltener los coeficientes óptimos para la función de interpolación.

Una vez obtenida la aproximación en cada celda, se combina con las aproximaciones de las celdas vecinas para obtener una solución global en toda la malla.

Este método de resolución suele usarse en problemas con gradientes variables y discontinuidades como el caso que se trata, además de brindar unas soluciones suaves y precisas.

- **Segundo orden:** Es un método utilizado par aaproximar soluciones de ecuaciones diferenciales. "Segundo orden" se refiere a la precisión, se caracteriza por tener un error de truncamiento local del orden de *h* 2 . Existen varios métodos de segundo orden, en el caso de ANSYS FLUENT, utiliza un esquema de diferencias centradas de segundo orden para aproximar las derivadas espaciales en la dirección del flujo.
- **Upwind de segundo orden (***Second order Upwind***):** Es un método en el que se utilizan diferencias finitas para aproximar las derivadas espaciales en una malla discreta. La principal característica del método Upwind es que utiliza la información del flujo para determinar la dirección de propagación de la solución. Al ser Upwind de segundo orden, emplea una aproximación de segundo orden para las derivadas espaciales en la dirección del flujo, de

<span id="page-101-0"></span>manera que utiliza información de los puntos vecinos en la dirección del flujo para calcular las derivadas.

$$
\Phi_e = \Phi_P + \nabla \Phi_P \cdot \Delta \vec{s} \tag{6.10}
$$

Siendo Φ*<sup>e</sup>* el valor en la cara, Φ*<sup>P</sup>* el valor en el centroide (P) ∇Φ*<sup>P</sup>* el gradiente de Φ*<sup>P</sup>* y ∆⃗*s* el vector director

Al introducir el gradiente, es necesario definirlo en su forma discreta. Para ello, se hace uso del teorema de la divergencia en su forma discreta:

$$
\nabla \Phi_P = \frac{1}{V} \sum \bar{\Phi} \vec{A} \tag{6.11}
$$

Donde V es el volumen de la celda,  $\bar{\Phi}$  es el valor medio de  $\Phi$  calculado utilizando los valores de Φ en ambos centroides y  $\vec{A}$  es el vector normal a la cara cuyo módulo es su superficie, es decir el vector área.

Generalmente este método se usa para resolver ecuaciones de conservación, como las de Navier-Stokes que es el caso que se trata. Mostrando además muy buena precisión en la aproximación de la solución en flujos dominados por advección, es decir, a problemas donde el transporte en el flujo está gobernado principalmente por la velocidad del mismo flujo.

#### **Factores de relajación**

Los factores de relajación son un parámetro que se utiliza en los métodos de solución iterativos para acelerar la convergencia y mejorar la estabilidad del proceso de iteración.

Permite combinar la solución actual con la solución obtenida en la iteración anterior, ponderando su influencia mediante dicho factor.

$$
\Phi^{(k+1)} = \Phi^k + \alpha(\Phi^* - \Phi^k) \tag{6.12}
$$

Como se puede intuir, si el factor de relajación  $\alpha = 1$ , el método iterativo es el método original sin ninguna modificación. $0 < \alpha < 1$ .

#### **Residuos y convergencia**

Cualquier programa que utilice algoritmos de solver logran alcanzar la solución de manera iterativa. A dicha solución se llega tras verificar un criterio de convergencia establecido por el usuario. El proceso iterativo debe converger hacia una solución, de manera que se obtiene en cada iteración una solución más proxima a la real. Sin embargo, esto no siempre ocurre, el programa puede no converger, es por eso que en la mayoría de ellos se establece un número máximo de iteraciones.

Los "residuos" no son más que una medida del error entre la solución aproximada por un método numérico y la real. Idealmente, si la solución aproximada coincide con la real, los residuos serían nulos. Sin embargo, debido a las limitaciones y a los errores inherentes en los métodos numéricos, son en la mayoría de casos diferentes a 0.

Una vez linealizadas las ecuaciones adquieren la siguiente forma:

$$
a_e \Phi_e = \sum_{nb} a_{ne} \Phi_{ne} + b \tag{6.13}
$$

El residuo escalado se define:

$$
R^{\Phi} = \sum_{\text{celdas }nb} |\sum_{nb} a_{ne} \Phi_{ne} + b - a_{ne} \Phi_e| / \sum_{\text{celdas}} a_e \Phi_e
$$
 (6.14)

La evolución de los residuos con las iteraciones tiene como fin el de comprobar si la solución converge adecuadamente, si en cada iteración los residuos van disminuyendo significa que los métodos usados se están acercando a la solución. Sirviendo también para evaluar la calidad de la aproximación.

# **6.4 Solución**

En el apartado de solución, se dan los últimos retoques necesarios para comenzar a obtener resultados.

En primer lugar, se determina que método numérico va a usarse para obtener la solución. Los métodos numéricos son los que acaban de ser explicados en [6.3.2.](#page-100-0)

- **Gradientes:** Basado en celdas de mínimos cuadrados (*Least Squares Cell Based*).
- **Presión:** Segundo orden.
- **Momento:** Upwind de segundo orden (*Second order Upwind*).

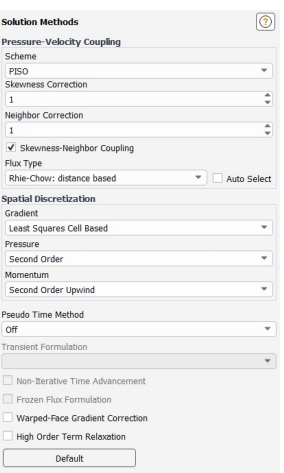

**Figura 6.18** Métodos de solución ANSYS FLUENT 2023 R1.

Seguido de esto, se definen los factores de relajación para cada una de las variables (explicación detallada sobre los factores de relajación en [6.3.2\)](#page-101-0).

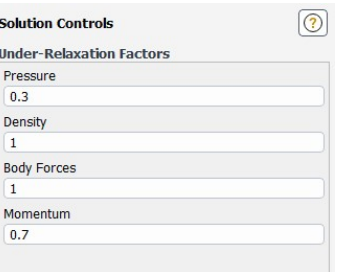

**Figura 6.19** Factores de relajación ANSYS FLUENT 2023 R1.

El siguiente paso es determinar los valores de los residuos, para la velocidad axial (*v<sup>x</sup>* ), la velocidad vertical  $(v_y)$  y la continuidad (se ha profundizado sobre el tema en [6.3.2\)](#page-101-0).

Se han graficado dichos residuos (Figura [6.23\)](#page-104-0) con el fin de comprobar si la solución converge adecuadamente porque si en cada iteración los residuos van disminuyendo significa que los métodos usados se están acercando a la solución. Sirviendo también para evaluar la calidad de la aproximación.

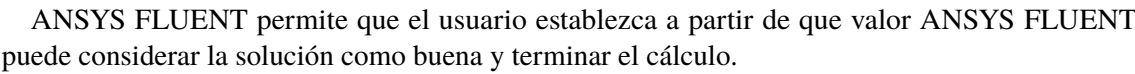

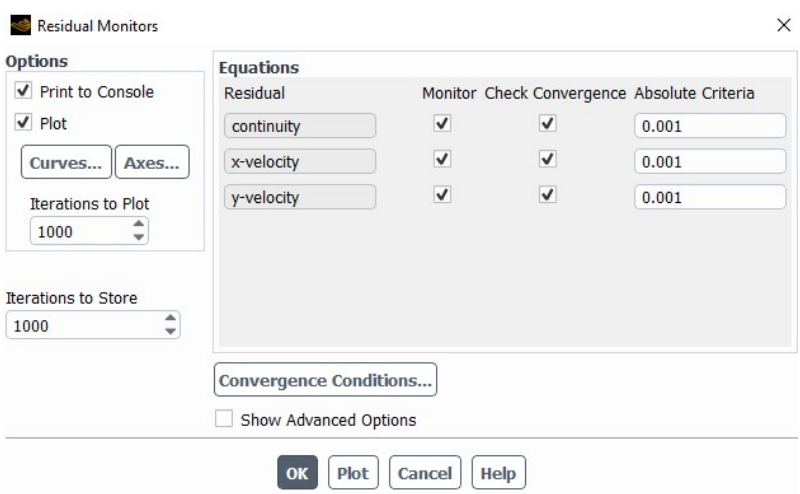

**Figura 6.20** Residuos ANSYS FLUENT 2023 R1.

Se inicializa el problema. El método de inicialización que se toma es el estándar en este caso, se coloca la velocidad axil,  $v_x = 1$  y la presión manométrica y la velocidad vertical a 0 ( $p = 0$  y  $v_y = 0$ .

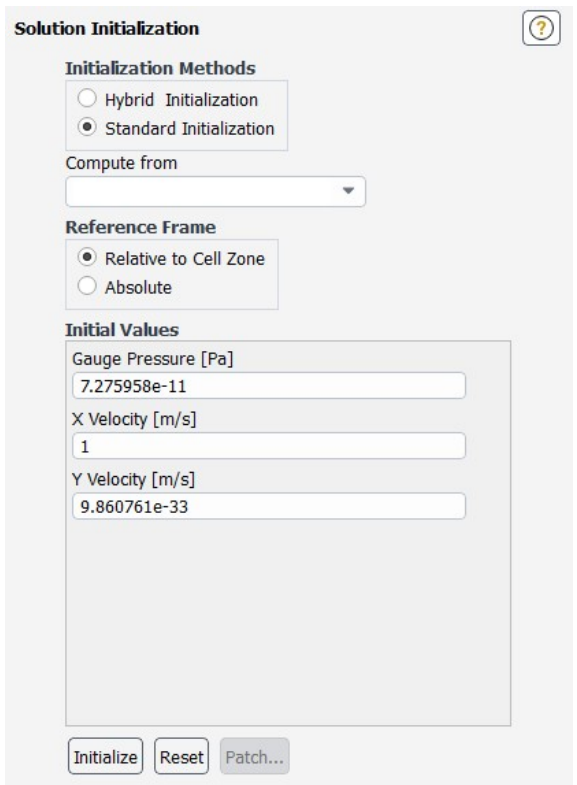

**Figura 6.21** Inicialización ANSYS FLUENT 2023 R1.

<span id="page-104-0"></span>El último paso a realizar, es poner el número de iteraciones que se está dispuesto a calcular en el caso de que no converja el problema antes y ejecutar los cálculos.

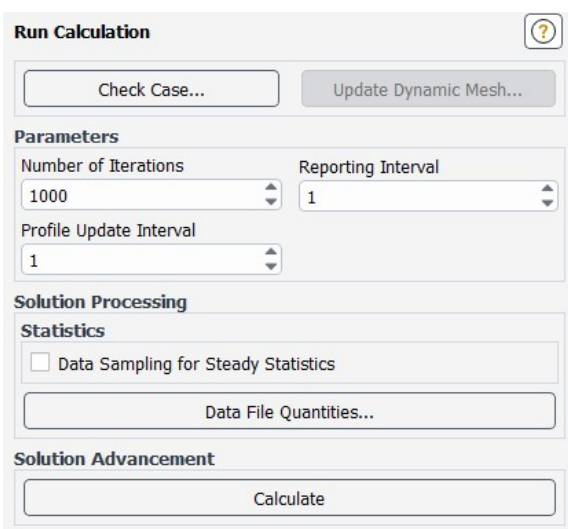

**Figura 6.22** Empezar a calcular ANSYS FLUENT 2023 R1.

# **6.5 Resultados**

En primera instancia, se muestra la gráfica de los residuos. En la que se puede visualizar como a medida que avanza el número de iteraciones primero los residuos fluctúan mucho, pero después se estabilizan y en 450 iteraciones el problema converge.

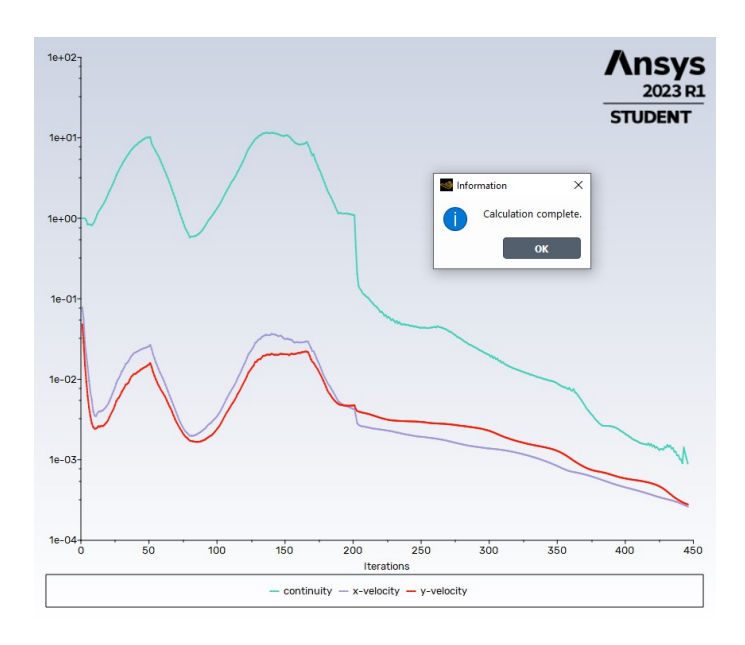

**Figura 6.23** Resultado de los residuos ANSYS FLUENT 2023 R1.

También se muestran las gráficas de la distribución de presiones e imágenes de las fuerzas *F<sup>x</sup>* y *F<sup>y</sup>* que no son más que la sustentación (*L*) y la resistencia o *drag* (*D*)

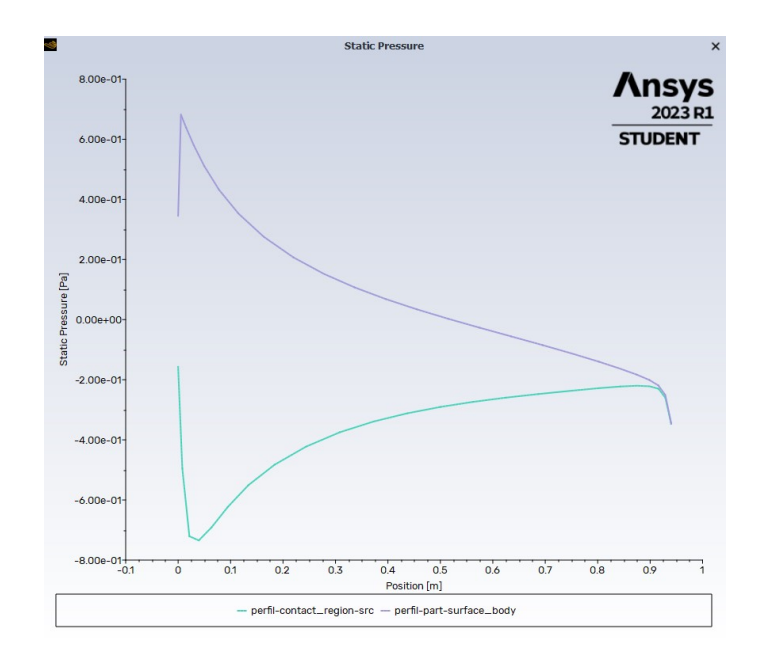

**Figura 6.24** Distribución de presiones ANSYS FLUENT 2023 R1.

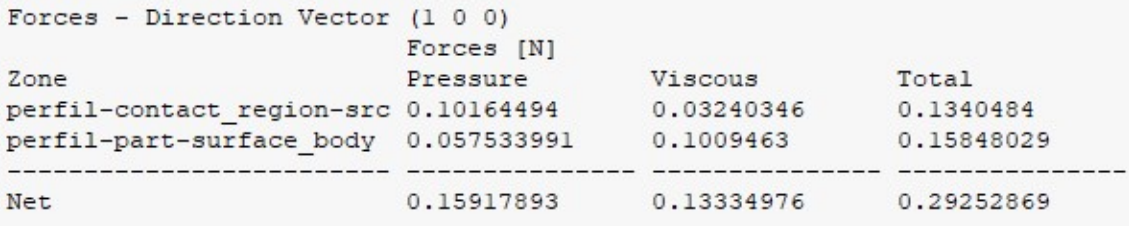

**Figura 6.25** Drag (*D*)  $\alpha = 20^{\circ}$  y  $Re = 100$  ANSYS FLUENT 2023 R1.

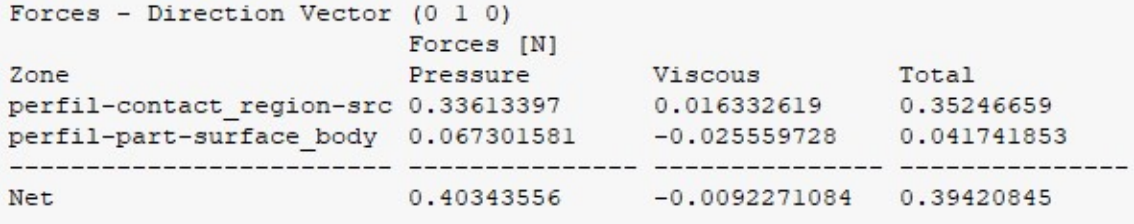

**Figura 6.26** Sustentación (*L*)  $\alpha = 20^{\circ}$  y  $Re = 100$  ANSYS FLUENT 2023 R1.

Se recuerda que lo que usaremos en el último capítulo para comparar serán los coeficientes de sustentación ( $C_L = \frac{L}{\frac{1}{2}\rho_\infty U_\infty^2 c} \implies C_L = \frac{F_y}{0.2c}$  $\frac{F_y}{0.5}$ ) y de resistencia ( $C_D = \frac{D}{\frac{1}{2}\rho_\infty U_\infty^2 c} \implies C_D = \frac{F_x}{0.5}$ )

# **6.6 Régimen transitorio**

Para terminar con ANSYS FLUENT, debido a que a lo largo del grado no se ha visto ningún caso de régimen transitorio todo ha sido en su lugar de régimen estacionario. Se ha optado por realizar gracias al enorme potencial de la herramienta, un modelado del mismo problema anterior (NACA 0012 con ángulo de ataque  $\alpha = 20^{\circ}$  pero a  $Re = 500$ . El motivo de este número de Reynolds es porque es bastante superior al crítico (*Re*<sup>∗</sup> = 193.652) para que la estela se separe del perfil y se puedan apreciar los fenómenos.

Para la representación, se han tomado 6 fotogramas de un ciclo completo. Se ha decidido hacer así para que se pueda apreciar todo en la misma página y a un tamaño que se vea considerablemente bien.

Por supuesto, sería mucho más conveniente ver el vídeo del que se han extraódo los fotogramas. Lamentablemente aún no se pueden reproducir vídeos sobre el papel. Es por ello que se han subido ambos vídeos a Youtube, en enlace está en el pie de foto de cada una de las figuras: Figura [6.27](#page-107-0) y Figura [6.28.](#page-108-0)

# <span id="page-107-0"></span>**6.6.1 Película contornos de presiones**

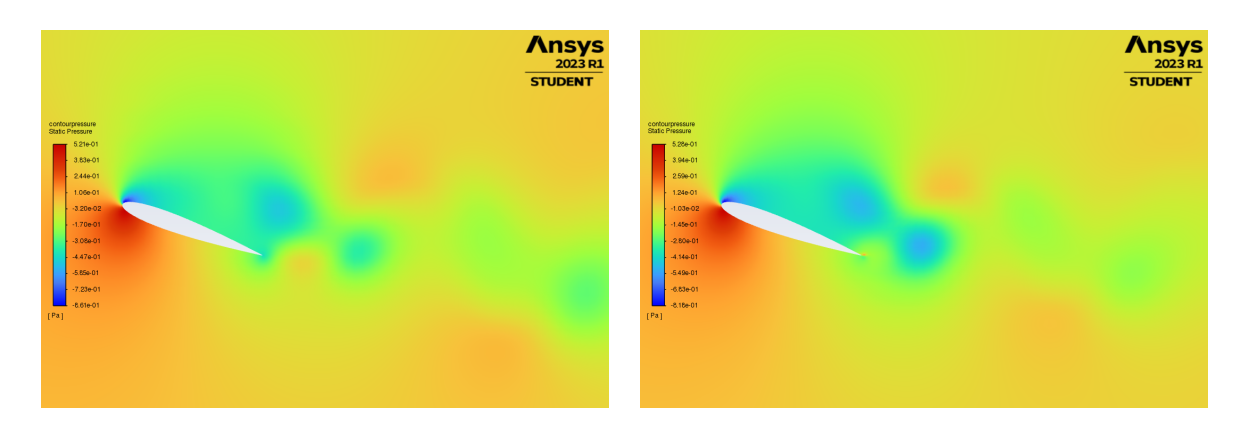

a) b)

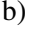

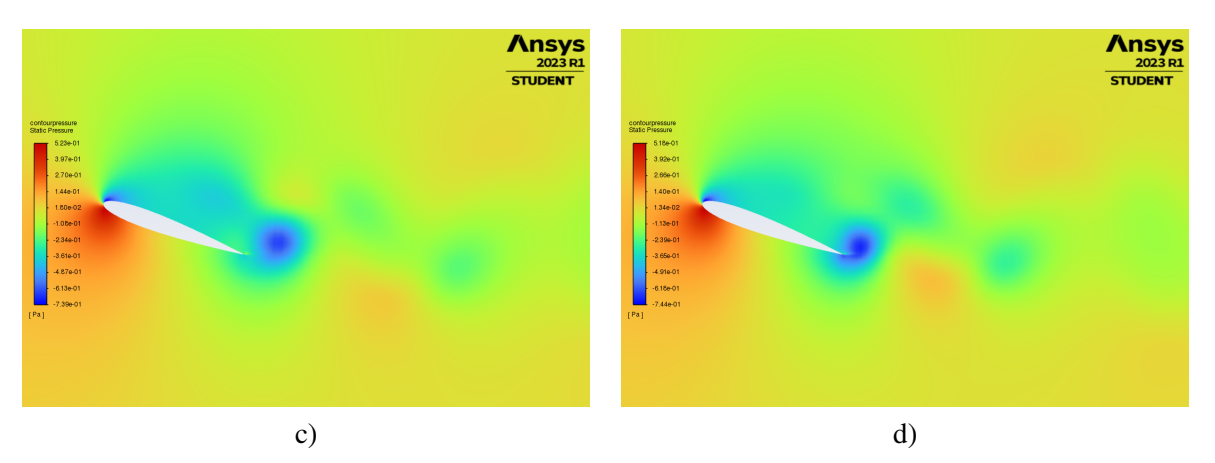

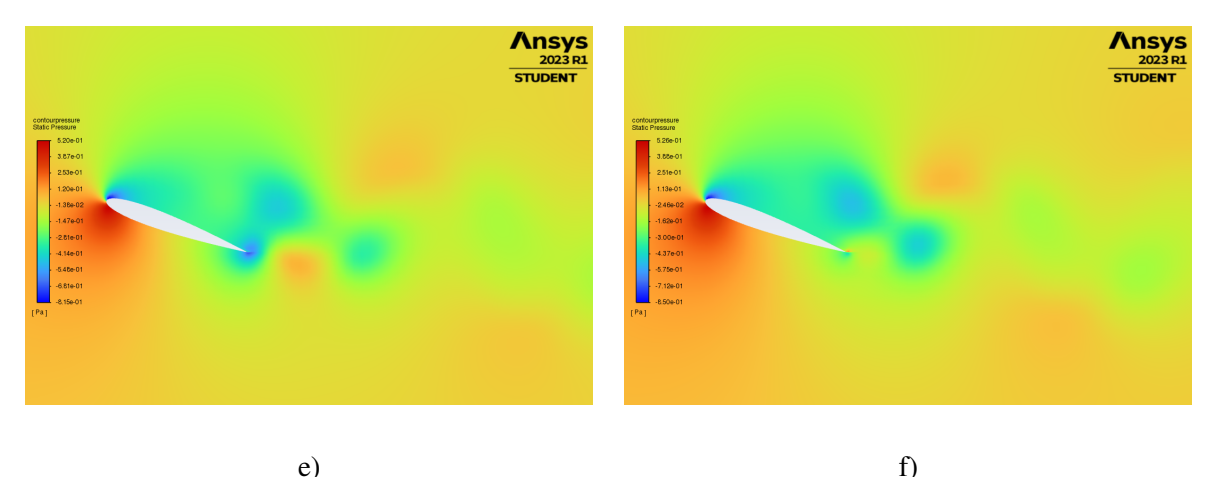

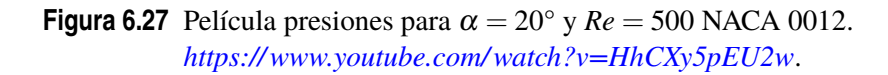
#### <span id="page-108-0"></span>**6.6.2 Película contornos de vorticidad**

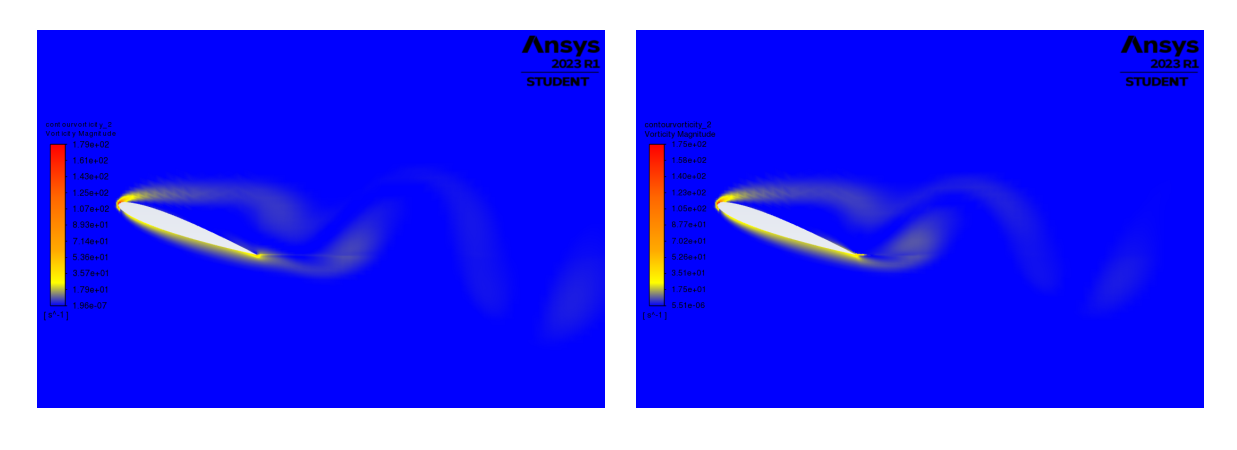

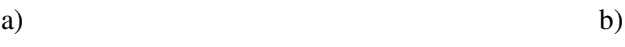

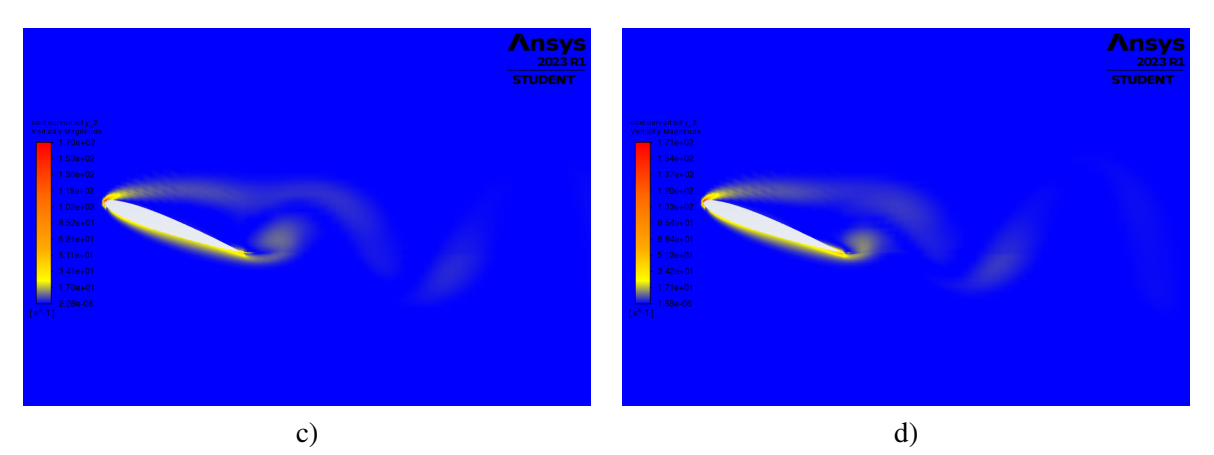

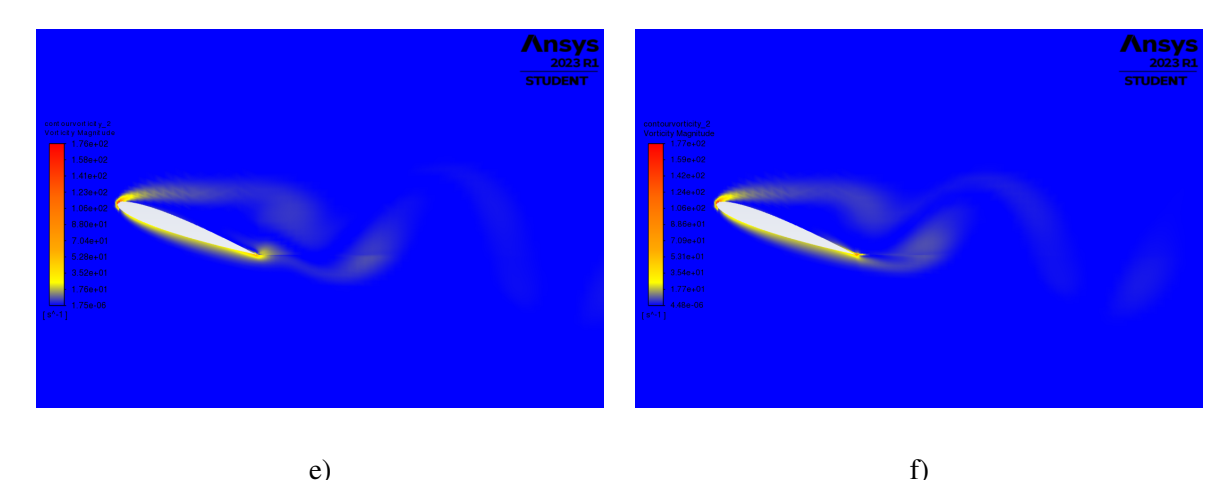

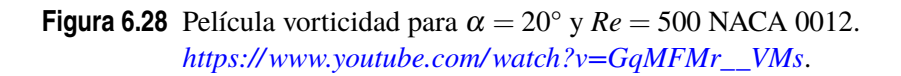

### <span id="page-109-0"></span>**6.7 Comparación de resultados**

Se procede a comparar los resultados con los obtenidos por los códigos desarrollados en MATLAB.

#### **6.7.1 NACA 0012**

En primer lugar, se hace uso de los datos de MATLAB de Alejandro Rivera Míguez en su Proyecto Fin de Grado "*Estudio de la estabilidad global de flujos laminares alrededor de perfiles NACA 0012*" [\[4\]](#page-133-0).

#### **Contorno de presiones**

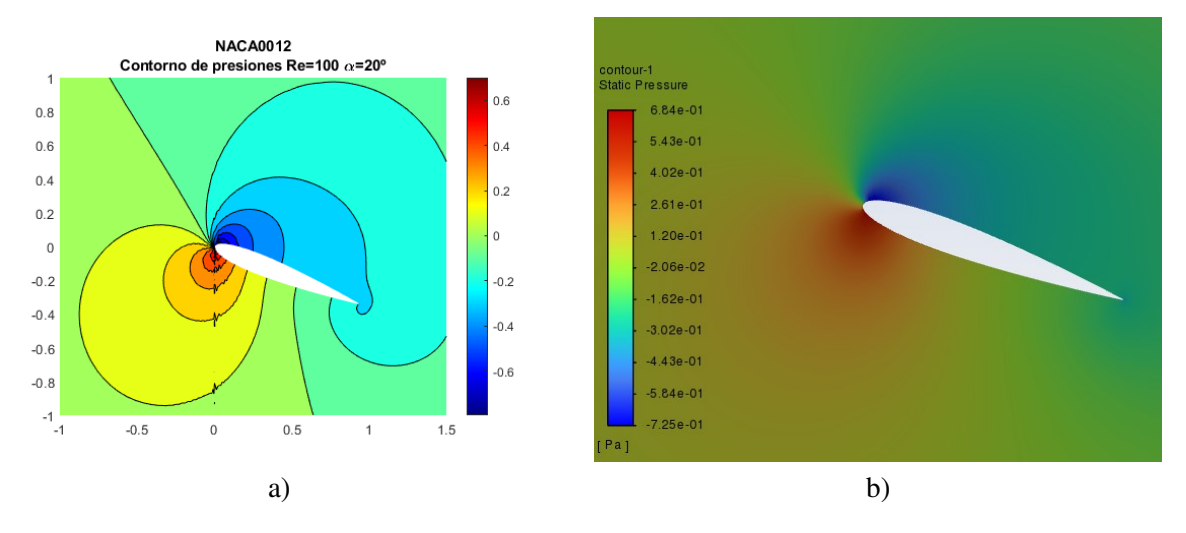

**Figura 6.29** Contorno de presiones para  $\alpha = 20^{\circ}$  y  $Re = 100$  NACA 0012. Comparación entre MATLAB y ANSYS FLUENT.

En realidad, con estas gráficas no se puede observar la igualdad que hay en las soluciones obtenidas por nuestro programa y por ANSYS FLUENT, ya que ambas interfaces son diferentes. Seguidamente, se comprueba mejor dicha igualdad.

#### **Coeficiente de presión (***C<sup>p</sup>* **)**

Cómo se ha mencionado en el apartado anterior 6.7.1, se va a verificar la similitud de resultados. Para ello, se obtienen de ANSYS FLUENT el vector del coeficiente de presiones y de posición. Una vez se consigue esto, se crea un programa en MATLAB que grafique los resultados obtenidos por Alejandro Rivera Míguez al que se le superpone la solución brindada por ANSYS FLUENT.

<span id="page-110-0"></span>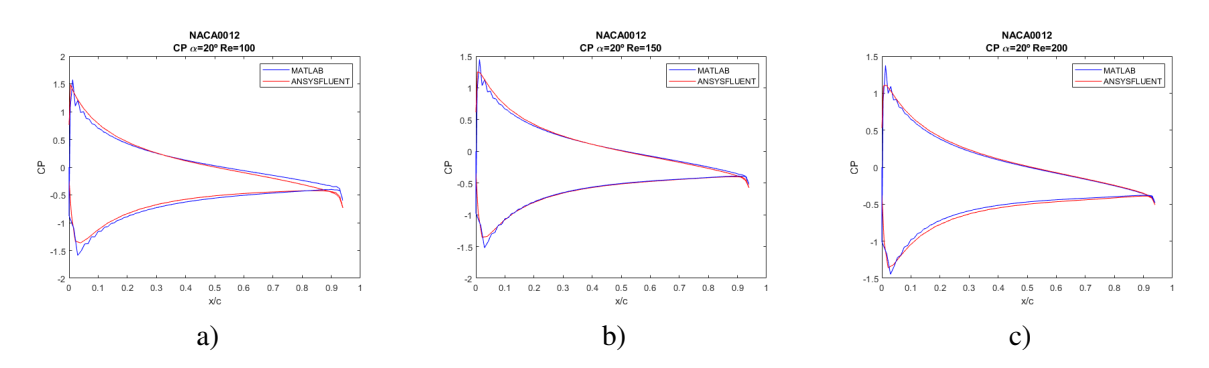

**Figura 6.30** Coeficiente de presión  $(C_p)$   $\alpha = 20^\circ$  comparación entre MATLAB (azul) y ANSYS FLUENT (rojo) para NACA 0012. a) Número de Reynolds 100. b) Número de Reynolds 200. c) Número de Reynolds 300.

Como se puede comprobar, las soluciones son bastante similares, sobretodo en el tramo intermedio. Teniendo en cuenta que las soluciones de Alejandro Rivera Míguez se han obtenido con el mismo código de MATLAB que aquí se ha presentado, que ha sido elaborado por nosotros con la ayuda de nuestro tutor, y que ANSYS FLUENT es uno de los software de simulación computacional más importante y utilizado en el campo de la dinámica de fluidos computacional. Las soluciones obtenidas en todo el proyecto pueden considerarse como verídicas.

#### **Coeficiente de sustentación (***C<sup>l</sup>* **)**

Sacando los coeficientes de sustentación, para  $\alpha = 20^{\circ}$  y varios números de Reynolds, utilizando ambos software se obtienen los siguientes resultados y sus errores:

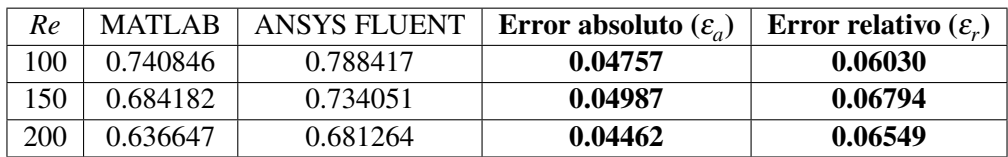

**Tabla 6.1** Errores del *C<sup>l</sup>* MATLAB vs ANSYS FLUENT en los casos de números de Reynolds 100, 150 y 200 para NACA 0012.

Siendo por un lado el error absoluto:

$$
\varepsilon_a = |C_{l_{\text{ANSYS FLUENT}}} - C_{l_{\text{MATLAB}}}| \tag{6.15}
$$

Para calcular el error relativo se ha tomado como referencia el valor del ANSYS FLUENT, por considerarse más preciso.

$$
\varepsilon_r = \frac{|C_{l_{\text{ANSYS FLUENT}}} - C_{l_{\text{MATLAB}}}|}{C_{l_{\text{ANSYS FLUENT}}}}
$$
(6.16)

#### **Coeficiente de resistencia (***C<sup>d</sup>* **)**

Sacando los coeficientes de resistencia, para  $\alpha = 20^{\circ}$  y varios números de Reynolds, utilizando ambos software se obtienen los siguientes resultados y sus errores:

<span id="page-111-0"></span>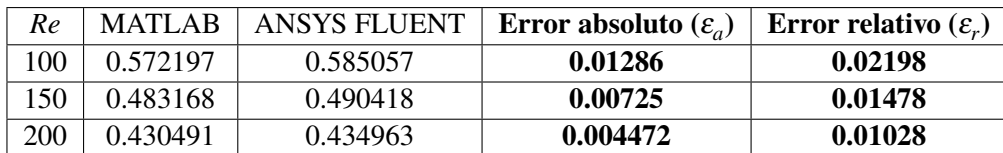

#### **Tabla 6.2** Errores del *C<sup>d</sup>* MATLAB vs ANSYS FLUENT en los casos de números de Reynolds 100, 150 y 200 para NACA 0012.

Siendo por un lado el error absoluto:

$$
\varepsilon_a = |C_{d_{\text{ANSYS FLUENT}}} - C_{d_{\text{MATLAB}}}| \tag{6.17}
$$

Para calcular el error relativo se ha tomado como referencia el valor del ANSYS FLUENT, por considerarse más preciso.

$$
\varepsilon_r = \frac{|C_{d_{\text{ANSYS FLUENT}}} - C_{d_{\text{MATLAB}}}|}{C_{d_{\text{ANSYS FLUENT}}}}
$$
(6.18)

Tanto en los coeficientes de sustentación como en los de resistencia, se observa que los errores relativos son despreciables, menores del 10% todos, con lo que se confirma la fiabilidad de los códigos realizados.

#### **6.7.2 NACA 2412**

Finalmente, se contrastan los resultados con los sacados con MATLAB a lo largo de este documento.

#### **Coeficiente de presión (***C<sup>p</sup>* **)**

Se va a verificar la similitud de resultados. Para ello, se obtienen de ANSYS FLUENT el vector del coeficiente de presiones y de posición. Una vez se consigue esto, se usa el programa de MATLAB que grafica los resultados obtenidos por nuestro programa al que se le superpone la solución de ANSYS FLUENT.

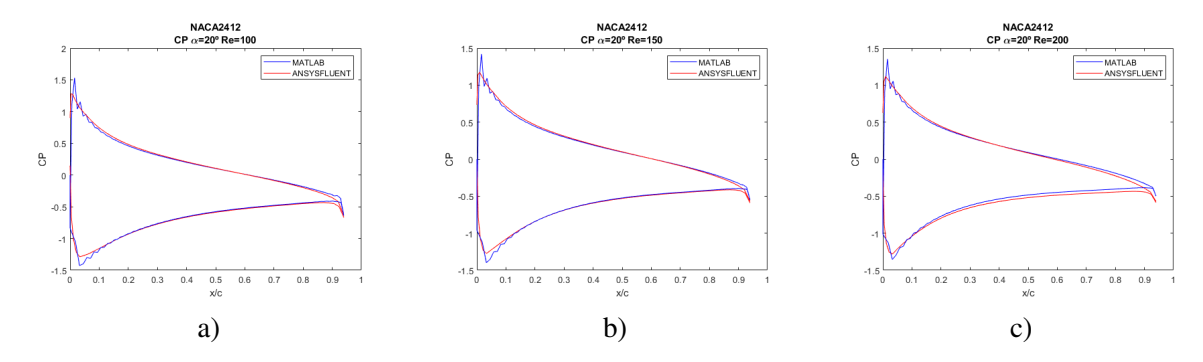

**Figura 6.31** Coeficiente de presión  $(C_p)$   $\alpha = 20^\circ$  comparación entre MATLAB (azul) y ANSYS FLUENT (rojo) para NACA 2412. a) Número de Reynolds 100. b) Número de Reynolds 200. c) Número de Reynolds 300.

Se sacan las mismas conclusiones que para el perfil NACA 0012.

#### **Coeficiente de sustentación (***C<sup>l</sup>* **)**

Sacando los coeficientes de sustentación, para  $\alpha = 20^{\circ}$  y varios números de Reynolds, utilizando ambos software se obtienen los siguientes resultados y sus errores:

<span id="page-112-0"></span>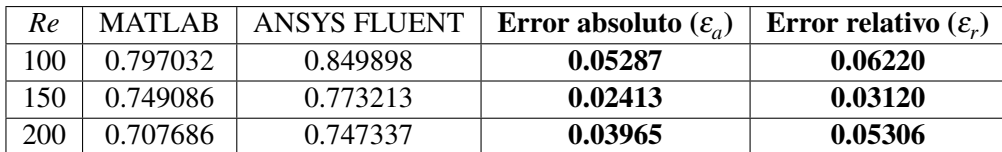

#### **Tabla 6.3** Errores del *C<sup>l</sup>* MATLAB vs ANSYS FLUENT en los casos de números de Reynolds 100, 150 y 200 para NACA 2412.

Siendo por un lado el error absoluto:

$$
\varepsilon_a = |C_{l_{\text{ANSYS FLUENT}}} - C_{l_{\text{MATLAB}}}| \tag{6.19}
$$

Para calcular el error relativo se ha tomado como referencia el valor del ANSYS FLUENT, por considerarse más preciso.

$$
\varepsilon_r = \frac{|C_{l_{\text{ANSYS FLUENT}}} - C_{l_{\text{MATLAB}}}|}{C_{l_{\text{ANSYS FLUENT}}}}
$$
(6.20)

#### **Coeficiente de resistencia (***C<sup>d</sup>* **)**

Sacando los coeficientes de resistencia, para  $\alpha = 20^{\circ}$  y varios números de Reynolds, utilizando ambos software se obtienen los siguientes resultados y sus errores:

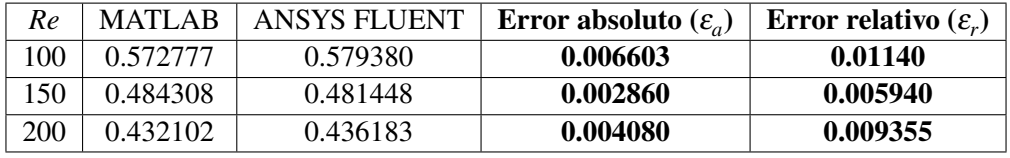

#### **Tabla 6.4** Errores del *C<sup>d</sup>* MATLAB vs ANSYS FLUENT en los casos de números de Reynolds 100, 150 y 200 para NACA 2412.

Siendo por un lado el error absoluto:

$$
\varepsilon_a = |C_{d_{\text{ANSYS FLUENT}}} - C_{d_{\text{MATLAB}}}| \tag{6.21}
$$

Para calcular el error relativo se ha tomado como referencia el valor del ANSYS FLUENT, por considerarse más preciso.

$$
\varepsilon_r = \frac{|C_{d_{\text{ANSYS FLUENT}}} - C_{d_{\text{MATLAB}}}|}{C_{d_{\text{ANSYS FLUENT}}}}
$$
(6.22)

Vuelve a ponerse de manifiesto la irrelevancia de los errores relativos, que también en este caso son menores al 10%.

## **7 Conclusiones**

*"La conclusión perfecta es aquella que invita a nuevas preguntas y a un mayor conocimiento"*

Albert Einstein

**P**ara cerrar el proyecto, se extraen las conclusiones de este análisis. En primer lugar, como ha quedado reflejado en el capítulo 6, la solución obtenida por nuestro programa de MATLAB quedado reflejado en el capítulo [6,](#page-90-0) la solución obtenida por nuestro programa de MATLAB proporciona unos valores muy similares a ANSYS FLUENT, uno de los software de simulación computacional más importantes y usados en el sector, es por este hecho por el que se puede verificar que nuestro programa tiene plena validez. Ocurre lo mismo con la comparación con un artículo científico, por tanto, es posible confirmar la absoluta fiabilidad de los códigos desarrollados.

Un comentario que debería hacerse, y que podría quedar como línea futura es la obtención de un mejor mallado óptimo en la sección [3.8.](#page-36-0) En esta se han tomado valores arbitrarios y se han comparado los parámetros de forma independiente. Sería necesario un análisis más exhaustivo, con la introducción de mayor cantidad de mallas para llegar a la verdadera malla óptima que permita unos mejores resultados, que podrían reducir los errores que se han calculado al comparar con el programa ANSYS FLUENT.

A lo largo del proyecto, también ha quedado remarcado en diversas ocasiones (sección [5.1.4](#page-82-0) y sección [5.1.5\)](#page-83-0) que los perfiles asimétricos, como el NACA 2412, generan más sustentación y muy poco más resistencia aerodinámica para el mismo ángulo de ataque α. Por otro lado también se ha verificado que a ángulo de ataque nulo,  $\alpha = 0^{\circ}$ , el perfil simétrico no genera sustentación, cosa que sí ocurre en el asimétrico.

En cuanto a la estabilidad, se ha constatado que en el perfil asimétrico la inestabilidad comienza antes que en el simétrico. Esto se debe a que la igualdad de geometría entre extradós e intradós en un perfil simétrico hace que la diferencia de presiones no sea tan elevada, permitiendo al flujo recorrer el perfil a ángulos de ataque mayores o números de Reynolds más grandes.

Debido a estas diferencias se concluye que los perfiles asimétricos son adecuados para superficies cuya función sea generar sustentación, por ejemplo, para las alas, y que el punto fuerte de los perfiles simétricos es la estabilidad y control, siendo conveniente usarlos para los estabilizadores, tanto vertical (el estabilizador vertical tiene que ser a un perfil simétrico para que no genere una fuerza que, finalmente, se traduzca en un momento) como horizontal. Este análisis justifica el uso de estos perfiles en el departamento de *Estabilidad y Control* de la asignatura de *Cálculo de Aeronaves*, desarrollada al mismo tiempo que este documento.

La utilidad de los programas elaborados es muy grande, pues no solo posibilita el estudio de los perfiles aquí nombrados, también permite calcular las características de cualquier perfil, de forma sencilla.

# **Apéndice A Códigos MATLAB**

## **A.1 finitas2**

```
function[z,d,d2]=finitas2(nz,H)
z=zeros(1,nz);
dz=H/(nz-1);for j=1:nz
z(j)=(j-1)*dz;end
% use c, x, dx, dx, dp, u, v, dudx=0.5/dz;
dx1=1/(12*dz);dx2=1/dz^2;% Matrix of derivatives
d=zeros(nz,nz);
d(1,1)=-3*dx; %second order
d(1,2)=+4*dx;d(1,3) = -dx;for j=2:nz-1; %2forth order
d(j,j-1)=-dx;d(j, j)=0;d(j, j+1)=dx;end
d(nz, nz-2)=dx;d(nz, nz-1) = -4*dx;d(nz, nz) = 3 * dx;
```

```
dx=1/(dz*dz);
d2=zeros(nz,nz);
d2(1,1)=2*dx;d2(1,2) = -5 * dx;d2(1,3)=+4*dx;d2(1,4) = -dx;for j=2:nz-1; %forth order
d2(j, j-1)=dx;d2(j, j)=0-2*dx;d2(j, j+1)=dx;end
d2(nz, nz) = 2 * dx;d2(nz, nz-1) = -5 * dx;d2(nz, nz-2)=+4*dx;d2(nz, nz-3) = -dx;d=sparse(d);
d2=sparse(d2);
```
## **A.2 Chevitanh\_inverse**

```
function[z,dz,dz2]=Chevitanh_inverse(nr1,Rin,Rout,alphaf)
[x, dx, dx2]=Cheviperfect(nr1,1,0.); %[0 1]
%parameter a
\text{\%} Transforming function z = Rin + (Rout-Rin)* Tanh(a*(1-x)/Tanh(a); 0 < x\langle 1;
% Accumulates points at Rout
a = alphaf;
z = Rout + (Rin-Rout)*tanh(a*(1-x))/tanh(a);dzdx=-2.*a*(Rin-Rout)/tanh(a)./(1+cosh(2*a*(1-x)));
dz = diag(1./dzdx)*dx;dz2=dz*dz;
```
## **A.3 Cheviperfect**

```
function[xc,D,D2]=Cheviperfect(n,Rout,Rin)
x = cos(p_i * (0:n)/n); % CGL nodes
c=[2;ones(n-1,1);2].*(-1).^(0:n)';
```

```
X=repmat(x,1,n+1);
dX=X-X;
D=(c*(1./c))./(dX+eye(n+1)); % of f-diagonal entries
D=D-diag(sum(D')); % diagonal entries
s=(1-x)/2;
xc=Rin+(Rout-Rin)*s;
xc=xc';
dx = -(Rout-Rin)/2;
D=D/dxc;D2=D^2;
```
#### **A.4 Mainsolid2tha**

```
%% Solver Mainsolid2tha TFG con Miguel Angel Herrada
%% Initial setup
% Lets clean before start and decide where to locate jacobians functions
% and auxiliary elements
clear all; close all; clc;
restoredefaultpath;
path_jacobian= ['eigen/jacobians3Dsolida/'];
path(path,[pwd '/' path_jacobian]);
path_jacobian1='C:\Users\Pablo_Y_Alejandro\OneDrive - UNIVERSIDAD DE
   SEVILLA\Trabajo Fin de Grado\subroutinesMatlab';
% path_ jacobian1='subroutineMattlab',';path(path,path_jacobian1)
global k0
%% Details of the block, variables and connections
% Fix the number of blocks (subdomains). In each block it has to be
   defined the number of variables and the number of symbolic variables.
% number of parameters
Np = 6;% To construct the numerical scheme we need to use the list of variables
    of each block (*Important: In the same order as defined in the
   corresponding block*).
list_block = \{ 'A' 'B'\}; %one block
list_var_A = {'wA', 'uA', 'pA', 'FA' 'GA', 'vA'}; %variables v_x, v_y,,p
   , y, x, v_z in cartesian (x, y, z)
```

```
list_var_B = {'wB', 'uB', 'pB', 'FB' 'GB', 'vB'}; %variables v_x, v_y, p
    , y, x, v_z in cartesian (x, y, z)name_Boundary_A = { 'AA' 'LineaAb' 'LineaAB','VertexAl','VertexAr''
   LineaAt', 'LineaAl' 'LineaAr' };
list_Boundary_A =(1:1:length(name_Boundary_A));
name_Boundary_B = { 'BB' 'LineaBb' 'LineaBA', 'VertexBl', 'VertexBr' '
   LineaBt', 'LineaBl' 'LineaBr' };
list_Boundary_B =(1:1:length(name_Boundary_B));
%conexions
list_con_AB = { 'LineaBAA' 'VertexBAAl' 'VertexBAAr'};
list\_Point\_AB = [3, 4, 5];%conexions
list_con_BA = { 'LineaABB' 'VertexABBl','VertexABBr'};
list\_Point\_BA = [3, 4, 5];[{\rm{basura\ nbl}}] = {\rm{size}}({\rm{list\_block}});% The list of derivatives. We have assumend that the number and
   distribution is the same in all the block. This information is
   relevant in _Matrix_
list_der = \{'', 'r0', 'z0', 'rr0', 'zz0', 'rz0', 'time0', 't0', 'tt0', 'tz0','tr0'};
for i=1:nbl
   bl = list\_block\{i\};order = [\text{'[bas NV'} bl'] = \text{size}(\text{list\_var}' \text{ bl} ');\text{'}];evalc(order);
   order = ['[bas ND' bl'] = size(list\_der);'];
   evalc(order);
end
%% Compute symbolic functions and construction of matrix.m
%% Compile
leq=0;
if (leq==1)
   for i=1:Np
       pa(i,1)=sym([\nmid'pa_,num2str(i)],\nmid'real');end
   %% Form the array of dimensionless parameters
   Re=pa(1); <i>XReynolds numbers
   L1=pa(2); %left domain x
```

```
L2=pa(3); <i>kright domain x
   Zin=pa(4); % solid domain xRin=pa(5); % solid domain yRout=pa(6); %radius
   %% Blocks evaluation
   eps=0;
   blockAsolida
   blockBsolida
end
% Reading dates from air
Rout=10; %External radius
alpha=20 %angle in degrees
L1=6; %axial lenght to the left of the profile;
L2=12; %axial lenght to the right of the profile;
nz1=10; %number of z-points betweem [-L1 0)
nz2=5; %number of z-points betweem [0 zprofiel max]
nz3=20; %number of z-points betweem (zprofiel max L2]
%Getting profile
[Xin,Yin]=gettingNacaprofiles1(nz2,Rout,alpha);
X2A=Xin(1:nz2);Y2A=Yin(1:nz2);
X2B=fliplr(Xin(nz2+1:2*nz2));
Y2B=fliplr(Yin(nz2+1:2*nz2));
X3A=linspace(X2A(nz2),L2,nz3+1);
X3A=X3A(2:nz3+1);
Y3A=Y2A(nz2)*ones(1,nz3);
X1A=linspace(-1,0,nz1+1);
X1A = X1A(1:nz1);X1A=-L1*abs(X1A).<sup>-</sup>1.5;
Y1A=Y2A(1)*ones(1,nz1);X3A=linspace(0,1,nz3+1);
X3A=X3A(2:nz3+1);
X3A=X2A(nz2)+(L2-X2A(nz2))*abs(X3A).^1.5;
X1B=X1A;
Y1B=Y1A;
X3B=X3A;
Y3B=Y3A;
%getting bottom profile of block A
XbA=[X1A,X2A,X3A];
YbA=[Y1A,Y2A,Y3A];
```

```
%getting bottom profile of block B
XbB=[X1B,X2B,X3B];
YbB=[Y1B,Y2B,Y3B];
%total axial points
nzA=length(XbB);
nzB=nzA;
[z0B,dz0B,dzz0B]=finitas2(nzB,1); %Xcoordinate discretization (along the
    free surface)
[z0A, dz0A, dzz0A] =finitas2(nzA,1);
%getting top profiles
XtA=XbA;
XtB=XbB;
YtA=-Rout*ones(1,nzA);
YtB= Rout*ones(1,nzA);
nrB=20;
nrA=nrB;
alphar=3; %point concentrator
[r0B,dr0B,drr0B]= Chevitanh_inverse(nrB-1,0, 1,alphar);
r0A=r0B;
dr0A=dr0B;
drr0A=drr0B;
ntB=nrB*nzB;
ntA=nrA*nzA;
%position for the out boundar
z0=5;
inimesh
Re=250
pa=[Re;L1;L2;0;0;Rout];
r1B=repmat(r0B', [1 nzB]);
z1B=repmat(z0B, [nrB 1]);
inimesh
plottingmesh0
matrixalg_B;
matrixalg_A;
dt = 10^10;
```

```
dt1=10^10;ls=0;
        \frac{1}{2}\% We construct an unique vector of unknowns \_x0\_order='[';
       for j=1:nbl
           bl = list\_block{j};NVAR = eval(['NV' bl]);for i=1:NVAR
               lv = eval(['list_var]' bl '{'' num2str(i) ''}');
               order = [order 'reshape(' ly', nt' bl', 1);'];
           end
       end
       x0=eval([order '']');
       x0m = x0;x0mm = x0m;ls=0
%getting pointers
plottingmesh0
x0m=x0;
x0mm=x0;
%matrices
matrixalg_B;
matrixalg_A;
lt=1000;
ksave=0;
r1B=remat(r0B', [1 nzB]);z1B=repmat(z0B, [nrB 1]);
z1B=reshape(z1B,ntB,1);
r1B=reshape(r1B,ntB,1);
r1A=repmat(rOA', [1 nzA]);
z1A=repmat(z0A, [nrA 1]);
z1A=reshape(z1A,ntA,1);
r1A=reshape(r1A,ntA,1);
for lt=1:1
lpredictor=2;
%1step computing
error=1e9;
iter=0;
while (error > 1e-2 && iter < 300)
    %Increase the iteration counter
   iter=iter+1;
    \mathscr{C}onstruct \mathscr{S}\ and \mathscr{S}\ and \mathscr{S}\tic
```

```
matrixABC
   toc
   xotoredeable
    %Solve the linear system of equation to compute the correction \hat{s})
       delta \ \mathbf{x}$.
   tic
   dxa=a\b;
   toc
   error=max(abs(dxa))
   if(error > 10^{\circ}9)
       stop
   end
   x0= x0+dxa;
   xotoredeable
   hold on
   plottingmesh0
end
x0mm=x0m;
x0m=x0;
dt1=dt;
finame = =save(finame,'x0m','x0mm','pa',...
      'nrA','nzA','ntA','r0A','z0A','dr0A','drr0A','dz0A','dzz0A','nrB
          ','nzB','ntB','r0B','z0B','dr0B','drr0B','dz0B','dzz0B','
          alphar','dt1','alpha','Rout','nz1' ,'nz2' ,'nz3')
end
figure
inimeshchiquito
```
## **A.5 Maineigen3Dsolid**

```
%% Solver Maineigen3Dsolid TFG con Miguel Angel Herrada
%% Initial setup
% Lets clean before start and decide where to locate jacobians functions
    and auxiliary elements
clear all;
restoredefaultpath;
path_jacobian= ['eigen/jacobians3Dsolida/'];
path(path,[pwd '/' path_jacobian]);
```

```
path_jacobian1='C:\Users\Pablo_Y_Alejandro\OneDrive - UNIVERSIDAD DE
   SEVILLA\Trabajo Fin de Grado\subroutinesMatlab';
%path_ jacobi and = 'subroutine Mattlab/';path(path,path_jacobian1)
global k0
%% Details of the block, variables and connections
% Fix the number of blocks (subdomains). In each block it has to be
   defined the number of variables and the number of symbolic variables.
% number of parameters
Np = 6;
% To construct the numerical scheme we need to use the list of variables
    of each block (*Important: In the same order as defined in the
   corresponding block*).
list_block = \{ 'A' 'B'\}; %one block
list_var_A = {'wA', 'uA', 'pA', 'FA' 'GA', 'vA'}; %variables v_x, v_y, p
   , y, x, v_z in cartesian (x, y, z)list_var_B = {'wB', 'uB', 'pB', 'FB' 'GB', 'vB'}; %variables v_x, v_y, p
   y, x, v_z in cartesian (x, y, z)name_Boundary_A = { 'AA' 'LineaAb' 'LineaAB', 'VertexAl', 'VertexAr' '
   LineaAt', 'LineaAl' 'LineaAr' };
list_Boundary_A =(1:1:length(name_Boundary_A));
name_Boundary_B = { 'BB' 'LineaBb' 'LineaBA','VertexBl','VertexBr''
   LineaBt', 'LineaB1' 'LineaBr' };
list_Boundary_B = (1:1:length(name_Boundary_B));%conexions
list_con_AB = { 'LineaBAA' 'VertexBAAl' 'VertexBAAr'};
list\_Point\_AB = [3, 4, 5];%conexions
list_con_BA = { 'LineaABB' 'VertexABBl','VertexABBr'};
list\_Point\_BA = [3, 4, 5];[{\text{basura nbl}}] = {\text{size}}({\text{list\_block}});% The list of derivatives. We have assumend that the number and
   distribution is the same in all the block. This information is
   relevant in _Matrix_
list_der = \{'', 'r0', 'z0', 'rr0', 'zz0', 'rz0', 'time0', 't0', 'tt0', 'tz0','tr0'};
for i=1:nbl
```

```
bl = list\_block\{i\};order = [\text{'[bas NV'} bl'] = size(list_var'_bl');'];
    evalc(order);
   order = ['[bas ND' bl'] = size(list_der);' ];
   evalc(order);
end
namef=['solutions/final/']
aaa = dir(fullfile(namef, '*.mat'));
[\tilde{\ } , \text{index}] = \text{sortrows}(\{\text{aaa}.\text{date}\}.');
aaaa = aaaa(index);
clear index
jmax=length(aaa)
for js=jmax:jmax
name=['solutions/final/c2thcaseRe100 Rout10alpha29,453nrA71nrB71nzA360
   nzB360alphar2nz1150nz290nz3120.mat'];
load(name);
load(name);
x0=x0m;
  Re=pa(1); <i>XReynolds numbers
  L1=pa(2); left domain x
  L2=pa(3); % right domain xZin=pa(4); %solid domain x
  Rin=pa(5); %solid domain y
  Rout=pa(6); %radiusxotoredeable
XinA=GA(1,:);XinB=GB(1,:);YinA=FA(1,:);
YinB=FB(1,:);matrixalg_A
 matrixalg_B
%introducing lateral wave number "k"
k=0;
          nx=1;
   dx=1i*k;dx2=-k^2;%creating the 3D matrices
ddxa=deltaA*dx;
ddx2a=deltaA*dx2;
ddzxa=ddz0A*dx;
ddrxa=ddr0A*dx;
```

```
%creating the 3D matrices
ddxb=deltaB*dx;
ddx2b=deltaB*dx2;
ddzxb=ddz0B*dx;
ddrxb=ddr0B*dx;
plottingmesh0
r1A=remat(r0A', [1 nzA]);z1A=repmat(z0A, [nrA 1]);
z1A=reshape(z1A,ntA,1);
r1A=reshape(r1A,ntA,1);
r1B=repmat(r0B', [1 nzB]);
z1B=repmat(z0B, [nrB 1]);
z1B=reshape(z1B,ntB,1);
r1B=reshape(r1B,ntB,1);
%% We compute matrix a and b with _matrix_eigen_
hold on
matrixABCeigen
\frac{\%}{\%}% Calling later to the eigen solver subroutine. eigensolver returns, _d
    \overline{\phantom{a}},
[V1,d]=eigensolver(a,b,1.75,3);ns=length(d(:,:));
%% Seaech for the most unstable, i.e. that with larger imaginary part
gi=-10000;
   omegar=real(diag(d));
   omegai=imag(diag(d));
       for ll=1:ns
           if(omega(11) > gi)&(omegar(ll) > 0.000)
           lt=ll;
           gi=omegai(ll);
           gr=omegar(ll);
           end
       end
name1="Re="+ Re
plot(omegar,omegai,'*')
xlabel('\omega_r')
ylabel('\omega_i')
```
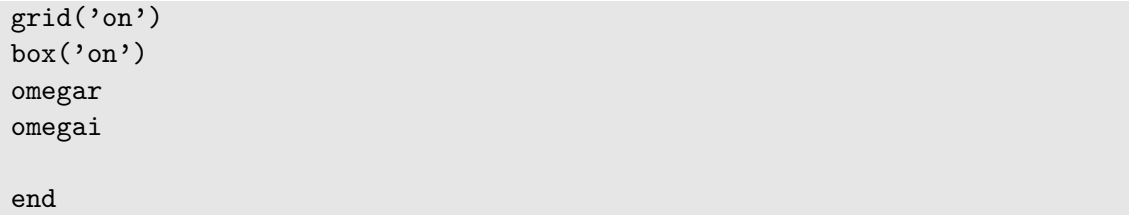

# **Índice de Figuras**

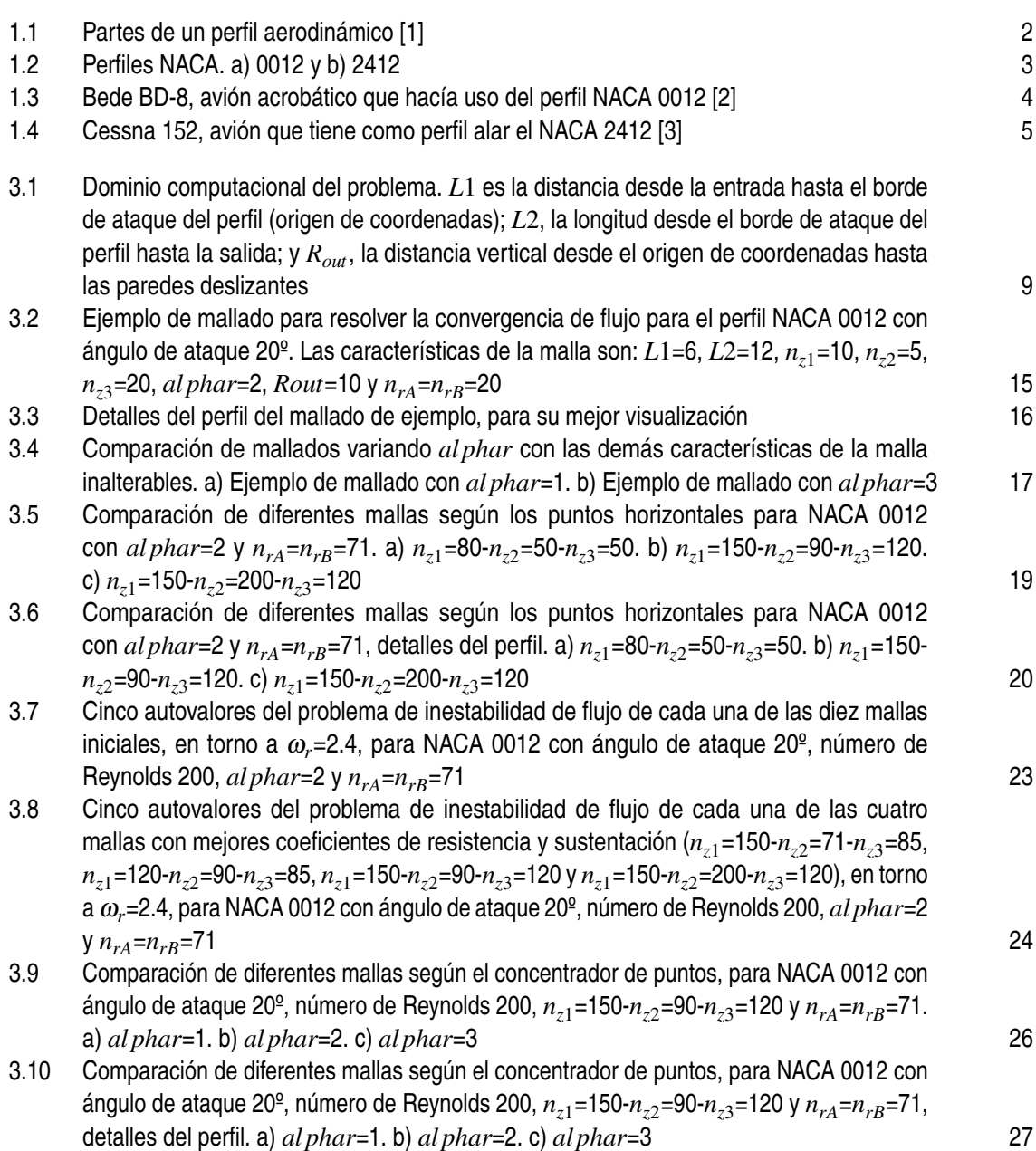

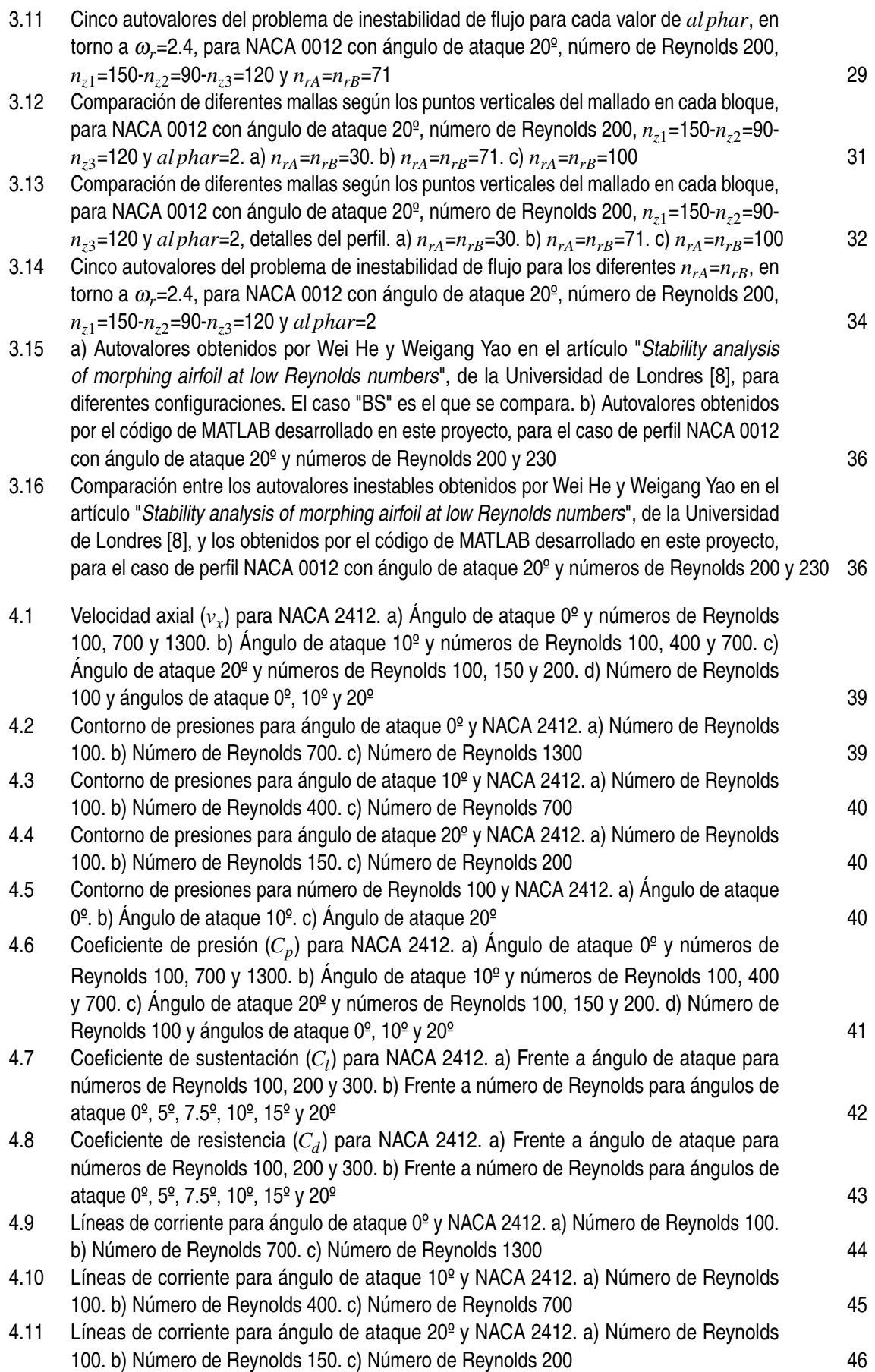

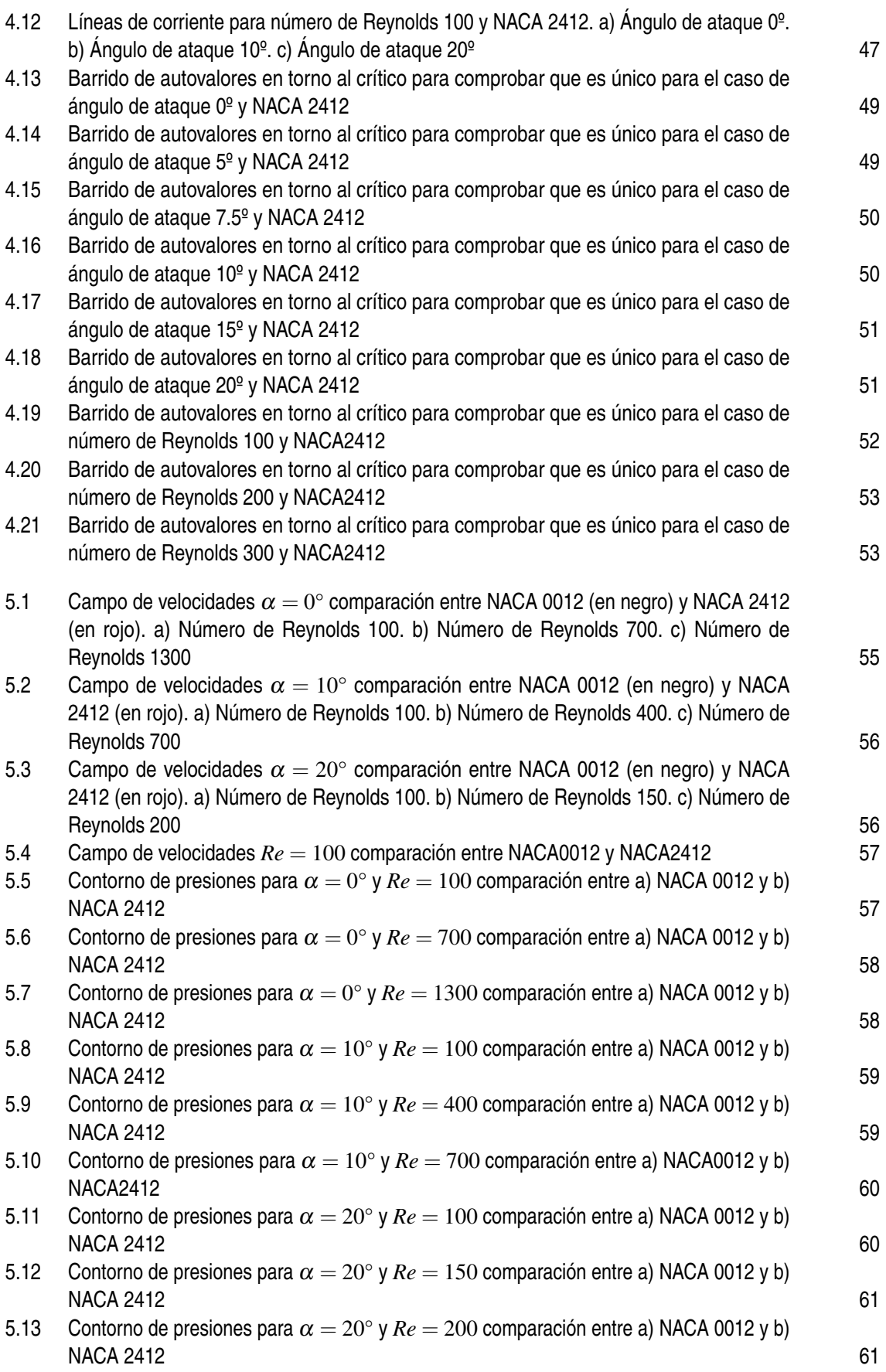

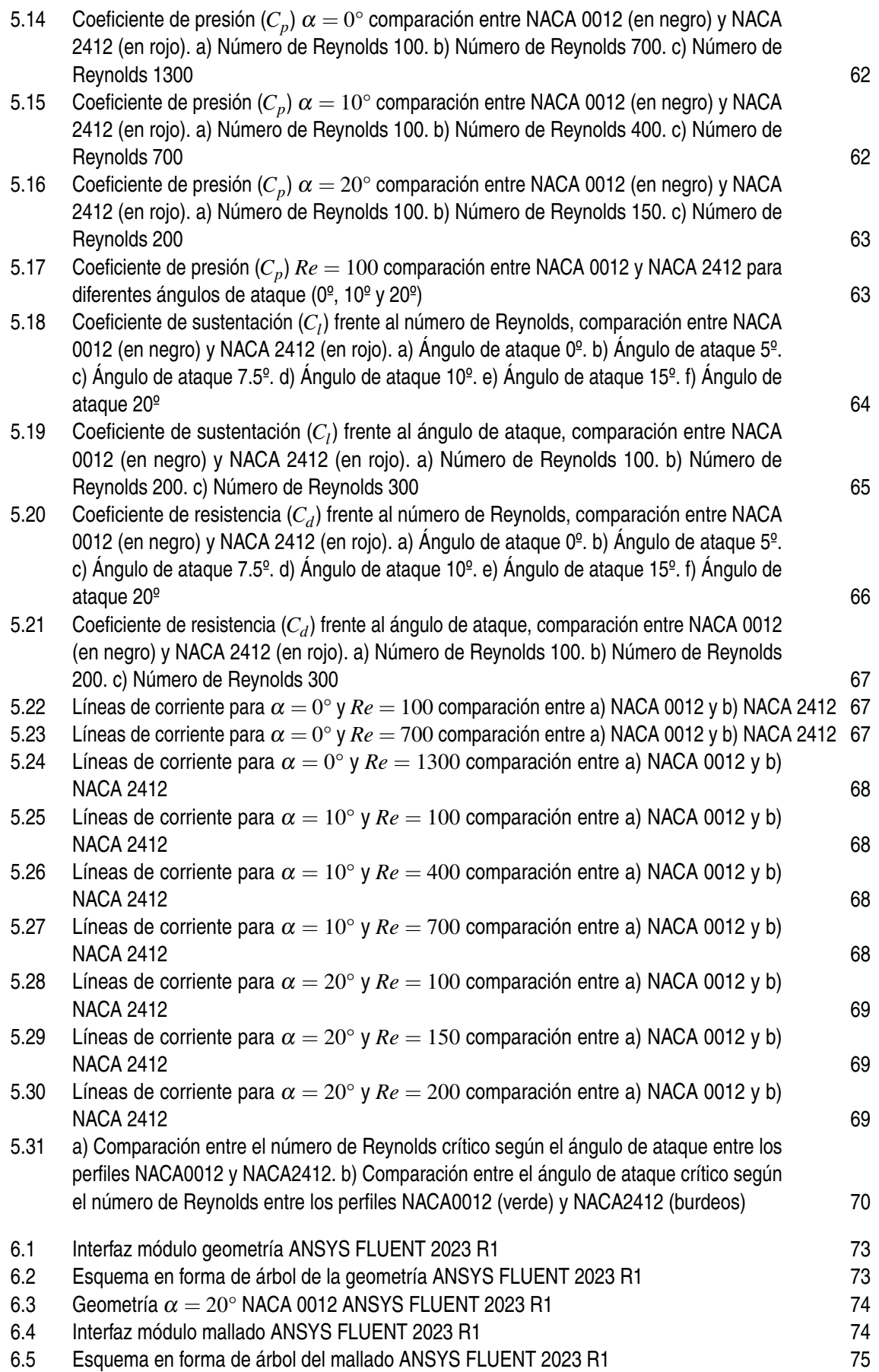

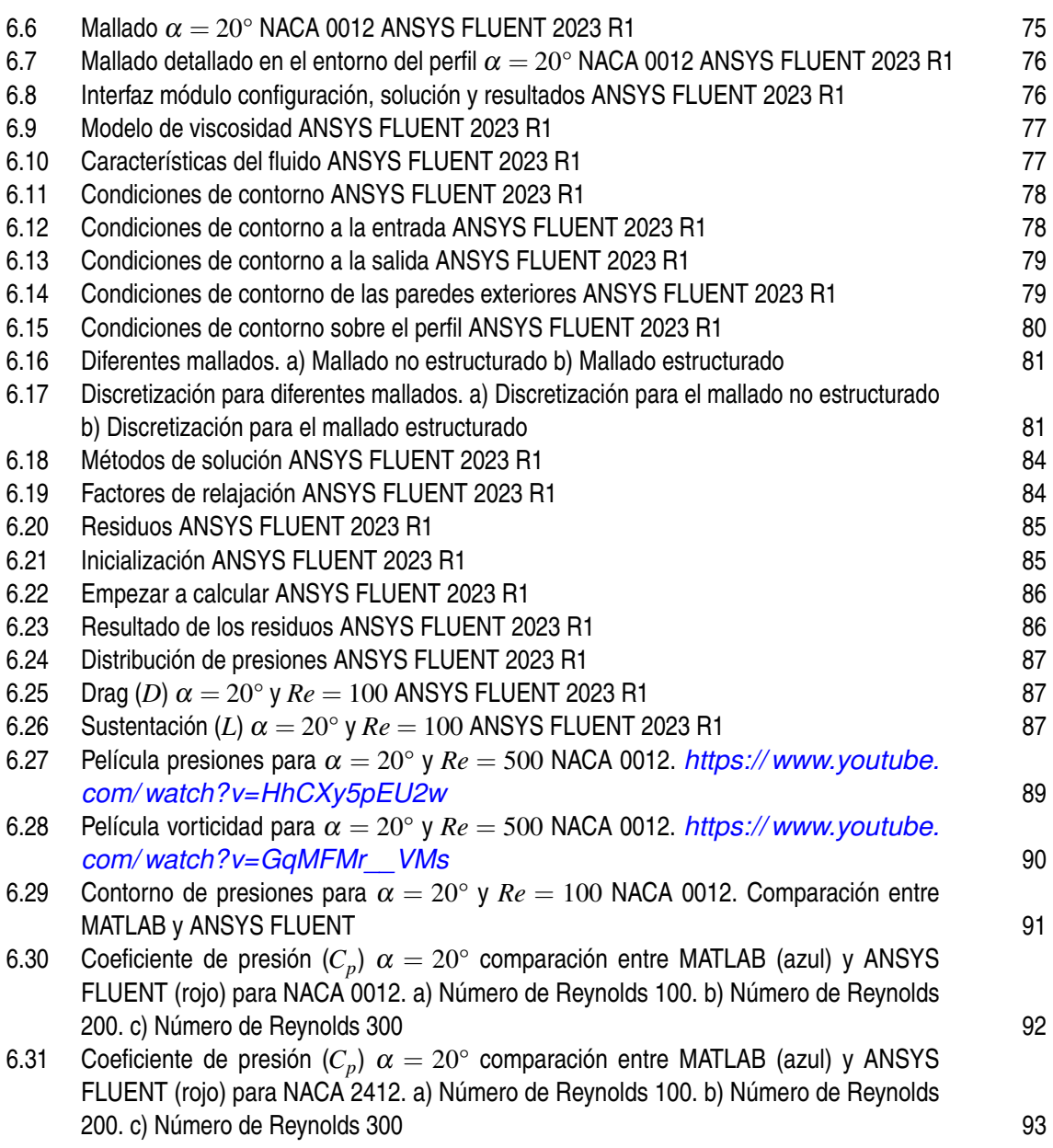

# **Índice de Tablas**

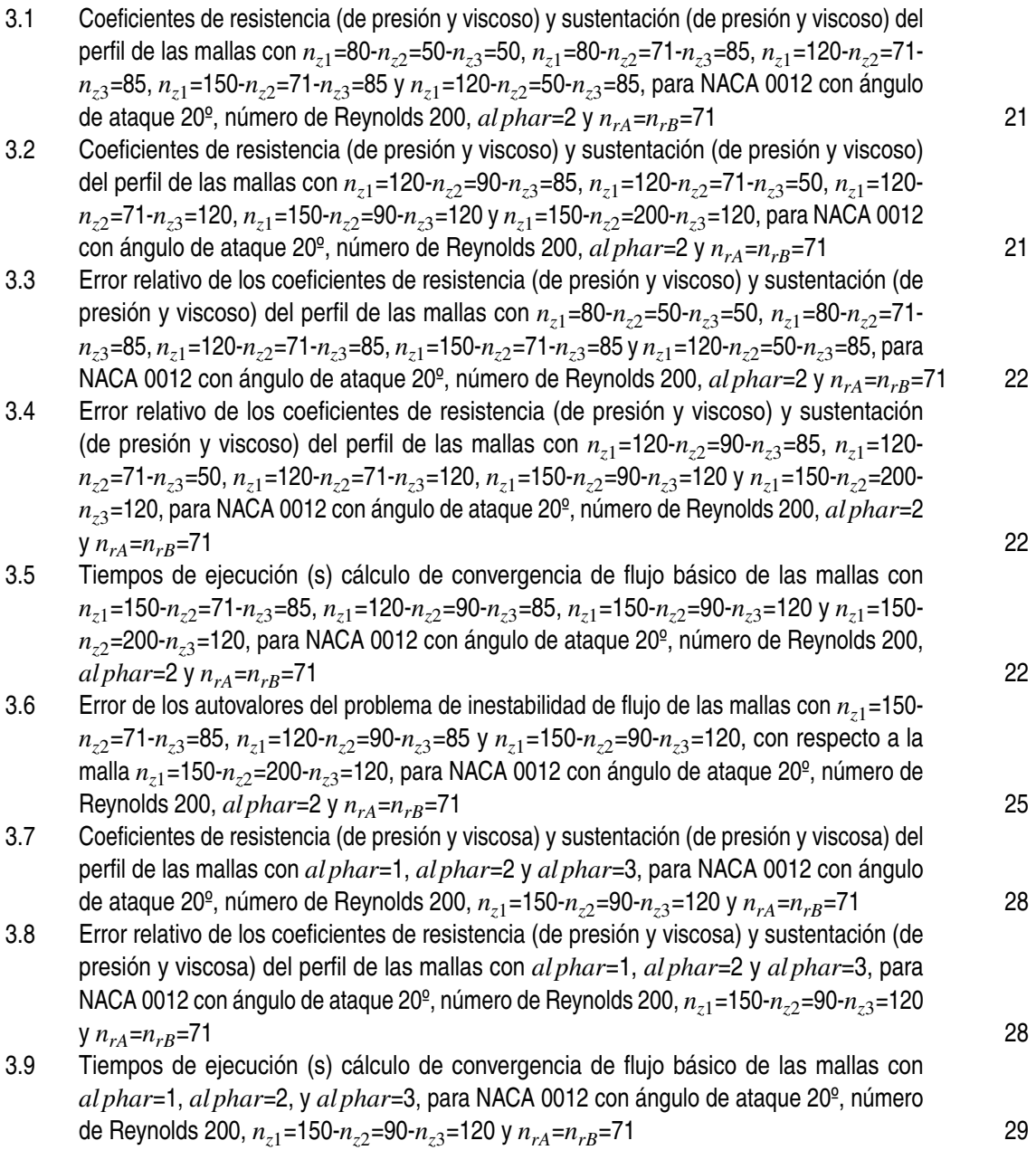

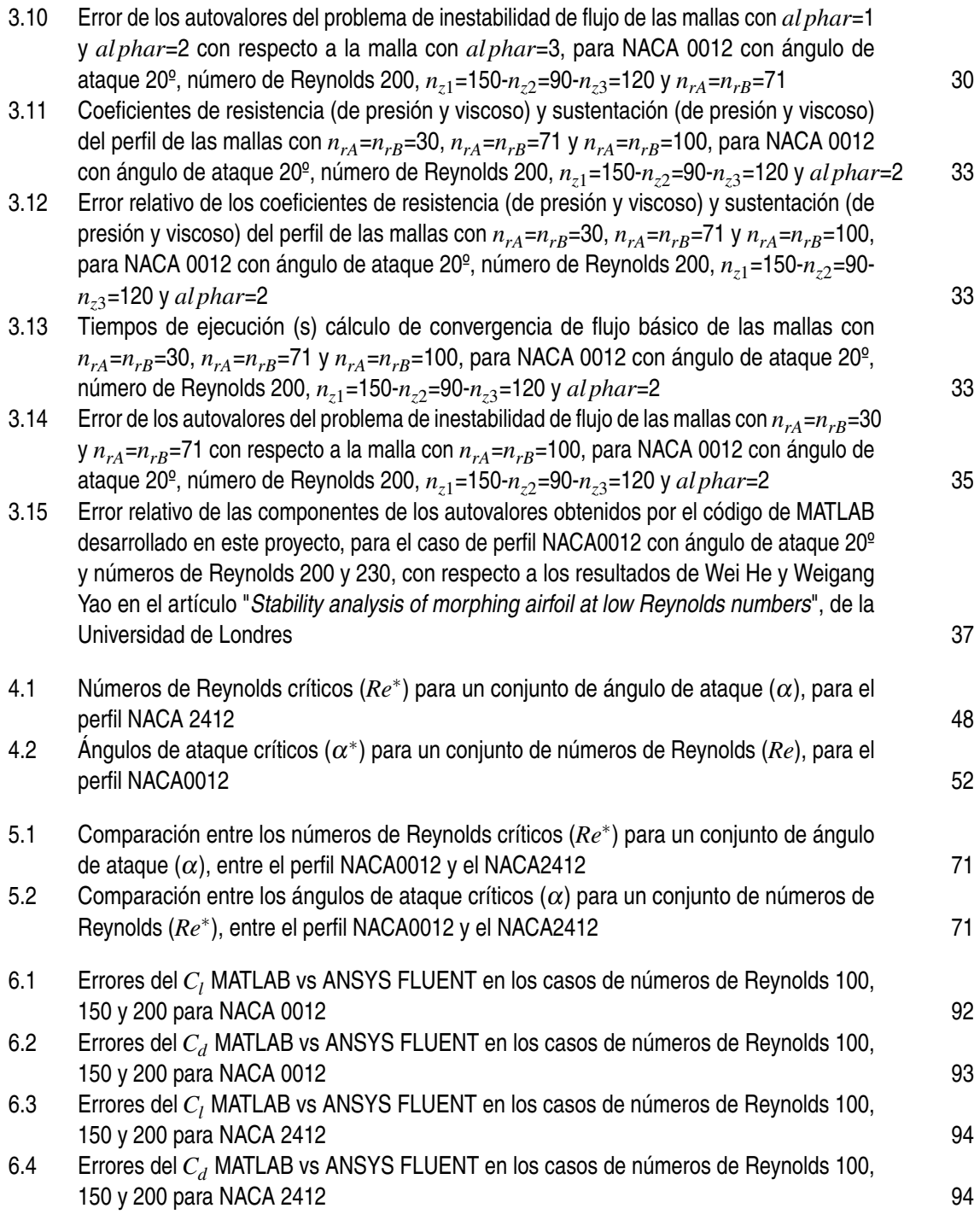

## **Bibliografía**

- <span id="page-133-0"></span>[1] Vuela.com.mx, "Perfil aerodinámico: Partes y nomenclatura naca de 4 dígitos." *[https:// vuela.com.mx/ am/ articulos/ articulos-de-actualidad/ 12643-perfil-aerodinamico](https://vuela.com.mx/am/articulos/articulos-de-actualidad/12643-perfil-aerodinamico-partes-y-nomenclatura-naca-4-digitos.html)[partes-y-nomenclatura-naca-4-digitos.html](https://vuela.com.mx/am/articulos/articulos-de-actualidad/12643-perfil-aerodinamico-partes-y-nomenclatura-naca-4-digitos.html)*, November 2023.
- [2] R. Smith, "Bede bd-8 (n88dh c/n 2)." Photograph, 1980. Ron Smith Collection.
- [3] A. Pingstone, "Cessna fa152 aerobat (belgian registration oo-lvj)." Photograph, July 2005. Public Domain.
- [4] A. R. Miguez, *Estudio de la estabilidad global de flujos laminares alrededor de perfiles NACA 0012*. TFG Dep. de Ingeniería Aeroespacial y Mecánica de Fluidos, 2023.
- [5] M. A. Herrada and J. M. Montanero, "A numerical method to study the dynamics of capillary fluid systems," *Journal of Computational Physics*, vol. 306, no. 1, pp. 137–147, 2016.
- [6] Y. Dimakopoulos and J. Tsamopoulos, "A quasi-elliptic transformation for moving boundary problems with large anisotropic deformations," *Journal of Computational Physics*, vol. 192, no. 2, pp. 494–522, 2003.
- [7] M. R. Khorrami, M. R. Malik, and R. L. Ash, "Application of spectral collocation techniques to the stability of swirling flows," *Journal of Computational Physics*, vol. 81, no. 1, pp. 206–229, 1989.
- [8] W. He and W. Yao, "Stability analysis of porphing airfoil at low reynolds numbers," *University of London*, 2022.
- [9] A. Ponce-Torres, N. Rebollo-Muñoz, M. A. Herrada, A. M. Gañán-Calvo, and J. M. Montanero, "The steady cone-jet mode of electrospraying close to the minimum volume stability limit," *Journal of Fluid Mechanics*, vol. 857, pp. 142–172, 2018.
- [10] I. V. Naumov, M. A. Herrada, B. R. Sharifullin, and V. N. Shtern, "Hysteretic growth and decay of a waterspout column," *Physical Review Fluids*, vol. 3, p. 024701, 2018.
- [11] L. Carrión, M. A. Herrada, V. N. Shtern, and J. M. López-Herrera, "Patterns and stability of a whirlpool flow," *IOP Publising*, vol. 49, p. 025519, 2017.
- [12] J. M. Gordillo Arias de Saavedra and G. Riboux Acher, *Introducción a la Aerodinámica Potencial*. Paraninfo, 2012.
- [13] A. Barrero Ripoll and M. Pérez-Saborid Sánchez-Pastor, *Fundamentos y Aplicaciones de la Mecánica de Fluidos*. McGraw-Hill / Interamericana de España, 2005.
- [14] G. B. Flight, "El código naca de 4 y 5 dígitos." *[https:// greatbustardsflight.blogspot.com/ 2017/](https://greatbustardsflight.blogspot.com/2017/01/el-codigo-naca-de-4-y-5-digitos.html) [01/ el-codigo-naca-de-4-y-5-digitos.html](https://greatbustardsflight.blogspot.com/2017/01/el-codigo-naca-de-4-y-5-digitos.html)*, 2017.
- [15] D. Lednicer, "Airfoil database." *[http:// www.aerofiles.com/ airfoils.html](http://www.aerofiles.com/airfoils.html)*, 2023.